# **COMPUTE!'s**

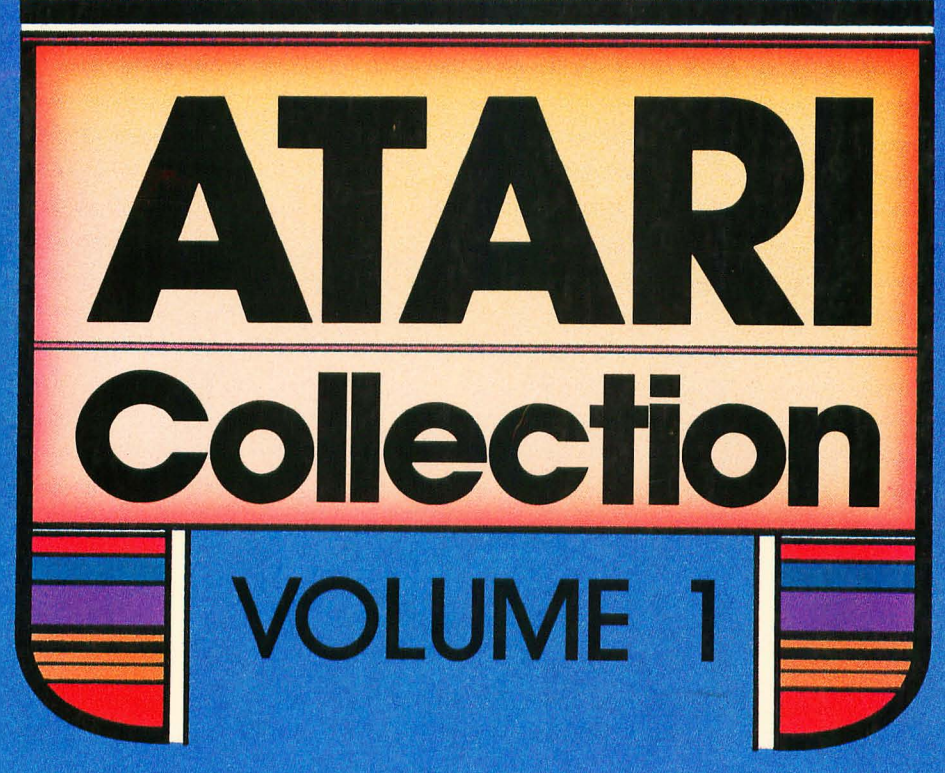

# 30 original programs for the Atari

Games, applications, utilities, educational programs, and tutorials, all never-before-published, for every Atari home computer.

A **COMPUTE!** Books Publication

\$12.95

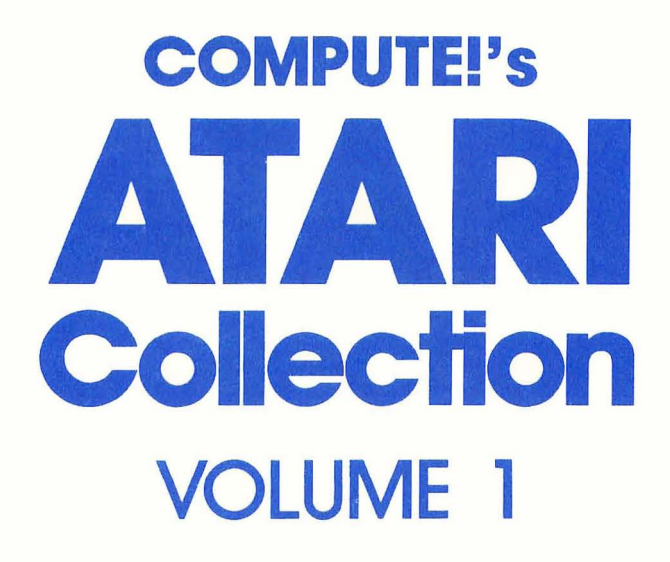

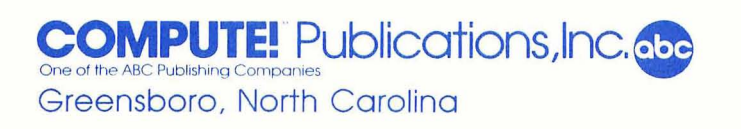

Copyright 1985, COMPUTE! Publications, Inc. All rights reserved

Reproduction or translation of any part of this work beyond that permitted by Sections 107 and 108 of the United States Copyright Act without the permission of the copyright owner is unlawful.

Printed in the United States of America

ISBN 0-942386-79-5

10 9 8 7 6 5 4 3 2 1

COMPUTE! Publications, Inc., Post Office Box 5406, Greensboro, NC 27403, (919) 275-9809, is one of the ABC Publishing Companies and is not associated with any manufacturer of personal computers. Atari is a trademark of Atari, Inc.

# **Contents**

 $\Box$ 

 $\bigcirc$ 

 $\bigcap$ 

 $\bigcap$ 

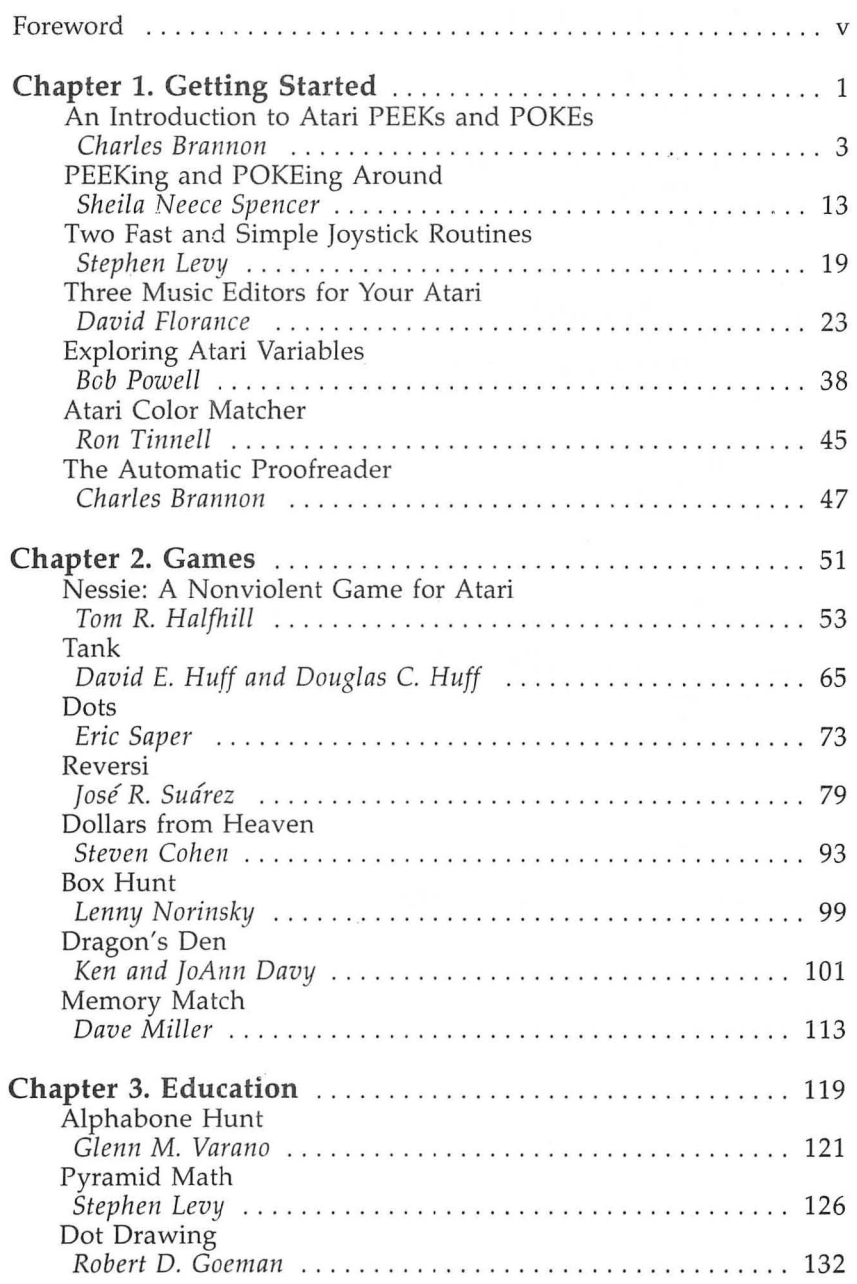

 $\ddot{\circ}$ 

 $\hat{C}$ 

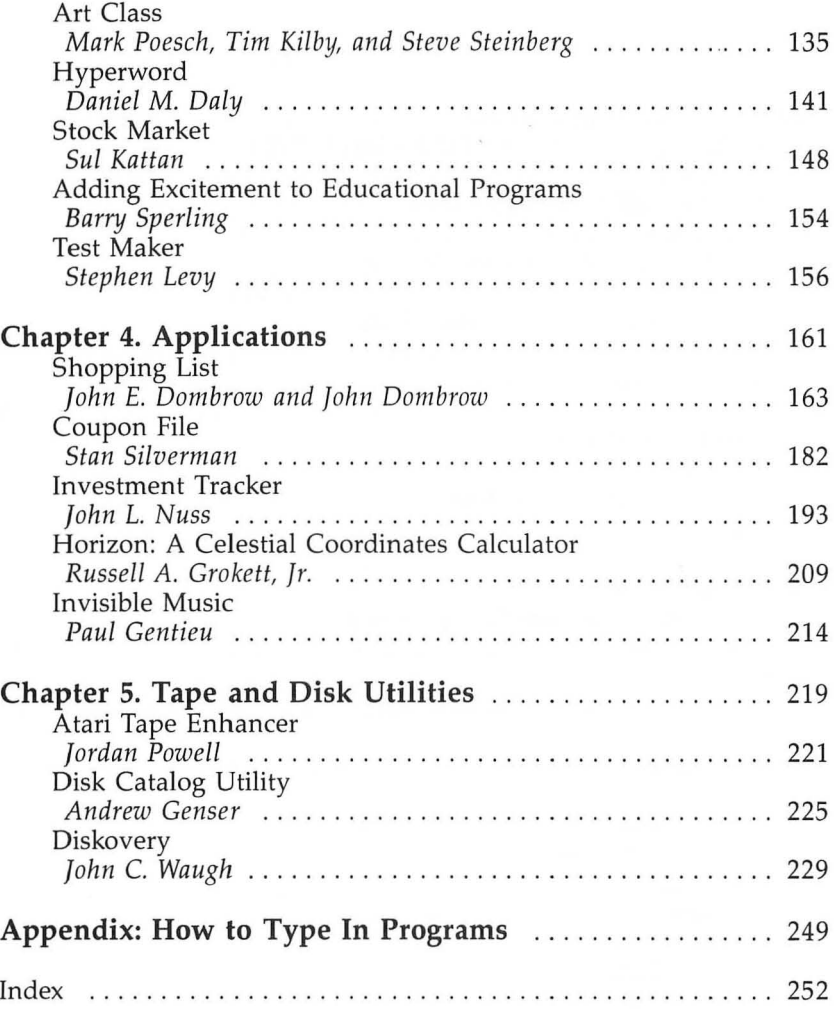

# **Foreword**

'"

This latest addition to COMPUTE!'s library of books for Atari computer users includes more than 30 never-before-published articles and programs.

*COMPUTEt's Atari Collection, Volume* 1 has something for every Atari owner. Whether you have a new Atari 800XL or the older 400, whether you're a beginning or experienced programmer, or just enjoy using your Atari, you'll find enough useful articles and programs to keep you in front of the keyboard for months.

If you enjoy games (and who doesn't?), you'll find "Nessie" filled with photographic fast action as you snap pictures of the elusive monster. If you want to try to outmaneuver and outwit your computer or a friend, "Reversi" and "Memory Match" fit the bill. Even youngsters can playwe've included "Pyramid Math," a two-player math contest, and "Alphabone Hunt" to entertain and educate children.

Do you need practical applications? They're here. "Investment Tracker" helps analyze your investments, and "Disk Catalog Utility" organizes your disk collection.

What if you just want to sit down and program? There are useful tips scattered throughout this book, as well as numerous articles that help you learn how to get more out of your Atari. Do you want to program sound? Then use the editors included with "Three Music Editors for Your Atari" to create notes, chords, or an entire song. Do you need a fast joystick routine in BASIC for your special game? You'll find what you need in "Two Fast and Simple Joystick Routines." And" An Introduction to Atari PEEKs and POKEs" shows you how to quickly and easily enhance your programs with these two important commands.

*COMPUTE!'s Atari Collection, Volume 1* is packed with 30 original programs. They've never appeared anywhere else before. And because we've included "The Automatic Proofreader," program entry is virtually mistakeproof.

An entire year has gone by since COMPUTE! Publications released a new book just for Atari users. We're sure you'll agree the wait's been worth it.

v

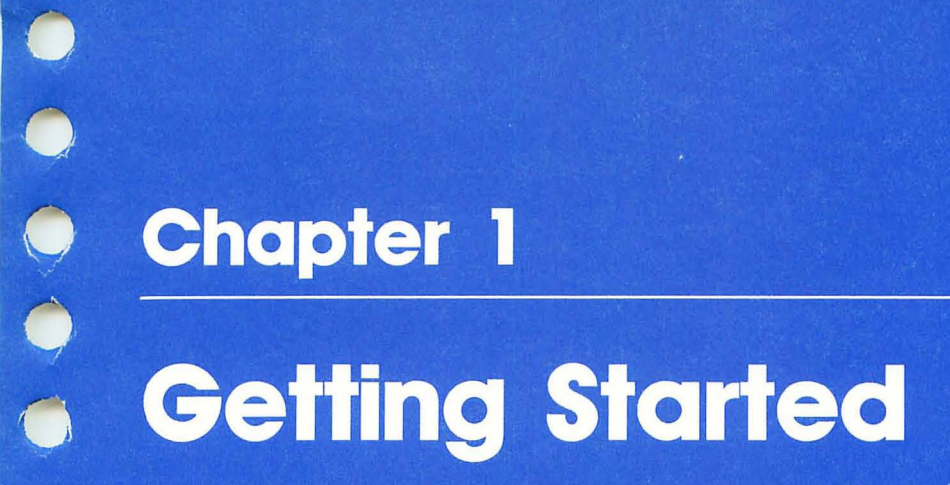

 $\sqrt{ }$ 

 $\bigcirc$  $\begin{array}{c} \n\end{array}$  $\bigcirc$ 

# **An Introduction to Atari PEEKs and POKEs**

Charles Brannon

If you're a beginning BASIC programmer, you may not realize that there's more to your Atari than BASIC. In fact, the Atari has power that BASIC just doesn't address. For example, you can redefine the character set, so that the letter A appears as an alien invader. Player/missile graphics lets you move and animate images independently of the graphics screen. Custom display lists and display list interrupts give a programmer complete control over the graphics screen, and the POKEY chip gives you more than just four-voice sound.

It's possible to use many of these features in BASIC, though some require machine language and most are beyond the beginning programmer. However, there are many powerful capabilities that anyone can put to good use right awayand since BASIC can't access them directly, you need two special BASIC keywords: PEEK and POKE.

#### **Atari Memory Management**

r<br>C

The 6502 microprocessor is the brain of your Atari. It can directly address any of the 65,536 memory locations. Some of this memory is RAM, the read/write memory used to hold data and programs from tape or disk; the rest of the memory is ROM (Read Only Memory) that holds BASIC and the operating system. When the power is turned off, RAM is erased, but the pattern in ROM is not dependent on power. You may already be familiar with ROM and RAM.

But there's also a third kind of memory which isn't really memory at all. Instead, it is a façade used by input/output chips. Input/output chips in the Atari include the GTIA, a graphics chip; ANTIC, which drives the GTIA to produce graphics modes and player/missile graphics; and POKEY, which reads the keyboard and drives serial input/output (used to talk to a disk drive or printer). These chips require information (such as what characters to put on the screen) and can produce information (such as which key is being pressed).

To make things easy, these chips pretend to be memory locations. POKEing to an I/O (input/ouput) memory address alters the action of a chip, and PEEKing will give you information from the chip.

From the point of view of the computer, these are memory locations. In fact, some behave like RAM. For example, you can POKE a number to a location, and then PEEK the location to get the number back.

Most I/O addresses are either read-only or write-only. Read is like ROM. Write-only memory locations can be changed, but you can't PEEK them to see what the current setting is.

Sometimes a given memory location is used for two functions. Writing (POKEing) to the location does one thing, while reading (PEEKing) does another. For example, the color locations in hardware will change the screen color if you POKE them, but PEEKing them returns a meaningless value. To get around this, the operating system (the master program that coordinates all other programs) keeps several *shadow registers*  that can be PEEKed and POKEd. These locations are ordinary memory locations, but their values are copied to the hardware color registers every 1/60 second. Many hardware features are accessed through their corresponding shadow registers.

#### **PEEK and POKE**

The personality of the operating system is affected by many POKEs, and you can read useful information hidden to BASIC with PEEK.

POKE is used to change memory (although you can POKE to ROM, nothing changes). The format is POKE *address,data.* The *address* is a number from 0 to 65535 . Each number accesses a memory cell, which can hold a number from 0 to 255.

A memory cell can be thought of as holding eight tiny switches. If you assign ascending powers of two to each switch, you can use these switches to represent numbers. This convention is called base 2, or binary. For advanced PEEKing and POKEing, an understanding of binary numbers can be most helpful. However, all you need to know to get started is that a memory location can only hold a number from 0 to 255 .

PEEK is the converse of POKE, but it is a function rather than a command. PEEK returns a value, and any command that can use a value can use PEEK. For example, consider how PRINT can be used. You can PRINT 4, which displays a number; PRINT TOTAL, which displays the number held by the variable name TOTAL; or PRINT PEEK(53279), which displays the number held in location 53279. Note, too, that PEEK can be used with POKE (for example, POKE 106,PEEK  $(106) - 8$ ).

### **Keyboard Control**

In BASIC, you can use GET to read a character from the keyboard. But GET always waits for a keystroke. Say you want to periodically check for keyboard input. If no key is pressed, your program continues. But since GET always waits for a keystroke, it will freeze your program until a key is pressed.

Instead of using GET, you can check location 764 with PEEK(764). When it returns a 255, no key has been pressed and you can continue your program loop. Whenever it doesn't return 255, you can use GET to read the ATASCII value of the keystroke.

Another problem with GET is that you must first OPEN a file to the keyboard device. If you only want to wait for a keystroke, you can use something like this:

```
10 PRINT "PRESS ANY KEY TO CONTINUE." 
20 IF PEEK(764)=255 THEN 20 
30 POKE 764,255
```
The value returned by location 764 is not in ATASCII, the convention used by ASC and CHR\$. The number is an internal representation of the key, expressed in terms of what row and column the key is in. Run this small program to see what values keystrokes return. When you press a key, the internal value is shown:

#### 10 PRINT PEEK(764):GOTO 10

 $\rightarrow$ 

Notice that until you press a key, the value is 255. That's why you can wait for a keystroke by checking until the location no longer holds 255. Also note that when CTRL is held down, the value is greater than 127. If either SHIFT key is used, the value is greater than 63, but less than 128.

This location is used as a one-key buffer. Even if a program is not accepting keyboard input, this location still changes when you press a key. If the program then tries to GET or INPUT from the keyboard, location 764 will provide the keystroke you pressed earlier, even if you are no longer pressing the key.

POKE 764,255 clears any value out of the keyboard buffer. You can even POKE 764 with other values, and watch how these values cause the computer to type out a character automatically.

When you ran the program, you may have noticed that 764 cannot tell if you are holding down a key. Once you press a key, the value in 764 changes and remains changed until you press another key. It will *not* return to 255 when you let go of the key. Sometimes, however, you may want to see if a key is being held down. This small program simulates the action of an organ. When you press a key, a tone sounds as long as you hold down the key and stops when you let go:

```
10 IF PEEK(53775)=255 THEN SOUND 0,0,0,0:GO
   TO 10 
20 SOUND 0.100.10,8:GOTO 10
```
Location 53775 holds 255 if no key is being pressed, 251 if a key is down, and 247 if the SHIFT key is being held down.

# **Controlling the Inverse Key**

If you are GETting or INPUTting from the keyboard, you may not want the user to enter inverse or lowercase characters. Since the INVERSE key is easily struck by mistake on the 400/800 models, you need a way to force inverse video off. Alternately, you may want to "press" the INVERSE key for the user, so that everything he types comes out in reverse. Location 694 controls this. POKE it with a 128 to force inverse characters, and 0 to disable inverse. It's a temporary thing, though. If the user hits the INVERSE key again, 694 changes. This location will not affect how text is printed, only how it's received from the keyboard.

A similar location, 702, stores the status of the CAPS/LOWR key. If CAPS lock is on, 702 holds 64, but it holds 0 if the keyboard is in lowercase mode. Location 702 will hold 128 if the keyboard is in CTRL-mode (same as CTRL-CAPS/LOWR). You can use POKE to force the keyboard into the desired mode under program control. Try this:

```
10 DIM A$(10)
```

```
20 PRINT "ENTER", "Ø FOR LOWERCASE": PRINT
   64 FOR UPPERCASE":PRINT ,"128 FOR CONTRO 
   L MODE"
```
30 INPUT X:IF X< >0 AND X<>64 AND X<>128 THE N 30 40 POKE 702,X 50 INPUT A\$ 60 PRINT A\$:PRINT :PRINT 70 GOTO 20

### **Consoling Information**

The console keys START, OPTION, and SELECT cannot be read as other keyboard keys can. Whatever you use them for is up to you, but you can easily read them by checking location 53279. Here are the values returned:

- 7 No console keys held down
- 6 START key alone
- 5 SELECT key alone
- 3 OPTION key alone
- o START, SELECT, and OPTION pressed simultaneously
- 1 OPTION and SELECT together
- 2 OPTION and START together
- 4 SELECT and START together

This simple program demonstrates how that can be used:

```
10 A=PEEI«53279) 
30 ON A+l GOSUB 50,60,70.80,90,100.110 
40 GOTO 10 
50 PRINT "START+SELECT+OPTION":RETURN 
60 PRINT "OPTION+SELECT":RETURN 
70 PRINT "OPTION+START":RETURN 
80 PRINT "OPTION":RETURN 
90 PRINT "SELECT+START":RETURN 
100 PRINT "SELECT":RETURN 
110 PRINT "START":RETURN
```
Notice that when you press a console key, that key continues to return its value as long as you hold it down, but that it returns to normal (7) when you let go. This rapid-fire repeat is often undesirable. To remove it, add this line to the program:

```
20 IF PEEK(53279)=A THEN 20
```
This waits until you let go of the selected key to print the message on the screen, so you get only one message each time the key is pressed. Nothing will happen until you let go of the key.

Remember how some locations have different functions when read or written? Location 53279 is one of them. When read, it tells you what console keys are being held down. But if you POKE it with a zero, the internal speaker (or the external speaker on XL Ataris) makes a tiny click. Zero makes the speaker cone move out, but the operating system puts an eight (which moves the cone back in) into 53279 every 1/60 second. Rapidly POKEing this location with zeros creates a buzzing noise. Notice how those two functions tied to this location have nothing in common.

While we're on the subject of keyboard POKEs and PEEKs, here's how to disable the BREAK key. You might want to do this to prevent anyone from exiting and listing your BASIC program, or you may want to protect the user from accidentally breaking out of a program. Just use these two POKE statements:

#### **POKE** 16,64:POKE 53774,64

You can reenable the BREAK key by changing graphics modes or by pressing SYSTEM RESET. If you don't want the BREAK key reenabled, you must repeat these POKEs after every GRAPHICS command or any OPEN statement.

Although SYSTEM RESET cannot be disabled, you can make someone wish they hadn't pressed it. If you POKE 580 with a value other than 0, the SYSTEM RESET will act as if you turned the power off and on. This is called a cold start, as opposed to the warm start normally performed by this key. POKE 580,0 to reenable warm start.

#### **Screen Play**

Although it's easier to use SETCOLOR, you can also POKE directly into the color registers to set colors. POKEing can be faster and more compact, since there is only one number to evaluate instead of four. Locations 708-712 correspond directly to SETCOLOR 0 through SETCOLOR 4. Each location holds both the color and luminance. Just multiply the color number (0-15) by 16 and add in the luminance  $(0-15)$ . SETCOLOR a,b,c corresponds to POKE  $708+a,b*16+c$ . For example, POKE 712,10 changes the border color to white.

Location 559 can, among other things, turn the screen display on and off. POKE 559,34 is the normal setting. If you POKE 559,0 the screen blanks to the border color.

How can you use this? To speed up programs. Since it takes some time to display the screen, the Atari can run up to 30 percent faster with the screen turned off. You can blank the screen when you perform a long calculation, as long as you warn the user so that he or she doesn't panic when the screen blanks out. You may also want to blank the screen while you are drawing a complex image, then turn the screen back on to make your graphics instantly appear.

You may have heard of locations 82 and 83. These locations are primarily used to let you adjust the width of the screen, since some televisions cannot display the full width of the screen. Location 82 controls the left margin. PEEK will return the current setting, and POKE resets it. The left margin is the number of blank spaces from the edge of the screen. If you want a full 40-column screen, use POKE 82,0.

The right margin, set by location  $83$ , is a number from  $0$ to 39 and represents the number of spaces from the left side of the screen (not from the left margin). After you change the margins, *subsequent* PRINT statements will conform to the new margin settings. Do not make the left margin greater than the right margin. Why not? Try it and find out! Also beware that if you make the width of the screen too small, you cannot type any commands. In any case, SYSTEM RESET restores the left margin to 2 and the right margin to 39.

#### **Curse That Cursor!**

The cursor can be a pesky critter, since it remains on all the time, showing the current PRINT position. It's easy enough to disable it, though-just POKE 752,1. A zero in 752 enables the cursor. After you POKE this location, the cursor will not change until the next PRINT statement moves it, or after you clear the screen. Any change in graphics modes will restore the cursor. SYSTEM RESET also turns the cursor back on.

You can also control how inverse characters appear. A two in location 755 is the normal state. All the dots making up the character will reverse their color. POKE it with a zero, and all inverse characters will not be inverted, but will appear as normal characters. Put a one here, and inverse characters will be invisible. A three makes all inverse characters appear as inverse spaces (opaque). Add four to any of these values, and all text will appear upside-down and mirror-reversed. (This feature was originally used in videogames that projected the

screen onto a mirror.) Since the cursor is just the inverse of whatever character it is sitting on, 755 also affects the appearance of the cursor. Try this short program to see how you can use 755 to make flashing text:

#### 100 PRINT "**INUERSE CHARACTERS** CAN BLINK" 110 POKE 755.2-PEEK(755):FOR W=l TO 50:NEXT W:GOTO 110

You can easily read the position of the cursor by checking locations 84 and 85. Location 84 holds the current row (the vertical position of the cursor) and ranges from 0 to 23. The current column, 0-39, is in location 85. You can use PO-SITION in BASIC to directly move the cursor to an X,Y location, but with POKE you can change the row or column separately. When you change 84 or 85, the cursor does not actually move until a PRINT statement is used.

POKE 85 is the replacement for Atari's missing TAB statement. It makes formatted displays easy. For example, the line

#### $Z = Z + 6$ :PRINT TAB(20 – 19\*SIN(Z));CHR\$(42):GOTO 10

prints a sine wave in Microsoft BASIC. It's easily translated to Atari BASIC:

#### 10 Z=Z+6:POKE 85.20-19\*SIN(Z):PRINT CHR\$(42 ):GOTO 10

In a graphics mode, locations 84 and 85 control the position of the graphics cursor, not the text cursor. The text cursor is set in these modes by location 656 (row) and 657 (column).

You can also change location 201. It holds the number of spaces between comma zones. When you print a list of variables (such as PRINT A,B,C\$) each item is tabbed over into a separate zone ten spaces wide. If what you are printing overflows into the next zone, the following item will have to go into the zone after that. You can change the width of the comma zone by POKEing 201. Do not ever put a 0 in this location, or the computer will freeze up when it encounters the comma, forcing you to press SYSTEM RESET or turn off the power to regain control. You may want to change it back to 10 when you are through, or other programs using PRINT may tab strangely.

#### **The Sound of Silence**

When you read or write to tape or disk, the speaker beeps and warbles in conjunction with bytes being sent out or pulled in from disk. While this can be a good diagnostic aid (some people can hear the difference between reading and writing, and can tell right away if there's been a read error), it can get on your nerves. Additionally, if you have recorded an audio track to play while the program loads, the beeps can get in the way. POKE 65,0 disables the sound, although you can barely hear it if you turn the volume up. This does not disable the sound made by keystrokes, and has no effect on the SOUND command. Any nonzero value will reenable the input/output sounds.

#### **Special Atari XL POKEs**

The 1200XL, the new 600XL and 800XL, and the promised 1450XLD all use the new XL operating system. The new operating system represents a considerable increase in power and flexibility. What this means is that there are more juicy POKEs to try. Remember that none of these POKEs will work with the older 400/800 computers, so if you are writing programs for publication or sharing, keep this in mind.

The most astounding POKE enables fine scrolling in GRAPHICS O. Just enter POKE 622,255:GRAPHICS O. If you want a convenient way to watch the scrolling, just enter FOR 1=1 TO 1000:? I:NEXT I.

Unlike normal scrolling, which moves the screen text up a full line at a time, fine scrolling moves the characters pixel by pixel. This fine scrolling can adversely affect some programs, so to turn it off, enter POKE 622,O:GRAPHICS O. Of course, the scrolling works only with GRAPHICS O.

The 1200XL has additional function keys to control keyboard click, keyboard enable, screen blanking, and the international character set. If you own a 600XL or 800XL, you may not even be aware of these features. First, try POKE 756,204. No immediate changes. Now hold down CTRL and type some letters of the alphabet. Instead of the graphics characters, these keys now produce all kinds of special foreign language symbols. Enter POKE 756,224 and the character set will return to normal. Now you can write multilingual programs without having to redefine the character set.

To disable the keyboard, POKE 621,255. Use POKE 621,0 to reenable it. Don't try this POKE from the keyboard, or you won't be able to type the POKE that restores the keyboard. In any case, SYSTEM RESET will get you out of this mode. It's best to do this POKE under program control. It's useful when you don't want the user to type keys that may interfere with your program.

The XL Atari models all have a HELP key. Although not used by the operating system or BASIC, you can read this key in your own programs, and act on it. Once HELP is pressed, location 732 holds a 17. It will continue to hold 17 until you POKE 732,0. You should check to see if location 732 holds a nonzero value, then POKE 732,0 once you've acted on the key. If SHIFT is held down with HELP, 732 will return a value of 81. A value of 145 indicates that CTRL is used with HELP.

Every time you press a key, the internal speaker (on the 400/800) or the external speaker (XL Ataris) makes a soft blip. This positive audio feedback aids in touch-typing, but some find it annoying. There's no easy way to disable this beep on the 400/800 without cutting the wire to the internal speaker, but you can disable it on XL Ataris. Just POKE 731,255. A value of 0 allows the keyclick to be heard. You can also change the rate at which keys repeat. There are two factors in repeating keys. When you press a key, you don't want it to repeat instantly. Instead, the operating system waits for 4/5 second before it starts the repeating. Once the repeating starts, the other time factor is how quickly the key is repeated. This defaults to about 10 repeats per second (or 1/10-second delay between repeats). In the operating system, these time delays are expressed in multiples of 1/60 second. A value of 60 is a full second, 30 is a half-second, and so on. To change the delay before the key begins to repeat, POKE 729. Location 730 specifies the delay between the key repeats. The default values for 729 and 730 are 48 and 6 respectively.

The power offered by the Atari computers continues to challenge even the most advanced programmers. The locations covered here give a BASIC programmer additional capability, but there's much, much more. Read the other articles in this book and study the PEEKs and POKEs used in the programs for more ideas. If your curiosity is irresistibly piqued, check into COMPUTE! Books' *Mapping The Atari,* a comprehensive guide to memory.

# **PEEKing and POKEing Around**

Sheila Neece Spencer

This well-designed program will make it easy for you to look into your Atari's memory. You'll also be able to change memory, load ML programs, and even convert hex, decimal, and binary numbers.

As I pored over my Atari manuals one day, it occurred to me how helpful it would be to look at the contents of memory locations in their binary configurations. That would let me see which bits were set and which were not.

One thing led to another, and the result was the program given here. Not only does it let you look at memory locations in hex, decimal, and binary, but it also lets you POKE addresses with binary numbers; convert hex, decimal, and binary numbers; and enter and run a machine language program in hex or decimal—all without leaving the comfort of this one program.

The contents of any address in memory are made up of one byte (eight binary digits). A binary number consists of 1's and O's only; a 1 indicates that a bit is turned on, while a 0 indicates that it is turned off. The bits are numbered from 0 to 7 from right to left.

Binary is the only language your Atari can actually understand. When you insert a language cartridge into your machine, you are actually providing your Atari with an interpreter which allows you to communicate with it (via a language such as BASIC) in some meaningful and useful way.

# **Nine Options**

Now to the program itself. Type it in, then save a copy *before*  you use it.

When you run the program, you'll get a menu with nine options. Option 1 allows you to examine any memory location and see its contents in hex, decimal, and binary.

Option 2 lets you change memory by entering a binary number. I chose to use binary here in order to get the feeling of actually setting bits in the address. I think " bits 0 and 1 set" is a little easier to visualize than "POKE  $x,3$ ".

Be careful when using option 2. If you POKE the wrong

number into the wrong location, you run the risk of crashing your system. Then you'll have to turn the computer off and on again to regain control.

Some interesting places to make changes are locations 53760-53768 (the sound registers), 53266-53274 (the player/missile graphics color registers), and 53248-53255 (the player/missile graphics position registers). You may see some strange things on your screen when you play around with these registers, but pressing SYSTEM RESET will generally get you out of whatever mess you've gotten into.

Options 3-8 are conversion routines. Note that if you are entering a hex number to be converted, you must *always* enter two digits, even if the first one is a O. Otherwise, you will get an erroneous answer.

Option 9 lets you put a machine language program into memory. You will be asked to choose between hex and decimal input and to specify a starting address (1536 is usually a good starting point for short machine language programs). You will then input the instructions one by one. Once again, be very careful as you type in the instructions. One wrong digit can crash the system.

When you have entered the last instruction, hit RETURN. The program will prompt you to be sure the RETURN was not an error by asking "Is that all?" If you reply with N, it will return you to the routine and allow you to continue inputting instructions. However, Y will prompt the program to ask you if you wish to run the program you have just entered. At that point, N will return you to the menu.

# **Understanding PEEK and POKE**

For error-free program entry, read "The Automatic Proofreader" in this chapter before *typing in this program.* 

```
~5 DIM A$(2),AD$(1),B$(4),C$(5),RESP$(1),BIN 
   $(S),MODE$(3),INST$(2),TD(2),N$(S),TITLE$ 
   (20),BYLINE$(12),NAME$(14)
```

```
"C 6 MENU=600: CLICK=6000: B$="0000"
```

```
DF 7 GOTO 5000
```

```
AN39 REM DECIMAL TO HEXADEMICAL CONVERSION SU 
    BROUTINE
```

```
~40 N=PEEK(ADDRESS):Nl=PEEK(ADDRESS)
```

```
BO 60 1=2
```

```
PI70 TEMP=N:N=INT(N/16):TEMP=TEMP-N*16:1F TEM 
    P(10 THEN A$(I,I)=STR$(TEMP}:GOTO 90
```
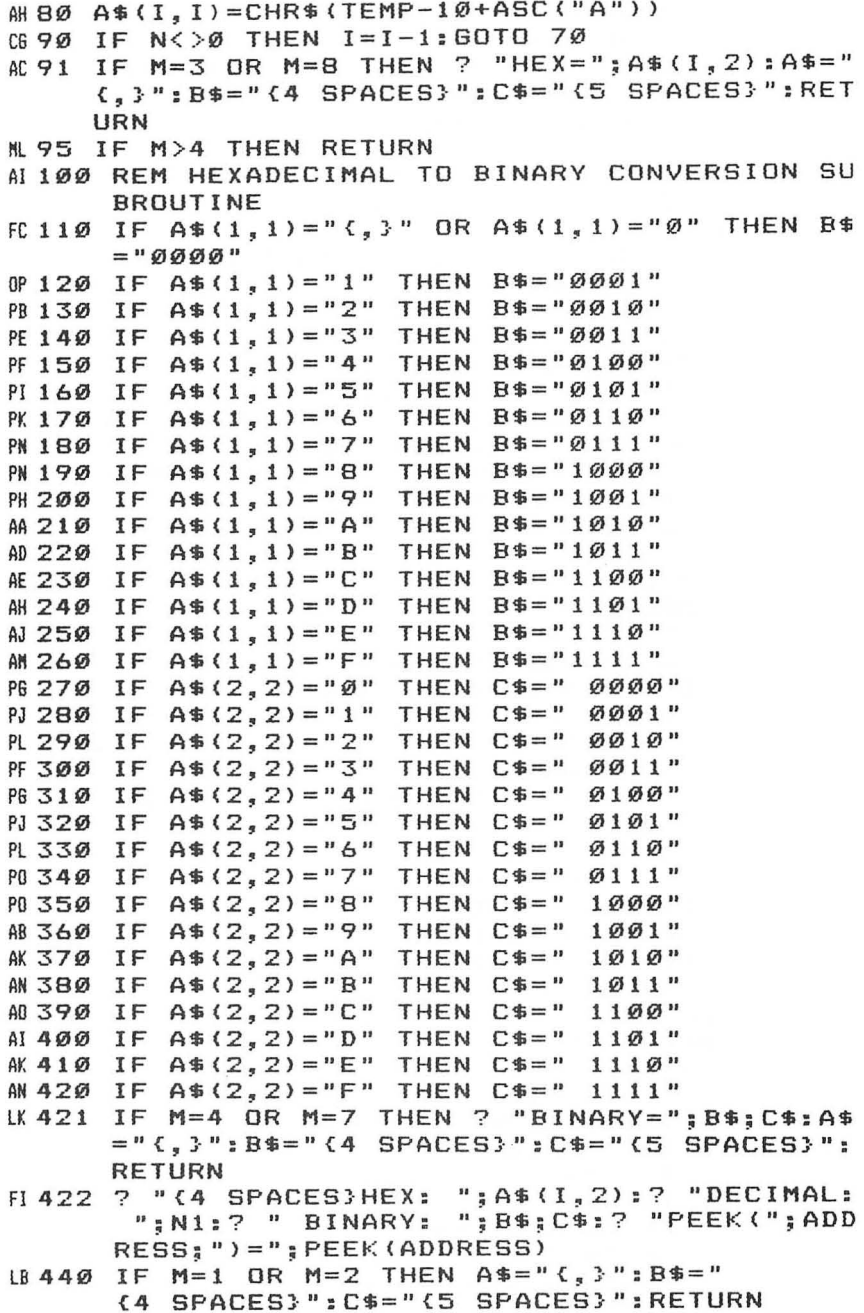

 $\widetilde{\Xi}$ 

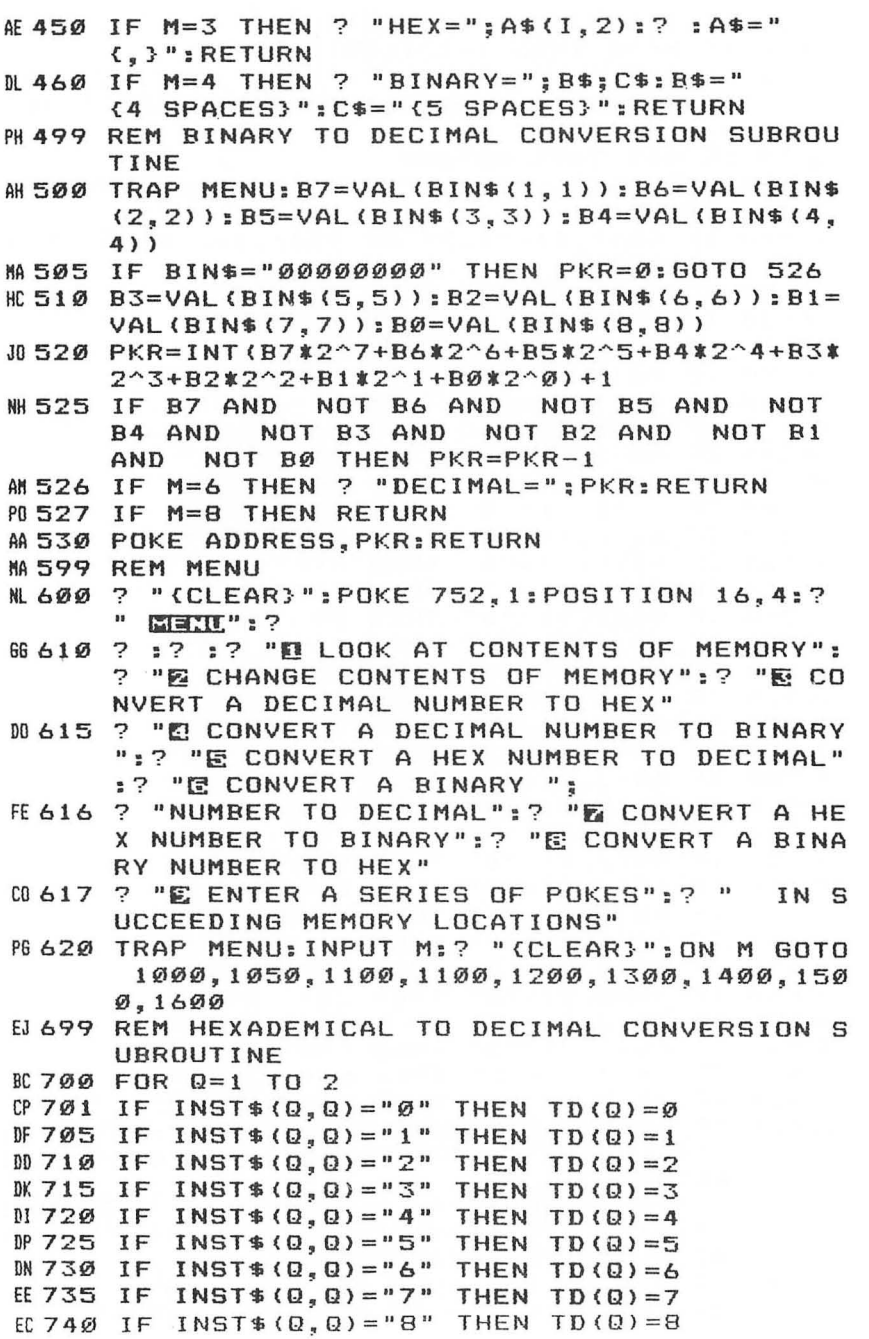

```
EJ 745 IF INST$ (Q, Q) = "9" THEN TD (Q) = 9
# 750 IF INST$ (0,0) = "A"
                         THEN TD(Q) = 1QHM 755 IF INST$ (Q, Q) = "B" THEN TD (Q) = 11
         INST$ (Q, Q) = "C"HP 756
      IF
                         THEN TD(Q) = 12IF
         INST$(Q, Q) = "D"THEN TD(Q) = 13IC 757
IF 758 IF INST$ (Q, Q) = "E" THEN TD (Q) = 14
      IF INST$ (Q, Q) = "F" THEN TD (Q) = 15
11759NEXT Q: INST=TD(1) *16+TD(2): IF M=5 THEN
LC 760
      ? "DECIMAL=": INST
HO 770 RETURN
K 999 REM "1" LOOK AT CONTENTS OF MEMORY
GF 1000 ? : ? : ? "What is the address you want
       to see?": INPUT ADDRESS: GOSUB 40: GOTO 1
       øøø
PA 1040
      TRAP 40000
KIØ49 REM "2" CHANGE CONTENTS OF MEMORY
00 1050 ? :? :? "Please enter the address you
       wish to poke data into":: INPUT ADDRES
       S
      ? :? "Now enter the binary configurati
FM 1060
       on youwant in the register (bits are n
       um-{3 SPACES}bered from 7 to Ø left ";
EE 1070
      ? "to right). ": INPUT BIN$: GOSUB 500:?
       :? "PEEK(";ADDRESS;")=";PEEK(ADDRESS):
       ?:?: GOTO 1050
DC 1099 REM "3" AND "4" CONVERT A DECIMAL # TO
        HEX or CONVERT A DECIMAL # TO BINARY
IL 1100 ? :? :? "Enter the number to convert";
       : INPUT N: GOSUB 60: GOTO 1100
CN 1199 REM "5" CONVERT A HEX # TO DECIMAL
      ? :? :? "Enter the number to convert
PH 1200
                                               \epsilondigits)";: INPUT INST$: GOSUB 7
       enter 2
       ØØ: GOTO 1200
AP 1299 REM "6"
               CONVERT A BINARY # TO DECIMAL
6N 1300 ? :? :? "Enter the number to convert";
       : INPUT BIN$: GOSUB 500: GOTO 1300
AH 1399 REM "7" CONVERT A HEX # TO BINARY
R1400 ? :? :? "Enter the number to convert (
       enter 2 digits)";: INPUT A$: GOSUB 110:
       GOTO 1400
      REM "8" CONVERT A BINARY # TO HEX
AJ 1499
      ? :? :? "Enter the number to convert";
ED1500: INPUT BIN$: GOSUB 500: N=PKR: GOSUB 60: G
      OTO 1500
MA 1599 REM "9" ENTER A SERIES OF POKES IN SUC
       CEEDING MEMORY LOCATIONS
LL 1600 ? :? :? "Will you be inputting instruc
      tions in (D)ecimal or (H)exadecimal";:
       INPUT MODE$
```
 $\mathcal{F}$ 

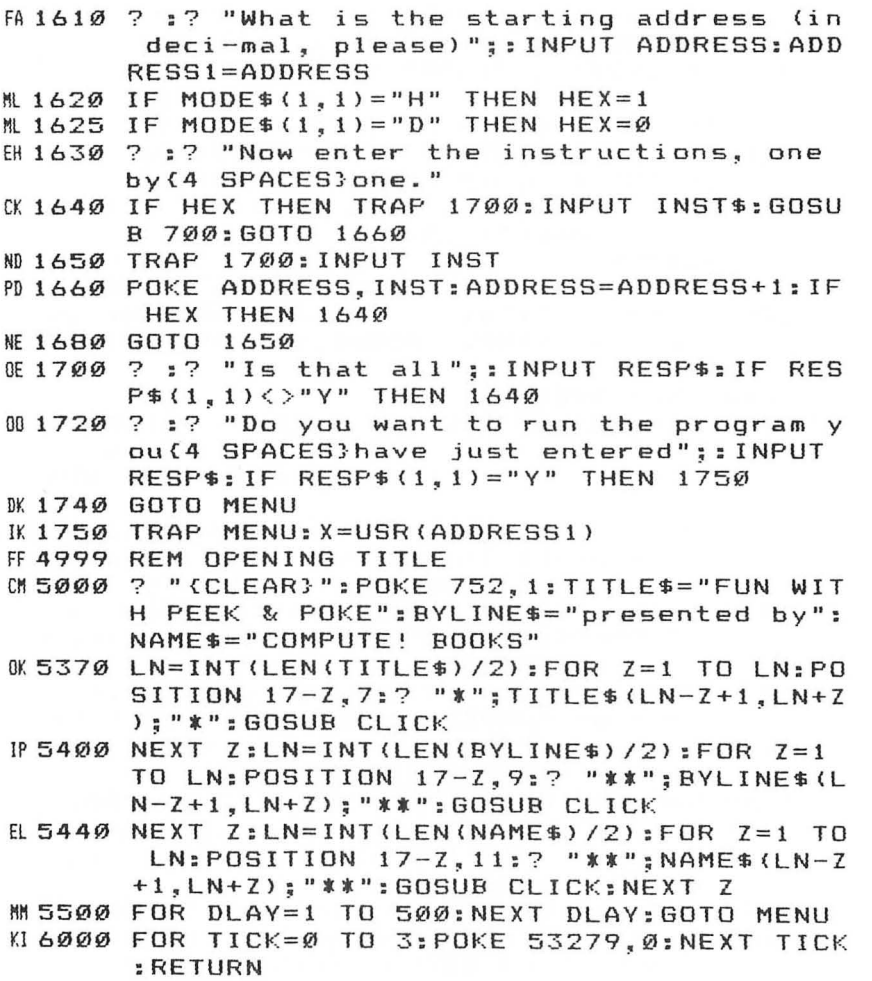

# **Two Fast and Simple Joystick Routines**

Stephen Levy

These routines will make it easy for you to incorporate responsive joystick control into your programs.

You finally feel you know enough Atari BASIC to write your own game. You have some great ideas for games which use joysticks, and you've seen some joystick routines in other programs. But every time you try to duplicate a method, the routine seems ridiculously slow.

Most joystick routines written by beginning programmers contain numerous IF-THEN statements. It's those IF-THEN statements, as well as the actual placement of the routine, that make the joystick response seem unbearably slow.

#### **Put It Up Front**

Beginners often place joystick routines at high line numbers (for instance, 10000) and use statements'such as COSUB 10000 when the joysticks need to be read. It works, but it needlessly slows the joystick routine operation.

A much better approach is to place the routine at the beginning of the program. Joystick routines located near the start of any BASIC program will always run faster than the same routines placed later in the program.

The reason for this is simple. In order to carry out a statement like COSUB 10000, the computer must start at the beginning of the program and check every line number in order until it finds line 10000. If you place the same routine at line 10 instead of 10000, the computer can find your routine sooner, without first checking dozens or hundreds of intervening line numbers.

The two routines described here are located at low line numbers. Thus, the program to which they are appended will have little or no effect on the speed at which the routines read the sticks.

#### **Using Arrays**

Program 1 places all the information needed to respond to joystick input into two arrays. By placing the information in arrays, the program will always have the information in memory before it is needed. That means that the computer does not have to figure out what to do each time it reads the joystick.

What has been done is to place a 0, 1, or  $-1$  into each element of the arrays.  $X = STICK(0)$  will give X a value based on the position of the joystick in the first port. If the joystick is in the center position,  $\hat{X}$  will be equal to 15. When the arrays were created, the fifteenth element for both row and column arrays was given a value of zero  $(COL(15)=0; ROW(15)=0)$ . Therefore, when  $COL(15)$  is added to the current column position, there will be no change—just as there will be no change in the row position (line 20). Similarly, if the joystick is pushed up, the row will be decreased by one but the column will remain the same. Pushing the joystick up will return a value of 14 for X. Thus COL(14)=0 and ROW(14)= $-1$ .

Here are the values of each array element:

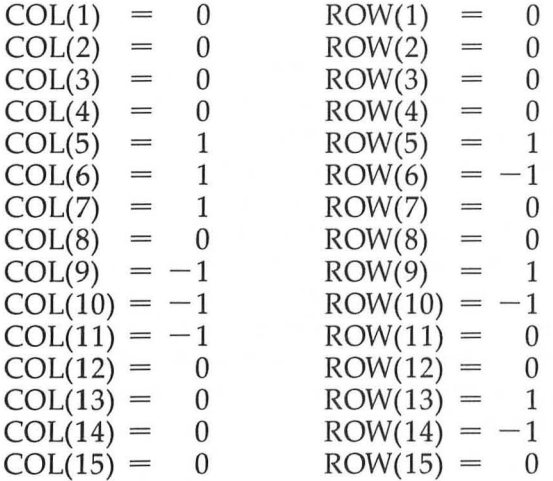

To see how it works, take a closer look at the routine. Lines 100 and 110 begin the creation of the array by placing zeros into elements 1-4, since those numbers are not used for joystick reading. Line 120 uses the DATA statements on lines 140 and ISO to place the proper values into array elements S-IS. Line 130 sets up the screen and some important values.

On line 40 and again on line 130 the statement TRAP 40 appears. TRAP is used here to avoid the need to check boundaries of the screen each time the routine loops through. TRAP 40 will move the program to line 40 each time an error condition is reached. When the PLOT command on line 30 tries

to plot to a location which is out-of-bounds, TRAP detects the error condition. Without the TRAP the program would stop. But in this routine the program will move to line 40 and check the values of the column (C) and the row (R) and reset them to within the legal limits.

Once everything is set up, this routine uses only lines 20 and 30. The routine moves to another line only if you try to move the cursor out of bounds. Line 30 erases the old cursor by PLOTting in the background color, COLOR 0; then it PLOTs the new location with COLOR 1 and saves the location in A and B. At the end of line 30 the routine moves back to line 20 to read the joystick again.

# **GOTO STICK**

Program 2 uses some of the same techniques as Program 1. The main difference is that the necessary responses to joystick movement are not stored in arrays. Instead, the instructions (that is, which way to move the cursor) are placed on the line number that is returned by reading the joystick. In other words, GOTO STICK(O) will read the joystick and go to the line that corresponds to the joystick movement. If the joystick is in the center position, the routine goes to line 15 and repeats itself.

In order for this routine to work properly, the correct line numbers must be used. Line 14 will move the cursor up; line 13 will move the cursor down; line 11 will move it left; line 7 will move it right; and so on.

Of course, you are not limited to using lines 5-15. The statement could be GOTO STICK(0)\*10 and require the use of lines 50-150. COSUB STICK(O) is also an acceptable statement. Again, the loop requires the use of only three lines if you don't move the cursor out of bounds.

# **Program 1. Joystick Reading with Arrays**

For error-free program entry, read "The Automatic Proofreader" in this chapter before *typing in this program.* 

```
HC 10 GOSUB 100
@20 X=STICK(0):C=C+COL(X):R=R+ROW(X):IF X=15 
      THEN 20
DJ30 COLOR 0:PLOT A,B:COLOR l:PLOT C,R:A=C:B= 
     R:GOTO 20 
EI 40 TRAP 40:IF C=-1 THEN C=\emptyset:GOTO P
L050 IF C=80 THEN C=79:GOTO P
```

```
JD 60 IF R=-1 THEN R=0: GOTO P 
NN 70 IF R=48 THEN R=47: GOTO P 
NL 100 DIM ROW ( 15) , COL ( 15) 
FN 110 FOR X=1 TO 4:ROW(X)=0:COL(X)=0:NEXT X
OA120 FOR X=5 TO 15:READ C ,R: COL(X)=C:ROW(X)= 
       R:NEXT X 
~130 GRAPHICS 21:P=30:TRAP 40:POKE 712,132:P 
       OKE 709,122:RETURN 
HB 14Ø DATA 1, 1, 1, -1, 1, 0, 0, 0, -1, 1IN 150 DATA -1, -1, -1, \emptyset, \emptyset, \emptyset, \emptyset, 1, \emptyset, -1, \emptyset, \emptyset
```
#### **Program 2. Joystick Reading with GOTO**

```
MC 2 GOTO 70
105 C=C+l : R=R+l: GOTO P 
JB 6 C=C+1:R=R-1:GOTO P
BJ 7 C=C+1: GOTO PJE 9 C = C - 1 : R = R + 1 : GOT 0 P 
L0 10  C=C-1:R=R-1:GOTO P
E6 11 C = C - 1 : GOTO P6E 13 R=R+1: GOTO P 
GH 14 R=R-1: GOTO P 
JO 15 GOTO STICK (O) 
D~20 COLOR 0:PLOT A ,B: COLOR l:PLOT C,R:A=C:B= 
     R:GOTO 15 
JA30 TRAP 30:IF C=80 THEN C=79:GOTO P 
HD 40 IF C = -1 THEN C = \emptyset: GOTO P
NL 50 IF R=48 THEN R=47: GOTO P
JD 60 IF R=-1 THEN R=0: GOTO P
FE70 P=20:GRAPHICS 21:POKE 712,116:POKE 709,1 
     6:TRAP 30:GOTO 15
```
# **Three Music Editors for Your Atari**

David Florance

Atari's SOUND statement lets you create a multitude of sounds. And sound editors like the ones presented here make the job easy. You'll be amazed at just what your Atari can play.

Atari BASIC, unlike many other BASICs, includes a statement to create sound. It's possible to create music with one to four voices—the statement is even easy to use. Its syntax is:

#### **SOUND** *voice,pitch,distortion,volume*

where *voice* is a number from 0 to 3, *pitch* from 0 to 255, *distortion* from 0 to 15 (10 is a pure tone, 8 is noise), and *volume* from 0 to 15. If you're using more than one voice at a time, the sum of the volumes should not exceed 16.

With just that short introduction, let's jump right into creating our music masterpieces.

# **An Envelope**

Some critics of Atari sound generation claim it's not comparable to a sound synthesizer. However, when you look closer at the inner workings of Atari sound, you'll quickly find that it's much more powerful and flexible than first imagined.

The first sample program, "Envelope," shows some of the sound possibilities of the Atari. When the program is run, you're asked to supply the envelope parameters. Experiment with different values, but be sure to stay within the stated limits. The figure shows a typical attack/decay /sustain/release (ADSR) envelope.

The attack value controls how fast a sound rises from silence to maximum volume. Decay is the rate at which it declines from the maximum to its sustained volume. Sustain indicates how long the sound will be held, and release controls how quickly it fades into silence.

The technique used in Envelope is simple. By using FOR-NEXT loops we can control the envelope of a sound. Since the Atari's BASIC loop timing will change depending on program length, this technique is not perfect. For our purposes, however, it works well enough to simulate the ADSR control of a true sound synthesizer.

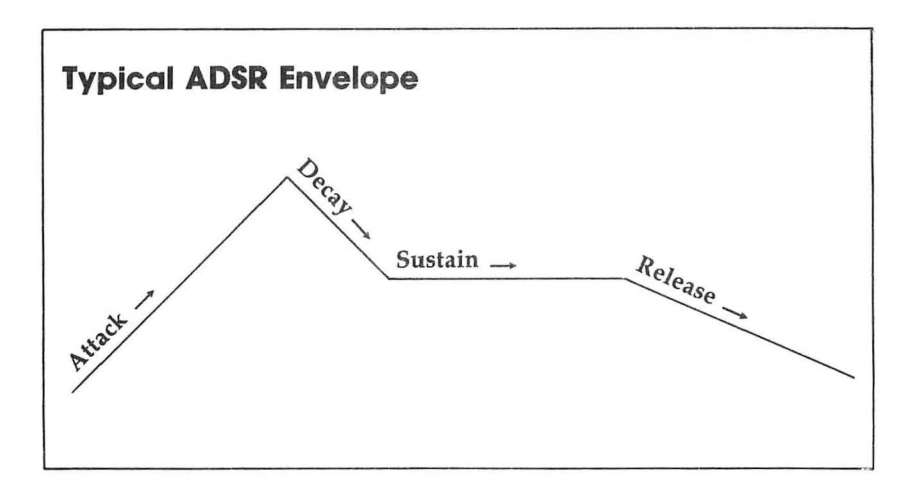

### **Melodies**

Program 2, "Melodies," assists in composing melodies. Program 3, "Player I," plays the songs you create with Program 2. Be sure to enter and save both Programs 2 and 3 before using the former.

These two programs let you create melodies of up to 48 notes in length (it's possible to enter more than 48 notes, but the DATA will scroll off the screen). For each note, enter a pitch value from those displayed on the screen, and a duration value (0 to 255). The Atari then plays the note, though not with the specified duration. When all the notes are entered, type 0 for the pitch. You'll now hear the composition. If you don't like it, you can easily edit the note(s).

After your melody is finished, the program lets you save the song data if desired. If you press Y when prompted, the Atari prints your note values on the screen, in numbered DATA lines. At this point you can either write the values down, or enter NEW and load Program 3. If you do the latter, be careful not to disturb the DATA lines, which will be added to Program 3. When the Atari has finished loading, cursor up and press RETURN at each numbered line. The song data is now part of the program. Run the program to replay the song, or save it (with a new name) to preserve your song for posterity.

# **Table 1. Pitch Values**

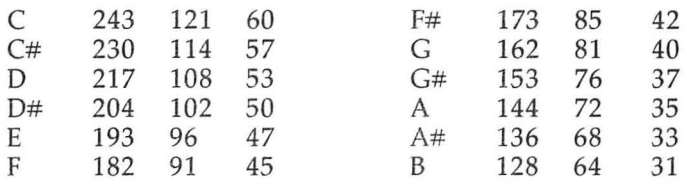

Note: Any number from 0 to 255 is an acceptable pitch value.

# **Creating Chords**

Creating chords is very similar to creating notes. Type in and save Program 4, "Chords," and Program 5, "Player 3." These programs let you control three voices instead of one. Just as before, you enter pitch and duration values for each note. Durations, however, do not have the same values as before. The chord editor uses eight duration values (see Table 2). The first note will be assigned to voice I, the second to voice 2, and so on. The Atari will play each note when you enter it, but without the specified duration.

When all the notes are entered, enter a pitch of 0 to replay the chord(s). Next, you can save the chord data as a file. You'll need to specify the device and filename for disk (no quote marks are needed).

To play your chords or preserve the data, run Program 5, Player 3. You'll be prompted for the filename of your chord(s). Type in the filename, and when the READY prompt appears, delete lines 1-4, which append the data to the player program, and enter RUN again. There are your chords, just as you entered them, again ready to be saved as a separate program.

# **Table 2. Duration Values**

- $1$  = quarter note (1 beat)
- $2$ =half note (2 beats)
- $3 =$ dotted half note (3 beats)
- $4$ =whole note  $5$  = quarter & whole (4 beats) (5 beats)
- $6$ =half & whole (6 beats)
- $7 =$ dotted half & whole (7 beats)
- $8$  = two whole notes  $(8$  beats)

#### **All Four Voices**

The chord editor used only three voices. "Song Editor" and "Player 4" allow you to write songs using any combination of one, two, three, or four voices. Now you can write complex songs, controlling the pitch and duration of each note, and inserting rests wherever desired.

The program will prompt you to enter the number of the voice you want to use, then the pitch and duration values for each note. To switch voices, type in 1 for the pitch. Enter a pitch of 0 for rests, and a pitch of 2 to hear your work. When finished, the song you've composed is written to disk or cassette, and can be heard by using the Player 4 program. Use the same procedure as you did with Player 3. Try adding a new line to Player 4, 9999 RUN, for continuous music.

#### **Program 1. Envelope**

For error-free program entry, read "The Automatic Proofreader" in this chapter before *typing in this program.* 

```
to 10 DIM A $ (50), P (10), P $ (10), R $ (10), CH (10), ER
     $ (38) : X=2Ø: Y=1: ER$=" {19 SPACES}"
A 20 CH(1)=3:CH(2)=255:CH(3)=14:CH(4)=15:CH(5
     )=32767: CH(6)=14: CH(7)=CH(4): CH(8)=CH(4)
     : CH(9) = CH(2) : CH(1Ø) = 1
HJ 30 FOR T=1 TO 10: P(T) = 0: NEXT T
M 50 PRINT CHR$ (125)
LL 55 POKE 709, Ø: POKE 710, 14: POKE 712, 14
In 10121 REM MA I NPRG 
~110 FOR N=1 TO 10:READ A$:PRINT AS:PRINT :N 
      EXT N 
EA 1 2Ø FOR T = 1 TO 1ØCL 130 POSITION X, Y: INPUT P$: TRAP 600
~135 P=VAL(P$):P(T)=INT(P) 
JH137 IF P(T)>CH(T) OR P(T)<Ø OR ASC(P$)<48 A
      ND ASC(P$)>57 THEN POSITION X, Y: PRINT E
      R$: GOTO 130
~140 Y=Y+2:NEXT T 
M190 IF P(6» 0 THEN 300 
ON 200 SOUND P (1), P (2), P (3), P (4)
~0.210 IF P(10)=1 THEN ON P(1)+1 GOSUB 220,230
6 215 GOTO 260
KM 220 POKE 53768, 132: RETURN
~230 POI<E 53768,34:RETURN 
LP 260 FOR Y=1 TO P(5)DJ 269 NEXT Y
EP 270 SOUND P (1), P (2), P (3), 0
LE 280 GOSUB 500: GOTO 200
```

```
EK 300 REM SUBPRG
NP 305 IF P(6) = Ø THEN P(6) = 1
F0 31Ø FOR Y=1 TO 15 STEP P (6)
HE 320 SOUND P (1), P (2), P (3), Y
CO 330 NEXT Y
IE 332 SOUND P (1), P (2), P (3), 15
IK335 FOR T=l TO P(5):NEXT T 
W340 FOR T=15 TO P(8) STEP -l:SOUND P(1),P(2 
      ),P(3),T:FOR F=l TO P(7):NEXT F 
CP 345 NEXT T
M350 FOR T=P(8) TO 0 STEP -l:SOUND P(1),P(2) 
      ,P(3),T:FOR D=15 TO P(9) STEP -l:NEXT D 
      :NEXT T:SOUND P(1), P(2), P(3), Ø
KP400 GOSUB 500:GOTO 300 
FL 500 REM PROMPT
NC 505 PRINT "AGAIN (Y/N)"; : TRAP 40000: INPUT R$
K507 IF R$=CHR$(89) THEN POSITION 2,21:PRINT 
       ER$ : POSITION 2,21:RETURN 
M 510 PRINT "MORE (Y/N)";: INPUT R$
IA520 IF R$=CHR$(89) THEN CLR :GOTO 10 
GP 530 END
IH 600 IF P$=CHR$ (155) THEN 140
GF 610 GOTO 140
IG 1000 DATA VOICE(0-3),PITCH(0-255) ,DISTORTIO 
       N (\emptyset-14), VOLUME (\emptyset-15)
AD 1010 DATA DURATION (0-32767), ATTACK (0-14), DE
       CAY(\emptyset-15), SUSTAIN(\emptyset-15), RELEASE(\emptyset-15),
```

```
FILTER(0=OFF/l=ON)
```
# **Program 2. Melodies**

```
~113 COUNTER=1535:POKE 709,132:POKE 712,132:P 
     OKE 710,132
HH 15 DIM A(12) ,B(12) ,C(12) ,D(7) ,R(10} ,P$(10}, 
     ER$ (20), G$ (10) 
JO 20 ER$=" {18 SPACES}" 
81100 REM OCTAVE 1 
LB 105 RESTORE 11500
EP 110 FOR X=1 TO 12: READ A: A (X) = A: NEXT X
6K 200 REM OCTAVE 2 
LD 205 RESTORE 11510 
F0210 FOR X=1 TO 12: READ B: B(X) = B: NEXT X
8M 300 REM OCTAVE 3 
LF 305 RESTORE 11520 
FH310 FOR X=1 TO 12:READ C:C(X)=C:NEXT X 
CC400 REM NOTE NAMES 
LH 405 RESTORE 11530
CP 410 FOR X=1 TO 7: READ D: D(X) = D: NEXT X
```

```
M500 PRINT CHR$(125)
CD 510 FOR X=1 TO 7: PRINT CHR$(D(X))
LL 512 IF X=3 THEN 517
CI515 PRINT
DE 517 NEXT X
IM 520 POSITION 2,2
BP 530 FOR X=1 TO 7
0% 532 IF X=3 OR X=7 THEN 535
F# 533 PRINT CHR$(D(X)); CHR$(35)
CK 535 PRINT
DG 537 NEXT X
BP 540 Y=1:FOR X=1 TO 12:POSITION 9, Y:PRINT A(
      X), B(X), C(X): Y=Y+1DB 550 NEXT X
KE560 PRINT :FOR X=1 TO 29:PRINT CHR$(20);:NE
      XT X
0 600 POKE 709, 190
KH610 TRAP 610: POSITION 2, 16: PRINT ER$: POSITI
      ON 2, 16: PRINT "PITCH ":: INPUT P
KN 615 IF P=Ø THEN GOSUB 3000:GOSUB 5000:GOTO
      100HK 617
     IF P<0 OR P>255 THEN 610
IL 620 TRAP 620: POSITION 2, 16: PRINT ER$: POSITI
      ON 2, 16: PRINT "DURATION ":: INPUT D
60625 IF D<0 OR D>255 THEN 620
BG 1000 SOUND 1, P, 10, 15
HG 1010 FOR X=1 TO 300:NEXT
                            \mathsf{x}001020 SOUND 1, P, 10, 0
BJ 1025 IF E=1 THEN RETURN
AG 1030 GOSUB 2000
JF 1040 GOTO 610
IN 2000 POKE COUNTER, P
FL 2010 POKE COUNTER+128, D: COUNTER=COUNTER+1
KE 2020 RETURN
0 3000 FOR X=1535 TO COUNTER-1
JH 3010 SOUND 1, PEEK(X), 10, 15
HC 3020 FOR T=1 TO PEEK (X+128) : NEXT T
DE 3030 NEXT X: SOUND 1, PEEK (X), 10, 0
BI 3040 IF E=1 THEN RETURN
M5000 PRINT CHR$(125)
              "DO YOU LIKE THE SONG(Y/N)";: INP
PL 5010 PRINT
       UT G$
BA5020 IF G$="Y" THEN GOSUB 6000
AM 5025 IF G$="N" THEN GOSUB 8000
M5030 PRINT "MORE";: INPUT G$
BI5035 IF G$="Y" THEN GOSUB 8000
AM 5040 GOSUB 3000
NG 6000 PRINT
              "WOULD YOU LIKE THE DATA(Y/N)";:
       INPUT G$
JF 6010 IF G$="Y" THEN 6500
```
```
MK 6015 GOTO 5000
IJ 6020 PRINT : PRINT LN+10; " DATA 256": END
LC 6500 PRINT CHR$(125):LN=10000:SC=10
M 6502 PRINT LN: " DATA ":
N 6505 FOR X=1535 TO COUNTER-1
M6510 PRINT PEEK(X);",";PEEK(X+128);
R6515 IF COUNTER-1>1535+SC AND X>1535+SC THE
       N GOSUB 7000:GOTO 6550
606520 IF X=COUNTER-1 THEN 6550
AG 6530 PRINT ", ";
KC 6550 NEXT X: GOTO 6020
NC 7000 LN=LN+10: PRINT : PRINT : PRINT LN: " DATA
        ": SC=SC+12: RETURN
DE 8000 PRINT CHR$(125): FOR X=1535 TO COUNTER-
       1
01 8010 PRINT "NOTE #"; X-1534; " "; PEEK (X); "
       {3 SPACES}DURATION #"; X-1534; " "; PEEK (
       X + 12868 8020 NEXT X
EC 8030 PRINT : PRINT : PRINT "PRESS E TO HEAR S
       ONG AGAIN ":: INPUT G$
IE 8040 IF G$="A" THEN 8050
LB 8045 RETURN
PN 8050 E=1:GOSUB 3000
KJ 8060 PRINT "WHICH NOTE TO EDIT";: INPUT NE
REB070 E=1:GOSUB 400:E=0:POKE 1535+NE-1, P:POK
       E 1535+NE-1+128.D
LA 8080 RETURN
CG 11500 DATA 243, 230, 217, 204, 193, 182, 173, 162,
        153, 144, 136, 128
KJ 11510 DATA 121, 114, 108, 102, 96, 91, 85, 81, 76, 7
        2,68,64
6H 1152Ø DATA 6Ø,57,53,50,47,45,42,40,37,35,33
        , 31, 29AM 11530 DATA 67,68,69,70,71,65,66
```
# Program 3. Player 1

```
HC 10 DIM A(128), B(128): PRINT CHR$(125): POKE 7
     09,192:POKE 710,45:POKE 712,45
CH 20
     X = \emptysetKM 30 X = X + 1J0 40 READ A: IF A=256 THEN GOTO 100
AN 45 A(X) = A:READ B: B(X) = BAB 50 GOTO 30
IN 100 FOR N=1 TO X-1
EG 110 SOUND 1, A (N), 10, 5
M 120 FOR DELAY=1 TO B(N): NEXT DELAY
CB 130 NEXT N
KI 10000 DATA 256
```
# **Program 4. Chords**

```
JC 15 DIM A (112), B (112), C (112), D (112), R (120), P
     $ (10), ER$ (21ZI ), G$ (20), FN$ (12) 
AD 17 DIM SOP (112), ALT (112), TEN (112)
0120 ER$=" {18 SPACES}": NU=0 
IK 30 POKE 710, 85: POKE 712, 85: POKE 709, 132
PC 40 FOR X=1 TO 112: SOP(X)=0: ALT(X)=0: TEN(X)=
     \varnothingGI 100 REM OCTAVE 1
LB 105 
RESTORE 11500 
EP 110 
FOR X=1 TO 12:READ A:A(X)=A:NEXT X 
6K 200 REM OCTAVE 2
LD 205 RESTORE 11510
FD 210 
FOR X=1 TO 12:READ B:B(X)=B:NEXT X 
GM 300 REM OCTAVE 3
LF 305 RESTORE 11520
FH 310 
FOR X=1 TO 12:READ C:C(X)=C:NEXT X 
CC 400 REM NOTE NAMES
LH 405 RESTORE 11530
CP 410 FOR X=1 TO 7: READ D: D(X) = D: NEXT X
AM 500 PRINT CHR$(125)
CD 510 
FOR X=1 TO 7:PRINT CHR$(D(X» 
LL 512 
IF X=3 THEN 517 
CI515 
PRINT 
DE 517 
NEXT X 
JM 520 
POSITION 
BP 530 
FOR X=1 TO 7 
CK 532 
IF X=3 OR X=7 THEN 535 
FM 533 
PRINT CHR$(D(X) );CHR$(35) 
CK 535 
PRINT 
DG 537 
NEXT X 
BP 540 
Y=1:FoR X=1 TO 12:PoSITIoN 9,Y:PRINT A( 
DB 550 
NEXT X 
E560 PRINT :FOR X=1 TO 29:PRINT CHR$(20);:NE
      X), B (X), C (X) : Y = Y + 1XT X 
DB 570 POKE 709, 190
LN 600 FOR V=1 TO 3: POSITION 2, 22: PRINT "VOICE
       #II;V 
JP610 POSITION 2,16:PRINT ER$:PoSITIoN 2,16:P 
      RINT "PITCH";: INPUT P 
JC615 IF P=0 THEN GoSUB 3000:GoTo 5000 
      IF P(Ø OR P)255 THEN 610
IC620 POSITION 2, 16: PRINT ER$: POSITION 2, 16: P
      RINT "DURATION ";:INPUT D
PP 625 IF D<1 OR D>8 THEN 620
BG 1000 SOUND 1, P, 10, 15
~11310 FOR X=1 TO 300:NEXT X
```

```
00 10 20 SOUND 1, P, 10, 0
NO 1030 ON V GOSUB 2000,6000,7000
HO 1040 NEXT V:NU=NU+3:GOTO 600 
EH 2000 FOR I=1 TO D
JJ 2010 J1 = J1 + 1 : SOP (J1) = P : NEXT IY.E 2020 RETURN 
LG 3000 FOR X= 1 TO NU 
DC 3010 SOUND 0. SOP (X), 10, 5
CD 3020 SOUND 1, ALT (X), 10, 5
CP 3025 SOUND 2, TEN (X), 10, 5
HG 3027 FOR T=1 TO 100:NEXT T
CN3030 NEXT X:SOUND 0,SOP(X),10,0:S0UND 1,ALT 
       (X), 10, 0: SOUND 2, TEN(X), 10, 0
KH 3040 RETURN
NA5000 PRINT CHR$(125):GOSUB 9000:END
EL 6000 FOR I = 1 TO D
PA6010 G=6+1:ALT(G)=P:NEXT I
KI 6020 RETURN
EN 7999 FOR I = 1 TO D
PE 7010 F=F+1:TEN(F)=P:NEXT I
KJ 7020 RETURN
NJ9000 PRINT "WOULD YOU LIKE THE DATA(Y/N)";: 
       INPUT G$ 
JM 9010 IF G$="Y" THEN 9015
Y.D 9012 END 
6912115 PRINT "REMEMBER TO DESIGNATE DEVICE(E. 
       G. ' D:' FOR DISK)": PRINT "AS PART OF Y 
       OUR FILENAME." 
08 9017 PRINT "FILENAME"; : INPUT FN$ : GOTO 9500
AD 9020 PRINT #1; CHR$ (155); LN+10; " DATA 256, 25
       6,256":END 
IM9500 PRINT CHR$(125):LN=10000:SC=8
PJ 9501 OPEN #1,8,0, FN$
FY. 951212 PRINT #1; LN;" DATA"; 
MG 9505 FOR X= 1 TO NU 
KH 951Ø PRINT #1; SOP ( X ) ; ", "; ALT ( X ) ; ", "; TEN ( X ) ;
FF 9515 IF NU>1+SC AND X>1+SC THEN GOSUB 9600:
       GOTO 9550 
JJ 9520 IF X=NU THEN 9550
JI 9530 PRINT #1;",";
KI 9550 NEXT X:GOTO 9020
EM96121121 LN=LN+10:PRINT #l;:PRINT #l:PRINT #l;L 
       N;" DATA ";:SC=SC+12:RETURN 
~0.11500 DATA 243,230,217,204,193,182,173,162,153,144,136,128 
KJ 11510 DATA 121, 114, 108, 102, 96, 91, 85, 81, 76, 7
         2,68,64 
#11520 DATA 60,57,53,50,47,45,42,40,37,35,33
         ,31,29 
AM 11530 DATA 67,68,69,70,71,65,66
```

```
31
```

```
Chapter 1
```
## **Program 5. Player 3**

```
IF 1 DIM FN$ (12): PRINT CHR$ (125): POKE 709, 190:
    POKE 712, 180: POKE 710, 180
CP 2 PRINT "REMEMBER TO DESIGNATE DEVICE (E.G.
     'D:' FOR DISK": PRINT "WHEN ENTERING FILE
    NAME. " 
AC 3 PRINT "FILENAME":: INPUT FN$
GK 4 ENTER FN$
BN 10 DIM A ( 128) , B ( 128) , C ( 128) 
CH 2\emptyset X = \emptysetMN 30 X = X + 1HL 40 READ A, B, C: IF A=256 THEN GOTO 100
B, 45 A(X)=A:B(X)=B:C(X)=C
AS 50 GOTO 30 
IN 100 FOR N=1 TO X-1CF 110 SOUND 0, A (N), 10, 5: SOUND 1, B (N), 10, 5: SOU
      ND 2,C(N),10,5 
@ 120 FOR DELAY=1 TO I00:NEXT DELAY 
CB 130 NEXT N
```
# **Program 6. Song Editor**

```
CF 1Ø DIM A(12), B(12), C(12), D(7), R(1Ø), P$(1Ø),
     ER$(40).FN$(14) 
M 15 POKE 710,23:POKE 712,23:POKE 709,23 
JO 20 ER$=" {35 SPACES}" 
AB 30 DIM SOP (128), ALT (128), TEN (128), BAS (128)
PK 40 DIM COUNTER (128), G(4), W(100), VL (128), FL (
     128). I (128), R$ (128) 
AP45 C0=0:C1=0:C2=0:C3=0:LN=10000:SC=12 
PI 47 COUNTER=0
EA 50 FOR I = \emptyset TO 128
~52 SOP(I)==0:ALT(I)=0:TEN(I)=0:BAS(I)=0 
BB 53 VL (1) = \emptysetPC 55 NEXT I 
61100 REM OCTAVE 1 
LB 105 RESTORE 11500 
EP 110 FOR X=1 TO 12:READ A:A(X)=A:NEXT X 
6K 200 REM OCTAVE 2 
LD 205 RESTORE 11510 
FD 210 FOR X=1 TO 12:READ B:B(X)=B:NEXT X 
6M 300 REM OCTAVE 3 
LF 305 RESTORE 11520 
FH 310 FOR X=1 TO 12: READ C: C(X) = C: NEXT X
CC 400 REM NOTE NAMES
LH 405 RESTORE 11530 
CP 410 FOR X=1 TO 7: READ D: D(X) = D: NEXT X
AM 500 PRINT CHR$(125)
```

```
Chapter 1
```

```
CD 510 FOR X=1 TO 7: PRINT CHR$(D(X))
LL 512 IF X=3 THEN 517
CI515 PRINT
DE 517 NEXT X
IM 520 POSITION 2.2
BP 530 FOR X=1 TO 7
     IF X=3 OR X=7 THEN 535
CK 532
FM 533 PRINT CHR$(D(X)); CHR$(35)
CK 535 PRINT
06 537 NEXT X
BP 540 Y=1:FOR X=1 TO 12:POSITION 9, Y:PRINT A(
      X), B(X), C(X): Y=Y+1DB 550 NEXT X
      IF F1=1 THEN F1=0:RETURN
EA 555
KE 560 PRINT : FOR X=1 TO 29: PRINT CHR$(20); : NE
      XT X
BB 570 POKE 709,190
     TRAP 600:POSITION 2.16:PRINT ER$:POSITI
KJ 600
      ON 2, 16: PRINT "VOICE"; : INPUT V
      IF V<Ø OR V>3 THEN 600
BJ 605
OE 607 POSITION 2.20: PRINT "VOICE ": V
60608X=0KH 610
      TRAP 610: POSITION 2, 16: PRINT ER$: POSITI
      ON 2, 16: PRINT "PITCH "; : INPUT P
HI 615
      IF P<0 OR P>255 THEN 610
      IF P=1 THEN X=1: G(V) = COUNTER: COUNTER = \emptyset:
DF 617
      GOTO 600
0C<sub>618</sub>IF P=2 THEN 6000
IL 620
     TRAP 620:POSITION 2.16:PRINT ER$:POSITI
      ON 2,16: PRINT "DURATION":: INPUT D
PL 630 IF D<1 OR D>8 THEN 620
PH 640 ON V+1 GOSUB 1000, 2000, 3000, 4000
6L 65Ø GOTO 61Ø
AG 1000 GOSUB 5000
FH 1010 FOR Y=1 TO D
FK 1020 SOP (X) = P: X = X + 1 : NEXT Y: RETURN
M 2000 GOSUB 5000
F1 2010 FOR Y=1 TO DEK 2020 ALT (X) = P: X = X + 1: NEXT Y: RETURN
AI 3000 GOSUB 5000
FJ 3010 FOR Y=1 TO D
FC 3030 TEN (X) = P: X = X + 1: NEXT Y: RETURN
AJ 4000 GOSUB 5000
FK 4010 FOR Y=1 TO D
EC 4030 BAS(X)=P:X=X+1:NEXT Y:RETURN
       SOUND V, P, 10, 8: FOR T=1 TO 200: NEXT T:S
JE 5ØØØ
       OUND V, Ø, 10, Ø: COUNTER=COUNTER+D: RETURN
AN 6000 GOSUB 7000
       TRAP 40000: GOSUB 8000: GOSUB 8900: GOSUB
IL 6003
        8800
```

```
C06005 FOR L=0 TO COUNTER
CI 6010 SOUND 0, SOP(L), 10, 4
BJ 6020 SOUND 1, ALT (L), 10, 4
CB6030 SOUND 2, TEN(L), 10, 4
866040 SOUND 3, BAS(L), 14, 4
EI6050 FOR T=1 TO 13:NEXT T
FH 6060 NEXT L
LF 6070 SOUND 0, 0, 0, 0: SOUND 1, 0, 0, 0: SOUND 2, 0,
        \emptyset,\emptyset:SOUND 3,\emptyset,\emptyset,\emptysetNB 6090 GOTO 9000
PC 7000 REM TEST FOR COUNTER
C 7010 IF G(0) > G(1) THEN G(1) = G(0)<br>C 7020 IF G(1) > G(2) THEN G(2) = G(1)CI 7020 IF G(1) > G(2)~0.7030 IF G(2) >G(3) THEN G(3) = G(2)CM 7040 IF G(3) > G(1) THEN G(1) = G(3)CH7959 IF G(9) > G(1) THEN G(1) = G(0)PD 7060 COUNTER=6(1)
KO 7070 RETURN
HJ 8000 PRINT CHR$ (125) : FL=1
DM 8010 FOR 1=0 TO 3
EP 8020 PRINT "WOULD YOU LIKE TO HEAR VOICE ";
        I;"<V/N>";:INPUT R$ 
EJ 8030 IF R$="Y" THEN ON I+1 GOSUB 8100,8200,
        8300,8400
FE 8040 NEXT I
CO 8050 FOR I = 1 TO COUNTER
PM 8055 IF C0=1 THEN SOUND 0, SOP(I), 10, 10
OP 8057 IF C1=1 THEN SOUND 1, ALT(I), 10, 10
PJ 8059 IF C2=1 THEN SOUND 2, TEN (I), 10, 10
00 8061 IF C3=1 THEN SOUND 3, BAS(I), 10, 10
FD812165 FOR T=1 TO 25:NEXT T 
#8067 NEXT I:SOUND 0,0,0,0:SOUND 1,0,0,0:SOU
        ND 2, \emptyset, \emptyset, \emptyset: SOUND 3, \emptyset, \emptyset, \emptyset&8069 C0=0:Cl=0:C2=0:C3=0 
LG 8077 RETURN
ME 8100 C0=1: RETURN
NG 8200 C1=1: RETURN
111831210 C2=I:RETURN 
M 8400 C3=1: RETURN
BY BROO PRINT "READY TO HEAR IT ALL(Y/N)";:INP
        UT R$
KK 8810 IF R$="Y" THEN 6005
x 8820 PRINT "WOULD YOU LIKE TO EDIT<Y/N>";:I
        NPUT R$ 
LC 8830 IF R$="Y" THEN 9800
N6 8840 GOTO 9000
LB 8900 PRINT "ANOTHER COMBINATION<Y/N>";:INPU
        T R$ 
HA 8905 IF R$="Y" THEN GOSUB 8000: GOTO 8900
```

```
LF 8910 IF R$="N" THEN RETURN
AJ 9000 PRINT CHR$ (125): POSITION 2, 16: PRINT "W
       OULD YOU LIKE TO SAVE<Y/N>":: INPUT R$
KI 9002 IF R$="Y" THEN 9015
N 9005 GOTO 8820
089015 PRINT CHR$(125): PRINT "REMEMBER TO DES
       IGNATE DEVICE (e.g.'D:FILE')"
08 9017 PRINT "FILENAME";: INPUT FN$: GOTO 9500
쌔 9020 PRINT #1: CHR$ (155): LN+10: " DATA 256.25
       6,256,256":END
IM 9500 PRINT CHR$(125):LN=10000:SC=8
N 9501 OPEN #1,8,0,FN$
FK 9502 PRINT #1; LN: " DATA ";
E19505 FOR X=1 TO COUNTER
AM 9510 PRINT #1; SOP (X); ", "; ALT (X); ", "; TEN (X);
       ", "; BAS(X);
MC 9515 IF COUNTER>1+SC AND X>1+SC THEN GOSUB
       9600:60TO 9550
86 9520 IF X=COUNTER THEN 9550
JI 9530 PRINT #1;",";
KI 9550 NEXT X: GOTO 9020
EM 9600 LN=LN+10: PRINT #1: : PRINT #1: PRINT #1:L
       N: " DATA ";: SC=SC+12: RETURN
EI 9800 PRINT CHR$(125)
GP 9805 POSITION 2, 18: PRINT "WHICH VOICE TO ED
       IT":: INPUT EV
CM 9810 PRINT CHR$ (125) : ON EV+1 GOTO 9820, 9840
       ,9860,9880
EC 9820 FOR X=0 TO COUNTER
0H 9822 PRINT "NOTE #"; X; " ": SOP (X)
MC 9824 IF X>20 THEN POSITION 12,1
N 9826 IF X>40 THEN POSITION 24, 1
HC 9828 NEXT X
LP 9830 FOR X=1 TO COUNTER: SOUND 0. SOP (X). 10.4
       :FOR T=1 TO 100:NEXT T:NEXT X
KD 9832 SOUND Ø.Ø.Ø.Ø
       TRAP 9834: PRINT "WHICH NOTE TO EDIT";:
GK 9834
       INPUT EN: F1=1: GOSUB 500
HF 9836 POSITION 2, 18: PRINT "NEW NOTE #"; EN; : I
       NPUT NN: SOP (EN) = NN: PRINT "MORE":: INPUT
        R$
LM 9837 IF R$="Y" THEN 9820
M 9838 GOTO 6000
EE 9840 FOR X=0 TO COUNTER
NI 9842 PRINT "NOTE #"; X; " "; ALT (X)
ME 9844 IF X>20 THEN POSITION 12,1
M 9846 IF X>40 THEN POSITION 24.1
HE 9848 NEXT X
```

```
IC 9850 FOR X=1 TO COUNTER: SOUND 1, ALT (X), 10, 4
       : FOR T=1 TO 100: NEXT T: NEXT X
KG 9852 SOUND 1, Ø, Ø, Ø
       TRAP 9854: PRINT "WHICH NOTE TO EDIT"::
60 9854
       INPUT EN: F1=1: GOSUB 500
66 9856 POSITION 2, 18: PRINT "NEW NOTE #"; EN: : I
       NPUT NN: ALT (EN) = NN: PRINT "MORE"; : INPUT
        R$
M9857 IF R$="Y" THEN 9840
MN 9858 GOTO 6000
EG 9860 FOR X=0 TO COUNTER
04 9862 PRINT "NOTE #"; X; " "; TEN(X)
MG 9864 IF X>20 THEN POSITION 12,1
M9866 IF X>40 THEN POSITION 24,1
HG 9868 NEXT X
IL 9870 FOR X=1 TO COUNTER: SOUND 2, TEN(X), 10, 4
       : FOR T=1 TO 100: NEXT T: NEXT X
KJ 9872 SOUND 2, 0, 0, 0
HC 9874 TRAP 9874: PRINT "WHICH NOTE TO EDIT"::
       INPUT EN:F1=1:GOSUB 500
60 9876 POSITION 2, 18: PRINT "NEW NOTE #"; EN; : I
       NPUT NN: TEN (EN) = NN: PRINT "MORE"; : INPUT
        日本
ME 9877 IF R$="Y" THEN 9860
NP 9878 GOTO 6000
EI 9880 FOR x = \emptyset TO COUNTER
MR 9882 PRINT "NOTE #"; X; " "; BAS(X)
M 9884 IF X>20 THEN POSITION 12.1
MP 9886 IF X>40 THEN POSITION 24,1
HI 9888 NEXT X
IN 9890 FOR X=1 TO COUNTER: SOUND 3, BAS(X), 10, 4
       :FOR T=1 TO 100:NEXT T:NEXT X
KM 9892 SOUND 3, 0, 0, 0
HG 9894
       TRAP 9894: PRINT "WHICH NOTE TO EDIT";:
       INPUT EN:F1=1:GOSUB 500
FP 9896 POSITION 2, 18: PRINT "NEW NOTE #"; EN; : I
       NPUT NN: BAS (EN) = NN: PRINT "MORE"; : INPUT
        R$
MI 9897 IF R$="Y" THEN 9880
06 11500 DATA 243, 230, 217, 204, 193, 182, 173, 162,
        153, 144, 136, 128
KJ 11510 DATA 121, 114, 108, 102, 96, 91, 85, 81, 76, 7
        2,68,64
6H 1152Ø DATA 6Ø, 57, 53, 50, 47, 45, 42, 40, 37, 35, 33
         , 31, 29AM 11530 DATA 67,68,69,70,71,65,66
```
# **Program 7. Player 4**

- IC 1 DIM FN\$ (14): PRINT CHR\$ (125): POKE 709, 160: POKE 712,170:POKE 710,170
- ~2 PRINT "REMEMBER TO DESIGNATE DEVICE (E.G. , D:' FOR DISK": PRINT "WHEN ENTERING FILE NAME."
- AC 3 PRINT "FILENAME"; : INPUT FN\$
- GK 4 ENTER FN\$
- HJ 10 DIM A(128), B(128), C(128), D(128)
- CH  $2\emptyset$   $X=\emptyset$

- KM 3 $\varnothing$   $X = X + 1$
- OL40 READ A.B.C.D:IF A=256 THEN GOTO 100
- ~45 A(X)=A:B(X)=B:C(X)=C:D(X)=D
- AS 50 GOTO 30
- IN 100 FOR  $N=1$  TO  $X-1$
- BE 110 SOUND 0, A (N), 10, 4: SOUND 1, B (N), 10, 4: SOU ND 2,C(N). 10.4:S0UND 3,D(N),10,4
- ~120 FOR DELAY=1 TO 100:NEXT DELAY
- CB 130 NE XT N

# **Chapter 1 Exploring Atari Variables**  Bob Powell

For many programmers, variables are not too exciting. But you'l! be able to create much more effective programs if you understand how they are stored and how they can be manipulated.

There are three types of variables that can be used by Atari programmers.

Scalars. Common numerical variables, represented by a variable name such as X, Y, PAY, HIT, etc., are called scalars. The value of a scalar variable is assigned within your program (for example, by  $X=7$ , INPUT Y, PAY=A+B, or  $HIT = X + 15*Y$ ). Each scalar value occupies six bytes of memory.

Arrays. Arrays are sets of numbers represented by a variable name followed by the element number in the set (for example, A(3), SCORE(20), or INCOME(10,12)). Before using an array, you must dimension it with the maximum size expected (for example, DIM SCORE(22)). That sets aside six bytes of memory for each array element; in other words, DIM SCORE(22) reserves 22\*6 or 132 bytes.

Strings. String variables are extremely versatile, and you will find many uses for them. Strings are represented by a variable name followed by the dollar sign (for example, A\$, VTAB\$, or BLANK\$) and must also be dimensioned so the computer can reserve memory for the string. Each *character* in a string variable is stored as a one-byte ATASCII code (ranging from 0 to 255), so entering DIM A\$(35) will reserve 35 bytes of memory for A\$.

The *variable name table* holds a list of all variable names that have been entered. They are stored as ATASCII code numbers in the same sequence that they were encountered in your program. Each variable name also identifies the type of variable. Scalars are stored with 128 added to the ATASCII value of the last byte in the name. For example, the name of the variable HIT is described in three bytes with values 72, 73, and 212 (212  $= 84 + 128$ ). Arrays are stored with a left parenthesis with 128 added  $(40+128)$ , or 168) as the last byte in the name. Strings are stored with the dollar sign plus 128  $(36+128$  or 164) as the last byte.

The memory address for the start of the variable name

table can be determined with PEEKs into 130 (LO) and 131 (HI) or with NTAB=PEEK(130)+256\*PEEK(131).

Run the following program to see the entries in the name table. It prints the value stored in the first 24 bytes of the name table, one byte for each character in each variable name. Check the results against the ATASCII listing in your manual, and don't forget that 128 has been added to the last character. The first number printed is 216, which is the first variable  $X$ (ATASCII code  $88$ ) plus 128, since X is also the last character in the first variable name. Line 50 prints the names with the last character as an inverse. Note: Before running this and subsequent program examples, enter NEW to clear previous variables from the tables before entering the program.

*For error-free program entry, read "The Automatic Proofreader" elsewhere* in *this chapter before typing* in *this program.* 

```
FK 1 REM .PROGRAM TO PRINT VARIABLE NAME TABLE 
EN 10 X = 12: Y = 35: ZZ = 12345: DIM A(12), HIT(4, 9), SMALL$ (35) ,BIG$ (612) 
~08~20 NTAB=PEEK(130)+256*PEEK(131):REM .FIND N
     AME TABLE STARTING ADDRESS. 
~30 FOR BYTE=0 TO 23:7 PEEK(NTAB+BYTE);",";: 
     NEXT BYTE 
JF 40 7 :? : 7
KC50 FOR BYTE=0 TO 23:? CHR$(PEEK(NTAB+BYTE))
     ;:NEXT BYTE
```
The *variable value table* contains eight bytes of data for each variable in the name table. The eight bytes have different meanings for each variable type, as shown in Table 1.

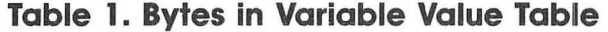

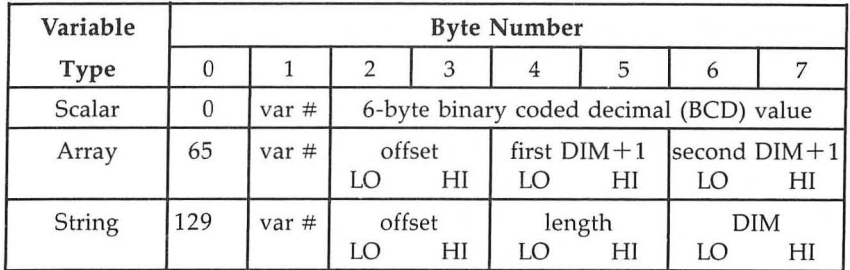

To find the start of the variable value table, PEEK into 134(LO) and 135(HI) or VTAB=PEEK(134)+256\*PEEK(135). Enter and run the following program to see the variable number, name, and eight bytes of data for each variable in the program. As in the previous program, line 10 contains example variables for experimentation. By the way, this program can be easily modified and appended to your own programs to list variables for reference.

```
LG 1 REM .PROGRAM TO PRINT VARIABLE VALUE TABL 
   E 
L65 GRAPHICS ØEN 10 X = 12: Y = 35: ZZ = 12345: DIM A(12), HIT(4, 9), SM
     ALL $ (35) , B I G$ (612) ~15 NTAB=PEEK(130)+256*PEEK(131}:REM . FIND N 
     AME TABLE STARTING ADDRESS. 
~20 VTAB=PEEK(134)+256*PEEKe135}:REM .FIND V 
     ALUE TABLE STARTING ADDRESS. 
JN25 ? "VAR{3 SPACES}VARNAME{5 SPACES}VTAB DA 
     TA":? 
DE 30 I=0: FOR VARNUM=0 TO 12:? "#"; VARNUM; "
     {4 SPACES}"; 
CP35 POSITION 9,VARNUM+2:FOR BYTE=0 TO 100:VA 
     RCHR=NTAB+BYTE 
LM40 IF PEEK(VARCHR)>128 THEN ? CHR$(PEEK(VAR
     CHR}-128) ,:NTAB=VARCHR+l:POP :GOTO 55 
~45 ? CHR$ePEEK(VARCHR}); 
NI50 NEXT BYTE 
6B55 POSITION 17,VARNUM+2:FOR BYTE=0 TO 7:? P 
     EEK(VTAB+VARNUM*S+BYTE); 
LF 60 IF BYTE<7 THEN? ","; 
FH 65 NEXT BYTE: ?
OE70 I=I+1:NEXT VARNUM
```
The *array/string table* contains the actual data for each element in an array and each character in a string. When BASIC encounters a string or array in your program, it first checks the name table for the variable number, then looks to the value table to see what it is. Finally, it takes the value of OFFSET  $(LO+256*HI)$  and reaches that many bytes past the start of the array/string table for the actual data. The start of the array/string table is determined by PEEKing 140(LO) and 141(HI) or ATAB=PEEK(140)+256\*PEEK(141).

The following program prints out data in the array/string table for SMALL\$. Note that SMALL\$ is the sixth variable entered in the program; thus its variable number is 5 (the first variable, X, is variable number 0).

```
BP 1 REM .PROGRAM TO PRINT ARRAY/STRING DATA F 
   OR SELECTED STRING (SMALL$)
```

```
EN 1Ø X=12: Y=35: ZZ=12345: DIM A(12), HIT(4, 9), SM
     ALL$ (35) ,BIG$ (612)
```

```
M 20 SMALL$="COMPUTE! BOOKS"
```

```
MM 30 VTAB=PEEK (134) +256*PEEK (135)
```

```
K4Ø ATAB=PEEK(14Ø)+256*PEEK(141):REM .FIND S
    TART OF ARRAY/STRING DATA AREA
```

```
M50 LO=PEEK(VTAB+5*8+2):REM .PEEK IN VTAB FO 
    R LO-BYTE OF SMALL$ OFFSET
```

```
~60 HI=PEEK(VTAB+5*8+3):REM .PEEK IN VTAB FO 
    R HI-BYTE OF SMALL$ OFFSET
```

```
IJ 70 OFFSET=LO+256 * HI
```
ſ

```
LH80 FOR BYTE=0 TO 16:A=PEEKCATAB+OFFSET+BYTE 
    ):? A,CHR$(A):NEXT BYTE
```
# **Using Strings to Store Designs**

So much for how variables are managed. What can be done with this knowledge? Plenty. Obviously, you can PEEK into the tables and determine the status of various variables. Less obvious but equally useful, you can POKE in new values. Also, for arrays and strings, you can change the value of OFF-SET and the computer will use the new address for the data instead of the array/string table. This is particularly useful when dealing with strings, as you'll see in a moment.

As mentioned earlier, strings are very versatile. You know that strings are nothing more than a series of ATASCII numbers. Each number has a value from 0-255 and occupies one byte in memory. A string of 1000 characters will occupy 1000 adjacent bytes in memory.

That suggests an interesting application. A handy way to reserve 1000 bytes (or any other amount) of memory for your use is to dimension a string, say A\$(1000). You could set up your own table of values within the string by indexing every 10 or 100 addresses. The starting address of your string can be quickly found by the ADR(A\$) function. Entering ?PEEK( $ADR(A\$ )+99) will return the contents of the hundredth byte in A\$. Using strings in this manner is a common

way to store integer data (values less than 256) and machine language subroutines. Note that when a string is used in this way, it will have a peculiar appearance when printed; what you see on the screen will be the ATASCII characters corresponding to the byte values for the data.

Now let's see what happens when you change the OFF-SET value for a string. Recall that after BASIC builds the variable tables, you can go in with POKEs and alter them. If you dimension a string, say A\$, to be the first variable encountered in a BASIC program, it will be listed as the first variable (0) in the tables (don't forget to enter NEW to clear tables first before entering your program). Hence, in the variable value table (VTAB), bytes 2 and 3 are the LO and HI values, respectively, for the OFFSET of A\$ data from ATAB start.

In other words, the starting address of A\$ data is ATAB+OFFSET or ATAB+PEEK(VTAB+2)+256\*PEEK  $(VTAB+3)$ . POKE new LO-HI values into locations (VTAB  $+ 2$ ) and (VTAB + 3); the computer will store A\$ data to ATAB+ NEWOFFSET instead of the array/string table.

Remembering that memory is just a long continuous place to store numbers from 0 to 255, let's change A\$'s OFFSET and position the string to start at the display memory. Afterwards, any change in A\$ will still change numbers in A\$'s data table. But since A\$'s data is stored in display memory, you will change the display as well.

You can use that to create a screen design by putting characters into A\$. That may seem a little mysterious, but the computer is actually looking at the display memory area 60 times a second for screen data and couldn't care less where the data came from.

The following program defines a string (A\$), determines new LO-HI values for A\$'s OFFSET, and then POKEs the new values into the variable value table for A\$. Line 90 stores some data in A\$ which is immediately displayed on the screen.

```
#1 REM .PROGRAM TO STORE STRING DATA TABLE F
   OR A$ IN SCREEN MEMORY AREA
MM 5 DIM A$ (200), B$ (200)
~10 GRAPHICS 3:SETCOLOR 0,4,6 
N 20 VTAB=PEEK (134) +256*PEEK (135)
MB 30 ATAB=PEEK (140) + 256 * PEEK (141)
CA40 SCREEN=PEEK(88)+256*PEEK(89)
```
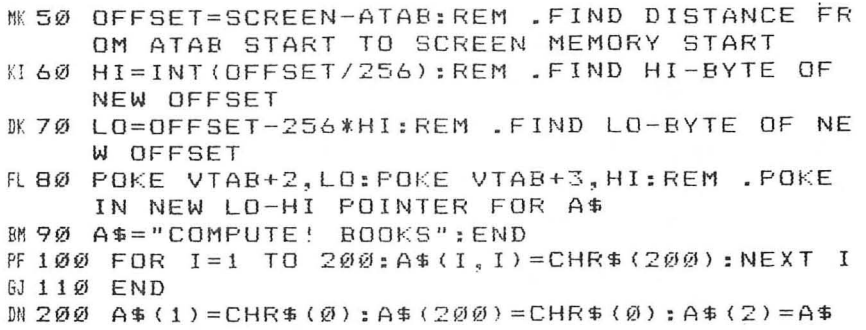

While the GRAPHICS 3 picture is on the screen, type GOTO 100 to see one of many possible effects. Line 100 is a BASIC loop that fills A\$ memory with the number 200.

## **Speeding Things Up**

A much faster trick can be used to work at machine language speed. All characters in a string can be rapidly set to the same value by the statement  $A\$(1) = \text{CHR}\$(X) : \hat{A}\$(\text{SIZE}) = \text{CHR}\$(X) :$  $A\$(2) = A\$($ , where  $X=0-255$  and SIZE is equal to the maximum string length. For example, A\$(200) can be set to all zeros by executing A\$(1)=CHR\$(0):A\$(200)=CHR\$(0):A\$(2) = A\$. Try typing GOTO 200 while you're still in GRAPHICS 3 and you will see the screen go blank (but note that a small, upper portion of the screen will still have some data since ATAB has now moved a few bytes in the manual mode). ATAB would not have moved had you stayed in the program mode. Now try changing A\$ to contain all 255's by using CHR\$(255). Try 185, 70, and other numbers of your choice.

By now, you've probably noticed that each screen byte defines four adjacent color pixels on the screen in combinations of four colors (including background). This is true for the multicolor graphics modes of 3, 5, and 7. In GRAPHICS 8, each screen byte defines eight adjacent pixels of a single color. In multicolor modes, on and off patterns of bits 0 and 1 of a screen byte select the color for the rightmost pixel associated with that byte. Bits 2 and 3 set the next pixel to the left and so forth. Go ahead and experiment some more by changing A\$ to different values.

Press SYSTEM RESET (don't enter NEW this time or it will destroy your program) and PRINT A\$ to see what it looks

like. Now run the program again and while in GRAPHICS 3 enter  $B\$ ="FFFFFFFFFFF". Then set  $A\$ (100,110)=B $\$  to set the characters 100-110 of A\$ equal to B\$. Try A\$ $(120, 130) = B\$ \$ and experiment with different positions in A\$ and values of B\$. You can put  $A\$(X,X+LEN(B\$))=B\$$  in a loop and vary X to create interesting effects. The screen can be changed very rapidly by having several strings for different shapes or designs and setting A\$ (or parts of A\$) equal to the choices. These strings can be complete pictures, and you can flip from one to another as simply as saying  $A\$ =B\$ and then  $\overrightarrow{A\}$ =C\$.

One more possibility is to first position the string in display (or screen) memory. Then using conventional PLOT and DRAWTO commands, create a design of some sort; the graphic results will be automatically stored in your string.

Of course, you can save the string to disk or tape like any other string, but you are really saving the screen. To do so, put A\$ in screen memory and then set  $B\$ =A\$ after your design is completed. Finally, save B\$ .

In order to redisplay your saved picture, set up the graphics mode, change the offset to put A\$ in screen memory, recall B\$ from tape or disk, and set  $\overline{A\$} = \overline{B\$}$ . Presto! Instant picture. Different graphics modes require different amounts of memory, so be sure you have dimensioned a string large enough to cover the screen. The memory required for each mode is given in the following table. The lower row of values shows the number of bytes available when no text window is used.

# **Table 2. Screen Memory Requirements for Various Graphics Modes**

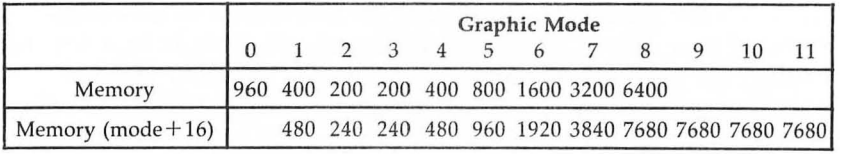

Chapter 1 **Atari Color Matcher** 

Ron Tinnell

The Atari has a great color set, but finding the colors you want can be tiresome. This program lets you browse through the 128 colors at your leisure and makes it easy to pick the combinations you want.

"Color Matcher" uses graphics mode 2 to put a three-color test pattern on the screen. It can show you two foreground colors and anyone background color at one time.

Using the space bar and the cursor control keys, you have full control over all three colors. The cursor-left and cursorright keys control color hue, while the cursor-up and cursordown keys control luminosity. Pressing these keys steps through color or luminosity values by 1. You don't need to use the CTRL key; simply press the cursor key to change the values.

The display shows the hue and luminosity values that correspond to the colors currently on the screen. An indicator points to the variable parameter that is currently active; press the space bar to select the test color you want to change.

When entering the program, be careful with the PRINT statements in lines 160, 170, and 420. Each contains a double space.

# **Color Matcher**

For error-free program entry, read "The Automatic Proofreader" elsewhere in this chapter *before typing in this program.* 

```
DF 120 DIM H(3), L(3)
AD 130 GRAPHICS 2: H(1)=1: L(1)=14: H(2)=8: L(2)=8
       :H(3)=3:L(3) =8: F=1 
FJ140 SETCOLOR 4,1,14:SETCOLOR 0,8,8:SETCOLOR
         2,3,8 
6C150 POSITION 5,0:PRINT #6;"BKGD COL1"<br>EN160 POSITION 1,2:PRINT #6;"HUE 1"
EN 160 POSITION 1,2:PRINT #6;"HUE 1"<br>IP 170 POSITION 1.3:PRINT #6:"LUM 14"
IP 170 POSITION 1,3: PRINT #6; "LUM<br>KF 180 POSITION 11,2: PRINT #6: "8"
KF 180 POSITION 11, 2: PRINT
KH 190 POSITION 11,3:PRINT #6;"8" 
EE 200 POSITION 2,6:PRINT #6;"A B C D" 
AP 210 POSITION 3, 7: PRINT #6; "E F
BL 220 POSITION 4,8:PRINT #6;"HIJ" 
FI230 POSITION 2,9:PRINT #6 ; "########" 
IB 240 POSITION 2, 10: PRINT #6; "#########"
```

```
JA250 POSITION 15,0:PRINT #6;CHR$(195);CHR$(2 
      07);CHR$(204);CHR$(178) 
KE 260 POSITION 16, 2: PRINT #6; "3"
KL 270 POSITION 16, 3: PRINT #6; "8"
PF280 POSITION 1I,6:PRINT #6;CHR$(205);CHR$(1 
      60);CHR$(206);CHR$(160);CHR$(207);CHR$( 
      160);CHR$(208) 
KH290 POSITION 12,7:PRINT #6;CHR$(209);CHR$(1 
      60);CHR$(210);CHR$(160);CHR$(211) 
FJ300 POSITION 13,8:PRINT #6;CHR$(212);CHR$(2 
      13);CHR$(214) 
M310 POSITION 10, 9: FOR M=0 TO 7: PRINT #6: CHR
      $(163);:NEXT M 
PF320 POSITION 10,10:FOR M=0 TO 7:PRINT #6;CH 
      R$(163);:NEXT M 
LR 400 IF F=4 THEN F=1
NE 405 POSITION (5*F+1), 4: PRINT #6; CHR$(94); CH
      R$(94) 
LL 410 CLOSE #3: OPEN #3, 4, 0, "K: ": GET #3, K
6N420 IF K=32 THEN POSITION (5*F+l),4:PRINT # 
      6;" ":F=F+l:60 TO 400 
JK430 IF K=42 THEN H(F) = H(F) + 1J0440 IF K=43 THEN H(F)=H(F)-1 
CE 450 IF H(F) < \emptyset THEN H(F) = 15CH 46Ø IF H(F) > 15 THEN H(F) = \emptysetKK 470 IF K=45 THEN L(F)=L(F)+2KL480 IF K=61 THEN L(F)=L(F)-2 
CP 490 IF L(F)(0 THEN L(F)=14
CJ 500 IF L (F) >14 THEN L (F) = 0
~510 POSITION (5*F+l>,2:PRINT #6;H(F);" " 
W 520 POSITION (5*F+1), 3: PRINT #6; L(F);" "
FX 530 0 = 4M 540 IF F=2 THEN Q=0
MO 550 IF F=3 THEN Q=2
HB560 SETCOLOR Q,H(F),L(F) 
6J 570 60 TO 400
```
# **Chapter 1 The Automatic Proofreader**  Charles Brannon

At last there's a way for your computer to help you check your typing. "The Automatic Proofreader" will make entering programs faster, easier, and more accurate.

The strong point of computers is that they excel at tedious, exacting tasks. So why not get your computer to check your typing for you?

"The Automatic Proofreader" will help you type in program listings without typing mistakes. It is a short errorchecking program that hides itself in memory. When activated, it lets you know immediately after typing a line from a program listing if you have made a mistake. Please read these instructions carefully before typing in any programs in this book.

# **Preparing the Proofreader**

- 1. Using the listing below, type in the Proofreader. Be very careful when entering the DATA statements-don't type an l instead of a 1, an  $\overline{O}$  instead of a 0, extra commas, etc.
- 2. Save the Proofreader on tape or disk at least twice *before running it for the first time.*
- 3. After the Proofreader is saved, type RUN. It will check itself for typing errors in the DATA statements and warn you if there's a mistake. Correct any errors and save the corrected version. Keep a copy in a safe place—you'll need it again and again, every time you enter a program from this book or *COMPUTE!* magazine.
- 4. When a correct version of the Proofreader is run, it activates itself. You are now ready to enter a program listing. If you press SYSTEM RESET, the Proofreader is disabled. To reactivate it, just type PRINT USR(IS36) and press RETURN.

# **Using the Proofreader**

All listings in this book have a *checksum* found immediately to the left of each line number. *Don't enter the checksum when typing in a program.* It is just for your information.

When you type in a line from a program listing and press RETURN, the Proofreader displays the checksum letters at the top of your screen. *These checksum letters must match the checksum letters in the printed listing.* If they don't, it means

you typed the line differently than the way it is listed. Immediately recheck your typing. You can correct any mistakes you find immediately.

The Proofreader is not picky with spaces. It will not notice extra spaces or missing ones. This is for your convenience, since spacing is generally not important. But occasionally proper spacing is important, so be extra careful with spaces, since the Proofreader will catch practically everything else that can go wrong.

Due to the nature of a checksum, the proofreader will not catch all errors. The Proofreader will not catch errors of transposition. In fact, you could type in a line in any order, and the Proofreader wouldn't notice.

There's another thing to watch out for: If you enter the lines by using abbreviations for commands, the checksum will not match up. But there is a way to make the Proofreader check it. After entering the line, LIST it. This eliminates the abbreviations. Then move the cursor up to the line and press RETURN. It should now match the checksum. You can check whole groups of lines this way. The only abbreviation that cannot be handled this way is when a ? is used instead of PRINT; they are not the same to the Proofreader.

# **The Automatic Proofreader**

```
100 GRAPHICS 0<br>110 FOR 1=1536
                110 FOR 1=1536 TO 1700:READ A:POKE I,A:CK=C 
    K+A:NEXT I 
120 IF CK < >19072 THEN? "Error in DATA Stat 
    ements. Check Typing.":END 
130 A=USR(1536) 
140 ? :? "Automatic Proofreader Now Activat 
    ed. II 
150 END 
1536 DATA 104,160,0,185,26,3 
1542 DATA 201,69,240,7,200,200 
1548 DATA 192,34,208,243,96,200 
1554 DATA 169,74,153,26,3,200 
1560 DATA 169,6,153,26,3,162 
1566 DATA 0,189,0,228,157,74 
1572 DATA 6,232,224,16,208,245 
1578 DATA 169,93,141,78,6,169 
1584 DATA 6,141,79,6,24,173 
1590 DATA 4,228,105,1,141,95 
1596 DATA 6,173,5,228,105,0
```
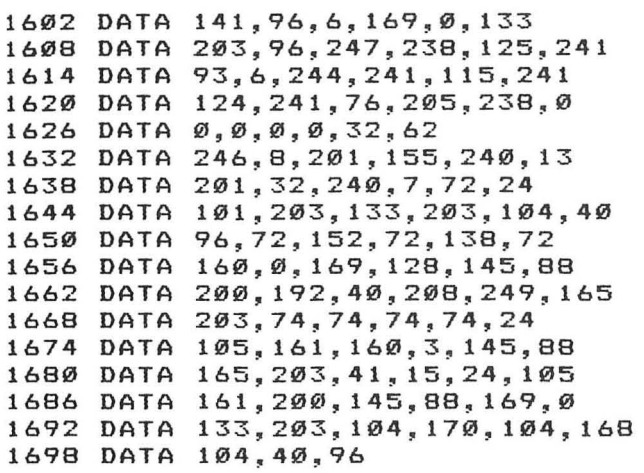

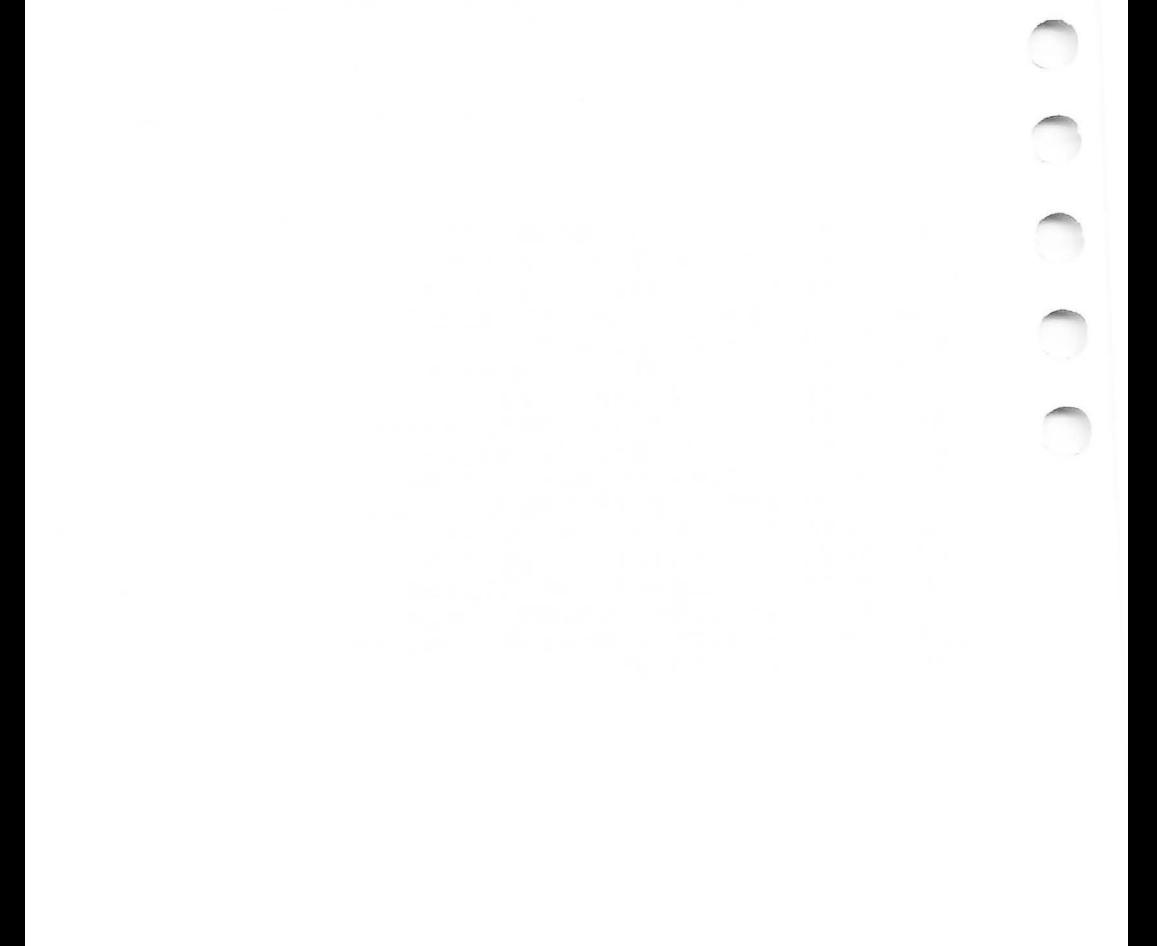

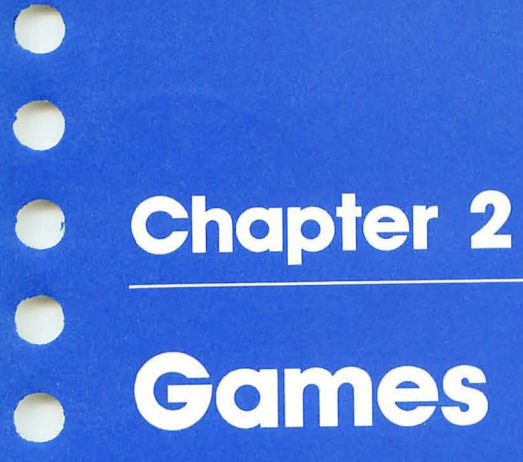

....

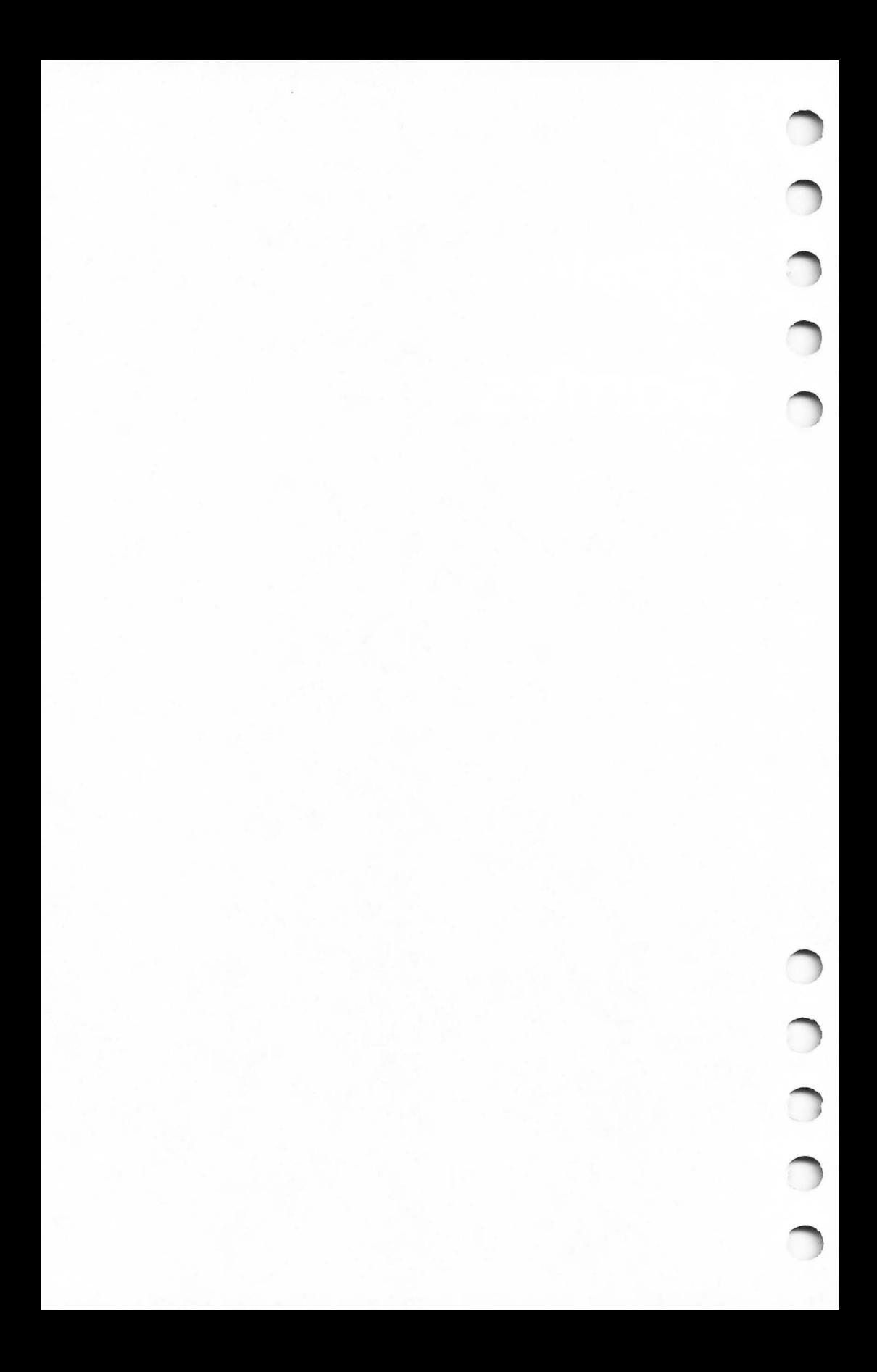

# **Nessie A Nonviolent Game for Atari**

Tom R. Halfhill

"Nessie" is a nonviolent action game that challenges you to snap a clear photograph of the Loch Ness monster. It runs on any Atari computer with at least 16K (tape) or 24K (disk), and a joystick.

For decades, fans of and believers in Scotland's Loch Ness monster have affectionately referred to the mysterious creature as "Nessie"—hence the title of this game.

The game was inspired by a TV documentary on Loch Ness which recounted the hundreds of attempts to photograph the monster. Almost all of these attempts have failed; there exist only a few controversial photos showing parts of fins, shadowy shapes, and blurred figures. The game simulates some of the difficulties faced by would-be photographers of Nessie.

## **Starting Nessie**

ŗ

When typing "Nessie," omit all REM statements if your computer has only 16K of RAM. It will barely fit in memory if loaded from tape. At least 24K is required for disk.

After you type RUN, the program requires a few seconds to initialize. During this period, special areas of memory are protected, player/missile graphics are set up, game screens are prepared, and machine language routines are loaded into memory (Nessie makes extensive use of machine language, as noted below). About halfway through this waiting period you'll see the camera viewfinder frame and aiming crosshairs appear on the screen.

The next screen which appears lets you select difficulty options and displays the scoring possibilities.

There are two difficulty levels. Toggle between them with the SELECT key. This chooses which lens you want on your camera. By far the easiest option is wide-angle, the default option. A wide-angle lens allows photographers to cover a larger area from their camera position. In Nessie, the wide-angle lens is indicated by a large viewfinder.

Pressing the SELECT key switches between the wideangle and the telephoto lens. The telephoto is represented by

a much smaller viewfinder. In fact, the telephoto viewfinder barely frames Nessie. This makes the telephoto lens much more difficult to use than the wide-angle. To give you an idea of this difference, Nessie appears actual size within each viewfinder as you switch lenses.

Since the telephoto is harder to use, it scores more points. The lower half of this screen displays the point totals for every possible picture you can take. For example, using the wideangle lens, a clear, properly framed photo of Nessie scores 2000 points; a photo in which you crop off Nessie with the viewfinder scores 100 points; if you are fooled and take a photo of a fish or an eel instead of Nessie, you get only 50 points; and if you shoot a blurred photo by moving the camera when you press the shutter button, you get zero points. Likewise, a photo of nothing also scores nothing.

All of these point totals are multiplied by ten if you're using the telephoto lens. The game also scores you on the amount of time you take to shoot your pictures. The longer you take, the lower your score.

After selecting your lens, begin the game by pressing the START key. This starts the timer and displays the main game screen.

## **Getting the Whole Picture**

At the top of the main game screen is your camera's film counter, which shows how many pictures remain on your roll of film. You start with a 20-exposure roll. Each time you snap a picture, the film counter decrements.

Your camera viewfinder starts in the center of the screen (which represents Loch Ness). You can move it in any direction with the joystick. Pressing the fire button releases the shutter. The viewfinder frame itself is blue, with a green aiming crosshairs in the center. To take a properly centered photo, you must position the crosshairs over Nessie. If any part of Nessie is touching the viewfinder frame when you snap the shutter, it will register as a cropped photo when the film is developed at the end of the game. A picture of a piece of Nessie is better than nothing-that's why it's worth 100 or 1000 points—but it's not nearly as valuable as a photo of the whole monster. (Let's face it, wouldn't you feel better walking into the *New York Times* with an indisputable picture of Nessie instead of a doubtful snapshot of a dorsal fin?)

For the same reason, you must be careful not to include any other objects in the viewfinder while photographing Nessie. This isn't as easy as it sounds. When you start the game, you'll find that Loch Ness is alive with fish and eels of assorted shapes and colors. If you photograph one of these instead, you've been fooled—and your photo is worth only 50 or 500 points. (The reason you get any points at all is that you might be able to sell the photo to *Field* & *Stream* or an airline magazine.) The eels are particularly troublesome. They bear an uncanny resemblance to Nessie, which is why so many hopeful photographers over the years have been fooled.

Another hazard to beware of is jittery hands. Nessie is not an easy target—the creature appears at random in the Loch, swims in random directions for a few seconds, and then submerges to appear somewhere else. Meanwhile, you're trying to center the monster in the viewfinder. If you snap the shutter while moving the finder, the picture will be blurred. And that's worth zero points.

When you get down to your last five pictures on the roll of film, the viewfinder frame automatically turns from blue to bright yellow as a warning. This is in case you're too busy to pay attention to the film counter.

# **Developing the Film**

After snapping your last shot, everything freezes for an instant. Then the screen blanks out and the film starts developing. Since the slightest bit of light in the darkroom would spoil it all, the screen is black during this process. After a few moments, the finished pictures appear—gradually developing to full brightness as they would in a darkroom tray.

Each of the 20 finished prints shows what you photographed when you snapped the shutter. They are arranged in the order you shot them, and each is captioned (unless the picture is blank). At the bottom of the screen is your final score, adjusted for the amount of time that elapsed.

To restart Nessie, just snap the shutter button on your joystick. This returns you to the setup screen, where you can change lenses if you wish before playing again.

## **Programmer's Notes**

Nessie is a fast, responsive game because the most critical animation-the movement of the camera viewfinder-is

written entirely in machine language. An ML routine which fills almost all of page 6 in memory (1536 decimal, \$600 hex) constantly reads the joystick and moves the finder. All of this is done during the vertical blank interval, that split second when the TV's electron gun returns from the bottom of the screen to the top to begin scanning another screen frame. Since this happens 60 times per second, the viewfinder's movements appear instantaneous and flicker-free.

The viewfinder itself is created with player/missile graphics. Two player objects are used—one for the frame and another for the crosshairs. This allows the collision-checking routine to detect separate collisions between Nessie, the frame, or the crosshairs.

At least 90 percent of the BASIC in Nessie is initialization-once it sets up the game for the first time, most of it is never executed again. Using BASIC for this work made Nessie easier to program, since setup tasks can be tedious in machine language. ML was used only for the time-critical operations.

This is reflected in the main loop, which starts at line 10000 and is really only six lines long (and a few of these lines could be combined to make the loop even shorter). Since the ML routine executes automatically during each vertical blank, repeated calls to the routine via BASIC's USR statement are unnecessary. The only thing BASIC does during the main phase of Nessie is animate the fish, eels, and monster. BASIC also checks the shutter button and handles the picture-taking sequence (clicking the shutter, flashing the screen, storing collision register values in arrays for later analysis). Everything else is in machine language.

Actually there are four ML routines in the program. By far the largest is the main routine in page 6. A second routine switches on the vertical blank interrupt routine when the game starts, and another shuts it off when the game ends. The fourth routine instantly flips player shapes when called by a USR statement. This is used to rapidly change the viewfinder's size when toggling back and forth between the wide-angle and telephoto lenses during the setup screen. This very short but useful routine is from Eric Stoltman's article "Extending Player/Missile Graphics" *(COMPUTEf's First Book Of Atari Graphics).* 

Redefined characters in graphics mode  $2+16$  are used for Nessie, the fish, and the eels during the main part of the

game. To speed up their animation, the characters are POKEd directly into screen memory, which is faster than using PO-SITION and PRINT statements.

The final game screen, which shows the developed pictures, uses a modified display list to put strips of different graphics modes on the screen simultaneously. This screen is a mixture of graphics modes 0 and 1.

## **Nessie**

For error-free program entry, read "The Automatic Proofreader" in Chapter 1 before typing in this program.

**NE 200 GOSUB 11000:REM Initialize** GG 210 GOSUB 12000:REM Redefine characters 6 215 60TO 13000:REM Setups **R 220 GOTO 10000:REM Main loop** KF 1000 REM **JB 1005 REM \*\*\* MOVE NESSIE & DECOYS \*\*\*** KG 1010 REM CE 1020 POKE SCREEN+COORD (OBJECT), 0: NOOCOORD=C OORD(OBJECT) + MOVE(INT(RND(Ø) \*9) +1) IF NOOCOORD<40 OR NOOCOORD>239 THEN CO  $C11040$  $ORD$  (OBJECT) = INT (RND(Ø) \* 200) + 40: RETURN AJ 1060 POKE SCREEN+NOOCOORD, CHAR (OBJECT): COOR D(OBJECT)=NOOCOORD:RETURN KG 2000 REM 60 2005 REM \*\*\* SNAP PHOTO \*\*\* KH 2010 REM FB 2020 POKE 77, 0: FILM=FILM-1: POSITION 15, 0: ? #6;" ":POSITION 15, Ø:? #6; FILM: SOUND  $\emptyset$  ,  $\emptyset$  ,  $\emptyset$  ,  $\emptyset$ FRAME (PHOTO) = PEEK (53252) : HAIR (PHOTO) = P BL 2040 EEK(53253): BLUR(PHOTO)=STICK(Ø): PHOTO=  $PHOTO+1$ 80 2060 SETCOLOR 4, 9, 4: IF FILM<6 THEN POKE 704  $, 28$ NG 2080 IF FILM=0 THEN SOUND 0, 240, 10, 15: POP : TIME=INT((PEEK(18) \*65536+PEEK(19) \*256+ PEEK(20))/60):GOTO 2200 AA 2100 BUTTON=STRIG(0): RETURN U 2200 A=USR(ADR(VBOFF\$)):SOUND 0,0,0,0:FOR I =1 TO 1000:NEXT I:GOTO 14000 NF 10000 REM DF 10005 REM \*\*\* MAIN LOOP \*\*\* NG 10010 REM EE 10020 POKE HITCLR, Ø **WF 10040** IF STRIG(Ø)=1 THEN BUTTON=1

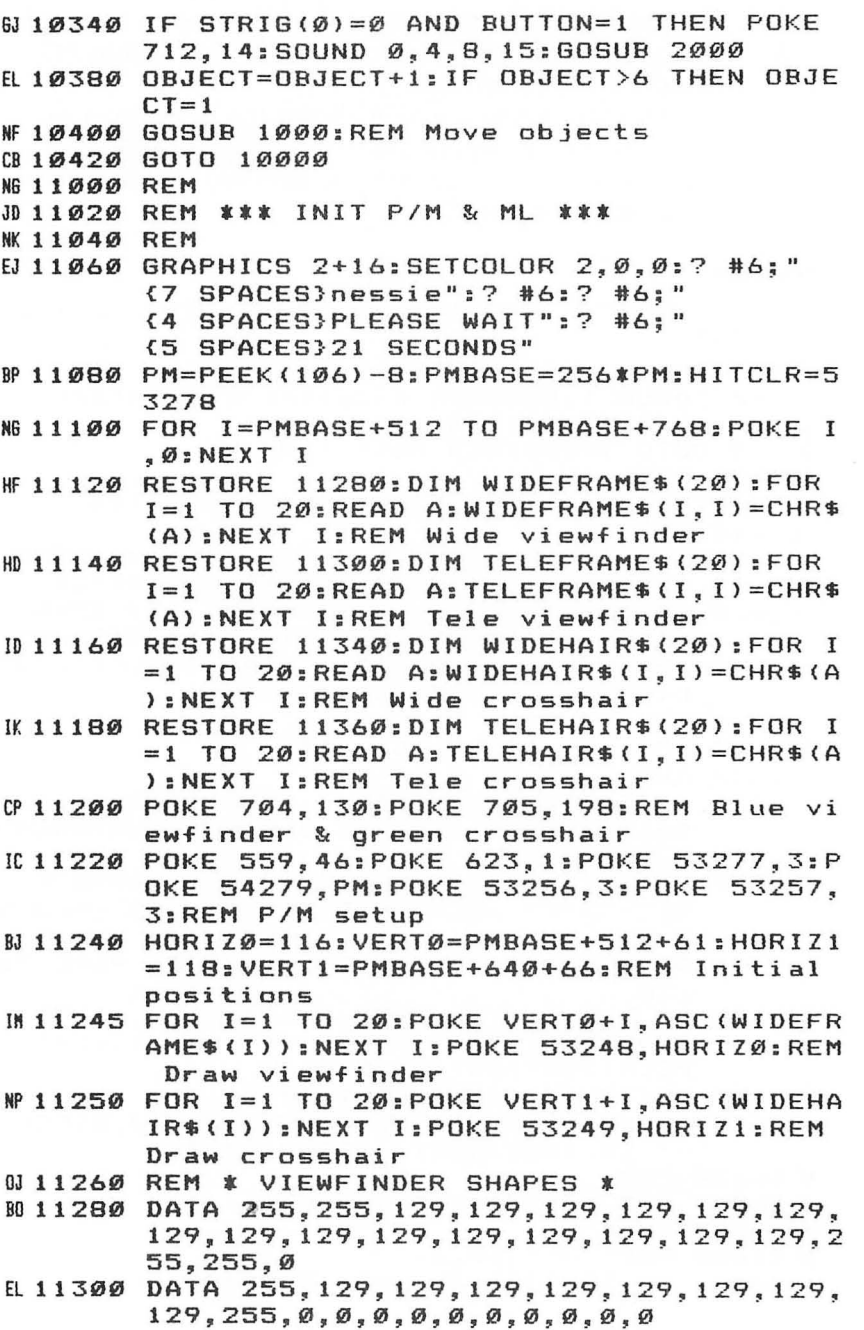

 $\bigcap$ 

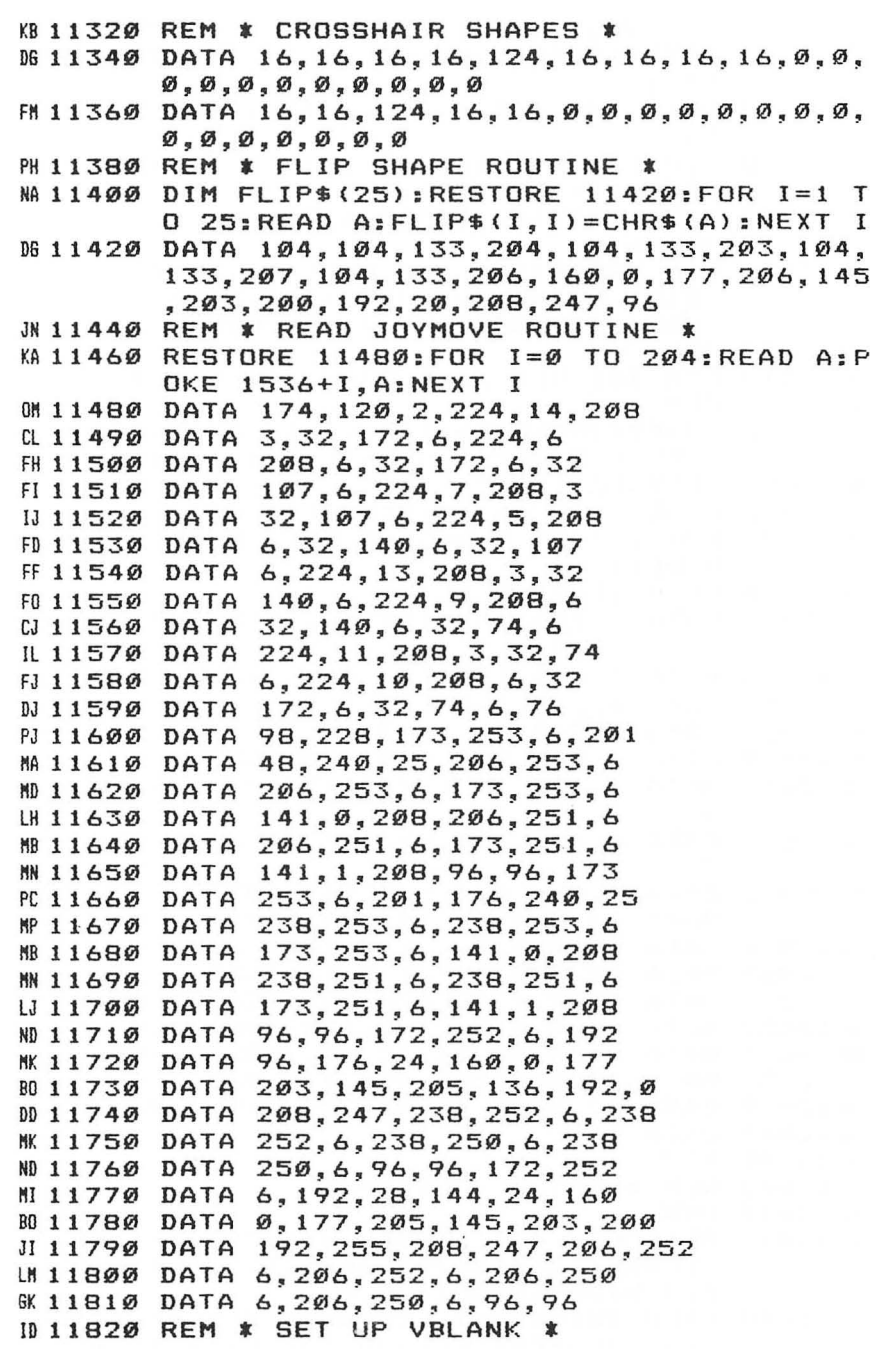

FH11900 DIM VBSETUP\$(II}:RESTORE 11920:FOR 1= 1 TO II:READ A:VBSETUP\$(I}=CHR\$(A}:NE XT I <sup>~</sup>11920 DATA 104,162,6,160,0,169,7,32,92,228, 96 JE 11940 DIM VBOFF\$ (11): FOR 1=1 TO 11: READ A: V BOFF\$(I)=CHR\$(A}:NEXT I <sup>~</sup>11960 DATA 104,162,228 , 160,98,169,7,32,92,2 28,96 CB11980 DIM LENS\$(18}:DIM MOVE(9},CHAR(6),COO RD(6),FRAME(20),HAIR(20),BLUR(20),PIC TURE(20),CAPTION(30}:RETURN NH 12000 REM PS 12010 REM **\*\*\*** REDEFINE CHARACTERS **\*\*\***  NN 12015 REM HI 12020 CHSET=(PEEK(106)-8)\*256:FOR 1=0 TO 51 2:POKE CHSET+I,PEEK(57344+I):NEXT I ~12021 RESTORE 12025 Al 12022 READ A:IF A=-1 THEN RETURN  $F12023$  FOR J=0 TO 7:READ B:POKE CHSET+A\*8+J, B:NEXT J <sup>~</sup>12024 GOTO 12022 IF 12025 DATA 1,255,255,192,192,192,192,192,19 2 **BC12026 DATA** 3~255~255,3,3~3,3~3,3 EC 12027 DATA 4, 3, 3, 3, 3, 3, 3, 3, 3<br>BG 12028 DATA 5, 3, 3, 3, 3, 3, 3, 255 **8612028 DATA** S~3,3,3,3,3,3,255,255 ~12029 DATA 6,0,0,0,0,0,0,255,255 IH 12030 DATA 7,192,192,192,192,192,192,255,25 5 IJ 12031 DATA 8,192,192,192,192,192,192,192,19 2 PL 12032 DATA 9,0,0,0,0,0,0,0,213,127 AK 12033 DATA 10,0,0,64,192,85,127,126,0 JH 12034 DATA 11, 0, 0, 2, 3, 170, 254, 126, 0  $C M 12035$  DATA  $12,0,0,0,0,0,0,171,254$ AG 12036 DATA 13,0,0,56,125,222,125,56,0<br>AK 12037 DATA 14,0,0,28,190,123,190,28,0 14,0,0,28,190,123,190,28,0 EN 12038 DATA 26,5,10,21,42,84,168,80,128 M 12039 DATA 27, 255, 255, 0, 0, 0, 0, 0, 0 MM 12040 DATA 32,0,32,48,32,224,224,0,0<br>MA 12041 DATA -1 HA 12041 NI 13000 REM IC13005 REM \* SET UP SCREEN \* NJ 13010 REM LI13020 SETCOLOR 4,9,4:POKE 756,CHSET/256:? # 6;CHR\$(125):SETCOLOR 3,12,2:SETCOLOR 0,4,8:SETCOLOR 2,0,0 IT 13040 FILM=20:LENS=I:LENS\$="wideangleteleph oto":SCREEN=PEEK(88}+PEEK(89J\*256

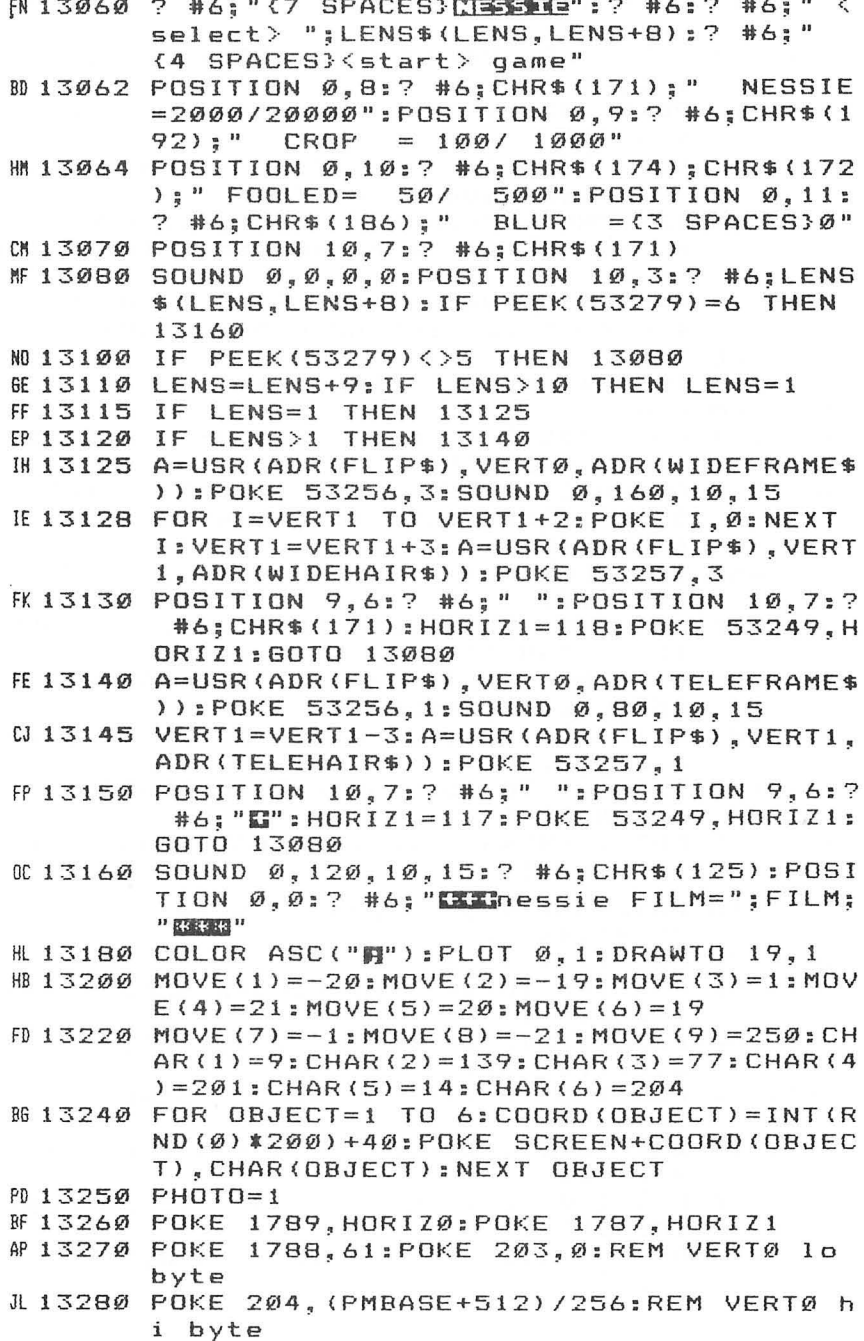

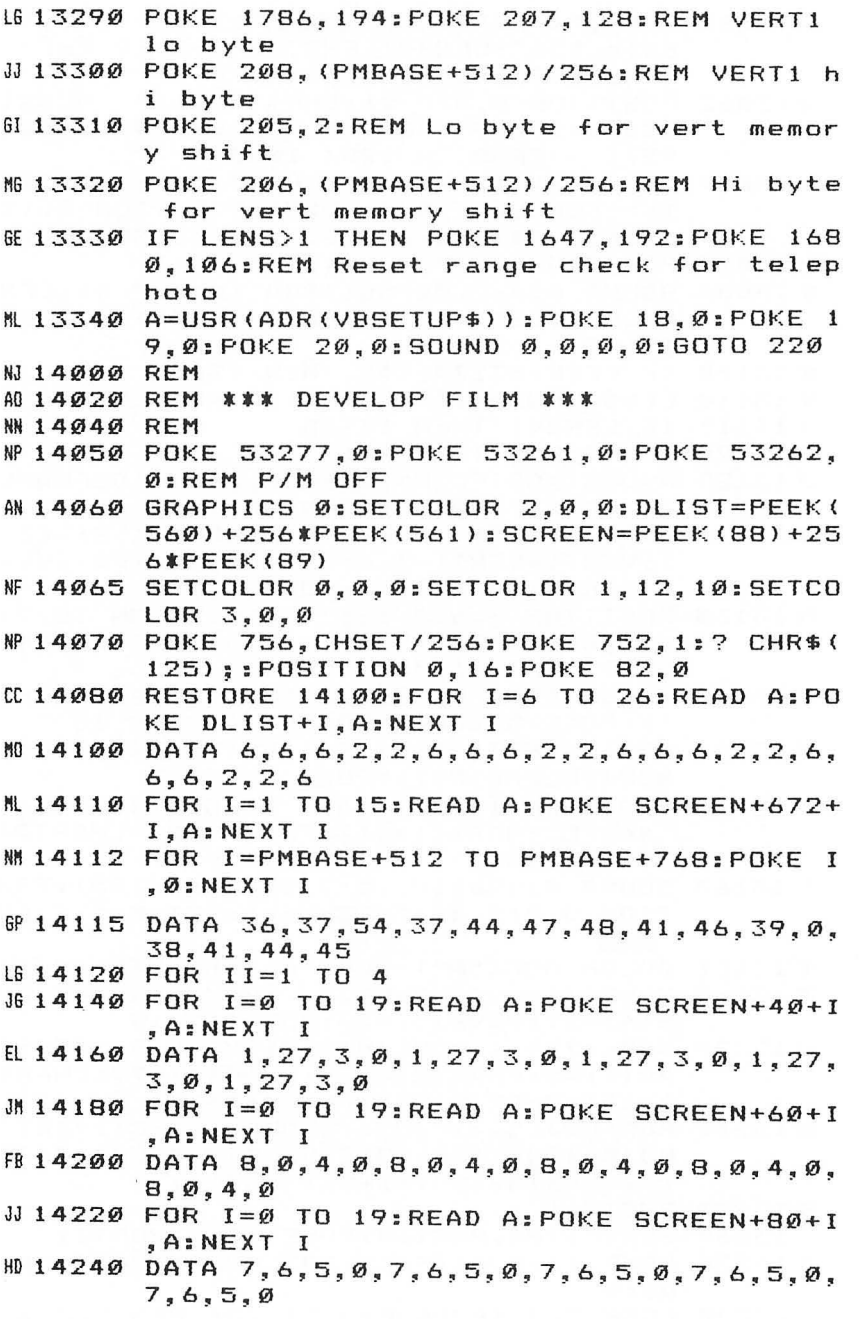

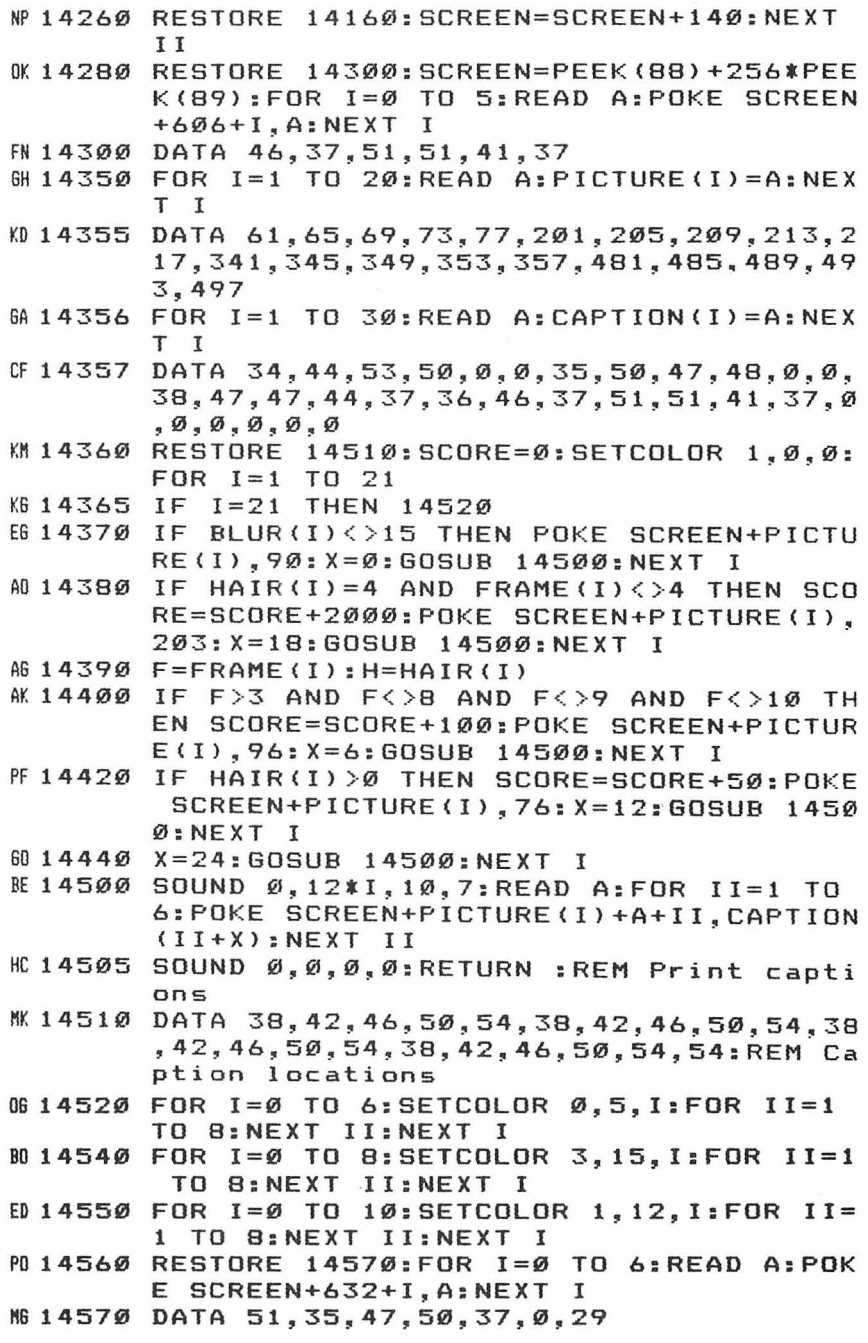

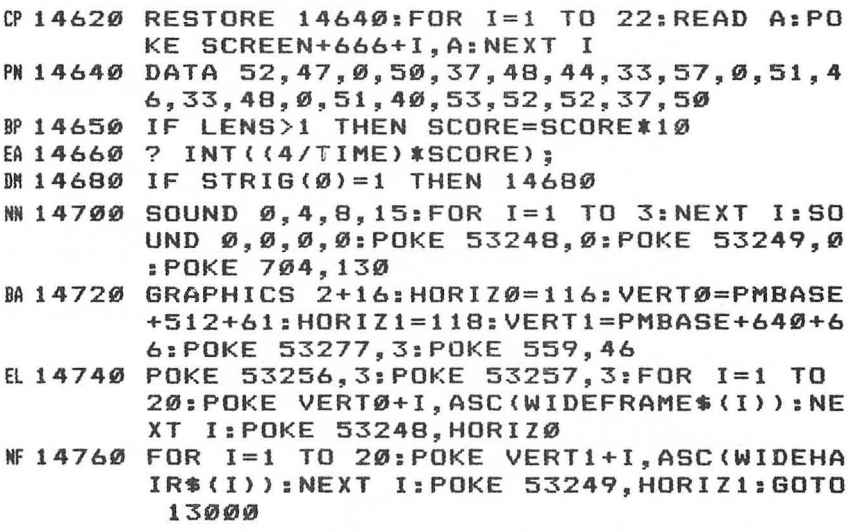
# **Tank**

David E. Huff and Douglas C. Huff

With the help of this program, you may well be the first on your block to drive a tank. A joystick and at least 16K RAM are required.

You are the commander of a sophisticated Tracking And Neutralizing Kar (TANK). Your mission? It's too secret to even think about-but before you can get started you must cross enemy territory and pick up vital information from rebel headquarters.

To get that information, you must navigate your tank through a treacherous battlefield strewn with mines and coiled barbed-wire fences—and to make things even more interesting, you have to take on hostile enemy MCs (Mobile Crunchers) as well as enemy aircraft too.

#### **Taking Control**

The obstacle-strewn battlefield scrolls from top to bottom as you push your joystick forward. Should you touch any object while threading your way through the minefield, your tank will be destroyed. In addition, you must keep an eye out for those Crunchers as they cross the field in an attempt to ram your tank. You have to blast them, because they cannot be outrun.

Your tank is blue. It will not appear at the bottom of the screen until you move your joystick to the left, right, or up. Enemy Crunchers are red and will attack at random from the sides of the screen.

There are three sets of five fields each. As the field number increases, more obstacles appear on the battlefield. When you finish a set of five battlefields, the Crunchers speed up for the next set.

You start with three tanks, and you get an extra one for each battlefield you cross. Hitting any object (or being flattened by a Cruncher) will cost you one tank, and getting blown up will cost you any points you have accumulated on that particular attempt. Once you are destroyed you must start over at the beginning of the battlefield.

You receive ten points for blasting an enemy Cruncher or for shooting down an aircraft, but the points are not actually awarded until you successfully complete a field. When you run out of tanks press the START key to restart the game.

#### **Hints**

When maneuvering your tank, try to stay in the middle of the battlefield. That gives you more time to turn and aim at the approaching enemy vehicles. Try to get through tight spots quickly. If you get caught in a tight spot, you might not be able to turn and fire on the enemy without hitting an obstacle. Note that your horizontal speed is greater than your vertical speed. This gives you a chance to move away from a mine before turning and firing at the enemy tank. If you just tap the joystick, you can flip directions without moving. Remember that you cannot go backwards, so choose your route carefully.

If you find yourself in a spot where there is no way to squeeze between two objects, shoot down an airplane. That will cause your tank to automatically miniaturize and enable you to squeeze through. But be careful. Your tank will return to normal size without warning just before the next airplane starts to cross the field. The time varies. Your tank could remain small for a long time or jump right back to normal size. As a general rule, when your tank is miniaturized, don't stay close to obstacles any longer than you have to.

Collision detection requires an overlap between objects, so you can get right next to mines without getting destroyed. Even without being miniaturized, your tank can squeeze through many tight spots if you are careful.

#### **ML, BASIC, VBI, and Characters**

The program uses a combination of machine language and BASIC to set up the screen, scroll the screen, and move the players. A vertical blank interrupt routine scrolls the playfield vertically, and redefined characters are used for the battlefield objects. A machine language subroutine sets up and moves the players, detects collisions, and makes the explosions appear on the screen. BASIC sets up the battlefields by POKEing characters into screen memory at random locations. BASIC also displays the score and keeps track of the number of tanks left and the number of playfields traversed.

The main machine language routine is stored as a string of characters labeled E\$. This machine language routine is relocatable so that it may be stored in string form. Type PRINT E\$ and you will see the characters.

The rest of the machine language code, located on page 6 of memory, is not relocatable. It includes the vertical blank

and explosion subroutines, as well as the data for the player shapes. The main program uses absolute addressing to access this player data; thus this data must reside on page 6 in its proper place. Jump-to-subroutine commands are also used by the main program to access these page 6 routines. These routines must always stay at their proper places or they won't be found by the main program.

There are two USR commands in the program. The one at line 350 jumps to a machine language subroutine that clears the screen memory area between playfields. BASIC was too slow to perform this function without delaying the game considerably, so the machine language routine was developed to clear the display memory area quickly and efficiently.

The second USR command jumps to the main machine language program that moves the players on the screen. This routine also makes all the sounds of the tanks and checks for possible collisions between tanks, missiles, planes, and battlefield objects. When a collision is detected, the main program executes a jump-to-subroutine command to the explosion routine on page 6 of memory.

When you finish a battlefield or your tank is destroyed, the main machine language program returns to BASIC. Then BASIC will either set up a new battlefield (if one was successfully completed) or put you back on the same one for another try.

#### **Tank**

For error-free program entry, read "The Automatic Proofreader" in Chapter 1 before typing in *this program*.

```
HD 10 REM TANK
```

```
MA 20 DIM E$ (1117)
```
- HE30 POKE 106,PEEK(106)-16:GRAPHICS 18:SETCOL OR 4, 12, 2: SETCOLOR 2, 12, 2
- R40 POSITION 8,5:? #6; "TANK":SETCOLOR 1,0~12 :SETCOLOR 3,3,6
- CN50 RAMTOP=PEEK(106):DLLO=PEEK(560):DLHI=PEE K(561):DMLO=PEEK(88):DMHI=PEEK(89):DL=DL LO+256\*DLHI
- C0600CHBASE=256\*PEEK(756):CHBASE=RAMTOP\*256
- 1070 FOR 1=0 TO 511:POKE CHBASE+I,PEEK(OCHBAS E+I):NEXT 1
- **IN 80 FOR I=0 TO 63:READ D:POKE CHBASE+8+I, D:N** EXT I:POKE 756,RAMTOP

CM 90 DATA 2, 201, 48, 73, 74, 74, 74, 49, 2, 25, 100, 20 2,81,81,82,140,0,0,36,24,24,36,0,0,0,0,4  $\emptyset$ , 16, 40, 0, 0, 0 06 100 DATA 0, 0, 0, 16, 56, 16, 0, 0, 0, 56, 68, 84, 68, 5 6,~,0,255,129,129,153,153,129,129,255,1 6,40,84,170,84,40,16,0 EC110 REM PAGE 6 ROUTINES K6120 FOR 1=1539 TO 1747:READ D:POKE I,D:NEXT I IC130 DATA 173,120,2,201,14,208,30,173,0,6,20 1,50, 240, 23, 206, 2, 6, 208, 18, 169, 2, 141, 2, 6,206 NO 140 DATA 1, 6, 173, 1, 6, 201, 255, 240, 6, 141, 5, 21 2,76,98,228,238,0,6,169,15,141,1,6,141, 5 W 150 DATA 212,160,0,177,203,56,216,233,20,14 5,203,160,1,177,203,233,0,145,203,76,40 ,b,~~2S2,252 OK 160 DATA 120,120,124,124,126,127,126,124,12 4,120,120,252,252,O,0,0,63,63,30,30,62, 62,126,254 ,126 .170 DATA 62,62,30,30,63,63,0,0,0,16,16,16,5 6,56,186,186,254,254,254,254,254,254,25 4,254,130 NP 180 DATA 130,0,60,24,24,152,216,254,255,254 ,216,152 , 24,24,60,0,0,8,16,74,34,72,68, 16,197 HL 190 DATA 16,4,162,20,69,18,72,18,8,0,160,18 ,185,144,6,145,205,136,208,248,142,242, 6,162,100 CH200 DATA 160,255,136,208,253,142,6,210,202, 208,245,169,1,141,30,208,169,0,160,18,1 45,205,136,208,251 HN210 DATA 173,242,6,133,205,238,250,6,96 6F300 PMBASE=(RAMTOP+8}\*256:VP0=PMBASE+1024:S M=PMBASE+239 KK 310 GOSUB 600<br>MH 325 REM RESTA REM RESTART HERE 86330 POKE 1786,0:DIF=2:POKE 1777,DIF:POKE 17 75,DIF:E=2:DEN=15:FN=1:TN=2 10350 CLEAR=USR(ADR(E\$} ,256\*(RAMTOP+4}} *Y.K355* REM SET UP PLAYFIELD  $WF$  360 E=E+1:IF E=8 THEN E=3:DEN=20:DIF=DIF-1: IF DIF<0 THEN DIF=0 H6370 TN=TN+1:DEN=DEN+5:POKE 1777,DIF:POKE 17 75,DIF *Y.Y.380* FOR 1=2 TO 50:POKE SM-I\*20,68:POKE SM-I \*20+1,68:NEXT I AN 390 FOR 1=0 TO DEN: SOUND 0,240,10,9:R=INT(R ND(0}\*950)+40:R1=INT(RND(0)\*950)+40

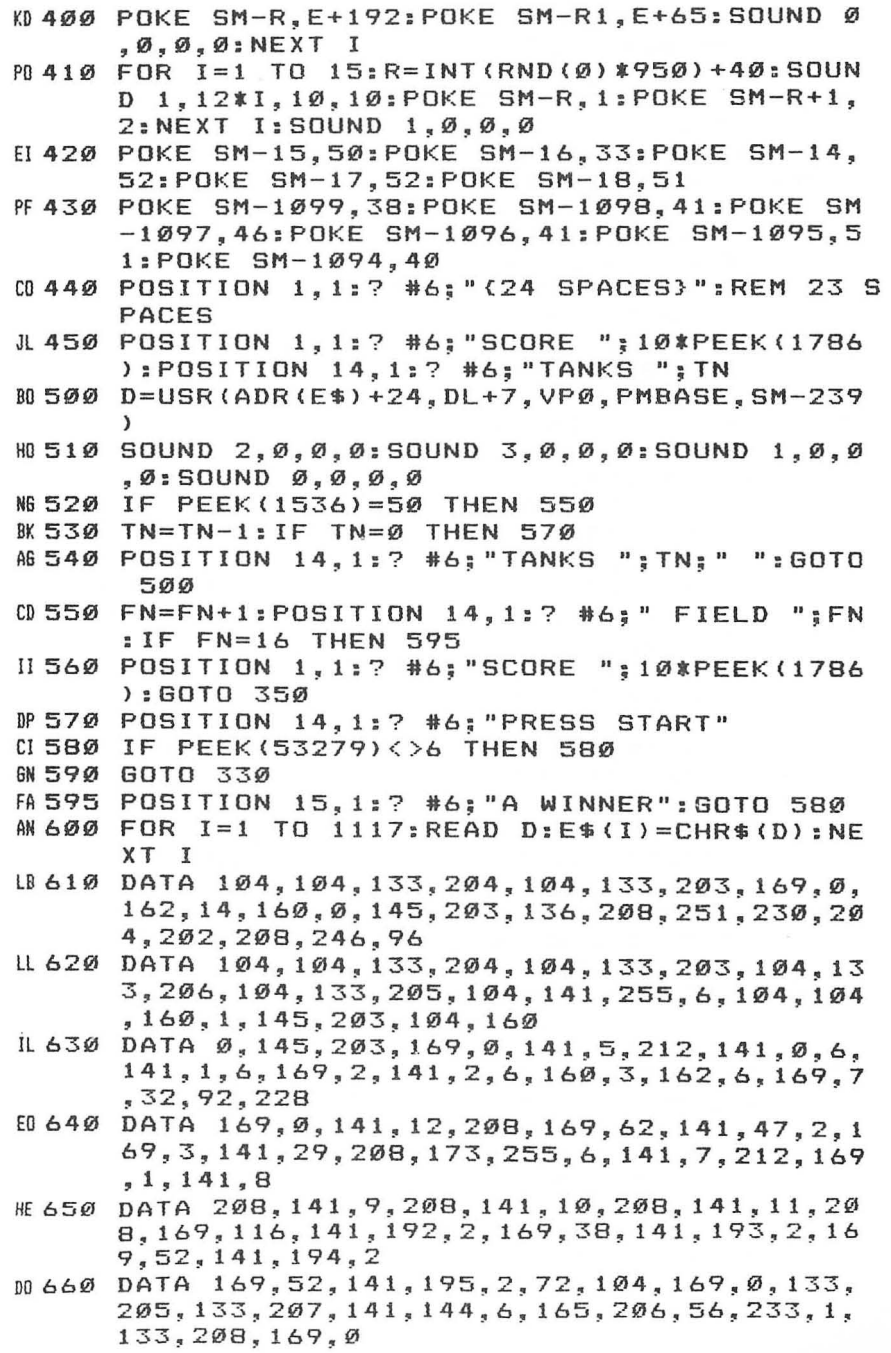

AK 67Ø DATA 141, 249, 6, 141, 1, 208, 141, 2, 208, 141, 244,6, 141,252,6, 141,247,6, 141,253,6, 169 **,255,141,243**  DN 680 DATA 6, 141, 3, 208, 141, 30, 208, 169, 6, 141, 2 37,6,160,0,169,0,145,207,145,205,136,20 8,249,230,206 LI 690 DATA 238, 144, 6, 173, 144, 6, 201, 4, 208, 233, 198,206,198,206,198,206,198,206,169,201 ,133,205,169,100,141 KL 700 DATA 254, 6, 141, 0, 208, 173, 120, 2, 201, 15, 2 40,25,169,255,141,0,210,169,40,141,1,21 Ø,173,120,2 FP 710 DATA 201, 7, 240, 11, 201, 11, 240, 43, 201, 14, 240,78,24,144,70,169,1,141,253,6,160,18 ,185,74,6 ~720 DATA 145,205,136,208,248,173,254,6,21211, 190,240,231,238,254,6,173,254,6,141,0,2 08,24,144,36,240 L1730 DATA 185,169,2,141,253,6,160,18,185,92, 6,145,205,136,208,248 ,173,254,6,201,50, 240,195,206,254 ~740 DATA 6,173,254,6,141,0,208,24,144,0,24, 144,19,240,215,169,3,141,253,6,160,19,1 85,110 ,6 LA750 DATA 145,205,136,208,248,240,0,173,252, 6,201,0,240,12,201,1,240,69,201,2,240,8 3,201,3,240 HB760 DATA 59,173,132,2,201,0,240,4,208,88,24 0,207,173,253,6,141,252,6,169,50,141,14 3,6,141,4 AA770 DATA 210,169,200,141,5,210,173,254,6,24 ,109,237,6,141,251,6,141,4,208,165,205, 24,105,9,133 AP780 DATA 207,169,3,160,0,145,207,24,144,178 ,240,41,238,251,6,238,251,6,173,251,6,1 41,4,208,201 FB790 DATA 192,16,49,48,59,206,251,6,206,251, 6,173,251,6,141,4,208,201,60,48,31,16,4 1,24,144 06800 DATA 85, 240, 163, 169, 0, 160, 0, 145, 207, 169 ,3,198,207,198,207 , 198,207,145,207,165, 207,201,42,240,2 D"810 DATA 208,12,169,0,160,0,145,207,141,252 ,6,24,144,47,173,8,208,201,2,16,4,48,38 ,240,207 NA820 DATA 169,0,160,0,145,21217,141,252,6,169, 47,141,7,210,169,136,141,6,210,173,8,20 8,201,3,240

NA830 DATA 13.201,5,240,36,201,9,240,48,208,0 ,24,144,67,166,205,173,246,6,133,205,23 0,206,169,0

ņ

- BF840 DATA 141,8,208,169,3,141,237,6,32,163,6 ,198,206,24,144,38,230,206,230.206,166, 205,32,163,6
- LK850 DATA 198,206,198,206,24,144,95,230,206, 230,206,230,206,166,205,32,163,6,198,20 6,198,206,198,206,24
- PE860 DATA 144,96,240,150,144,94,173,247,6,41 , 1, 208, 66, 173, 10, 210, 201, 1, 240, 2, 208, 11 2,173,10,210
- NK870 DATA 201,100,16,2,48,103,238,247,6,230, 206,166,205,169,1,141,8,208,169,6,141,2 37,6,173,10
- EB880 DATA 210,201,30,48,249,133,205,141,246, 6,160,13,185,129,6,145,205,136,208,248, 134,205,198,206,24
- LJ890 DATA 144,57,144,85,174,249,6,232,224,22 5,176,13,142.249,6,142,1,208,24,144,38, 240,160,144,127
- DN900 DATA 206,247,6,166,205,173.246,6,133,20 5,230,206,169,0,141,249,6,141,1,208,141 ,246,6,160,17
- PP910 DATA 145,205,136,208,251,134,205,198,20 6,234,173,240,6,201,0,208,24,173,241,6, 141,240,6,173,247
- FH920 DATA 6,41,2,208,55,173,10,210,201,2,240 ,10,208,79,144,63,206,240,6,24,144,71,1 73,10,210
- EK930 DATA 201,125,16,2,48,62,238,247,6,238,2 47,6,230,206,230,206,160,18,185,74,6,14 5,205,136,208
- ~940 DATA 248,198,206,198,206,24,144,35,240, 142,174,244,6,232,224,230,176,11,142,24 4,6,142,2,208,24
- KE950 DATA 144,16,144,114,169,0,141,244,6,141 ,2,208,206,247,6,206,247,6,173,238,6,20 1,0,208,22
- EN960 DATA 173,239,6,141,238,6,173,247,6,41,4 ,208,63,173,10,210,201,3,240,8,208,91,2 06,238,6
- *m970* DATA 24,144,85,173,10,210,201,225,16,2, 48,76,238,247,6,238,247,6,238,247,6,238 ,247,6,230
- L0980 DATA 206,230,206,230,206,160,18,185,92, 6,145,205,136,208,248,198,206,198,206,1 98,206,24,144,39,240

~99~ DATA 138,174,243,6,202 , 224 , 40,144,9,142 ,243,6,142,3,208,24,144,20,169,225,141, 243,6,141,3

- # 1000 DATA 208,206,247,6,206,247,6,206,247,6 ,206,247,6,173,12,208,201,0,208,23,173 ,4,208,201,0
- 801010 DATA 208,16,173,14,208,201,0,208,9,173 ,15,208,201,0,208,2,240,36,169,207,141 ,3,210,169 , 102
- LC 1020 DATA 141, 2, 210, 166, 205, 32, 163, 6, 162, 0, 160,255,136,209,253,202,208,248,169,0, 141,3,210,206,250
- HC1030 DATA 6,96 , 240,151,162,7 , 160 , 255,136,20 8,253,202,208,248,169,0,141,8,210,238, 143,6,173,143,6
- 8"1040 DATA 141,4,210,160 , 255,136,208,253,173 ,143,6,201,255,208,5,169,0,141,5,210,1 69,0,141,1,210
- ~1~50 DATA 141,7,210,173,0,6,201,50,240,4,16 9,0,240,194,96
- OC1100 REM DISPLAY LIST DATA
- JP1110 FOR 1=0 TO 21:READ D:POKE DL+I,D:NEXT I
- EJ 1120 POKE DL+8,PMBASE/256:POKE DL+4,DMLO+20 :POKE DL+5,DMHI:POKE DL+22,DLLO:POKE D L+23,DLHI:RETURN
- ON 1130 DATA 112,112,112,66,0,0,103,0,0,39,39 <sup>9</sup> 39,39,39,39,39,39 , 39,39,39,7,65

**Chapter 2 Dots**  Eric Soper

"Dots" is a computer version of the popular pencil-andpaper strategy game that kids play. It's designed for two players: joysticks are required.

If you haven't played dots before, you will probably think there isn't much to the game. The rules are few and simple. Two players take turns drawing horizontal or vertical lines between two adjacent dots on the playing field. The object of the game is to close off more boxes than your opponent. When you close a box, it's identified with your color. Sound simple? It is. But there is a lot of strategy involved. Toward the end of the game, a wrong move may cost you the game.

You have to be careful not to draw the third of four lines needed to complete a particular box, because your opponent can then win that box by drawing the final line. Sooner or later, you will have to give away boxes because there will be no more free space available.

Whenever a player closes a box, he goes again. That makes it possible to win several boxes in one turn. Toward the end of the game, when there are no free spaces left, it's important to choose lines that will give your opponent the fewest boxes. But you must be careful, because giving the fewest is not necessarily the best.

#### **How Big?**

The program requires about 8K to load and from 10K to 12K to run, depending on the dimensions of the playing field. It also requires two joysticks.

When you run the program, you will be asked to supply the horizontal and vertical dimensions of the playing field. The smallest either dimension can be is 5; the largest is 20. A  $5 \times 5$  board (16 boxes) will take only a few minutes to play, while a 20  $\times$  20 board (361 boxes) may require an hour or two. A good-sized board is  $10 \times 10$  (81 boxes) or  $12 \times 12$ (121 boxes). The dimensions do not have to be the same, although it is usually preferred.

After dimensions have been specified, the program draws the board and puts a text window at the bottom of the screen. The information in the window gives each player's score and the number of remaining boxes. An asterisk will indicate each player's turn.

Assume you're player 1 and that it's your turn. Press your fire button; the text window disappears and the screen colors change. One of the dots will be white; that's the cursor dot. Push your joystick and the cursor dot will move left-right or up-down.

Move the cursor to one end of the line you want to draw. Press your fire button and the cursor will turn red, indicating that you are ready to make your move. With the cursor red, push your joystick in the direction you wish the line to be drawn, relative to the cursor. If you decide not to draw from that point, press your button again and the cursor will turn white once more.

When you draw the line, a sound will be heard. If you try to draw your line over another line or off the playing field, a buzzer will sound and you can try again. When you close a box, it will fill in with your color. Player 1's boxes will be white, while player 2's boxes will be red.

After every move, the text window will reappear. Remember, if you have just gained a box, it will still be your turn.

At the end of the game the final scores are displayed, with flashing stars surrounding the winner's score. If it is a tie game, both scores will be surrounded. If you want to play again, press the START button.

#### **Dots**

*For error-free program entry, read "The Automatic Proofreader" in Chapter 1 before typing in this program.* 

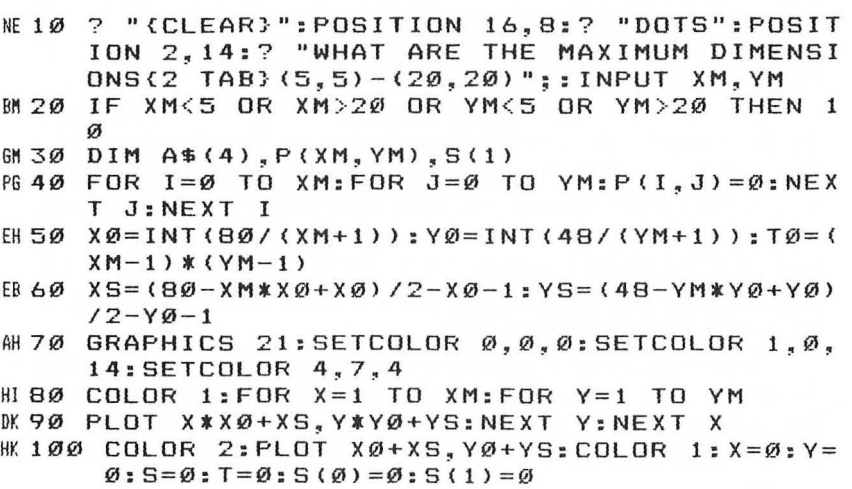

```
K0 110 GRAPHICS 37: POKE 752, 1: IF S=0 THEN ?
                                                " 水
      PLAYER 1 HAS ": 5(Ø): ? " PLAYER 2 HAS
      S(1):GOTO 130
      ? " PLAYER 1 HAS ": S(Ø): ? "*PLAYER 2 HA
NB 120
      S''; S(1)60130 ? :? "BOXES REMAINING = "; TØ-T;
JC 135 POKE 77.0
10140 IF STRIG(S)=1 THEN 140
IM 145 IF STRIG(S) = Ø THEN 145
ED 150 ? : GRAPHICS 53: SETCOLOR 0, 0, 0: SETCOLOR
      1, Ø, 14: SETCOLOR 2, 3, 8: SETCOLOR 4, 7, 4
AO 155 COLOR 2: PLOT (X+1) * XØ + XS, (Y+1) * YØ + YS
PF 160 M=STICK(S): X1 = X: Y1 = YIG 170 IF STRIG(S) = 0 THEN 330
BG 180 IF M<>14 THEN 210
DO 190 Y=Y-1:IF Y<0 THEN Y=YM-1
66 200 GOTO 290
OF 210 IF M<>7 THEN 240
DD 220 X=X+1:IF X>XM-1 THEN X=0
6 230 60TO 290
BI 240 IF M<>13 THEN 270
IL 250 Y=Y+1: IF Y>YM-1 THEN Y=0
GM 260 GOTO 290
BH 270 IF M<>11 THEN 160
N 280 X=X-1:IF X<0 THEN X=XM-1
0 290 SOUND 0, 100, 10, 10
GH 300 COLOR 1: PLOT (X1+1) * XØ + XS, (Y1+1) * YØ + YS
AH 310 COLOR 2: PLOT (X+1) * XØ+XS, (Y+1) * YØ+YS
AC 320 SOUND 0,0,0,0:FOR I=1 TO 30:NEXT I
IE 321 IF STRIG(S) = Ø THEN 321
GH 322 GOTO 160
PK 330 SOUND 0,50,10,10
AL 340 COLOR 3: PLOT (X+1) *X0+X5, (Y+1) *Y0+Y5
GF 350 SOUND 0, 0, 0, 0
K36Ø IF STRIG(S) = Ø THEN 36Ø
PI 37Ø M=STICK(S): X=X1: Y=Y1
IH380 IF STRIG(S)=0 THEN 310
BN 390 IF M<>14 THEN 420
DE 400 Y=Y-1: IF Y<0 THEN 510
FE 410 C=4: GOTO 530
0L 420 IF M<>7 THEN 450
AH 430 X=X+1:IF X>XM-1 THEN 510
FG 440 C=3: GOTO 530
B0 450 IF M<>13 THEN 480
AO 460 Y=Y+1:IF Y>YM-1 THEN 510
FI 470 C=2: GOTO 530
BN 480 IF M<>11 THEN 370
IK 490 X=X-1:IF X<0 THEN 510
FB 500 C=1:GOTO 530
```

```
ND 510 SOUND 0.60.12.10: FOR I=1 TO 200: NEXT I:
      SOUND \varnothing, \varnothing, \varnothing, \varnothingGK 520 GOTO 370
~53~ A$="~0~~":A$(5-LEN(STR$(INT(P(Xl,Yl»» 
      (4) = STR$(INT(P(X1,Y1)))
AH 540 IF A$(C, C) = "1" THEN 510
KE 550 A$(C,C) = "1": P(X1, Y1) = VAL(A*)M 560 IF C<3 THEN C=2-C:GOTO 580
MC 57Ø C=6-CPJ 580 P(X, Y) = P(X, Y) + INT(10^{\circ}C + \emptyset.1)tl659~ COLOR I:PLOT (Xl+1)*X~+XS, (Yl+l)*Y0+YS: 
      DRAWTO (X+1)*XØ+XS,(Y+1)*YØ+YSAF 600 FOR I=100 TO 0 STEP -5HJ 610 SOUND 0, I, 2, 10: NEXT I: SOUND 0, 0, 0, 0
PG 620 B=0: IF X=X1 THEN 720
LK 630 IF Y=0 THEN 670
CH 640 K=\emptyset: C=4: ZX=X1: ZY=Y1: GOSUB 810: ZX=X: ZY=Y
      :GOSUB 810:IF X1<X THEN C=3:GOTO 660
EN 65Ø C=1DD66D ZX=X1:ZY=Y1-1:GOSUB 81D:IF K=3 THEN C=1
      :GOSUB 840
FL 670 IF Y=YM THEN 1030
CE6BØ K=Ø: C=2:ZX=X1:ZY=Y1:GOSUB B1Ø:ZXX=X:ZY=Y:GOSUB 810:IF X1<X THEN C=3:GOTO 700
FA69ØC=1CN70~ ZX=Xl:ZY=Yl+1:GOSUB 810:IF K=3 THEN C=2 
      :GOSUB 840
JF 710 GOTO 1030
LJ 720 IF X=0 THEN 760 
CF730 K=0:C=I:ZX=Xl:ZY=Yl : GOSUB 810:ZX=X:ZY=Y 
      :GOSUB 810:IF Yl<Y THEN C=2:GOTO 750 
EP 74\emptyset C=4DF750 ZX=Xl-1:ZY=Yl:GOSUB 810:IF K=3 THEN C=3 
      :GOSUB 84~ 
FJ 76Ø IF X=XM THEN 1030
CP770 K=0: C=3: ZX=X1: ZY=Y1: GOSUB 810: ZX=X: ZY=Y:GOSUB 810: IF Y1<Y THEN C=2:GOTO 790
FD78Ø C=401790 ZX=X1+1:ZY=Y1:G0SUB B10: IF K=3 THEN C=4:GOSUB 840 
JF 800 GOTO 1030
~81~ A$="~00~":A$(5-LEN(STR$(INT(P(ZX,ZY»» 
      , 4) = STR$(INT(P(ZX,ZY)))
KB 82Ø IF A$(C, C) = "1" THEN K = K + 1HL 830 RETURN 
NIB40 B=I:S(S)=S(S)+ I:T=T+l:COLOR S+2:POKE 76 
      5,9+2 
FAB50 FOR 1=0 TO 200 STEP 10:SOUND 0, 1, 10, 10:
      NEXT I
```

```
H0 860 FOR 1=200 TO 0 STEP -10: SOUND 0, I, 10, 10
      :NEXT I
LD 870 ON C GOTO 880, 910, 940, 970
AD 880 IF X1<X THEN Z=X1+1:GOTO 900
01890Z = X + 1LG 900 PX=Z * X Ø + X S + 1 : PY=Y * Y Ø + Y S + 1 : PLOT PX. PY : PO
      SITION PX, (Y+1) *YØ+YS-1: GOTO 1000
     IF X1<X THEN Z=X1+1:GOTO 930
AA 910
06 9 2 Ø Z = X + 1GH 930 PX=Z * X Ø + X S + 1 : P Y = ( Y + 1 ) * Y Ø + Y S + 1 : PLOT PX. P
      Y: POSITION PX, (Y+2) *YØ+YS-1: GOTO 1000
AI 940 IF Y1<Y THEN Z=Y1+1:GOTO 960
0K950Z=Y+1LM 960 PX=X * X Ø + X S + 1 : PY=Z * Y Ø + Y S + 1 : PLOT PX, PY : PO
      SITION PX, (Z+1) *YØ+YS-1: GOTO 1000
AP 970 IF Y1<Y THEN Z=Y1+1:GOTO 990
ON 980 Z = Y + 1DI 990 PX=(X+1) *XØ+XS+1: PY=Z*YØ+YS+1: PLOT PX, P
      Y: POSITION PX, (Z+1) *YØ+YS-1
KK 1000 XID 18, #6, 0, 0, "S": PLOT PX, PY: DRAWTO PX
       +XØ-2, PYLJ 1010 IF T0-T=0 THEN 1060
KD 1020 RETURN
ME 1030 IF B=1 THEN 110
JJ 1040 S= NOT S
JB 1050 GOTO 110
IB 1060 GRAPHICS 18
LC 1070 READ N, T
00 1080 IF N = - 1 THEN 1110
0E 1090 SOUND 0, N, 10, 10: SOUND 1, N+2, 10, 10: SOUN
       D 2, N+4, 10, 10
0A1100 FOR I=1 TO 20*T:NEXT I:GOTO 1070
KB 1110 SOUND 0.0.0.0:SOUND 1.0.0.0:SOUND 2.0.
       Ø.Ø
M1120 POSITION 3, 1:? #6: "final score is"
AH 1130 POSITION 2,5:? #6; "PLAYER 1 HAS ";S(0)
M1140 POSITION 2,8:? #6; "PLAYER 2 HAS "; S(1)
0K 1150 IF S(0) >=S(1) THEN P=5: GOSUB 1220
0#1160 IF S(Ø) <= S(1) THEN P=8: GOSUB 1220
80 1170 FOR I=1 TO 50: IF PEEK (53279) =6 THEN 12
       10
08 1180 NEXT I: SETCOLOR 2,0,0
CA 1190 FOR I=1 TO 50: IF PEEK (53279) =6 THEN 12
       10
0 1200 NEXT I: SETCOLOR 2, 9, 4: GOTO 1170
J0 1210 CLR : RESTORE 3130: GOTO 10
DD 122Ø POSITION Ø, P-1:? #6; "ERRRRRRRRRRRRRRRRRRR
       EEET":POSITION Ø, P:? #6; "图"
```
 $\overline{\phantom{a}}$ 

6M1230 POSITION 19, P:? #6; "图": POSITION 0, P+1: ? #6; "BREEFERREER EREBERREEREER"

KH 1240 RETURN

**EE 2075 FOR I=1 TO 300:NEXT I** 

60 3130 DATA 162, 1, 144, 1, 128, 1, 144, 2, 128, 1, 162  $, 3, 81, 3, -1, 0$ 

**Chapter 2 Reversi**  José R. Suárez

"What's this?" you say. "Not another Reversi program!" Yes, it is—but this one features full-color graphics, playing chips that flip over right before your eyes, replay options, and a computer opponent that will truly make you think. The program requires 24K memory, 32K if you use a disk drive.

"Reversi" is played on an  $8 \times 8$  grid. The playing pieces are two-sided disks, black on one side and white on the other. Initially, four pieces are placed on the four center squares, two showing black and two showing white, in an X pattern. Black starts, and the object is to capture as many of the other player's pieces as possible.

You do this by bracketing one or more of your opponent's chips with your chips, and then flipping them over to your color. This can be done in any direction—vertically, horizontally, or diagonally.

A move is legal only if it flips one or more of the other player's pieces. If you have no legal moves, you must pass. The game ends when the board is full or when no more moves are possible. At that time, the player with the most pieces wins.

#### **Joysticks or Keyboard?**

Before displaying the game board, the program asks if you want to use joysticks or the keyboard to enter moves. Joysticks (plugged into ports 1 and 2) are the better choice, especially for a two-player game. But for keyboard fans, traditional rowcolumn entry is also available.

If you opt for the keyboard, enter a letter and a number for each move. You may enter either the letter or the number first; the computer will figure out what you mean. To pass, enter the letter P instead of coordinates.

With joysticks, move the cross-shaped cursor to the square you want to capture; then press the trigger. To pass, move the cursor over the word PASS (at the right side of the board) and press the trigger. The black pieces are *always*  moved by the joystick in port 1; the white pieces are *always*  moved by the stick in port 2. Remember this when playing against the computer.

#### **One or Two Players**

Once you select your preferred entry method, there is a short wait while the computer initializes the game board. When the board appears, press SELECT to choose a one- or two-player game, and use the OPTION key to toggle the color of the computer's pieces. Press START to begin the game.

The computer acts as referee and piece-flipper whether you play against it or against another player. It does not allow illegal moves or passes. After a game is completed, the totals are displayed, and the winner declared.

You may then review the game just played by engaging one of the two replay options. AUTOMATIC REPLAY shows you the game over, move by move; just sit back and watch as it develops. MANUAL REPLAY does much the same thing, except that after each move the computer will pause until you press the trigger (if using joysticks) or a key (if using the keyboard). To choose a replay option, press SELECT to cycle through the choices until you reach the option you want. Then press START. These functions should help you locate poor moves and improve your game; you can review the game as many times as you desire.

#### **Setting Things Up**

The program begins with a jump to line 14000. Lines 14000- 14030 initialize the important variables and tie together all the initialization subroutines. Lines 9000-9110 are the title display, and lines 9500-9600 display the 10- or 14-second boardpreparation message.

Lines 1000-1140 then move and modify the character set. Take a look at the expression in line 1005. Variable FAC is set to 0 if you chose the keyboard and to 255 if you chose joysticks. This means that the character set is moved in complementary form (inverse video) if you choose joysticks. This unorthodox font permits some interesting and pleasing graphics.

If joysticks are selected, then player/missile graphics are handled next at lines 2500-2540. All four players and one missile are used. Player 0 is the cursor. Player 1 is the word PASS mapped directly from the character generator. Player 2 is the blue field. Player 3 and missile 3 border the playfield so that no green background shows except on the board.

The board is sent to the screen by lines 15000-15100. All the characters embedded in those lines were redefined with

box-making control characters normally unavailable in GRAPHICS 1 and 2. They form a nice grid when printed out. Lines 15060-15070 print the coordinate system for the keyboard user.

With initialization completed, control passes to lines 8540-8670 where the console keys are read and the selected options displayed. Once the player presses START, the main loop at lines 8000-8430 takes over. This master loop has control over each full game. It calls the scanning and pieceflipping module (1600-1720); the large network of computer-intelligence subroutines (3300-5420); the animation subroutine (6990-6995); score keeping and move storing (3000-3150); illegal-move correction (7100-7130); and message printing (7200-7220).

#### **Artificial Intelligence**

You will find that the computer is a challenging opponent. The game board is kept internally as array TBL. The computer assigns a strategic value to each square on the board, and it keeps those values in array STR. They are not static values, however, for they change as the game progresses. The value of a prospective move is based largely on the dynamic value of the square, and (to a much smaller degree) on the number of pieces flipped. Corners and edges have the highest values, while the adjacent squares forming a bridge to these have the lowest values.

The computer is very careful when moves are made on the edges, calling special subroutines to handle them. The value of the number of pieces flipped jumps drastically during the last few moves of the game—and that's when many games are won or lost.

Flipping the pieces smoothly adds to the attractiveness of the display and is quite simply done. Take a look at line 15010. ANIM\$ is filled with a series of control characters. These characters have been redefined so that each is a frame of the flipping action. The characters so reshaped are now ellipsoids with progressively shorter minor axes—two of them are just horizontal lines. When these characters are printed out rapidly at the same screen location, they make a little movie of a flipping chip. Color switching is accomplished by using the inverse-video incarnations of the same characters.

#### **Reversi**

For error-free program entry, read "The Automatic Proofreader" in Chapter 1 before typing in this program.

IP 10 GOTO 14000

- PN 1000 POKE 106, PEEK (106) C4: GRAPHICS 17: POKE 53774.112: POKE 16.64: GOSUB 9500: I=(PE  $EK(106)+C2$ ) \*256
- 00 1005 FOR J=0 TO 511: FOKE I+J. ABS (FAC-PEEK (5  $7344+J$ ) : NEXT J
- ED 1010 SET=I: GOSUB 9600: TRAP 1130: RESTORE 101 øø
- EL1020 READ LIST1.LIST2:FOR J=0 TO C7:BYTE=PE EK(LIST1+J+57344): POKE LIST2+J+I, BYTE: NEXT J:GOTO 1020
- ##1130 RESTORE 10110:FOR J=0 TO C7:READ BYTE: POKE 80+J+I, BYTE: READ BYTE: POKE C8+J+I , BYTE: POKE 480+J+1, 0: NEXT J
- OF 1140 FOR K=C1 TO C5:READ LIST1:FOR J=0 TO C 7:READ BYTE: POKE LIST1+J+I, BYTE: NEXT J : NEXT K: RETURN
- JC 1600 FLIP=0: OFF=C9\* (NOW=C1): FOR VD=-C1 TO C 1:FOR HD=-C1 TO C1:IF VD=0 AND HD=0 TH EN NEXT HD
- 60 1610 TRAP 1720: X=J: Y=I: DX=X: DY=Y: CFL=0
- $GC$  1630 IF TBL(Y+VD,X+HD)=OTHER THEN CFL=C1:X=  $X+HD: Y=Y+VD: GOTO 163Ø$
- LE 1640 TRAP 40000: IF TBL (Y+VD, X+HD) <> NOW OR C FL=0 THEN 1720
- LM 1670 IF PASS=C1 THEN FLIP=C1: POP : POP : RETU **RN**
- CH 1680 DX=DX+HD: DY=DY+VD: TEL (DY, DX) =NOW: FOR L 00P=C1+0FF T0 C9+0FF:K=C1/C1/C1
- IF 1690 POSITION DX\*C2+C2, DY\*C2+C2: ? #S; ANIM\$ ( LOOP, LOOP): NEXT LOOP: SOUND 0, 60, 12, C8:  $FLIP = FLIP + C1$
- FH 1700 SOUND 0,0,0,0: IF DX<>X OR DY<>Y THEN 1 680
- ME 1720 NEXT HD: NEXT VD: RETURN
- M 1740 FOR I=C2 TO 16 STEP C2: POSITION C2.I:? #S; "N/N/N/N/N/N/N/N/N" : NEXT I
- M1750 NOW=C1:OTHER=C2:PL1\$="{J}black{, }move (Z3":PL2\$="{即西藏客(用) mays(图)"
- 08 1752 RESTORE 10000:FOR I=0 TO C3:FOR J=0 TO  $CS:READ K:STR(I,J)=K:STR(C7-I,J)=K:ST$  $R(I, C7 - J) = K$ : STR(C7-I, C7-J) = K
- EK 1754 TBL(I, J)=0: TBL(C7-I, J)=0: TBL(I, C7-J)=0 : TBL  $(C7 - I, C7 - J) = 0$ : NEXT J: NEXT I: HOR=C4  $: VER = C4$

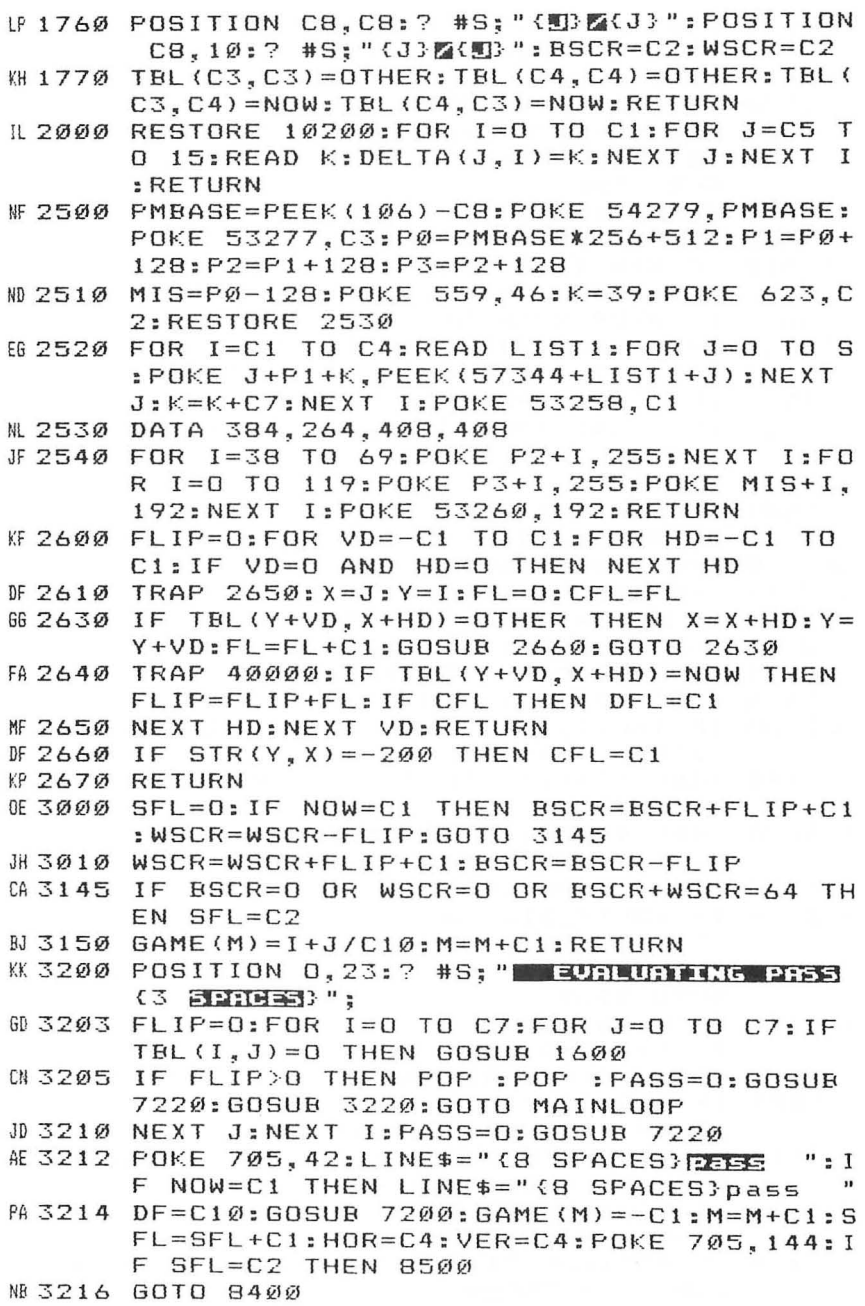

 $\hat{ }$ 

```
063220 LINE$="(3 SPACES FIRE (W) THERE (W) ITERT.": IF
        NOW=C1 THEN LINE$="{3 SPACES}you{,}mu 
       st{,}play" 
NC3230 DF=C12:GOSUB 7200:RETURN 
A83300 FLIP=0:MAX=-210:FOR 1=0 TO C7:FOR J=O 
       TO C7:IF TBL(I,J)=O THEN GOSUB 2600:GO 
       SUB 3500 
CH3400 NEXT J: NEXT I: RETURN
8N3500 IF FLIP=O THEN RETURN 
L83510 IF STR(I,J)=-70 OR STR(I,J)=45 THEN GO 
       SUB 3600+I*C10+J 
LJ3512 IF BSCR+WSCR)59 THEN K=FLIP:GOTO 3520 
~3515 K=FLIP*C5+STR(I,J):IF DFL THEN DFL=O:I 
       F STR(I,J)<>50@ THEN K=-2@0 
LN 3520 IF K>MAX THEN MAX=K: HOR=J: VER=I
CI3525 IF K=MAX THEN IF RND(0) < @.4 THEN HOR=J 
       : VER = IKL 3530 RETURN 
1136@1 X=C2:HD=Cl:GOTO 3700 
LN36@6 X=C5:HD=-C1:GOTO 3700 
JM 3610 Y=C2:VD=C1:GOTO 3750
KD3617 Y=C2:VD=C1:GOTO 3750 
N83660 Y=C5:VD=-C1:GOTO 3750 
NI3667 Y=C5:VD=-C1:GOTO 3750 
IP3671 X=C2:HD=C1:GOTO 37@@ 
"E 3676 X=C5: HD=-Cl: GOTO 370@ 
"D37@@ IF TBL(I,X)=O AND TBL(I,X+HD)=NOW THEN 
        STR(I,J)=-7@:RETURN 
W 3710 TRAP 3730: IF TBL(I, X)=NOW THEN X=X+HD:
       GOTO 371@ 
KC372@ TRAP 4@@00:IF TBL(I,X)=OTHER THEN STR( 
       I, J) = -70: RETURN
J6 3730 5TR (1, J) = 45:RETURNW 3750 IF TBL(Y, J)=0 AND TBL(Y+VD, J)=NOW THEN
        STR(I, J) = -70: RETURN
PL3760 TRAP 3780:IF TBL(Y,J)=NOW THEN Y=Y+VD: 
       GOTO 3760
KJ377@ TRAP 4@0@0:IF TBL(Y,J)=OTHER THEN STR( 
       I, J) = -7\emptyset: RETURN
JL 378@ STR ( I ,J) =45: RETURN 
~38@@ IF VER+C2<C7 THEN IF STR(VER+C2,HOR)}0 
        THEN STR(VER+C2,HOR)=-55 
IC3810 IF VER-C2>0 THEN IF STR(VER-C2, HOR)>0
       THEN STR(VER-C2,HOR)=-55 
GE382@ IF STR(VER+C1,HOR)= - 55 THEN STR(VER+Cl 
       ,HOR)=80:GOSUB 385@ 
GL383@ IF STR(VER-Cl,HOR)=-55 THEN STR(VER-Cl 
       ,HOR)=80:GOSUB 3870 
I:P 384@ RETURN
```
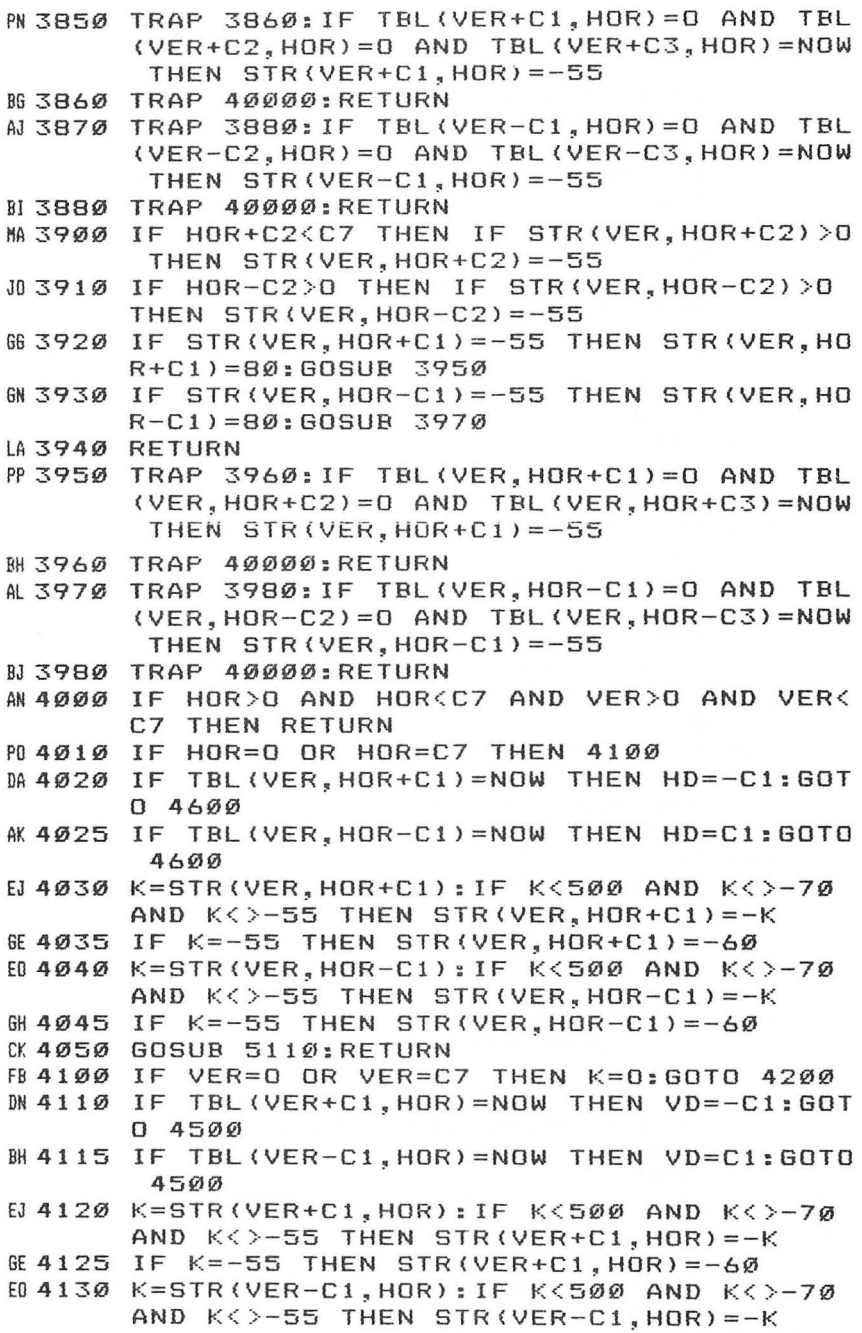

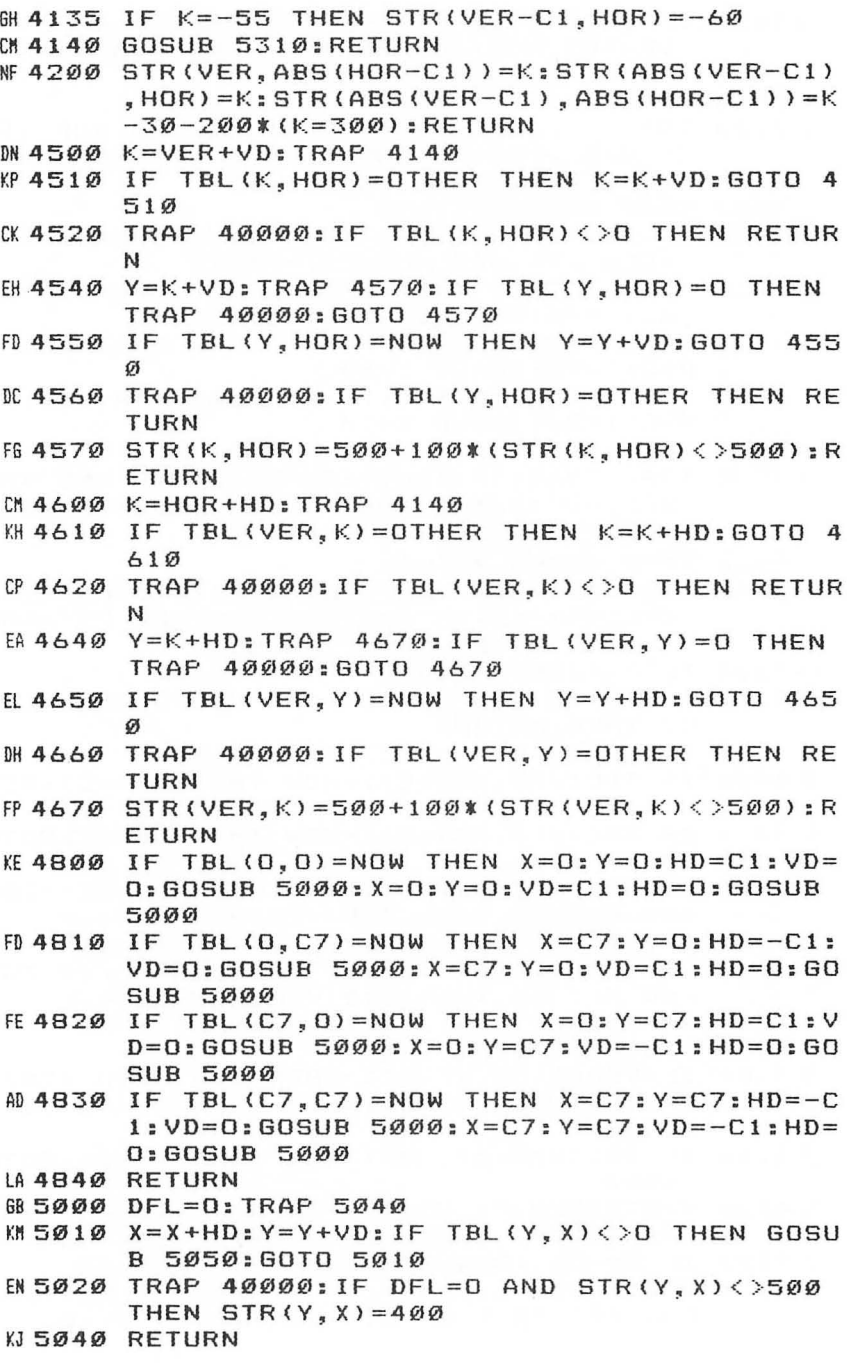

```
KJ5050 IF TBL(Y, X) = NOW THEN RETURN
05060 DX=X:DY=Y:TRAP 5100 
IJ5070 DX=DX+HD:DY=DY+VD:IF TBL(DY.DX)=OTHER 
       THEN 5070
JH5080 IF TBL(Y.DX)=NOW THEN DFL=Cl 
¥.O 5090 RETURN 
OA5100 TRAP 5040:RETURN 
KN 5110 FOR X=C1 TO S<br>NB 5120 IF TBL(VER.X)
      IF TBL(VER, X)=0 AND TBL(VER, X-C1)\langle >0 A
       ND TBL(VER, X+C1)<> O THEN GOSUB 5150
HK5130 NEXT X:RETURN 
KN5150 HD=Cl:FL=O:GOSUB 5200:IF FL=OTHER THEN 
        FL=0:HD=-C1:GOSUB 5200:GOTO 5170 
KN 5160 RETURN
SF5170 IF FL=OTHER THEN STR(VER.X)=100 
KO 5180 RETURN 
DC 5200 DX=X: TRAP 5220 
IP5210 DX=DX+HD:IF TBL(VER,DX)< >O THEN FL=TBL 
       (VER,DX):GOTO 5210 
A05220 TRAP 40000:RETURN 
LA 5310 FOR Y=C1 TO S
~5320 IF TBLCY.HOR)=O AND TBL(Y-C1.HOR)<>0 A 
       ND TBL(Y+Cl,HOR)<>O THEN GOSUB 5350 
HN 5330 NEXT Y: RETURN 
NB5350 VD=Cl:FL=O:GOSUB 5400:IF FL=OTHER THEN 
        FL=O:VD=-Cl:GOSUB 5400:GOTO 5370 
KO 5360 RETURN 
SE5370 IF FL=OTHER THEN STR(Y,HOR)=100 
LA 5380 RETURN 
DI5400 DY=Y:TRAP 5420 
JN5410 DY=DY+VD:IF TBL(DY.HOR) <> O THEN FL=TBL 
       (DY,HOR):GOTO 5410 
BA5420 TRAP 40000:RETURN 
CJ -990 J=HDR: I=VER: K=CS+C9*(NOW=CI): FOR LOOP=K TO K+39:K=K+Cl-18*(K=18):POSITION J+ 
       J+C2,I+I+C2:? #S;ANIM$(K,K) 
C06995 SOUND 0,C4,0,S*<K=C8 OR K=17):NEXT LOO 
       P:RETURN 
M7000 OPEN #Cl,C4,0,"K:":GET #Cl,KEY:CLOSE # 
       Cl:IF KEY=155 THEN 7000 
~7010 KEY=KEY-128*<KEY>127):KEY=KEY-32*(KEY> 
       90):RETURN 
~7100 POSITION C2*J+C2,I*C2+C2:0N TBL(I,J) G 
       OTO 7120,7130 
HD7110? #S;"\":RETURN 
         #S;" (J}": RETURN
KD 7130 ? # S; " {! } " : RETURN
M7200 POSITION 0,23:? #S;"{20 SPACES}";:POKE 
       LIST1+26,C7:POKE LIST1+28,S
```
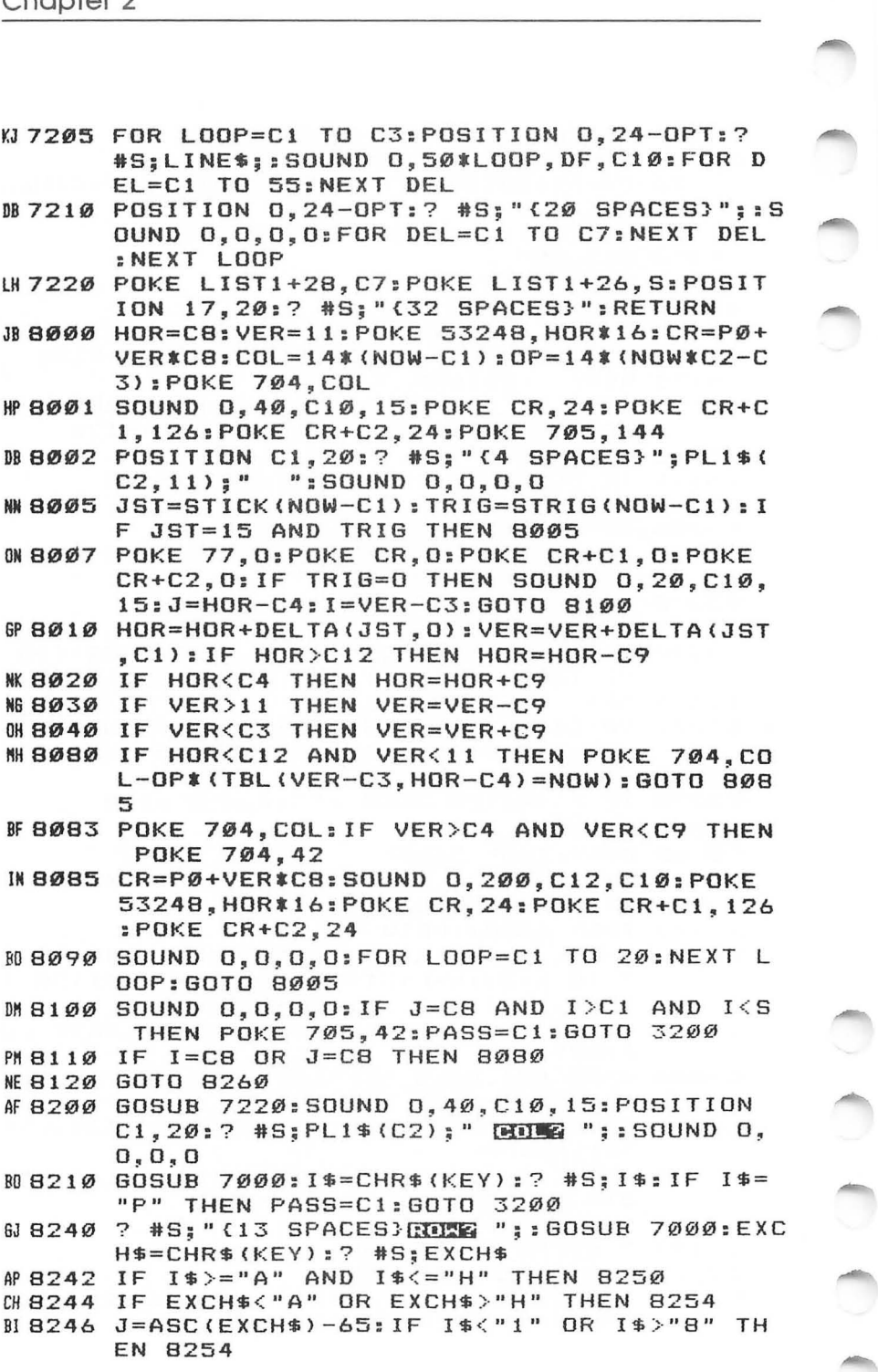

```
M8248 I=ASC(I$)-49:GOTO 8260
PC 8250 J=ASC (1$)-65: IF EXCH$<"1" OR EXCH$>"8"
        THEN 8254
KI 8252 I=ASC (EXCH$)-49: GOTO 8260
# 8254 LINE$="{5 SPACES}TRY AGAIN": DF=C10: GOS
       UB 7200:60TO 8200
L6 8260 HOR=J: VER=I: POSITION C2*J+C2.I*C2+C2: ?
        #S; PL1$(C1, C1): IF TBL(I, J)=0 THEN TBL
       (I.J) = NOW: GOSUB 1600: GOTO 8350
FE 8300 LINE$="
                (apidicat(辨) square": IF NOW=C1
       THEN LINE$="
                     captured(, } square"
M8310 DF=C12:60SUB 7200:60SUB 7100:60TO MAIN
       LOOP
MI8350 IF FLIP>D THEN GOSUB 3000: GOTO 8400
00 8360 TBL (I, J) = 0: LINE$="{4 SPACES} ED 12921
       (W) THIS": IF NOW=C1 THEN LINE$="
       {4 SPACES}illegal{, }move"
M 8365 DF=C12: GOSUB 7200: GOSUB 7100: GOTO MAIN
       LOOP
JE 8400 I=NOW: NOW=OTHER: OTHER=I: EXCH$=PL1$: PL1
       $=PL2$:PL2$=EXCH$:IF SFL=C2 THEN 8500
NI8405 IF PLYRS>C2 THEN 9800
WB410 IF PLYRS=C2 OR NOW=C3-CP THEN GOTO MAI
       NLOOP
W.8415 LINE$="
                computer{G}s{,}move":IF NOW=C
       2 THEN LINE$="
                        COMPUTER(C) S(, ) hove"
IK 8417 IF OPT=C1 THEN GOSUB 8570
KB 8420 SOUND 0,40, C10, 15: POSITION 0,20:? #S;L
       INE$: SOUND 0,0,0,0: GOSUB 4000: GOSUB 48
       00:GOSUB 3300
       IF MAX = - 210 THEN 3212
PI8421UB422 IF STR(VER, HOR)=500 THEN K=300: GOSUB 4
       200:60TO 8430
JB 8424 IF HOR=0 OR HOR=C7 THEN GOSUB 3800
M8426 IF VER=0 OR VER=C7 THEN GOSUB 3900
&8430 GOSUB 6990:GOTO 8260
M8500 GOSUB 7220:POSITION C1.20:? #S:"black
       {DOWN}"::I=BSCR:K=-32:GOSUB 9700:? #S;
             MITTELINS LINE}";: I=WSCR:K=96:GO
       I \oplus i''SUB 9700
      ? #S:I$:GFL=C1:? #S:IF BSCR>WSCR THEN
008510
       ? #S;"(5 SPACES}black{,}wins";:GOTO 85
       40N 8520 IF WSCR>BSCR THEN ? #S; "(5 SPACES) TIME
       信〈開} 2011 12";: GOTO 8540
R8530
      ? #S; " (6 SPACES ) THE GRME";
HB 8540 IF PEEK (53279) >S THEN 8540
N 8550 POKE 77,0:K=PEEK(53279):IF K=S THEN SF
       L=0:M=0:GOSUB 8570:GOSUB 1740:GOTO 840
```
M08552 IF K=C3 AND PLYRS=C1 THEN CP=CP+C1-C2\* (CP=C2): GOSUB 8600: GOTO 8540 GBS54 IF K=C5 THEN PLYRS=PLYRS+C1-C4\*(PLYRS= C4): GOSUB 8560: GOSUB 8600 008556 GOTO 8540 **@8560 IF PLYRS=C3 AND GFL=0 THEN PLYRS=C1** LI 8565 RETURN 0 8570 POSITION 0.20: ? #S: "(60 SPACES)":: RETUR N CN 8600 IF PLYRS<C3 THEN GOSUB 8670 EI8601 ON CP+C2\*PLYRS-C2 GOSUB 8630,8640,8610 ,8610,8650,8650,8660,8660 KK 8602 IF PEEK (53279) <= S THEN 8602 LC 8604 RETURN BN 8610 ? #S: "(18 SPACES)": RETURN GH 8630 ? #S; " computer {, } is {, } black ": RETURN AN 8640 ? #S; " CONTROLOGY INS (同) MISSING" : RETURN 6 8650 POSITION 0, 20: ? #S; " CUIOMATIC REPLAY ":GOTO 8610 ARB660 POSITION 0.20:? #5:"(3 SPACES) ERITHER ENTING 4 SPACES : ": GOTO 8610 EF 8670 POSITION 0, 20:? #S; "(3 SPACES)"; CHR\$ (P LYRS+176): " PLAYER GAME(4 SPACES)":RET URN PB 9000 GRAPHICS 0: I=PEEK (560) +256\*PEEK (561) :P OKE I+C3,71:POKE I+C10,S:SETCOLOR C2,C 10,0:SETCOLOR C4,C10,0 JC 9005 SETCOLOR C1, C10, C8: SETCOLOR C3, C12, C8: POKE 53774, 112: POKE 16, 64: POKE I+14, S: POKE I+15, S: POKE I+20, S LD 9010 POKE I+21, S: POKE 82, O: POKE 83.39: POKE 752, C1: POSITION C5, 0: ? " REVERSI (20 SPACES) (12 T) (1) " LJ 9011 FOR J=C1 TO 50:NEXT J:FOR J=19 TO 31:S OUND 0, 200, C12, C8: POSITION J, 0: ? " +": SOUND 0,0,0,0 FD 9012 FOR K=C1 TO C7:NEXT K:NEXT J EA 9013 FOR J=C1 TO 30:NEXT J:SOUND 0,20,C10,C 10:POSITION 32, 0:? "(D)";:SOUND 0, 0, 0, 0:FOR J=C1 TO 35:NEXT J HD 9014 FOR J=C1 TO C12: SOUND 0, 60, C12, C8:? "  $(E)$ ";: $I = I - I + I$ : SUUND 0, 0, 0, 0: FOR K=C1 T 0 C4: NEXT K: NEXT J: I\$=CHR\$ (34) M9020 POSITION 20, C4:? "select input device ":?:? " 1. Reyboard" (Z)(38 M) 119030 ? "{4 SPACES}Enter COLumn, ROW coordin ates.":? "{4 SPACES}Enter "; I\$; "P"; I\$; " to pass."

船9040 ?: ?: ? " 2. TOUS TO 55": ?  $\mathbf{H}$ (4 SPACES}Move the cursor (+) to the s quare":? "{4 SPACES}you want and press the trigger." JM 9050 ? "{4 SPACES}To pass, place the cursor over":? "{4 SPACES}"; I\$; "PASS"; I\$; " a nd press the trigger." GOSUB 7000: TRAP 9100: OPT=VAL (CHR\$ (KEY) DG 9100 ): TRAP 40000: IF OPTKC1 OR OPT>C2 THEN  $9100$ *IL 9110 GRAPHICS 23:RETURN* IH 9500 I=C10+C4\*(OPT-C1):K=-32:GOSUB 9700 IK 9505 POSITION C1.C1:? #S; "PREPARING THE FIR ST":? #S:" BOARD WILL TAKE":? #S:? #S; " ABOUT ": I\$: " seconds. " ? #5:? #5:? #5:" WHEN THE BOARD MD 9510 (5 SPACES}":? #S;" APPEARS, PRESS: (4 SPACES)":? #S;" Select - GAME MODE  $\mathbf{H}$ 0 9520 ? #S; " option = COLOR OF ": ? #S; " COL PUTER'S PIECES ":? #S;"  $5:11$  - GAME" : RETURN FC 9600 ? #S:? #S:? #S;" patience (N)": RETURN 器 9700 I\$=STR\$(I):FOR J=C1 TO LEN(I\$):I\$(J,J)  $=$ CHR\$(ASC(I\$(J,J))+K):NEXT J:RETURN KI 9800 SOUND 0.40.C10.15:VER=INT(GAME(M)):HOR  $=10*(GAME(M)-VER):$ POSITION C5,20:? #S; PL1\$(C2,11): SOUND 0, 0, 0, 0 IA 9805 I=INT ((M+C2)/C2): POSITION C9+(I<C10), 2 2:K=128:GOSUB 9700:? #S:I\$:FOR K=C1 TO C10:NEXT K **N9806** IF PLYRS=C4 THEN GOSUB 7000+2830\*(OPT- $C1$ MG 9807 IF VERKO THEN 3212 6N 9810 GOSUB 6990:GOTO 8260 LA 9830 IF STRIG(O) AND STRIG(C1) THEN 9830 AL 9835 POKE 77, 0: RETURN 08 10000 DATA 500, -70, 75, 65, -70, -200, 0, 0, 75, 0, 40, 20, 65, 0, 20, 0 0 10100 DATA 664,88,648,224,696,256,552,240,5 20,472,544,488,720,32,704,40,536,48,9 92,120,656,496,ERROR #10110 DATA 60,24,126,24,255,60,255,231,255, 231, 255, 60, 126, 24, 60, 24 1610120 DATA 16.0.60.126.255.255.126.60.0.24.  $\emptyset$ ,  $\emptyset$ ,  $126$ ,  $255$ ,  $255$ ,  $126$ ,  $\emptyset$ ,  $\emptyset$ ,  $64$ ,  $\emptyset$ ,  $\emptyset$ ,  $\emptyset$ ,  $255$ ,  $255, \emptyset, \emptyset, \emptyset, 72, \emptyset, \emptyset, \emptyset, 255, \emptyset, \emptyset, \emptyset, \emptyset$ PA 10130 DATA 104,0,0,0,0,255,0,0,0 00 10200 DATA 1, 1, 1, 0, -1, -1, -1, 0, 0, 0, 0, 1, -1, 0,  $\emptyset$ , 1, -1,  $\emptyset$ ,  $\emptyset$ , 1, -1,  $\emptyset$ 91

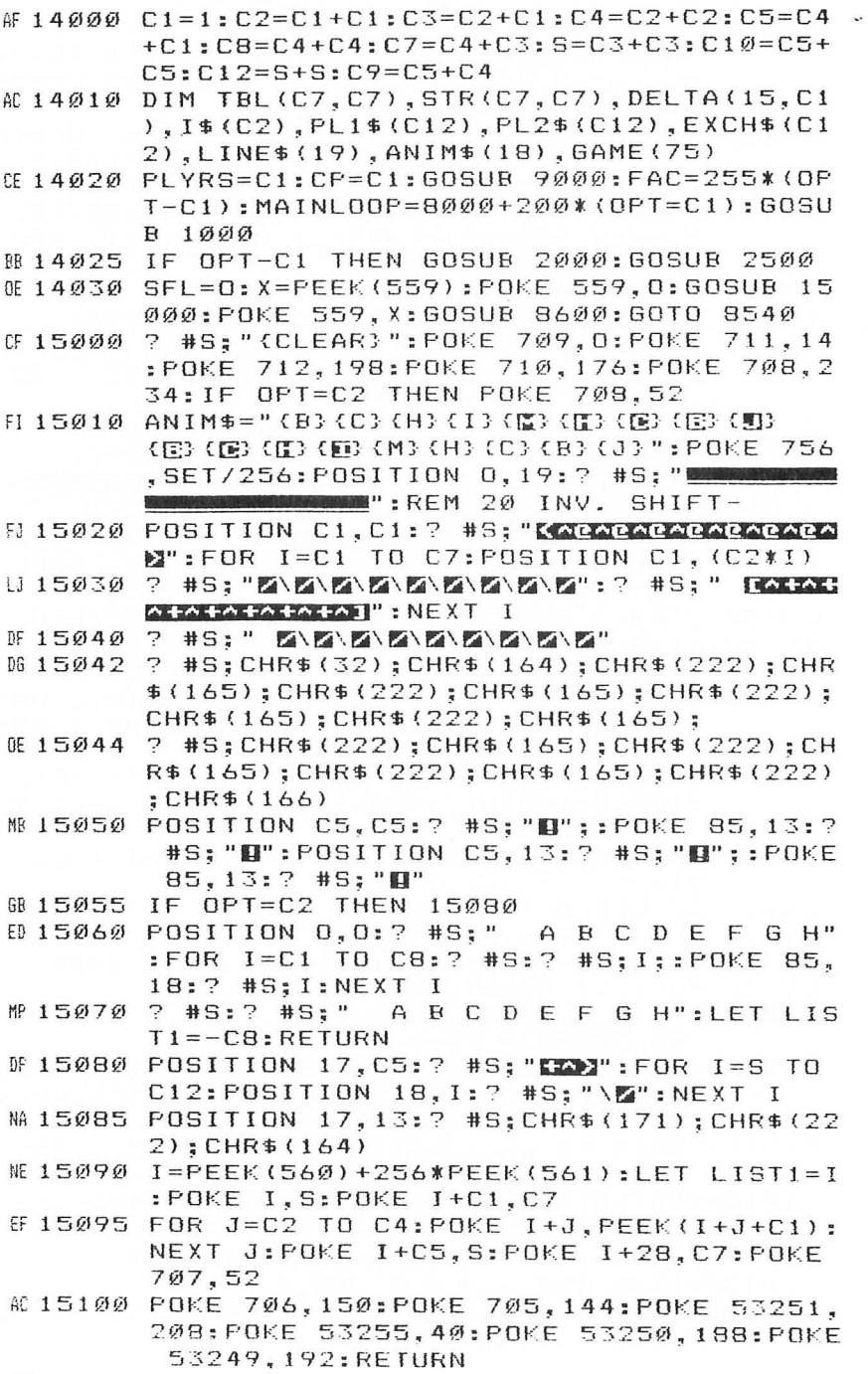

# **Chapter 2 Dollars from Heaven**

Steven Cohen

Money may not grow on trees, but after playing this game you'll be convinced that it drops from the sky.

"Dollars from Heaven" uses the vertical blank PM routine (VBLANK PM) by Tom Sak and Sid Meier, in *COMPUTE!'s First Book of Atari Graphics.* It shows how a novice can create a game using programming techniques like the ones described in that volume. In fact, once the tricks have been mastered, it takes only a good idea and a little time.

#### **Understanding Interrupts**

The picture on your TV is formed when a beam of electrons draws scan lines across the screen. The beam starts at the topleft corner and moves to the right edge of the screen. It then shuts off for a fraction of a second (the so-called horizontal blank) and moves back to the left edge and down one line to draw the next scan line.

After the last scan line is drawn, the beam shuts off and moves back to the top-left corner. This is the vertical blank, and it repeats 60 times per second. This game uses the blank period to update the positions of the players on the screen. All the user has to do is update the registers that hold the player position; the ML routine does the rest.

In addition, each player can have four different shapes which, when used in a sequence, add to the animation of the character. For a complete discussion of the technique, I recommend that you get a copy of *COMPUTEt's First Book of Atari Graphics.* 

#### **Catching Dollars**

After you type in Dollars from Heaven, save it to disk or tape before trying to play. Attempting to save the game after a few rounds have been played will cause strange things to happen when it is reloaded.

The object of the game is to catch dollar signs to buy building materials without getting hit by the bombs. You control the player at the right, moving right or left with the joystick. If you get hit by a bomb, you lose everything you were carrying. In addition, there are nails in the middle of the screen; use the fire button to jump over them.

Once you have collected enough dollars to match the current trade value (3 in the first round), take them to the store to get supplies. Then go to the site where the house is to be built (at the far-left side of the screen) and part of the house will appear. It takes four trips to the store to build a house. You get 10 points for catching a dollar sign, 10 points for installing the first three parts of the house, and 50 points for completing the house.

After the first house is completed, you go to the next round. The trade value becomes four, and the bombs move a little faster. If you get to 1000 points, you get an additional player. The game starts with two players on reserve.

#### **How It Works**

Below is a brief explanation of the program.

#### **Line(s)**

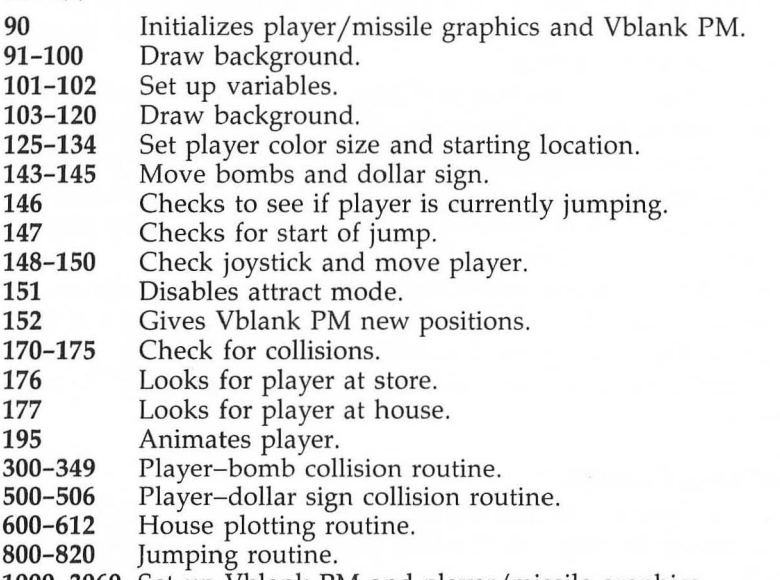

**1000-3060**  Set up Vblank PM and player/missile graphics.

#### **Dollars from Heaven**

For error-free program entry, read "The Automatic Proofreader" in Chapter 1 before typing *in this program.* 

- "N9~ **POKE 53278,HITCLR:GRAPHICS 5:SETCOLOR 2, 3.3:SETCOLOR 4,8,4:7 "PLEASE WAIT'":GOSU B** 1000
- **IL91 COLOR l:PLOT 35,39:PLOT 37,39:PLOT 39,39**

```
KL 92 PLOT 37,38
AA99 COLOR 2:PLOT 75,39:DRAWTO 75,26:PLOT 79, 
     25:DRAWTO 73,27:PLOT 79,39:DRAWTO 79,25 
PN 100 PLOT 78,39:DRAWTO 78,26:PLOT 77,39:DRAW
      TO 77,27:PLOT 76,39:DRAWTO 76,27 
KE 101 Q=6: MEN=3: D9=3: A1=1: SC=0: FY=0
KK 102 B2=0:D1=0:C0=0a 1~3 PRINT :? :? :? "SCORE=";SC:FOR 1=1 TO 8 
      99:NEXT I 
M1~4 PRINT :? "HOUSE{9 SPACES}NAILS 
      {12 SPACES}STORE":? 
DH1~5 COLOR 1:PLOT 9,5:DRAWTO 9,7:PLOT 8,6:PL 
      OT 10,4:DRAWTO 10,8:PLOT 11,4:DRAWTO 11
      ,8:PLOT 12,5:DRAWTO 12,7 
JN 106 PLOT 13,6
~120 PRINT "ROUND";A1;"{2~ SPACES}TRADE=";D9 
a125 POKE PLY,169:POKE PLL,24 
m 126 POKE PLY+1,15:POKE PLL+1,9:POKE PLX+1,1 
      5~ 
W 127 POKE PLL+2,9:POKE PLL+3,13:POKE PLY+2,1 
      5: POKE PLY+3, 15: POKE PLX+2, 170: POKE PLX
      +3,7~ 
JJ 134 Z=10: A=10: B=10: DRAW=1~136 I=2~~:GOTO 148 
FP143 A=A+Q+2:IF A>22% THEN A=5:R=RND(1)*2@0:POKE PLX+2, R: IF R<45 THEN R=170: POKE PL
      X+2,R 
~0 144 B=B+4: IF B>220 THEN B=5:R=RND(1) *200:PO
      KE PLX+3, R: IF R<45 THEN R=100:POKE PLX+
      3,R 
DF 145 Z=Z+Q:IF Z}22~ THEN Z=5:R=RND(1)t200:PO 
      KE PLX+l,R:IF R(45 THEN R=70:POKE PLX+1 
      ,R IF 146 IF JP<> THEN 800
E 147 IF STRIG(\emptyset) = \emptyset THEN JP=1:GOTO 800
JF 148 IF STICK(0)=15 THEN 152 
CF149 IF STICK(\emptyset) = 7 THEN I=I+3:IF I>200 THEN
      I = 200P E 15Ø I F STICK(O)=11 THEN I=I-3:IF I<44 THEN
      I = 44JA 151 POKE 77,0 
CK152 POKE PLY+l,Z:POKE PLY+2,A:POKE PLY+3,B: 
     POKE PLX, I: SOUND Ø, Z, 14, 2
#0170 IF PEEK(53261)=1 THEN 300
Y.H 171 IF 1(126 AND I}102 AND PEEK(53252)}0 TH 
     EN 300
# 172 IF PEEK(53262)=1 THEN 300
~174 IF PEEK(53263)=1 THEN 5~0 
# 175 POKE 53278, HITCLR
```

```
LP 176 IF D1=D9 AND I>180 THEN D1=0:SOUND 2,60
      ,10,8:FOR C1=1 TO 200:NEXT C1:SOUND 2,0
      , 0, 0: B1 = B1 + 1DA177 IF B1>0 AND I<50 THEN GOSUB 600
AA185 POKE PDR,DRAW 
JB 190 IF STICK (0) = 15 THEN 205
DD195 DRAW=DRAW+24:IF DRAW}73 THEN DRAW=1 
61 205 GOTO 143
N 300 Z=5:D=0: JP=0: SOUND 3, \emptyset, \emptyset: EX=0
JF302 FOR U=100 TO 200 STEP 10:SOUND 0, I, 0, 15
      :NEXT U 
CC306 POKE PLY+1,Z:POKE PLY+2,Z:POKE PLY+3,Z
GH 307 POKE PLX, 200: MEN=MEN-1: D1=0: B1=0: POKE P
      LX+1, R: FOR S=1 TO 200:NEXT S:SOUND 0.0.
      \emptyset , \emptysetKF 325 POKE 53278, HITCLR: IF MEN=Ø THEN 327
Gil 326 GOTO 125 
CC 327 ? :? "SCORE="; SC 
LA328 PRINT "GAME OVER{3 SPACES}TO PLAY AGAIN
       PRESS FIRE" 
EF 330 COLOR 0
H8331 PLOT 3,39:DRAWTO 3,33 
GN 332 PLOT Ø, 35:DRAWTO 8,30
KE 333 PLOT 8,30:DRAWTO 15,35
ME 33.4 PLOT 12,33: DRAWTO 12,39 
EG 348 IF STRIG (Ø) =Ø THEN 99
HI349 GOTO 348 
\theta 500 D1=D1+1:IF D1>D9 THEN D1=D9
LI501 B=5:FOR C=1 TO D1:FOR Y=15 TO 0 STEP -1: SOUND 2, 9, 10, Y: NEXT Y: NEXT C
FC 502 SC=SC+10: IF FY=0 AND SC>1000 THEN MEN=M
      EN+1:FY=1:? "{BELL}" 
MI505 R=RND(1)*190:IF R<45 THEN 505
ON 506 POKE PLY+3, B: FOR S=1 TO 20: NEXT S: POKE
      PLX+3, R:SOUND 0,0,0,0:POKE 53278, HITCLR
       :GOTO 143 
A0600 COLOR 2:B2=B2+B1:B1=0:FOR R1=1 TO 20:SO
      UND 3,170,6,10:FOR J=1 TO 3:NEXT J:SOUN
      D 3, \emptyset, \emptyset: FOR J=1 TO 5: NEXT J
FJ 601 NEXT R1
BC602 IF B2>0 THEN PLOT 3,39:DRAWTO 3,33<br>AP603 IF B2>1 THEN PLOT 0,35:DRAWTO 8.30
                THEN PLOT Ø, 35:DRAWTO 8,30
EH 604 IF B2>2 THEN PLOT 8,30:DRAWTO 15,35
LK605 IF B2)3 THEN PLOT 12,33:DRAWTO 12,39:CO 
       LOR Ø:FOR DE=1 TO 100:NEXT DE:GOTO 611
KB 610 SC = SC + 10: RETURN
M 611 IF CØ=Ø THEN A1=A1+1:Q=Q+2:D9=D9+1:CØ=1
       : GOTO 602
JI 612 SC=SC+50:GOTO 102
```

```
EK800 POKE PLY,PEEK(PLY)-3*JP:IF PEEK(PLY)(15 
      o THEN JP=-JP 
NI 805 SOUND 3, PEEK (PLY)-100, 10, 10
OL 806 DRAW=2 
IP 810 IF D( >0 OR EX=l THEN 815 
     IF STICK(Ø)<>7 AND STICK(Ø)<>11 THEN EX
      =1NIB12 IF STICK(Ø)=11 THEN D=-3KB 813 IF STICK (Ø) = 7 THEN D=+3AF 815 I=I+D: IF I )200 THEN 1=200 
     IF I < 44 THEN I = 4406817 IF PEEK(PLY)=169 THEN JP=0:SDUND 3,0,0, 
      \varnothing: D=\varnothing: EX=\varnothing6K 820 GOTO 151 
061000 FOR 1=1536 TO 1706:READ A:PDKE I,A:NEX 
       T I 
EN 1020 FOR 1=1774 TO 1787:POKE I,0:NEXT I 
NC1030 PM=PEEK(106)-16:PMBASE=256*PM 
EN 1040 FOR I=PMBASE+1023 TO PMBASE+2047: POKE
       I,0:NEXT I:DRWBAS=PMBASE+l 
~1055 FOR J=0 TO 3 
6L1065 FOR K=DRWBAS+J*24 TO DRWBAS+J*24+23:RE 
       AD X:POKE K,X:NEXT K:NEXT J 
U 1066 RESTORE 3050 
L"1067 FOR I=PMBASE+1281 TO PMBASE+1289:READ 
       A:POKE I,A:NEXT I 
LL 1068 RESTORE 3050
LN 1069 FOR I=PMBASE+1537 TO PMBASE+1545:READ 
       A:POKE I, A:NEXT I
LF 1070 RESTORE 3060
LK 1072 FOR I=PMBASE+1793 TO PMBASE+1805:READ 
       A:POKE I,A:NEXT I 
PF1075 POKE 704,223:POKE 705,73 
PO 1076 POKE 706,44:POKE 707,200 
6P 1080 PLX=53248:PLY=1780:PLL=1784 
AK 1090 POKE 559,62:POKE 623,4:POKE 1788,PM+4: 
       POKE 53277,3:POKE 54279,PM 
FM 1091 POKE 53256, 1
~1095 PDR=1772:POKE 1771,PM 
HI1100 X=USR(1696) 
KD 111Ø RETURN
K62000 REM 
6P2010 DATA 162,3,189,244,6,240,89,56,221,240 
       ,6,240,83,141,254,6,106,141 
D62020 DATA 255,6,142,253,6,24,169,0,109,253, 
       6,24,109,252,6,133,204,133 
EC2030 DATA 206,189,240 , 6,133,203,173,254,6,1 
       33,205,189,248,6,170,232,46,255 
E02040 DATA 6,144,16,168,177,203,145,205,169, 
       0,145,203,136,202,208,244,76,87
```
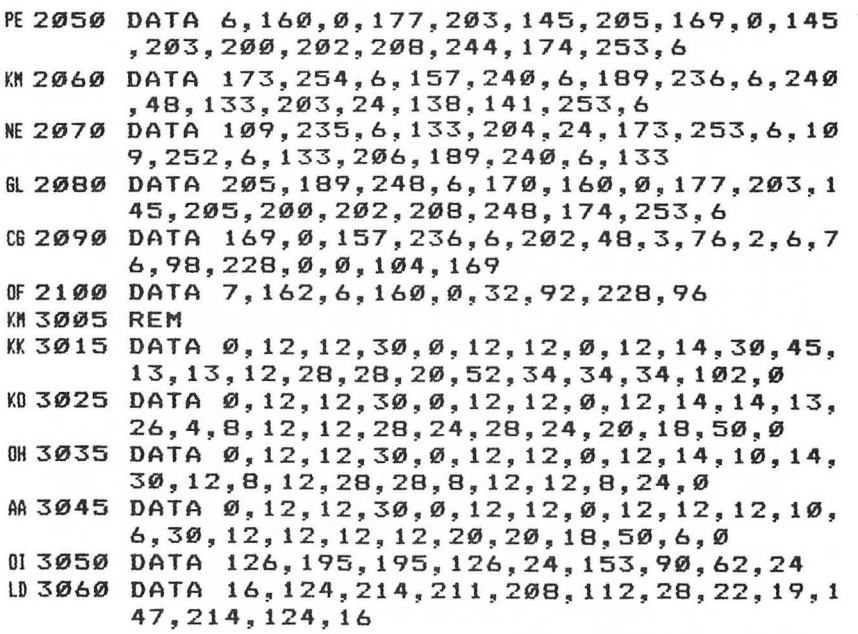

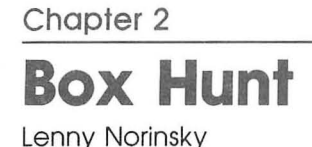

Are you looking for a fast-paced game that challenges reflexes as well as skill? Then "Box Hunt," for any Atari with the GTIA chip installed, is for you, It will bring new meaning to the phrase "Don't fence me in,"

"Box Hunt" is a simple but entertaining game that demonstrates your Atari's ability to plot objects on the screen. You've just been named to the high post of Territorial Defender of Wambaogh, and your mission is a simple one: to erect a network of protective walls to defend your city and confuse the hostile Zuvambian raiders, Your weapon? The speedy Wambaoghian Waller, a sophisticated machine that automatically leaves a wall wherever it goes. All you have to do is guide it across the countryside.

Or so you thought, until you read the fine print in the manual: "This Wambaoghian Waller must stop for supplies every 1000 glunkas," Supplies, huh? You know that means *boxite-and* that means you'll not only have to erect those walls but look for boxes too. It's not just a job. It's a box hunt!

Guide your Waller using your joystick; it will leave a trail-the wall-behind it. Hit the boxes to run up your score. Every time you hit a box, you get 100 points and several additional boxes appear, The object is to survive as long as you can, hitting as many boxes as possible, before crashing into the border or running into one of your own walls, If you do crash, the game will stop, show your score, and start over.

As you'll quickly discover, Box Hunt produces some fast, reflex-challenging action. That's why I've included a panic button feature too. When you are in a tight space or about to crash, press the trigger on the joystick and your line will be randomly relocated on the screen. Sometimes it's all that will save you, But use it only when you have to, for it can make things worse just as easily as it can make them better!

#### **Box Hunt**

For error-free program entry, read "The Automatic Proofreader" in Chapter 1 before typing in this program.

```
GRAPHICS Ø:GOSUB 1100:? :? :? "
    {12 SPACES} EDG HUNT": ? : ? : ? "POINT VALUES
    :":? :? "100 POINTS for a box."
   ? "5 POINTS for a line segment.":? "10 PO
PJ 3
    INTS DEE for easy escape"
R 4 POSITION 20, 20:? "PRESS": SOUND 0, 100, 10, 1
    Ø:POSITION 20.21:? "EMPERT":SOUND Ø.50.10.
    10: IF PEEK(53279)<>6 THEN 4
HG 5 GOSUB 1000
6010 GRAPHICS 11: POKE 710, 0: ZX=1: ZY=0: X=40: Y=
     90: COLOR 10: PLOT 0, 0: DRAWTO 79, 0: DRAWTO
     79,191:DRAWTO Ø,191:DRAWTO Ø,Ø
BK 20 A=RND(0) *70+5: B=RND(0) *180+5: COLOR 15: PL
     OT A, B: DRAWTO A+2, B: DRAWTO A+2, B+2: DRAWT
     O A.B+2: DRAWTO A.B
FK 30 COLOR 5: LOCATE X, Y, Z: IF Z=10 OR Z=5 THEN
      100
MA 40 PLOT X, Y: SOUND 0, X, 10, 4: SOUND 0, Y, 10, 4: I
     F Z=15 THEN 110
II 50 S=STICK(0): IF S=14 THEN ZX = 0: ZY = -1JCAØ IF S=13 THEN ZX=Ø:ZY=1
1070 IF S=11 THEN ZX=-1:ZY=0
GH 80 IF S=7 THEN ZX=1:ZY=0BG 85 IF STRIG(Ø)=Ø THEN X=RND(Ø) *7Ø+5: Y=RND(Ø
     *180 + 5: SC=SC-10
BD 90 X=X+ZX: Y=Y+ZY: SC=SC+5: GOTO 30
JE 100 GRAPHICS 2: GOSUB 1100:? #6:? #6:? #6:?
      #6; "{3 SPACES}score : "; SC: FOR I=0 TO 99
      9:NEXT I:RUN
JH 110 X=X+ZX: Y=Y+ZY: SC=SC+100: GOTO 20
FO 1000 GRAPHICS 2:? #6:? #6:? #6; "{3 SPACES}定
       CEMPREADY": SOUND 1, 190, 10, 10: GOSUB 1100
LJ 1010 FOR I=1 TO 500:NEXT I:? #6:? #6;"
       {7 SPACES}go!": SOUND Ø, 121, 10, 10: SOUND
        1,87,10,10:FOR I=1 TO 200:NEXT I
LC 1020 SOUND 0,0,0,0:SOUND 1,0,0,0:RETURN
KG 1100 REM
CC 1101 POKE 709,31
0H 1102 POKE 710,0
KH 1105 RETURN
```
**Chapter 2 Dragon's Den**  Ken and JoAnn Davy

Fight monsters and search for gold, but watch out for the traps in "Dragon's Den."

We've always been dreamers, so after we bought our Atari and cassette recorder, we went in search of an adventure. But not just any adventure. We wanted one with several levels and lots of monsters and treasures, and filled with magic, sound, and graphics. Most of all, it had to fit into *16K.* We also thought the adventure should change each time it was played, so that even if players did well, the game would still be challenging.

Alas, our searching was in vain. So our next idea was to write our own adventure. After all, how hard could it be to write an adventure game that met all our requirements?

### **A Year Later**

One year and many sleepless nights later the task was done. "Dragon's Den" was complete.

In the game you wander from room to room, through different levels, looking for monsters to kill and gold to win. Each lower level is more difficult than the one above. When you reach the fifth level, you'll meet the dragon.

Your player has three characteristics: strength, dexterity, and hit points. Hit points determine the amount of damage you can survive when fighting monsters.

Strength determines the amount of damage you do to a monster each time you hit it. Your strength is subtracted from the monster's hit points and added to your hit points. When a monster hits you, its strength is subtracted from your hit points. Some monsters are very strong! When both monster and player hit each other, its strength is subtracted and your strength is added to your hit points at the same time.

Dexterity is the measure of how often you can expect to hit the monster. The higher your dexterity, the more often you will score a hit.

There are two play options. The STANDARD PLAYER has a value of seven for each characteristic. Pressing the OPTION key causes the player characteristics to be selected randomly, thus RANDOM PLAYER. A random player could have characteristic values higher or lower than seven. The game begins when you press START.

### **Meeting Monsters**

All game action is controlled with the joystick. To get from one room to the next, simply move the joystick in the desired direction. Choices are prompted by messages in the text window and include things like going up or down stairs, attacking monsters, and using magic rings or potions.

 $\bigcirc$ 

When you enter a room with a monster, you can attack it by pushing the trigger on the joystick. You can flee the monster by moving away from it. However, the monster will get a free attack.

Every time you kill a monster, your gold will increase. Some monsters will also have magic items. You may possess one ring and one potion at a time. When you see either, you are given the choice of using it or leaving it. To use a ring or drink a potion, press the trigger on the joystick. To leave it, move away.

When you have found one of the rings that can be used for attacks, the computer will give you the normal prompt, PRESS TRIGGER TO ATTACK. If you wish to attack, press the trigger. Otherwise, move the joystick in any direction. You will then get the prompt PRESS TRIGGER TO USE RING. If you wish to flee, move the joystick a second time.

The rings have a limited number of charges, so use them wisely. When you attack with an empty ring, the computer tells you OUT OF CHARGES, and the monster gets a free attack.

A few of the monsters have poison. If you are poisoned by a monster, you die no matter how many hit points you had. If you kill a poisonous monster, you will be given a magic sword which will increase your strength. If you get a second magic sword, your strength will again increase.

If you pass through an empty room you get extra hit points for "resting." The level you're on determines how many hit points you'll get. When you return to a room for a second or third visit, it is unlikely that what you saw the first time will still be there. If you see a stairway in a room, leave, and then come back—there may be a monster in the stairway's place.

Oh, one more thing: Watch out for traps.

### **How It's Done**

Let's look at the listing. Line 10 assigns variable names to frequently used numbers (to save memory), and calls a subroutine that creates redefined characters.

Line 15 makes the dragon show up at the beginning of the program.

Lines 35–75 give you the player option. Memory location 53279 reads the function keys. A value of three means the OPTION key is pressed, and a value of six means the START key is pressed.

Line 90 ends the program if you've gone up to the surface.

Lines 100-105 draw the box for the floor plan. POKE  $756,BASE/256+N2$  resets the character set. POKE 77 in line 100 disables the rotating colors that appear if there is no keyboard input for several minutes. Lines 120-195 select the room contents and draw the floor plans. Lines 210-230 draw the dragon.

Lines 245-350 animate the player with redefined characters.

Lines 355-380 tell the computer what to do, depending on what's in the room. The strings store names and graphic shapes for the monsters. Lines 385-390 make the screen flash when you meet a monster.

Line 400 sets the strength, dexterity, and hit points for the monsters. It also decides if you're facing a poisonous monster.

Lines 410-555 handle the combat. Lines 565-685 decide what you found, if anything.

Lines 760-790, 795- 830 and 835-840 contain subroutines for stairway up, stairway down, and traps.

The subroutine at 845 prints character values on the screen; 850 is the sound routine for the rings; 855 is used when you pick up certain rings. Line 860 disables the BREAK key. Line 865 blows dragon fire.

Lines 870–920 end the game when you win or die. Lines 925-935 start the game again.

Next comes the data for monster names and graphics. Line 960 is a delay loop.

Lines 965-985 place the monster in the room. The position depends on which direction the player came from.

Line 990 prints an often used phrase.

Î

ſ

The rest of the program redefines the character set. Be careful typing the DATA statements, or your graphics won't look right.

### **Dragon's Den**

For error-free program entry, read "The Automatic Proofreader" in Chapter 1 before typing in this program.

```
M5 DIM S$(1), M$(9), L$(17): M$="YOU SEE A"
CC 1Ø 6=1: V=Ø: J=Ø: Q=Ø: E=245: K=33Ø: NØ=Ø: N1=1: N2=2: N3=3: N4=4: N5=5: N6=6: N7=7: N8=8: N9=9: GO
     SUB 10000
IG 15 QW=1:GOTO 205
0 20 QW=0: GRAPHICS N2+16: SETCOLOR N4, N8, N0: GO
     SUB 860
PE 25 POSITION N2, N2:? #6; "THE DRAGON'S DEN": P
     OSITION N9, N4:? #6; "BY": POSITION N2, N6:?
      #6; "KEN & JOANN DAVY"
JJ 30 FOR Z=N1 TO 3000:NEXT Z
00 35 GRAPHICS N2+16: SETCOLOR NØ, NØ, 14: SETCOLO
     R N4, N3, N6: POSITION N5, N3: ? #6: "STANDARD
BF 40 POSITION N6, N7:? #6; "PLAYER": SOUND 0, 121
     , 10, 8: FOR Z=1 TO 20: NEXT Z: SOUND 0, 0, 0, 0
     :POKE 53729, N8: GOSUB 860
EN 45 X=PEEK(53279): IF X=N6 THEN P=N7: N=N7: H=N
     7:L=N1:GOTO 90
BI50 IF X=N3 THEN FOR Z=N1 TO 130:NEXT Z:GOTO
      6Ø
AM 55 GOTO 45
     POSITION N5, N3:? #6; " RANDOM ": SOUND Ø, 6
FL 6Ø
     \varnothing, 1\varnothing, 8: FOR Z=1 TO 2\varnothing: NEXT Z: SOUND \varnothing, \varnothing, \varnothing,
     ø
B0 65 POKE 53279, N8: X=PEEK (53279): IF X=N6 THEN
      8Ø
BN 70
     IF X=N3 THEN FOR Z=N1 TO 130:NEXT Z:GOTO
      35
BA 75 GOTO 65
JH 80 P=INT(RND(N1) *N6) +N4 : N=INT(RND(N1) *N5) +N
     5: H = INT (RND (N1) * N7) + N3: L = N1MASS IF L=NØ THEN 905
MP 90 GRAPHICS N2: POKE 756, BASE+N2: SETCOLOR N4
     , N8, N2: SETCOLOR N2, N2, N6: SETCOLOR NØ, N8,
     N2:SETCOLOR N3, 10, N8: A=10: B=N4: GOSUB 860
NK 95
     IF L=N5 THEN 200
JA 100 POKE 77, NO: POSITION N1, N0: ? #6; "(Q) (16 R)
      {E}":FOR Z=N1 TO N8:POSITION N1, Z:? #6;
      "{Y}":POSITION 18, Z:? #6;"{Y}":NEXT Z
```

```
M 105 POSITION N1, N9:? #6; "{Z}{16 R}{C}"
```
- EM 110 ? "USE JOYSTICK TO MOVE"
- LI 115 GOSUB 845

- 00120 M=INT(RND(Nl)\*13):W=N0:0N L GOTO 125,14 5,170,185,210
- ~125 I=M+N2:POSITION N4,N0:? #6;"{W}{5 R} {W}{3 R}{W}":POSITION N4,N2:? #6;"{Y} {5 SPACES}{Y}{3 SPACES}{Y}":POSITION N4 ,N3:? #6;"{A}{R} {R}{W} {X} {W}{R}{X} {2 R}{D}"
- <sup>~</sup>130 POSITION N1,N4:? #6;"{A}{R} {D}":POSITI ON N4,N5:? #6;"{Y}{3 SPACES}{Y} {3 SPACES}{Y}":POSITION N4,N6:? #6;" {Y}{3 SPACES}{A}{R} {R}{S}{4 R} {D}"
- ~135 POSITION N8,N7:? #6;"{Y}"
- <sup>~</sup>140 POSITION N4,N8:? #6;"{Y}{7 SPACES}{Y}": POSITION N4,N9:? #6;"{X}{3 R}{X}{3 R} {X}":RESTORE 940:GOTO E
- EC 145 SETCOLOR N0,12,N2:SETCOLOR N4,12,N2:I=M +N9:POSITION N5,N0:? #6;"{W}{4 R}{W} {4 R}{W}":POSITION N5,N2:? #6;"{Y} {9 SPACES}{Y}"
- DD 150 POSITION 10, 1:? #6; "{Y}"
- II¥. 155 POSITION N1, N3:? #6;" {A} {R} {R} {S} {R} {2 R}{X}{2 R} {R}{S} , {R}{D}":POSITION 1 5,N4:? #6;"{Y}":POSITION N5,N5:? #6;" {Y}":POSITION N5,N6:? #6;"{A}{R} {2 R} {WIeR} {2 R}{S} {R}{D}"
- AP 160 POSITION 5,8:? #6;" {Y}"
- ~165 POSITION 10,N7:? #6;"{Y}{4 SPACES}{Y}": POSITION N5,N9:? #6;"{X}{4 R}{X}{4 R} {X}":RESTORE 945:GOTO E
- FD170 SETCOLOR N0,Nl,N2:SETCOLOR N4,Nl,N2:I=M +15:POSITION N4,N0:? #6;"{W}{3 R}{W} {3 R}{W}":POSITION N4,N2:? #6;"{Y} {3 SPACES}{A}{3 R}{D}"
- IIA 175 POSITION N1, N3:? #6;" {A} {2 R} {X} {R} {W}{C}{3 SPACES}{Z}{W}{R} {2 R}{D}":POS ITION N7,N4:? 36;"{Y}{5 SPACES}{Y}":POS ITION Nl,N6:? #6;"{A}{2 R} {2 R}{X}{E} {3 SPACES}{Q}{X}{2 R} {R}{D}"
- U180 POSITION N8,N7:? #6;"{A}{3 R}{D}":POSIT ION N8,N9:? #6;"{X}{3 R}{X}":RESTORE 95 0:GOTO E
- EA185 SETCOLOR N0,N5,N6:SETCOLOR N4,N5,N6:I=M +21:POSITION N5,N0:? #6;"{W}{6 R}{W}":P OSITION N5,N2:? #6;"{Y}{6 SPACES}{A} {2 R}(E}"

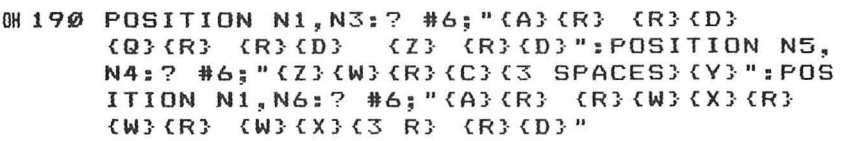

- 60 1 95 POSITION N5, N7: ? # 6; " { Y } { Y } " : POS ITION N5,N9:? #6;"{X}{2 R}{X}{2 R}{X}": RESTORE 955:GOTO E
- 60 200 GRAPHICS N1
- # 205 IF QW=1 THEN GRAPHICS N1+16
- IF 210 POKE 756, BASE+N2: SETCOLOR NØ, NØ, NØ: SETC OLOR Nl,N3,N5:SETCOLOR N2,N7,12:SETCOLO R N4, NØ, NØ: GOSUB 860
- NO 215 POSITION N4, N2: ? #6; " (F } {M } {J } {F } {G } {N}{F}{G}{H}{M}{G}":POSITION N5,N3:? #6 ;"{H} {G}{N}{F} {J}":POSITION N5,N4:? #6;"{F}{G}{N} \* {N}{F}{G}":POSITION N4<br>,N5:? #6;"{H} {H}{G}\*{F}{J} {J}"  $(H){G}$   $(F){G}$   $J{}$   $(J{}$   $M$
- ~220 POSITioN N4,N6:? #6;"{H}{J}{H}{T}{J}" {H}{T}{J}{H}{J}":POSITION N4,N7:? #6;" {H}{J}{V}{M}{G}{N}{F}{M}{B}{H}{J}":POSI TION N4,N8:? #6;"{H}{J}{V}{H}{J}{N}{H} {J}{B}{H}{J}":POSITION N5,N9:? #6;"{H} {J} {J}{X}{H} {H}{J}"
- H" 225 POSITION N6, 10:? #6;" {H} {J} {N} {H} {J}" :POSITION N6,11:? #6;"{H}{F} {U} {G} {J}":POSITION N6,12:7 #6;"{H}{F} {U} {G}{J}":POSITION N6,13:? #6;"{H} {H} {U} {J} {J}"
- EJ 230 POSITION N6, 14:? #6; "(B) {H} {K} {L} {J} {V}":POSITION N7,15:? #6;"{V} {3 SPACES}{B}":POSITION N7,16:? #6;" {J}{3 U}{H}"
- EA235 IF QW=1 THEN FOR Z=1 TO 700:NEXT Z:GOTO 865
- *6Y.* 240 GOTO 380
- $M245$  POSITION A, B: ? #6; "E": SOUND N0, 25, N0, N8 :SOUND N0,N0,N0,N0
- HD 250 IF C=N1 THEN GOSUB 960

```
JL255 IF STICK(N0)=14 THEN S=14:LOCATE A,B-Nl 
      ,X:IF X=32 THEN 280 
JE260 IF STICK(N0)=13 THEN S=13:LOCATE A,B+Nl 
      ,X:IF X=32 THEN 290 
~265 IF STICK(N0)=N7 THEN S=N7:LOCATE A+Nl,B 
      ,X:IF X=32 THEN 300
```

```
JB270 IF STICK(N0)=11 THEN S=ll:LOCATE A-Nl,S 
     ,X:IF X=32 THEN 315
```

```
HO 275 GOTO 255
```

```
PN 280 POSITION A, B:? #6; "E": POSITION A, B-N1:?
       #6; """:SOUND NØ, 50, NØ, N8: SOUND NØ, NØ, N
      0,N0:GOSUB 960 
LC 285 POSITION A, B: ? #6;" ": B=B-N1: C=N1: GOTO
      K 
PM 290 POSITION A.B:? #6; "":SOUND N0, 50, N0, N8
      : SOUND NØ, NØ, NØ, NØ: POSITION A, B+N1:? #6
      ;"~":GOSUB 960 
~18295 POSITION A,B:? #6;" ":B=B+N1:C=N1:GOTO<br>K
ED 300 POSITION A, B: ? #6; " .. GOSUB 960
LG305 POSITION A, B: ? #6; "@": SOUND N0, 50, N0, N8
      :SOUND N0,N0,N0,N0:GOSUB 960 
KC310 POSITION A, B: ? #6:" ":A=A+N1:C=N0:GOTO
      K 
EL 315 POSITION A, B: ? #6; "E": GOSUB 960
LF 320 POSITION A, B: ? #6; "E": SOUND N0, 50, N0, N8
      :SOUND N0,N0,N0,N0:GOSUB 960 
OM 325 POSITION A, B: ? #6;" ": C=NØ: A=A-N1
PD 330 IF D=N1 THEN POSITION A, B:? #6; "E": D=N0
      :GOTO 355 
DH335 LOCATE A+Nl,B,X:LOCATE A-Nl,B,Xl:LOCATE 
       A,B+Nl,X2:LOCATE A,B-Nl,X3 
BI340 IF X< 32 AND Xl<32 OR X2<32 AND X3=1 OR 
      X2 < 32 AND X3=4 OR X2(32 AND X3=25 OR X2 
      <32 AND X3=23 THEN D=Nl 
IK345 IF X2(32 AND X3=19 THEN D=Nl 
GM 350 GOTO 245 
IE355 IF M<N7 THEN FOR Z=NØ TO M:READ L$, S$:N
      EXT Z:? M$;L$:GOSUB 965 
AD 360 IF M=N7 THEN 760 
BB 365 IF M=N8 THEN 795<br>AJ 370 IF M=N9 THEN 835
AJ 370 IF M=N9
DD 375 IF M>N9 THEN ? :? :? "ROOM EMPTY": H=H+L
      :GOTO 110 
~380 IF L=N5 THEN? M$;" DRAGON~":I=30:M=Nl 
6L385 FOR Z=1 TO 3:FOR Z1=8 TO 0 STEP -1:SETC 
      OLOR N1,N2,N6:S0UND N0,60,10,ZI:S0UND N 
      1,47,10,Z1:NEXT ZI 
BK390 SETCOLOR N1,12,10:S0UND N0,N0,N0,N0:S0U 
      ND N1,N0,N0,N0:FOR Z2=1 TO 50:NEXT Z2:N 
      EXT Z LB 395 IF L=N5 THEN SETCOLOR N1, N3, N5
~400 T=L+N4:0=I+T:F=N0:IF L>N1 AND M=N3 THEN 
       W = N1LK 405 GOSUB 845 AJ 410 IF F=N1 THEN ? "IT'S STILL ALIVE!"
~415 ? "PRESS TRIGGER TO ATTACK" 
AE420 IF STRIG(N0)=N0 THEN 490
```

```
EN 425 IF STICK(NØ)<15 AND L=N5 THEN ? "YOU'RE
       CUT OFF!" 
## 430 IF STICK(NØ)(15 THEN 440
GL 435 GOTO 420
EC 440 IF V<N6 OR V>N9 THEN Q=N1:GOTO 505
~445 IF V>N5 THEN? :? :? "PRESS TRIGGER TO 
      USE RING": GOSUB 960
EC 450 IF STRIG(NØ)=NØ THEN GOTO 465
GF 455 IF STICK(NØ)(15 THEN Q=N1:GOTO 505
GN 460 GOTO 450
00465 IF U<N1 THEN V=N~:? "OUT OF CHARGES!":F 
      OR Z=N1 TO 100:NEXT Z:GOTO 505
LI 470 IF V=N6 THEN 0=0-12:U=U-N1:GOTO 850
LP 475 IF V=N7 THEN O=O-22: U=U-N1: GOTO 850
# 480 IF V=N8 THEN 0=0-36:U=U-N1:GOTO 850
~4B5 IF V=N9 THEN O=O+15:U=U-N1:GOTO B5~ 
K649Ø X=INT (RND(N1)*1Ø): IF X\langle=N$ THEN 0=0-P:H=H+P:GOTO 500
DJ 495 FOR Z=NØ TO 15:SOUND NØ, 15, NØ, Z:NEXT Z:
      FOR Z=15 TO NØ STEP -1:SOUND NØ, 15, NØ, Z
      : NEXT Z: GOTO 505
JG500 FOR Z=N0 TO 15 STEP +N2:SOUND N0,15,N0,
      Z:NEXT Z:SOUND NØ, NØ, NØ, NØ
BI505 X=INT(RND(N1) *10): IF X(=T THEN H=H-I:GO
      TO 515 
DA510 FOR Z=NØ TO 15:SOUND NØ, 15, NØ, Z:NEXT Z:
      FOR Z=15 TO NØ STEP -1:SOUND NØ, 15, NØ, Z
      :NEXT Z:GOTO 535 
AI 515 IF L=N5 THEN 865
JF520 FOR Z=N0 TO 12 STEP +N2:SOUND N0,15,N0,
      Z: NEXT Z: SOUND NØ, NØ, NØ, NØ
HJ 525 IF J=N8 THEN W=NGKI530 X=INT(RND(N1)*NB):IF W=N1 AND X(L THEN
      ? "POISONED BY MONSTER!": G=NØ:GOTO 895
AE 535 IF H<N1 THEN 895<br>LK 54Ø IF Q=N1 THEN S$=
LK 54Ø IF Q=N1 THEN S$=" ": GOSUB 965<br>HK 545 IF Q=N1 THEN Q=NØ: GOTO 11Ø
W.545 IF Q=N1 THEN Q=NØ:GOTO 110<br>HB550 IF O>N0 THEN F=N1:GOTO 405
               THEN F=N1:GOTO 405
~555 ? :? :? "YOU WON ! ":S$=" ":GOSUB 965 
HJ 560 IF J=NB THEN W=N1
OF565 IF W=N1 AND L}Nl AND M=N3 THEN? :? MS; 
      " MAGIC SWORD!":? :P=P+L:S$="j":GOSUB 9 
      65 6P57Ø IF W=N1 AND L>N1 AND M=N3 THEN FOR Z=1
      TO 300:NEXT Z:S$=" ":GOSUB 965
R 575 X=INT(100*RND(N1)+N1): IF X>10 THEN 665
IK58~ ? MS;" RING! " :U=INT(N5*RND(N1)+Nl):GOSU 
      B 990
6D 585 SS=" k " : GOSUB 965
```

```
0 590 IF STRIG(NØ)=NØ THEN V=X:? :? : Z2=655:0
     N V GOTO 605,610,615,620,625,630,635.64
     0.645.650
     IF STICK(NØ)<15 THEN 660
ON 595
GN 600 GOTO 590
U 605 L=N2: GOTO 855
LG 610 L=N3: GOTO 855
LN 615 L=N4: GOTO 855
AP 620 G=G*N2:? "GOLD DOUBLED!": GOTO Z2
M 625 G=NØ:? "GOLD LOST":GOTO Z2
KC630 ? "RING OF ICE!": GOTO Z2
        "RING OF FIRE!": GOTO Z2
CN 635 ?
F6 640 ? "RING OF DESTRUCTION!": GOTO Z2
CH 645 ? "RING OF LIFE!": GOTO Z2
61650 ? "NO EFFECT"
KI 655 FOR Z=N1 TO 500:NEXT Z
PC 660 S$=" ": GOSUB 965
M665 X=INT(100*RND(N1)+N1):IF X>N9 THEN 750
LO 670 GOSUB 845
GP 675 IF X=N1 AND J=N8 THEN X=N8
M680 ? :? :? M$; " POTION!": J=X: Z2=750: GOSUB
      990
GF 685 S$="1": GOSUB 965
FF 690 FOR Z=1 TO 100:NEXT Z
# 695 IF STRIG(NØ)=NØ THEN ON J GOTO 710,715,
      720,725,730,735,740,745,745
0A700 IF STICK(N0)<15 THEN 750
NJ 705 GOTO 695
M0710 ? "POISON! TASTED AWFUL!": G=NØ: GOTO 895
DE 715 H=1:? "HIT POINTS LOST!": GOTO Z2
M 720 H=H+H:? "HIT POINTS DOUBLED!": GOTO Z2
PD 725 N=N+L:? "DEXTERITY IMPROVED!": GOTO Z2
M730 N=N-L:? "DEXTERITY LOST!":GOTO Z2
KF735 P=P+L:? "STRENGTH IMPROVED!":GOTO Z2
HP 740 P=P-L:? "STRENGTH LOST!": GOTO Z2
6N 745 ? "NO EFFECT"
PC 750 S$=" ": GOSUB 965
HM 755 G=G+INT(RND(1)*10)*(L*L*L):GOTO 110
NG 760 GOSUB 845: S$="{H}":? M$:" STAIRWAY UP":
      GOSUB 990
MG 765 GOSUB 965
FE 770 FOR Z=1 TO 100:NEXT Z
N 775 IF STRIG(Ø)=Ø THEN L=L-1:FOR Z=12Ø TO 8
      Ø STEP -5:SOUND NØ, Z, 10, N8:FOR Z1=1 TO
      10:NEXT Z1:SOUND NØ, NØ, NØ, NØ:NEXT Z:GOT
      0 85
KC 780 IF STICK (0) = 15 THEN 775
PK 785 S$=" ": GOSUB 965
6L 79Ø GOTO 11Ø
```

```
MG 795 GOSUB 845
ALBØØ S$="{J}":? M$;" STAIRWAY DOWN":GOSUB 99
      Ø
MB 805 GOSUR 965
EP 810 FOR Z=1 TO 100:NEXT Z
     IF STRIG(NØ)=NØ THEN L=L+N1:FOR Z=8Ø TO
BJ 815
       120 STEP N5: SOUND NØ, Z, 10, N8: FOR Z1=1
      TO 10:NEXT Z1:SOUND NØ.NØ.NØ.NØ:NEXT Z:
      GOTO 90
06 820 IF STICK (NØ) = 15 THEN 815
F 825 S$=" ": GOSUB 965
GG 830 GOTO 110
M835 ? :? :? "TRAP!":POSITION A.B:? #6;"i":F
      OR Z=4Ø TO 15Ø: SOUND NØ, Z, 1Ø, N8: NEXT Z:
      FOR Z=N1 TO 10: SOUND N0, 15, N0, 15: NEXT Z
M840 SOUND NØ, NØ, NØ, NØ: L=L+N1: GOTO 85
GA 845 ? "STR="; P; " DEX="; N; " HP="; H; "
                                            GOLD
      =": G: RETURN
AE 850 FOR Z=1 TO 50: SOUND N0, 40, 10, N8: SOUND N
      1, 100, 10, NB: NEXT Z: SOUND NØ, NØ, NØ, NØ: SO
      UND N1.NØ.NØ.NØ:GOTO 535
JA 855 ? "TELEPORTED TO LEVEL "; L:FOR Z=1 TO 2
      00:NEXT Z:GOTO 85
      X = PEEK(16): IF X>127 THEN X=X-128:POKE 1FCB606.X:POKE 53774.X:RETURN
JG B65 FOR Z1=N1 TO 10:FOR Z=N1 TO 14:SETCOLOR
       NØ, N3, Z: SOUND NØ, 50, N8, 15: NEXT Z: SOUND
       NØ, NØ, NØ, NØ: NEXT Z1
PO B7Ø IF QW=1 THEN FOR Z=1 TO 100:NEXT Z:GOTO
       201AL 875 IF H<N1
              THEN 895
GLBBØ IF O>NØ THEN F=N1
M885 IF O<N1 THEN G=G+10000:? "DRAGON DEAD!
       GOLD=";G:GOTO 910
0K890 SETCOLOR NØ, NØ, NØ: GOTO 405
60 895 ? "PLAYER DEAD!": G=NØ:? "GOLD="; G: IF L<
      N5 THEN POSITION A, B: ? #6; "厘"
HB 900 GOTO 915
AG 905 ? "GOLD="; G
LD 910
     ? "YOU SURVIVED!"
      IF G<N1 THEN FOR Z=NØ TO 255 STEP 10:SO
PE 915
      UND NØ, Z, 10, N8: FOR Z1=N1 TO N5: NEXT Z1:
      NEXT Z:SOUND NØ, NØ, NØ, NØ:GOTO 925
EG 920 FOR Z=255 TO NØ STEP -10: SOUND NØ, Z, 10,
      NB:FOR Z1=N1 TO N5:NEXT Z:SOUND NØ,NØ,N
      Ø, NØ
N925 ? "PRESS TRIGGER TO PLAY AGAIN"
N930 IF STRIG(Ø)=Ø THEN 35
HG 935 GOTO 930
```

```
AK940 DATA N oRC,a, GIANT ANT,o, GIANT RAT,w, 
        GIANT SPIDER, {RIGHT}, SKELEToN,r, ZoMB 
       IE,v, TRoGLoDYTE,u 
KI945 DATA N OGRE, u, BUG BAT, x, GIANT LIZARD,
       {P}, GAS BAG,t, GoRILLA,m, GIANT BADGER 
       , CLEFT}, MAN EATING PLANT,q 
PF950 DATA NEVIL FIGHTER,a, WEREWoLF,a, MUMM 
       Y,v, GIANT HORNET, {I}, GIANT SNAKE,p, T 
       ROLL, I, CYCLOPS, { 
IJ955 DATA N EVIL WIZARD,s, WRAITH,z, MINoTAU 
       R, (UP), GIANT SCORPION, n,
       {DOWN}, TITAN,y, DEMON, CO} 
LD960 FOR Z=Nl TO N9:NEXT Z:RETURN 
n965 IF S=14 THEN POSITION A,B-Nl:? #6;S$ 
KE 970 IF S=13 THEN POSITION A, B+N1:? #6;S$
MK975 IF S=N7 THEN POSITION A+Nl,B:? #6;S$ 
KF 980 IF S=11 THEN POSITION A-N1, B:? #6;S$
IG 985 RETURN 
HA 990 ? "PRESS TRIGGER TO USE": RETURN
0N 10000 BASE=PEEK(106)-8: CHSET=BASE * 256: IF PE
         EK(CHSET+512)=229 THEN RETURN 
M10010 GRAPHICS 18:SETCOLOR N4, N3, N0:SETCOLO
         R NØ, N1, 10: POSITION N2, N2: ? #N6; "THE
         DRAGoN'S DEN" 
IN 10020 POSITION N2, N5:? #N6: "PLEASE WAIT FOR
         ":PoSITIoN N3,N7:? #N6;"35 SECONDS ... 
# 15000 FOR I=N0 TO 1023: POKE CHSET+I, PEEK(57
         344+I):NEXT I 
BG 15001 RESTORE 15005
CI15002 READ A: IF A<N0 THEN RETURN<br>EH15003 FOR J=N0 TO N7: READ B: POKE
        FOR J=NØ TO N7:READ B:POKE CHSET+A*N8
CL 15004 
AH 15005
PP 15006 
DG 15007 
LD 15008 
BY. 15009 
LE 15010
EC 15011 
BI 15012 
PJ 15013
EC 15014 
MC 15015 
HJ 15016 
~:N 15017 
HF 15018
PC 15019 DATA 102,0,0,0,0,0,48,120,120,120
         +J,B:NEXT J 
         GOTO 15002
         DATA 64, 229, 22, 215, 124, 30, 60, 106, 161<br>DATA 73, 0, 230, 234, 234, 28, 120, 150, 230
         DATA 73,0,230,234,234,28,120,150,230<br>DATA 79,56,124,215,253,189,184.68.68
               DATA 79,56,124,215,253,189,184,68,68 
         DATA 80, 254, 225, 116, 56, 62, 92, 31, 23<br>DATA 89, 24, 24, 24, 24, 24, 24, 24, 24
         DATA 89,24,24,24,24,24,24,24,24 
         DATA 92,56,16,124,124,124,56,56,56<br>DATA 93,12,30,61,61,60,62,126,18
               93,12,30,61,61,60,62,126,18
         DATA 94,0,0,0,59,126,255,128,64 
         DATA 95,36,149,93,250,255,90,149,37
         DATA 97, Ø, 48, 120, 120, 120, 48, 48, Ø
         DATA 98,0,26,60,88,28,36,64,0 
         DATA 99,0,12,30,45,12,58,1,0 
         DATA 100,0,88,60,26,56,36,2,0
         DATA 101, 0, 48, 120, 180, 48, 92, 128, 0
```
GM 15020 AK 15021 EM **15022**  EI **15023**  DE 15024 BE **15025**  6C 15026 GP 15027 LD 15028 AI 15029 KM 15030 KI15031 DL 15032 LH 15033 OC 15034 OE 15035 HE 15036 <sup>J</sup>I 15037 EK 15038 OD 15039 FA 1504O NA 15041 HE 15042 DATA DATA DATA DATA DATA DATA DATA DATA DATA DATA DATA DATA DATA DATA DATA DATA DATA DATA DATA DATA DATA DATA 103,48,48,16,16,0,0,0,0 104, 0, 16, 38, 56, 126, 32, 16, 0 105,0,126,66,66,66,66,126,0 106,16,16,16,16,16,16,56,16 107,0,0,28,20,28,0,0,0 108,0,0,8,8,28,28,0,0 109,24,60,255,189,189,189,219,24 110,0,32,80,128,190,255,42,0 111,0,74,42,237,255,237,42,74 112~0~8!,20!, **16, 12, 126,255,0**  113,28,19,18,16,56,16,124,124 114,8,28,42,8,28,20,20,0 115,O,13,62,92,60,124,254,0 116,28,62,127,62,28,215,36,82 117,48,120,252,180,180,48,48,0 118,0,48,60,48,56,40,32,0 119,0,0,60,126,255,128,124,0 120,0,238,124,16,0,0,0,0 121, 24, 126, 255, 255, 255, 255, 60, 60 122,62,107,255,119,62,28,12,24 **123,56,108,254,254,254,254,56,56**   $124, \emptyset, \emptyset, 24, 6\emptyset, 126, 9\emptyset, 24, \emptyset$ <br>-1 **DATA** 

# **Chapter 2 Memory Match**

Dave Miller

Memory (yours, not the computer's) is the key to winning this game of matching shapes. For two players.

In this popular memory game, you are presented with a game board made up of 21 squares. Each square is identified by a letter, and different shapes are hidden behind the squares. The object is to match the hidden shapes by picking the appropriate squares.

Each player picks two squares per turn. If they match, the player's score increases by ten points and the player gets another turn. One extra point is added for each subsequent match; for instance, the tenth pair is worth 20 points when correctly matched. If the two squares you want revealed don't match, the squares will again go blank, no points will be awarded, and the other player takes a turn.

The board also contains one penalty square. The penalty square costs you five points (and forfeits your turn) every time you pick it, so you would be well advised to remember where it is.

The game continues until the final pair of characters have been matched. At that time the program checks to see which player has the most points, or if a tie exists. Pressing the ESC key will end the game, or you can press any other key to play again.

Built-in checks make sure that you enter only valid letters (A-U) when selecting a square. If you do hit an invalid key, you are notified by a message at the top of the screen and can then try again. The program also will not allow you to choose the same square for your first and second guesses in any given turn.

### **Memory Match**

For error-free program entry, read "The Automatic Proofreader" in Chapter 1 before typing in *this program*.

```
M10 GRAPHICS 17:POKE 708,44:POKE 709,52:POKE 
     712,56
```

```
~20 DL=PEEK(560)+256*PEEK(561)+4:POKE DL+9,7
```

```
W 20 DE-FEER(JOO)+2JO&FEER(JOI)+4:FORE DE<br>M30 POSITION 4,8:? #6;"MEMORY MATCH"<br>N40 POSITION 2,15:? #6;"please stand by"
FN 40 POSITION 2,15:? #6;"please stand by"<br>EP 47 REM
```
**GK 48 REM \*\*\* ENABLE CHSET \*\*\*** FB 49 REM M 50 GOSUB 670:? #6: "(CLEAR)":POKE 756.CHSET/ 256 FA 57 REM GA58 REM \*\*\* SET UP GAME BOARD \*\*\* FC 59 REM M60 POKE 559,0:POKE 708,142:POKE 709,134:POK E 711, 30: POKE 712, Ø DIM CHR(21), COLR(21), MATCH(11): POKE DL+2 JA 7Ø .7: POKE DL+21.7: POKE DL+9.6  $PLAYER = \emptyset$ : SCORE1= $\emptyset$ : SCORE2= $\emptyset$ : COUNT= $\emptyset$ : X= $\emptyset$ : L KD 80  $= 3.3$ MATCH" AF 90 POSITION 3, 1: ? #6; "MEMORY 0E 100 SCR=PEEK (88) +256 \*PEEK (89) : POKE 16.64 : PO KE 53774,64 EC 110 FOR A=2 TO 16 STEP 2:FOR B=3 TO 17:POKE SCR+A+B\*20,75:NEXT B:NEXT A EG 120 FOR A=1 TO 4:FOR B=42 TO 56:POKE SCR+B+  $X, 76$ : NEXT B: X=X+100: NEXT  $\Delta$ M 130 FOR A=63 TO 75 STEP 2:POKE SCR+A.L:L=L+ 1:NEXT A M140 FOR A=163 TO 175 STEP 2: POKE SCR+A, L:L=  $L+1:NEXT A$ JP 150 FOR A=263 TO 275 STEP 2: POKE SCR+A, L:L=  $L+1$ : NEXT A EP 160 GOSUB 540: POKE 559.34 IC 167 REM KF 168 REM \*\*\* CHARACTER PLACEMENT \*\*\* IE 169 REM M8 17Ø RESTORE INT(RND(Ø)\*9)+180:FOR A=1 TO 11 : READ CHR, COLR: CHR (A) = CHR: COLR (A) = COLR: NEXT A M 171 FOR A=12 TO 21: READ CHR, COLR: CHR (A) = CHR :  $COLR(A) = COLR : NEXT A$ DATA 129, 14, 130, 20, 131, 30, 132, 186, 133, 8 FB 180  $6, 134, 76, 135, 4\%$ , 136, 218,  $\emptyset$ ,  $\emptyset$ , 138, 54, 137, 198 DATA 130, 20, 138, 54, 129, 14, 137, 198, 131, 3  $JK$  181 0, 136, 218, 132, 186, 135, 40, 133, 86, 134, 76 FD 182 DATA 131, 30, 135, 40, 0, 0, 138, 54, 129, 14, 13 2, 186, 130, 20, 137, 198, 134, 76, 136, 218, 133 ,86 JM 183 DATA 132, 186, 138, 54, 129, 14, 137, 198, 134, 76, 133, 86, 136, 218, 135, 40, 131, 30, 130, 20 DATA 129, 14, 0, 0, 131, 30, 136, 218, 130, 20, 1 FF 184 38, 54, 133, 86, 135, 40, 134, 76, 132, 186, 137, 198 J0 195 DATA 138, 54, 137, 198, 136, 218, 135, 40, 134, 76, 133, 86, 132, 186, 131, 30, 130, 20, 129, 14

FH 186 DATA 129, 14, Ø, Ø, 131, 30, 136, 218, 130, 20, 1 38, 54, 133, 86, 135, 40, 134, 76, 132, 186, 137, 198 KA 187 DATA 132, 186, 138, 54, 129, 14, 137, 198, 134, 76, 133, 86, 136, 218, 135, 40, 131, 30, 130, 20 FJ 188 DATA 129, 14, 130, 20, 131, 30, 132, 186, 133, 8 6, 134, 76, 135, 40, 136, 218, 0, 0, 138, 54, 137, 198 KC 189 DATA 138, 54, 137, 198, 136, 218, 135, 40, 134, 76,133,86,132,186,131,30,130,20,129,14  $W19Ø$  FOR  $X=1$  TO 10: MATCH(X) = 0: NEXT X HO 226 REM **WH 227 REM \*\*\* READ AND MATCH \*\*\*** ~228 REM \*\*\*{3 SPACES }K EY PRESS{4 SPACES}\*\*\* IS 229 REM ~230 GUESS=0:TEMP1=0:TEMP2=0 LC 240 GOSUB 570 ~242 P=PEEK (7 64):IF P=255 THEN 242 JM 245 FOR S=1 TO 5:SOUND Ø, 50\* (S+GUESS+10), 10 , 14: NEXT S: SOUND 0, 0, 0, 0 LD 250 GOSUB 570 IJ260 RESTORE 270:TRAP 575:FOR X=l TO 21:READ V,Z DN 270 DATA 63,103,21,105,18,107,58,109,42,111 ,56,113,61,115,57 , 203 61280 DATA 13,205,1,207,5 , 209,0,211,37,213,35 ,215,8,303,10,305 D0290 DATA 47,307,40,309,62,311,45,313,11,315 AL 300 IF P< >V THEN NEXT X GH 305 IF NOT CHR (X) THEN 370 JD307 FOR C=l TO 10:IF CHR(X)=MATCH(C) THEN 5 75 BN 308 NEXT C ~310 GUESS=GUESS+l:POKE 66,0 IF GUESS=1 THEN TEMP1=CHR(X):POKE 710,C OLR(X):POKE SCR+Z,CHR(X):A=Z:GOSUB 570: GOTO 240 D"330 IF GUESS=2 THEN TEMP2=CHR(X):IF TEMP1=T EMP2 THEN B=Z:POKE SCR+Z,CHR(X):GOSUB 5 70:GOTO 360 PK335 POKE 711,COLR(X):POKE SCR+Z,CHR(X)+64:B =Z:GOSUB 570:GOTO 360 CO 340 NEXT X LN 350 GOSUB 570: GOTO 240 IC 356 REM ID357 REM **\*\*\*** PENALTV FOR **\*\*\***  LJ358 REM **\*\*\*** BLANK SQUARE **\*\*\***  IF 359 REM JA360 IF TEMP1 AND TEMP2 THEN 430

```
AH 370 POKE 66, Ø: SOUND Ø, 42, 2, 12: IF PLAYER<>1
          THEN 400
    BE3B~ SCORE1=SCOREl-5:POKE 712,52:FOR W=1 TO 
          100:NEXT W
    CF 390 GOSUB 580: POKE 712, 0: POSITION 3, 1:? #6;
          "{3 SPACES}penalty{3 SPACES}"
    DE395 FOR W=1 TO 300:NEXT W:POSITION 3,1:? #6<br>:"MEMORY MATCH":GOTO 530
                     MATCH": GOTO 530
    AP4~~ SCORE2=SCORE2-5:POKE 712 , 52:FOR W=1 TO 
          100:NEXT W
    BP 410 GOSUB 590:POKE 712,0:POSITION 3,1:? #6;
    CW 415 FOR W=1 TO 300:NEXT W:POSITION 3,1:? #6
    IB 427 
REM 
    PN 42B 
REM *** CORRECT MATCH *** 
    ID 429 
REM 
    OF 430 IF TEMP1<>TEMP2 THEN 520
    PP 431 SOUND 0,100,10,10:FOR W=1 TO 200:NEXT W
    IE 432 
MATCH(COUNT)=TEMPl 
    6M450 IF PLAYER<>1 THEN 490
    M 460 SCORE1=SCORE1+10+COUNT:GOSUB 580
    6L 47Ø POKE SCR+A-40,0:POKE SCR+B-40,0:IF COUN
    00 480 PLAYER=2:GOTO 530
    % 490 SCORE2=SCORE2+10+COUNT:GOSUB 590
    & 500 POKE SCR+A-40,0:POKE SCR+B-40,0:IF COUN
    W510 PLAYER=1:GOTO 530
    EL 520 FOR W=1 TO 500:NEXT W
    IC 527 REM
    H" 52B 
REM *** ERASE CHARACTER *** 
    IE 529 
REM 
    PD 530 SOUND 0,0,0,0:GOSUB 540:POKE SCR+A,0:PO
    ID 537 
REM 
    ND 53B 
REM *** UPDATE PLAYER'S TURN *** 
F539 REM
6N 540 POKE 66,0:PLAYER=PLAYER+1:IF PLAYER>2 T
      550 IF PLAYER=1 THEN POSITION 0,20:? #6;"pl
    % 16 SAMBER PRETORS ON THE RESERVE THEN POSITION 12,20:? #6; "p
    IA 570 POKE 764,255:POKE 66,1:RETURN
    EP 571 
POKE 764,255:RETURN 
    IC 572 
REM "{3 SPACES}penality(3 SPACES}"
          : "MEMORY MATCH":GOTO 530 
          : SOUND \emptyset,\emptyset,\emptyset,\emptyset: COUNT=COUNT+1
          T=1Ø THEN 600
          T=1Ø THEN 600
          KE SCR+B, Ø: GOTO 230
          HEN PLAYER=1 
          ayer (Q}":POSITION 12,20:? #6;"
          {B SPACES}":RETURN 
          layer (R)":POSITION \varnothing, 2\varnothing: ? #6;"
          {B SPACES}":RETURN
```
 $\vert$ 

```
IF 573 REM *** INVALID KEY PRESSED ***
IE 574 REM
LC 575 POSITION 3, 1:? #6; " FIRUST CHREE ": FOR W
      =1 TO 200:NEXT W
      POSITION 3, 1:? #6: "MEMORY
                                    MATCH": GOTO
EH 576
      240IH 577
      REM
06578 REM *** UPDATE CURRENT SCORE ***
IJ 579 REM
61 580 POSITION 0.22: ? #6: "(5 SPACES)": POSITIO
      N 2,22:? #6;SCORE1:RETURN
NA 59Ø
      POSITION 12, 22: ? #6; "{5 SPACES} ": POSITI
      ON 14, 22: ? #6; SCORE2: RETURN
1J597REM
M598 REM ***(4 SPACES)END OF GAME(4 SPACES)*
      **
IL 599 REM
HO 600 POKE 66, 0: FOR W=1 TO 100: C=PEEK (53770):
      POKE 712, C: NEXT W: POKE 712, Ø
      IF SCORE1>SCORE2 THEN POSITION 1,22:? #
DG 610
      6; "\overline{21115}"
61620 IF SCORE1<SCORE2 THEN POSITION 13,22:?
      #6;"Wins"
NP 630
      IF SCORE1=SCORE2 THEN POSITION 8,22:? #
      6; "国籍"
KF 635 POSITION 0, 20:? #6; "player (Q}":POSITIO
      N 3, Ø:? #6; "esc TO END OR"
BF 640 POSITION 12, 20:? #6; "player {R}": POSITI
      ON 3.1:? #6: "PRESS ENT KEY": GOSUB 571
PL 650 P=PEEK (764) : IF P=255 THEN 650
IK 655 IF P=28 THEN CLR : GOSUB 571: POKE 66, Ø: G
      RAPHICS Ø: END
BK 660 GOSUB 571: GRAPHICS 17: CLR : DL=PEEK (560)
      +256*PEEK(561)+4:GOTO 50
IH 667
      REM
IN 668 REM *** {3 SPACES} REDEFINE CHSET
                                           ***
1J669REM
M670 CHSET=(PEEK(106)-8)*256:IF PEEK(CHSET+9
      *8)=28 THEN RETURN
KA680 FOR I=0 TO 512:POKE CHSET+I, PEEK(57344+
      I):NEXT I:RESTORE 720
LH 690 READ A: IF A=-1 THEN SOUND 0,0,0,0:RETUR
      N
№700 FOR J=0 TO 7:READ B:SOUND 0,В,10,10:РОК
      E CHSET+A*8+J, B:NEXT J
HA 710 GOTO 690
AN 720 DATA 1,126,126,126,60,24,24,24,60
KN 730 DATA 2, 15, 15, 15, 15, 31, 127, 127, 7
ED 740 DATA 3, 0, 12, 25, 51, 255, 24, 12, 6
```
OL750 DATA 4,24,28,30,16,17,255,127,63 OD760 DATA 5,20,93,107,62,20,28,20,119 CD770 DATA 6,28,126,52,62,60,48,127,124 KN 780 DATA 7,102,255,219,255,102,60,36,102<br>B 790 DATA 8,60,103,253,244,224,116,29,15 18790 DATA 8,60,103,253,244,224,116,29,15 PK 800 DATA 9,28,127,255,126,28,8,8,255<br>PD 810 DATA 10,0,0,0,120,200,254,255,10 PD 810 DATA 10,0,0,0,120,200,254,255,102<br>LC 820 DATA 11,52,44,52,44,52,44,52,44 LC820 DATA 11,52,44,52,44,52,44,52,44  $12,126,219,165,219,219,165,219,126$ <br>-1 BE 84Ø DATA

 $\ddot{\phantom{0}}$ 

 $\bullet\bullet\bullet\bullet\bullet\ \, \bullet\ \, \bullet$ 

 $\bigcirc$  $\begin{bmatrix} 1 \\ 0 \\ 0 \end{bmatrix}$  $\begin{array}{c} \hline \end{array}$  $\bigcirc$  $\bigcap$ 

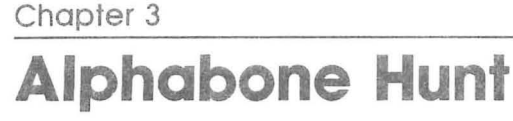

Glenn M. Varano

Learn the alphabet while sniffing out bones in this delightful alphabetizing game for children ages five to nine.

I use an Atari 400 in my first-grade classroom, but finding quality programs at the appropriate level has proved to be difficult. As a result, I've developed several educational programs myself. Here is one of them, an alphabetical order program (for ages five to nine) called "Alphabone Hunt."

After a brief initialization, during which characters are redefined and player/missile graphics are enabled, the screen shows a dog in a doghouse and ten bones scattered about the yard. A starting letter is shown at the bottom of the screen, and the child must locate the next ten letters in order.

Letters are revealed by moving the dog (with the joystick) until it touches the middle of a bone. That reveals a hidden letter. If it is the next letter in the alphabetical sequence, the child pushes the fire button; if the child is correct, the letter will take its place at the bottom of the screen. The dog wraps around the screen horizontally but may not cross the fences at the top and bottom.

After an incorrect answer, there will be a time penalty and the dog is returned to the doghouse. Obviously, the child will do best by remembering the locations of as many letters as possible.

The game continues until all letters have been placed in order. Total time will be displayed, and a short song will be played. Pushing the START button during play resets the game to the beginning.

I've included numerous REM statements for those who would like to enhance the game. All REM statements can be safely omitted to save on typing and memory.

### **Alphabone Hunt**

For error-free program entry, read "The Automatic Proofreader" in Chapter 1 before typing in this program.

~1~ **GOSUB** 32~~~:CLR

- 6015 **GOSUB 10000:GOSUB 20000:GOSUB 20900:GOSU** B 6000:POKE 20,0:POKE 19,0:POKE 18,0:GOT o l~~:REM **RESET TIMER**
- ~4~ S=STICK(~):REM JOYSTICK ROUTINE----FROM COMPUTE"S 2ND BOOK OF ATARI--PAGE 2

```
IP50 DX=(S=5 OR 5=6 OR 5=7)-(5=9 OR 5=10 OR 5 
     =11)"860 DY=(S=5 OR 5=9 OR 5=13)-(5=6 OR 5=10 OR 
     S=14LC65 POKE 53278,1:REM RESET COLLISION REGISTE 
     R 
EH 70 RETURN
~100 S=0:GOSUB 40 
BC105 IF PEEK(53279)=6 THEN GAME=I:GOTO 15:RE 
      M START BUTTON TO RESTART GAME 
PN 110 IF NOT (DX OR DY) THEN 100
CM 115 POKE 53279,0
% 120 X=X+DX:IF X>212 THEN X=35FL122 IF X<35 THEN X=212:REM LETS DOG WRAP AR 
      OUND HORIZONTALLY 
HA125 POKE 53248,X:REM HORIZ POSITION 
EX 130 Y = Y + DY: IF Y>85 THEN Y=85
NC132 IF Y<20 THEN Y=20:REM LIMITS DOG VERTIC 
      AL MOVEMENT 
FA133 IF DX<0 THEN P0$(Y,Y+8)=T$:GOTO 140 
B"135 P0$(Y,Y+8)=S$:REM CHANGES DOG FACING 
BH140 IF PEEK(53252)<>1 OR DX=0 THEN 100:REM 
      NO COLLISION 
IK 149 REM ***COLLISION WITH BONE***
~150 K=«X-56)/16)+I:IF K<>INT(K) THEN 100:R 
      EM CHECKS FOR CORRECT HORIZ POS 
IL160 ON K GOSUB 501,502,503,504,505,506,507, 
      508,509,510 
FC170 POSITION XX,YY:? #6;BL$:POSITION XX,YY: 
      ? #6;CHR$(LTR(K»:FOR T=1 TO 200:NEXT T 
      :POSITION XX, YY: ? #6; "! ": GOTO 7000
LN500 REM ***VARIABLES FOR POSITIONS***
CP 501 XX=1:YY=8:RETURNCR 502 XX=3:YY=2:RETURNFP 503 XX=5: YY=II: RETURN 
~504 XX=7:YY=16:RETURN 
OF 505 XX=9: YY=2: RETURN 
J8506 XX=II:YY=13:RETURN 
~507 XX=13:YY=4:RETURN 
Jl508 XX=15:YY=14:RETURN 
U509 XX=17:YY=12:RETURN 
6F510 XX=19:YY=5:RETURN 
BE 3999 REM *** GAME OVER***
IL 4000 TIME=INT((PEEK(19)*256+PEEK(20))/60):S
      EC=TIME-(INT(TIME/60)*60)
DF4005 POSITrON 9,10:? #6;INT(TIME/60);":";:I 
      F SEC>9 THEN? #6;SEC:GOTO 4010 
CH 4006 ? #6; "0"; SEC 
AL 4010 GOSUB 6000 
CH 4020 GAME= 1 : GOTO 15
```

```
, 
  PH5999 REM ***SONG*** 
  LB 6000 RESTORE 6100 
  KB 6010 READ N, D
  FG 6020 IF N=-1 THEN SOUND 0,0,0,0:RETURN
  ¥.L6030 SOUND 0,N,10,10:FOR S=1 TO D:NEXT S 
  11K 6040 GOTO 6010 
  BM 6100 DATA 81, 64, 60, 64, 81, 64, 96, 64, 121, 128, 7
          2,32,81,32,96,32,81,64,108,256 
  HA6110 DATA 81,64,64,64,72,64,81,64,91,128,64 
          ,32,72,64,81,256 
  ND 615Ø DATA -1, -1606499 REM ***GOOD SOUND*** 
  6H6500 FOR N=25 TO 1 STEP -1:SOUND 0, N, 10, 10:
          NEXT N: SOUND \varnothing, \varnothing, \varnothing, \varnothingKN 651Ø RETURN
  "16999 REM ***CHECK FOR LOW LETTER*** 
   6M 7000 FOR L=1 TO 10
  ¥.D7010 IF CHRS(LTR(K»<>LOW$(M,M) AND STRIG(0 
          )=0 THEN GOSUB 8000:GOTO 100 
   6P7015 IF CHR$(LTR(K))=LOW$(M,M) AND STRIG(0)
          =0 THEN GOSUB 7500:GOTO 100 
   FL 7018 NEXT L 
   JD 7020 GOTO 100 
   OE7499 REM ***MOVES LETTER TO BOTTOM OF SCREE 
          N*** 
   017500 M=M+l:POSITION XX , VV:? #6;" ":POSITION 
           M+3,21:GOSUB 6500:? #6;CHR$(LTR(K» 
   017510 IF M)10 THEN GOTO 4000:REM GAME OVER 
   KO 7520 RETURN 
   NP7999 REM ***PENALTV*** 
   CB8000 FOR N=l TO 500:S0UND 0,N,8,10:NEXT N:S 
          OUND 0,0,0 , 0:V=45:X=129:GOSUB 20110 
   KJ 8010 RETURN 
   LC9999 REM ***DRAW SCREEN*** 
   ~10000 IF GAME)0 THEN? #6;CHR$(125):GOTO 10 
   E10005 GRAPHICS 17:SETCOLOR 4,0,4:SETCOLOR 1
   HH 10010 
POKE 756,PEEK(106)+5:REM RESETS POINT 
   BII 10015 
POSITION 3,2:? #6;"!{5 SPACES}!":POSI 
   FE 10020 
POSITION 1,8:? #6;"!":POSITION 13,4:? 
   OF 10030 
POSITION 11,13:? #6;"!":POSITION 15,1 
   IK 10040 
   HE 10050 
POSITION 17,12:? #6;"'" 
           010 
           ,2, 14:SETCOLOR 0, 15, 10:SETCOLOR 2,8,0 
           ER TO NEW CHARACTER SET 
           TION 19,5:? #6;"!":REM !=BONE 
            #6;"!"
           4:? #6;"!1I 
           POSITION 5,11:? #6;"!":POSITION 7,16: 
           ? #6;"!fI
```

```
NN 10060 POSITION 9.7:? #6; " TO " : POSITION 9.8:
        ? #6: "Nau":POSITION 9, 9:? #6: "E E":RE
        M DOGHOUSE 
~ I~Ql7~ POSITION QI,19:? #6;"m{~}m{~}m{~}m{~}m 
        (~}m{~}m{~}m{~}m{~}m{~}":REM FENCE ~lQ1Q175 POSITION ~,~:? #6; m{~}m{~}m{~}m{~}m 
        {}^{(n)}\mathbb{R}^{(n)} \oplus {}^{(n)}\mathbb{R}^{(n)} \oplus {}^{(n)}\mathbb{R}^{(n)} "
NK 10090 RETURN
FE 19999 REM ** *PM INIT * **USE STRINGS TO DEFIN 
        E AND MOVE PLAYERS VERTICALLY 
CN 20000 IF GAME>0 THEN 20110
M 20010 DIM X $ (1)
BB 20020  A=ADR (X$)
EL 20040 B=INT ((A-512)/1024+1)*1024
PO 20050 DIM F$ (B-A+511)
6M 20060 DIM P0$(128), P1$(128), T$(8), S$(8), LTR
         (1~),BL$(1) REPEAT$(1~),LOW$(1~):REPE 
        AT$="{I~ SPACES}":BL$=" " 
R 20070 POKE 559,46:POKE 53277,3:POKE 54279, I
        NT(B/256) 
~2~~8~ POKE 623,4:REM SETS PLAYFIELD PRIORIT 
        Y OVER PLAYER 
BL20090 POKE 704,50:REM PLAYER0(DOG) COLOR
C(X 20100 S)=Y({,})DN(TAB):D(T({,})'':T$=-"({,})'':T$(2)=CHR$(34):T$(3)="r{DELETE} ) ":T$(6)=CHR 
        $(34):T$(7)="w{ , }":REM STRINGS FOR DO 
        GS PH20110~ P0$=CHR$(0):P0$(128)=CHR$(0):P0$(2)=P
        Øs:REN CLEARS PLAYERØ
NF 20120 RETURN
EF 20899 REM ***RESTART INIT***
FG 20900 REPEAT$="{10 SPACES}": M=1
NA2~91~ Y=5~:X=129:REM STARTING POSITION OF D 
        OG 
FG 20920 P0$(Y, Y+LEN(S$))=S$
LH 20930 POKE 53248, X
6J20999 REM ***RANDOMLY SELECTS LETTERS FOR B
        ONES 
LE~21~0~0~R = INT (RND (0) *16)
J'' 21005 FOR K=1 TO 10
~40~21010~ J=INT(RND(0) *10) +1
EI 21020 IF REPEAT$(J,J)="*" THEN 21010
FA 21939 REPEAT$ (J, J) = " * ": LTR (K) =R+97+J: LOW$ (J
        ,J)=CHR$(R+97+J) 
IB 21040 NEXT K
~21~5~ POSITION 4 , 21:? #6;CHR$(R+97) 
NJ 21060 RETURN
PD 31999 REM
```
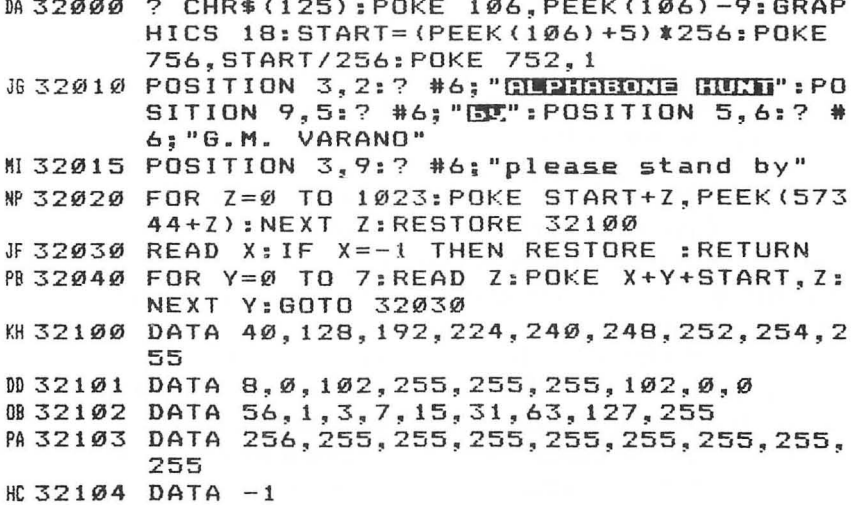

 $\overline{\phantom{a}}$ 

## Chapter 3 **Pyramid Math**  Stephen Levy

Colorful graphics and exciting sound make "Pyramid Math" an excellent math tutor for young children. It's a fun-to-play game too.

"Pyramid Math" is a simple and straightforward math contest for two players. As each player answers a problem correctly, he or she builds another part of the pyramid. The winner is the player who first completes a pyramid by answering ten problems correctly.

Players choose addition, subtraction, multiplication, or division problems, and the numbers used in the problems are generated randomly. The upper limits can be changed by adjusting the italicized number, as shown below.

Note that the actual upper limit is one less than the number given. For example, if the italicized number is 50, the upper limit is 49. Be careful with subtraction; do not make Q2's limit greater than Q1's. Note that division is presently set for one-digit answers and one-digit divisors. Q1 is the divisor and Q2 is the dividend; in other words, problems take the form Q2/Q1.

### Operation Line

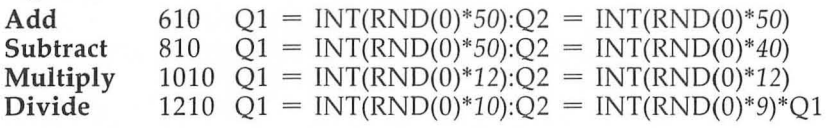

If you prefer to use different colors, change line 433. Remember, SETCOLOR 0,8,14 sets the print color to white.

Notice that the problems appear in the text window in large print, while the pyramid is done in graphics mode 3. This is accomplished by lines 410, 420, and 430.

### **Pyramid Math**

For error-free program entry, read "The Automatic Proofreader" in Chapter 1 before typing *in this program.* 

M50 DIM YES\$(3),BUZZ\$(1) CLEAR\$(1)~PLAYER1\$( 20),PLAYER2\$(20) : BUZZ\$=CHR\$(253):CLEAR\$= CHR\$(125): OPEN #1, 4, Ø, "K: "

"N60 DIM P\$(10) :PLAYER1\$=" ":PLAYER1\$(20)=" " :PLAYER1\$(2)=PLAYER1\$:PLAYER2\$=PLAYER1\$ BH 100 REM INTRODUCTION

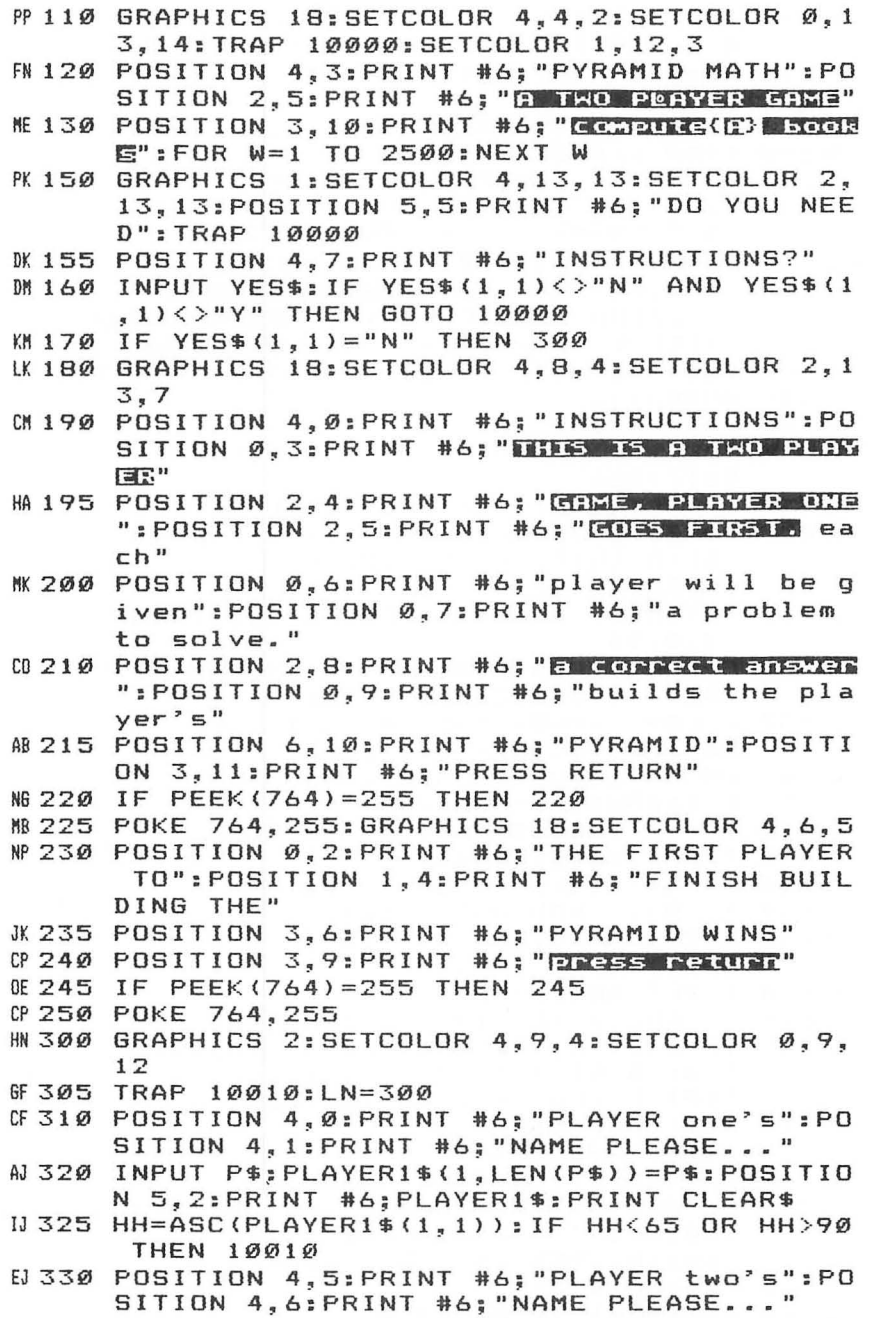

 $\overline{\phantom{a}}$ 

```
BC 34Ø INPUT P$: PLAYER2$(1, LEN(P$))=P$: POSITIO
      N 5, 7: PRINT #6; PLAYER2$: PRINT CLEAR$
IN 345 HH=ASC (PLAYER2$ (1, 1)) : IF HH<65 OR HH>90
       THEN 10010
N360 GRAPHICS 17:SETCOLOR 4.5.10
6N 370 TRAP 10010: LN=360
HG 380 POSITION 4, Ø: PRINT #6; "WHAT TYPE": POSIT
      ION 4, 1: PRINT #6; "OF PROBLEMS": POSITION
       4.2: PRINT #6: "DO YOU WANT?"
JE 390 POSITION 2, 4: PRINT #6; "E ENDING": POSITI
      ON 2.6: PRINT #6: "2 SUBTRACTINE"
0 395 POSITION 2,8: PRINT #6: "E KULTILIKITE": P
      OSITION 2, 10: PRINT #6: "E DIUIDIRE"
HO 400 GET #1, HH: IF HH<49 OR HH>52 THEN 10020
IN 403 HH=HH-48
ME 405 TRAP 40000
GE 410 POKE 82.0: GRAPHICS 3: DL=PEEK(560)+PEEK(
      561) *256
AC 420 IF PEEK (DL) <>66 THEN DL=DL+1:GOTO 420
0.430 POKE DL, 70: POKE DL+3, 7: POKE DL+4, 6: POKE
       DL+5, 65: POKE DL+6, PEEK (DL+7): POKE DL+7
      , PEEK (DL+8)
JA 433 SETCOLOR 4,8,6:SETCOLOR 2,5,12:SETCOLOR
       \emptyset, 8, 14
KG 435 COLOR 3: FOR LINE=11 TO 13: PLOT Ø, LINE: D
      RAWTO 39, LINE: NEXT LINE
W 437 COLOR 2: FOR LINE=14 TO 16: PLOT Ø.LINE: D
      RAWTO 39, LINE: NEXT LINE
DE 440 ON HH GOTO 600, 800, 1000, 1200
FJ 600 R = 1: ROW1 = 10: ROW2 = 10LA 610 Q1=INT(RND(0) *50): Q2=INT(RND(0) *50)
HE 615 TRAP 10030:LN=615
II 620 IF R=1 THEN GOSUB 10100
IL 630 IF R=2 THEN GOSUB 10110
EM640 PRINT "
                "; Q1; " + "; Q2; " = "; : ON R GOTO
      680,720
NH 680
      INPUT ANS: PRINT
PC 690 IF ANS=01+02 THEN GOSUB 6000
MA700 IF ANS<>01+02 THEN PRINT BUZZ$:GOSUB 10
      100: PRINT "(5 SPACES)": 01; " + "; 02; " =
      "; Q1+Q2: FOR W=1 TO 700: NEXT W
60 710 R=2:60TO 610
W.720 INPUT ANS: PRINT
00 730 IF ANS=01+02 THEN GOSUB 6100
MF 740 IF ANS<>01+02 THEN PRINT BUZZ$:GOSUB 10
      110: PRINT "(5 SPACES)"; 01; " + "; 02; " =
      "; 01+02: FOR W=1 TO 700: NEXT W
66 750 R=1:GOTO 610
F L BØØ R = 1 : ROW1 = 1Ø : ROW2 = 1ØLB 81Ø Q1=INT(RND(Ø) *5Ø): Q2=INT(RND(Ø) *4Ø)
```

```
00 812 IF 01<02 THEN 810
HI 815 TRAP 10030:LN=815
IK 820 IF R=1 THEN GOSUB 10100
IN 830 IF R=2 THEN GOSUB 10110
               "; Q1; " - "; Q2; " = "; : ON R GOTO
FEB4Ø PRINT "
      880.920
EC 880 INPUT ANS
PG 890 IF ANS=01-02 THEN GOSUB 6000
MI 900 IF ANS<>01-02 THEN PRINT BUZZ$:GOSUB 10
      100: PRINT "(4 SPACES}"; 01; " - "; 02; " =
      "; 01-02: FOR W=1 TO 700: NEXT W
6 910 R=2:60TO 810
AN 920 INPUT ANS
PC 930 IF ANS=01-02 THEN GOSUB 6100
W940 IF ANS<>01-02 THEN PRINT BUZZ$:GOSUB 10
      110: PRINT "(4 SPACES)": 01:" - ": 02:" =
      ": 01-02: FOR W=1 TO 700: NEXT W
6K 950 R=1:GOTO 810
IE 1000 R=1: ROW1=10: ROW2=10
WH 1010 Q1 = INT (RND (0) * 12) : Q2 = INT (RND (0) * 12)MK 1015 TRAP 10030:LN=1015
LD 1020 IF R=1 THEN GOSUB 10100
LG 1030 IF R=2 THEN GOSUB 10110
PK 1040 PRINT " "; 01; " X "; 02; " = "; : ON R GOTO
       1080,1120
       INPUT ANS
DL 1080
M1090 IF ANS=01*02 THEN GOSUB 6000
06 1 1 00 IF ANS<>01 * 02 THEN PRINT BUZZ $: GOSUB 1
       Ø100: PRINT "{4 SPACES}"; 01; " X "; 02; "
       = "; 01*02: FOR W=1 TO 700: NEXT W
LJ 1110 R=2: GOTO 1010
DG 1120 INPUT ANS
BI 1130 IF ANS=01*02 THEN GOSUB 6100
0 1140 IF ANS<>01*02 THEN PRINT BUZZ$:GOSUB 1
       Ø11Ø: PRINT "(4 SPACES)": 01:" X ": 02:"
       = ":01*02:FOR W=1 TO 700:NEXT W
LM 1150 R=1:GOTO 1010
IG 1200 R=1: ROW1=10: ROW2=10
FJ 121Ø Q1=INT(RND(Ø) *1Ø): Q2=INT(RND(Ø) *9) *Q1
## 1211 IF Q1=0 OR Q2=0 THEN 1210
M0 1215 TRAP 10030:LN=1215
LF 1220 IF R=1 THEN GOSUB 10100
LI 1230 IF R=2 THEN GOSUB 10110
       PRINT 02; " DIVIDED BY "; 01; "="; : ON R G
LN 1240
       070 1280, 1320
DN 1280
       INPUT ANS
0 1290 IF ANS=02/01 THEN GOSUB 6000
HO 1300 IF ANS<>02/01 THEN PRINT BUZZ$:GOSUB 1
       Ø100: PRINT " "; 01; " INTO "; 02; " IS "; 0
       2/01:FOR W=1 TO 700:NEXT W
```

```
~1310 R=2:GOTO 1210
DI 1320 INPUT ANS
# 1330 IF ANS=02/01 THEN GOSUB 6100
HI134@ IF ANS< >Q2/Ql THEN PRINT BUZZ$:GoSUB 1 
       @II@:PRINT " ";Ql;" INTO ";Q2;" IS ";Q 
       2/Ql:FoR W=1 TO 7@@:NEXT W 
#A 1350 R = 1: GOTO 1210
FD6000 ROW1=ROW1-1:SOUND 0.70.10.10
IC6@1@ IF RoWl=7 OR RoWl=4 OR RoWl=1 THEN COL 
       OR 1:GOTO 6040
IH6@2@ IF RoWl=8 OR RoWl=5 OR RoWl=2 THEN COL 
       OR 2:60TO 6040
HL 6030 COLOR 3
O~6@4@ PLOT 1@-RoWl,RoWl:DRAWTo RoWl+1@.RoWl: 
       FOR W=1 TO 20: NEXT W: SOUND 0, 0, 0, 0
M6050 IF ROW1<>0 THEN RETURN
IE6060 POP :P$=PLAYER1$:GOSUB 7000:GOTO 7100
FI6100 ROW2=ROW2-1:SOUND 0,200,10,8
IH611@ IF RoW2=7 OR RoW2=4 OR RoW2=1 THEN COL 
       OR 1:GOTO 6140
IN612@ IF RoW2=8 OR RoW2=5 OR RoW2=2 THEN COL 
       OR 3:60TO 6140
HL 6130 COLOR 2
AF614@ PLOT 29-RoW2.RoW2:DRAWTo RoW2+29.RoW2: 
       FOR W=1 TO 20: NEXT W: SOUND 0, 0, 0, 0
W615@ IF RoW2 <> @ THEN RETURN 
1661611'1 POP :P$=PLAYER2$ : GoSUB 7@@@:GoTo 7111'111'1 
L6700@ T I MES=@ 
NF 7005 FOR XX=1 TO 10
0170111'1 POKE 7@8.PEEK(7@9):PoKE 7@9.PEEK(71@): 
       SOUND @.XX*2@.I@.8:PoKE 71@.PEEK(712): 
       POKE 712.PEEK(7@8) 
~70211'1 POKE 7@9.XX*2@:FoR W=1 TO 25:NEXT W:TI 
       MES=TIMES+l:NEXT XX 
HP 7055 IF TIMES<15 THEN 7005
JP 7056 SOUND 0.0.0.0
KN 7060 RETURN
FC71@@ GRAPHICS 18:SETCoLoR 4.8.6:PoKE 82.2 
CK 7110 FOR XX=1 TO 10: PRINT #6;" "; P$;" WINS!
       ":NEXT XX 
00 7120 FOR W=1 TO 500:NEXT W:TRAP 40000
~713@ GRAPHICS @:PoSITION 5.1@:PRINT "Play A 
       gain":INPUT YES$ 
EN 714Ø IF YES$(1, 1) = "Y" THEN RUN
~715@ GRAPHICS 17:PoSITIoN 5.5:PRINT #6;"GAM 
       E OVER" 
IB716@ FOR W=1 TO 4@0:NEXT W 
KG 717Ø END
~1011'111'111'1 PRINT BUZZ$:PRINT #6;CLEAR$:GoTo 1511'1
```
PL10010 PRINT BUZZ\$:GOTO LN<br>EP10030 PRINT BUZZ\$:PRINT CL EP 10030 PRINT BUZZ\$:PRINT CLEAR\$:GOTO LN<br>N 10100 PRINT CLEAR\$:" ";PLAYER1\$;:RETUR DL 10100 PRINT CLEAR S;" "; PLAYER1 \$; : RETURN<br>DN 10110 PRINT CLEAR \$; " "; PLAYER 2 \$; : RETURN CLEAR\$;" "; PLAYER2\$; : RETURN

 $\overline{\phantom{a}}$ 

# **Chapter 3 Dot Drawing**

Robert D. Goeman

Here's a drawing program that lets students create their own connect-the-dots pictures. It helps develop visual skills too.

"Dot Drawing" uses less than 2K of memory for the body of the program. When the program is running, the entire memory requirements total less than 13K. The program is entirely in BASIC and can be modified by those with limited programming skill and an Atari reference manual.

The program places a flashing cursor in the upper lefthand corner of an otherwise darkened screen. Pressing the fire button marks the cursor's location as the starting point for a drawing; in the text window, the X and Y coordinates of that location will be displayed.

As the cursor is moved, each subsequent pressing of the fire button enters a new  $X$  and  $Y$  point and displays the new coordinates in the text window. To connect the points and draw a picture, press D.

After the drawing is complete, the cursor remains at its last position, allowing you to expand your creation. You can clear the screen by pressing BREAK and running the program. If you attempt to save more than  $254$  X,Y points without drawing the picture, the program will automatically jump to the drawing routine and then return to the beginning of the program.

### **About the Program**

Lines 1-43 set the graphics mode and control cursor movement by reading the joystick. Line 11 initializes the memory location for storing the X and Y coordinates; that line also initializes variable ST, which counts the number of points entered in a given drawing.

Lines 45-50 read the keyboard and the joystick. POKE 764,255 returns the keyboard to a "no keys pressed" condition after D has been read.

Lines 100-110 are used to enter X coordinates which are greater than 255, since numbers larger than 255 cannot be held in a single memory location. Lines 115-116 enter the present coordinate values and then move the present memory locations ahead in preparation for the next set of coordinate

values. Lines 200-215 then reinitialize memory locations and X, Y values for the drawing routine and plot the first point of that routine.

Lines 220–240 do the actual drawing.  $T-1$  is the number of points held in memory locations, minus the first point which has already been plotted.

### **Dot Drawing**

For error-free program entry, read "The Automatic Proofreader" in Chapter 1 before typing *in this program.* 

```
PI 1 X=1: Y=1JP 10 GRAPHICS 8:SETCOLOR 2,16,1:COLOR 5
IN 11 L=1536: L1=1537: L2=1538: T=0: ST=0# 14 IF STICK(\emptyset)=15 THEN X=X:Y=Y<br># 15 IF STICK(\emptyset)=11 THEN X=X-1
##15 IF STICK(Ø)=11<br>BG19 IF STICK(Ø)=14
         STICK(Ø) = 14 THEN Y=Y-1
6F2Ø IF STICK(Ø)=9 THEN X=X-1:Y=Y+1<br>JE25 IF STICK(Ø)=10 THEN X=X-1:Y=Y-
         STICK(Ø) = 1Ø THEN X = X - 1:Y = Y - 16F 26 IF STICK(Ø)=5 THEN X=X+1:Y=Y+16J 27 IF STICK (\emptyset) = 6 THEN X = X + 1: Y=Y-1
AM 30 IF STICK(Ø)=13 THEN Y=Y+1
0C 35 IF STICK(Ø) = 7 THEN X = X + 1BJ 4\emptyset IF X \le 1 THEN X = 3198"41 IF X>319 THEN X=l 
CC 42 IF Y \le 1 THEN Y=189<br>CF 43 IF Y>189 THEN Y=1Y>189 THEN Y=1IF45 IF PEEK(764)=58 THEN POKE 764,255:GOTO 2 
      \emptysetØ
AN 50 IF STRIG(0)=0 THEN T=T+1:SOUND 1,30,10,8
      :FOR P=1 TO 25:NEXT P:SOUND 1, 0, 0, 0:GOTO
       10~ 
DN55 PLOT X,Y:FOR P=1 TO 15:NEXT P:COLOR 0:PL 
      OT X,Y:COLOR 5:GOTO 15 
NJ 100 IF X<=255 THEN XX=0
#E 105 ST=ST+1:IF ST>=254 THEN 200
n 110 IF X>255 THEN XX=X-255:X=255 
"E 115 POKE L,X:POKE Ll,XX:POKE L2,Y 
6L 116 L=L+3:Ll=Ll+3:L2=L2+3 
LO 117 X = X + XX : ? X : " " " * Y : ?DC 120 GOTO 15 
HE2~0 L=1536:Ll=1537:L2=1538 
M 210 X=PEEK(L):XX=PEEK(L1):Y=PEEK(L2)
LG 215 X = X + XX : PLOT X, Y10220 FOR P=l TO T-l 
FF 222 SOUND 1, 220, 10, 8: FOR PP=1 TO 10: NEXT PP
       :SOUND 1, 0, 0, 0
6"225 L=L+3:Ll=Ll+3:L2=L2+3
```
**K 230 X=PEEK(L):XX=PEEK(L1):Y=PEEK(L2)** EK 235  $X = X + XX$ : DRAWTO  $X, Y$  $7 X; " " " Y : ?$ LP 237 CF 240 NEXT P IF ST>=254 THEN 1 EE 242 DG 245 GOTO 11

# **Chapter 3 Art Class**

Mark Poesch Tim Kilby Steve Steinberg

"Art Class" is an outstanding example of the graphics capabilities of your Atari computer. It can be an excellent teaching tool, a fine introduction to computers, or simply great entertainment for a rainy day.

The Atari GTIA chip is getting to be like the weather-everybody talks about it, but nobody does very much with it.

Until now.

"Art Class" is a drawing program utilizing the GTIA's graphics mode 10. It is designed for use by small children, who can use the cursor much like they would use felt coloring pens.

### **Coloring with the Cursor**

We have deliberately kept Art Class simple so children will be comfortable with the program. Even so, it boasts several features that will be of interest to programmers.

The screen display consists of a blank GRAPHICS 10 screen, a "color palette" showing the numbers 0-8 in nine different colors, and two lines showing the prompts for the commands that are available.

A flashing cursor can be seen on the graphics 10 screen. The joystick is used to move the cursor; holding the red trigger button down allows you to draw with the cursor as it moves. Color 0 is the background color and is used for erasing.

You can switch to any of the available palette colors by typing the number corresponding to the desired color (or by typing 0 for the background). Hitting the CLEAR key clears the screen, and the S and L keys enable you to save or load your drawings to and from disk.

In saving and loading programs, the filename must be entered in the form D1:FILENAME. While you can draw with only eight colors at a time, hitting the N key gives you access to all 128 Atari colors. You can choose any nine for your palette. Changing colors is accomplished by moving the joystick left or right until you have the right color in the right place; then hit the RETURN key to enter your choice.

### **Short and Powerful**

Even though Art Class is a short program, it displays some of Atari's best features. For example, a text window with graphics mode 10. The text window will help children learn to read and follow instructions. But where does that text window come from?

The program begins by taking a regular GRAPHICS 8 screen (with its four-line text window) and modifying it as follows. The display list, those instructions that set up the screen display, is modified in lines 270 and 280 for only two GRAPHICS 0 lines in the text window. Also, two blank lines are inserted in the graphics window near the bottom, the second of which includes an instruction for a display list interrupt (DLI). It's that DLI instruction that is the key to having text and GTIA graphics on the same display.

When GTIA modes are initiated, an internal register called PRIOR (53275) is set for the special modes. That register has to be set differently for modes 0-8. Every screen cycle (that is, every 1/60 second) PRIOR's shadow register at location 623 updates the register for GTIA 10 by setting it to a value of 128. The DLI switches PRIOR's setting to 0 as the electron beam scans across the screen just above the text window. Thus, PRIOR is constantly being set and reset according to the position of the electron beam on the screen.

This setting and resetting must be done in machine code for speed and accurate timing, but that's no problem. The machine language routine is POKEd into position in page 6 and activated through BASIC. The DLI pointer at locations 512 and 513 has to be set; finally, the DLI is turned on by POKEing 54286 with 192.

The DATA for the DLI service routine can be found in lines 210 and 220. In addition to resetting PRIOR, the DLI also sets the various colors at the bottom of the screen. In assembly code, this is the DLI service routine:

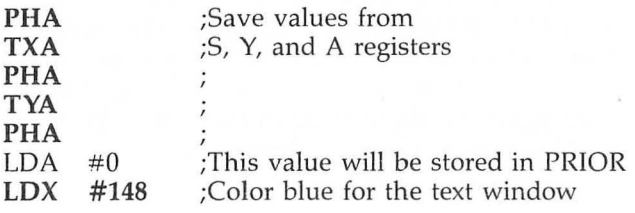
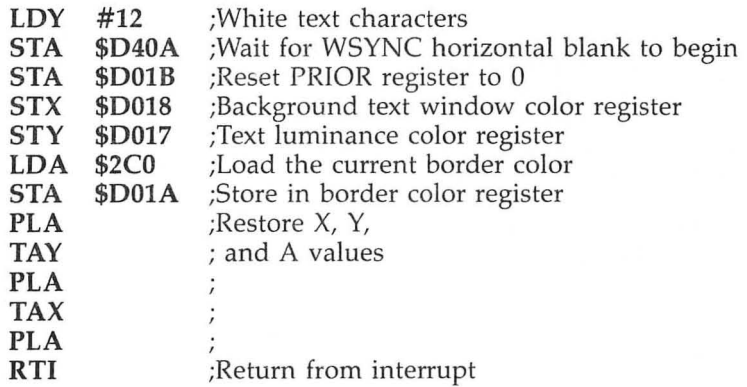

Now that the screen can display both GIlA graphics and normal text in a text window, a creative and useful display can be made. The colored numbers at the bottom of the screen are normal and inverse numerals plotted in GTIA 10 colors. They are drawn by lines 300-400.

One last feature worth mentioning is the screen clear technique. A string S\$ originally dimensioned to 1 is redimensioned to 6560, the size (in bytes) of the graphics window. Lines 400-420 do the redimensioning and relocate the string to screen memory location. Then, when the screen needs clearing, zeros are written to the string almost instantaneously (line 640).

# **Art Class**

For error-free program entry, read "The Automatic Proofreader" in Chapter 1 before typing in *this program.* 

```
MP10 CLR :DIM S$(I>,B$(I> , C$(I),F$(15),T$(9), 
     10\(6), X(1\emptyset), Y(1\emptyset)
CN 20 GOTO 200
ID 30 S=STICK(0)-5:N=STRIG(0): X=X+X(S): Y=Y+Y(S)):IF X<0 THEN X=79 
ON 40 IF X > 79 THEN X = \emptysetBF 50 IF Y \leq \emptyset THEN Y = 160B160 IF Y > 160 THEN Y=0
JK7121 LOCATE X,Y.Z:COLOR C+12:PLOT X,Y:DRAWTO 
     X,Y+3:COLOR C+B:PLOT X.Y:DRAWTO X,Y+3:CO 
     LOR C+4: PLOT X, Y: DRAWTO X, Y+3
H68121 COLOR C:PLOT X.Y:DRAWTO X.Y+3 
PI 90 IF NOT N THEN 110
AG 100 COLOR Z: PLOT X, Y: DRAWTO X, Y+3
KD 110 IF PEEK(764)=255 THEN 30
IP 120 GET #2, K
```

```
R 130 IF K>47 AND K<58 THEN C=K-48:Z=C:GOTO 3
      ø
04 140 IF K=83 THEN 460
NO 150 IF K=76 THEN 500
0F 160 IF K=78 THEN 540
JP 170 IF K=60 OR K=125 THEN 640
DF 180 GOTO 30
MG 190
     ? C$:" S> Save Picture(3 SPACES}N> New
      Colors (8 SPACES) L) Load Picture
      (3 SPACES)CLEAR> Clear Screen"::GOTO 30
EC 200 C$=CHR$(125): B$=CHR$(253): FOR I=0 TO 34
      :READ D:POKE 1536+I, D:NEXT I
M 210 DATA 72, 138, 72, 152, 72, 169, 0, 162, 148, 160
      , 12, 141, 10, 212, 141, 27, 208, 142, 24, 208, 14
      0, 23, 208, 173, 192
GE 220 DATA 2, 141, 26, 208, 104, 168, 104, 170, 104, 6
      4
FE 230 FOR I=1 TO 6: READ N: IO$(I, I) = CHR$(N): NE
      XT I
JI 240 DATA 104, 162, 16, 76, 86, 228
ED 250 GRAPHICS 8: POKE 704, 12: POKE 705, 70: POKE
       706, 152: POKE 707, 218: POKE 708, 46: POKE
      709, 118: POKE 710, 4: POKE 711, 78
MI 260 POKE 712.38:D=PEEK(560)+256*PEEK(561)
PJ 270 FOR I=167 TO 170: POKE D+1+14, PEEK (D+I):
      NEXT I:FOR I=173 TO 175:POKE D+I+12, PEE
      K(D+1):NEXT I
FE 280 FOR 1=165 TO 180: POKE D+1, 15: NEXT I: POK
      E D+171, Ø: POKE D+180, 128: POKE 512, Ø: POK
      E 513, 6: POKE 54286, 192
0 290 POKE 623, 128: POKE 87, 10: N=PEEK (16) -128:
      IF N>=Ø THEN POKE 16, N: POKE 53774. N
MK 300 X=0: Y=164: T$="012345678"
CM 31Ø FOR N=1 TO 9:5=ASC(T$(N,N))-32:L=57344+
      S*8:FOR I=0 TO 7:K=255:COLOR C:IF C=0 T
      HEN COLOR 6:K=Ø
FG 320 D=ABS(PEEK(L+I)-K): IF D>127 THEN D=D-12
      B:PLOT X, Y+IMB 330 IF D>63 THEN D=D-64: PLOT X+1, Y+I
LJ 340 IF D>31 THEN D=D-32: PLOT X+2, Y+I
LP 350 IF D>15 THEN D=D-16:PLOT X+3, Y+I
60 360 IF D>7 THEN D=D-8: PLOT X+4, Y+I
FN 370 IF D > 3 THEN D=D-4: PLOT X+5, Y+IFL 380 IF D>1 THEN D=D-2: PLOT X+6, Y+IPO 390 IF D>0 THEN PLOT X+7, Y+I
FP 400 NEXT I: X=X+9: C=C+1: NEXT N: N=PEEK (140) +2
      56*PEEK(141): D=PEEK(134)+256*PEEK(135)
```

```
GH 410 I=PEEK (88) +256 *PEEK (89) -N: X=INT (I/256) :
      Y=I-X*256:POKE D+2, Y:POKE D+3, X:POKE D+
      4,160:POKE D+5,25
0 420 POKE D+6, 160: POKE D+7, 25: FOR I=0 TO 10:
      READ X, Y: X(I) = X: Y(I) = Y: NEXT IBB 430 DATA 1, 4, 1, -4, 1, 0, 0, 0, -1, 4, -1
AO 440 DATA -4, -1, 0, 0, 0, 0, 4, 0, -4, 0, 0M 450 OPEN #2, 4, 0, "K: ": X=39: Y=80: C=1: POKE 752
      ,1:POKE 82,1:GOTO 190
DJ 460 POKE 752.0:? C$; "Enter a filename for t
      his picture.": INPUT F$:POKE 752.1:IF F$
      ="" THEN GOTO 190
      TRAP 650: CLOSE #1: OPEN #1, 8, 0, F$: POKE 8
MA 470
      52, PEEK (88): POKE 853, PEEK (89): POKE 856,
      160: POKE 857, 25: POKE 850, 11
AH 480 L=USR (ADR (IO$)) : FOR I=704 TO 712: PUT #1
      PEEK(I):NEXT I
     CLOSE #1:OPEN #1,4,0,F$
K482
HC 490 POKE 54286, 192:? C$; "Picture saved as:
      ":F$:FOR D=1 TO 400:NEXT D:GOTO 190
# 500 POKE 752, 0:? C$; "Enter the picture's fi
      lename.": INPUT F$:POKE 752, 1: IF F$="" T
      HEN GOTO 190
     TRAP 650: CLOSE #1: OPEN #1, 4, 0, F$
HO 510
R 520 POKE 852, PEEK (88) : POKE 853, PEEK (89) : POK
      E 856, 160: POKE 857, 25: POKE 850, 7: J=USR(
      ADR(IO$))
0E 530 FOR 1=704 TO 712: GET #1, C: POKE I, C: NEXT
       I:POKE 54286, 192: GOTO 190
EJ 54Ø
     ? C$; "Press a number key and then use t
      he(4 SPACES) joystick. Press RETURN whe
      n finished.";:C=1
JP 55Ø
     I = PEEK(704+C)60 560 I=I+X(STICK(0)-5): IF I<0 THEN I=255
M 570 IF I>255 THEN I=0
AF 580 POKE 704+C, I: IF PEEK (764) <> 255 THEN 600
K 590 GOTO 560
PH 600 GET #2, K: IF K=155 THEN 190
HI 610 IF K<48 OR K>56 THEN 560
PM 620 C=K-48
61630 GOTO 550
KC 64Ø 5$(1)=CHR$(Ø): 5$(656Ø)=CHR$(Ø): 5$(2)=5$
      : GOTO 30
& 650 POKE 54286, 192: D=PEEK (195)
6% 660 IF D=165 OR D=130 OR D=146 THEN ? C$; "Y
      ou used an improper or incomplete
                            Try again.";:GOTO
      {5 SPACES}filename.
      710
```
 $M$  670 IF D=138 OR D=139 THEN ? C\$; "Check all connections and try again.";: GOTO 710 PL 680 IF D=144 OR D=162 OR D=167 THEN ? C\$; "D iskette is full or write protected {4 SPACES}or file is l ocked.";:GOTO 710 ~69~ IF 0=17~ THEN? C\$;"That picture is not on file. " ;:GOTO 71~ IA 700 ? C\$; "Error "; D; BC 710 ? B\$:FOR D=1 TO 500:NEXT D:GOTO 190

**Chapter 3 Hyperword**  Daniel M. Daly

Fugitive hyperwords have escaped from their dimension and are materializing in ours. Your job is to type their names into the targeting computer and send them back where they belong.

"Hyperword" is a program that brings new excitement to the old job of learning how to type. Each round pits you against five waves of invaders. After the title screen and the warning to GET READY, the first wave of hyperwords appears.

But what are hyperwords? They are groups of random letters (you can specify the size of the group with the SELECT key) that appear two at a time on your screen. Then, when the FIRE! command appears, you must type in the letters, in order, before the hyperword escapes to other dimensions.

A single game consists of five rounds, and you can specify how long each round lasts by using the OPTION key (to select Skill Level) and the SELECT key (to pick a level from 1 to 9). You'd better practice on the lower levels first, though. Those high-level hyperwords come at you pretty quickly.

If you type in the hyperword correctly, it will turn different colors and then fade out of view. The points earned for that word will be displayed in the text window and added to the tally. If there is not a match, a low tone is heard and the timers continue counting down.

A wave can end in one of two ways. If both words are typed in correctly, the next wave starts. However, if you do not type them correctly before time runs out, the words still remaining will fade out, and then the next wave will begin. No points are earned for words that fade out by themselves.

At the end of the fifth wave, a short fanfare sounds, and you'll learn whether or not you've beaten the previous high score. If so, the high score is changed. The next screen tells the player now many words were hit and/or missed, again indicating the score for the last game.

After a short pause, the program returns to the main menu, waits for input via the console keys, and displays the high score for each size/level combination as each combination is chosen.

#### **Fading Words**

The fade-in and fade-out subroutines at the beginning of the program add a great deal of visual excitement to the game. They look impressive, but they are fairly straightforward. In fact, they're simple FOR-NEXT loops with a STEP of less than one. The resulting values set the brightness parameter of the SETCOLOR statement, and the result is a gradual fading in or out of the letters of the word.

## **Hyperword**

For error-free program entry, read "The Automatic Proofreader" in Chapter 1 before typing in *this program.* 

```
FL 10 GOTO 1000
~100 IF ASC(T0$(1)}}128 THEN WCR=3:WC=4:WL=6 
      :GOTO 11Ø
IE 1Ø5 WCR = 0:WC = 2:WL = 8AL 110 SETCOLOR WCR, WC, 0
M 115 POSITION XPOS.YPOS 
~120 PRINT #6;T0$ 
& 125 FOR LUP=0 TO WL STEP O.2 
M 130 SETCOLOR WCR.WC . LUP 
M135 SOUND 2,50,12.LUP:SOUND 3,85,12,LUP 
MF 14Q! NEXT LUP 
IN 145 SOUND 2,0,0.0:S0UND 3,0,0,0:RETURN 
~160 IF ASCCT0$(I}) } 128 THEN WCR=3:WC=4:WL=6 
      : GOTO 170
IK 165 WCR=\emptyset: WC=2: WL=8
IE 170 SETCOLOR WCR,WC,WL 
AO 175 FOR LDN=WL TO Ø STEP - Ø.2
M 180 SETCOLOR WCR,WC,LDN 
KE 185 SOUND 2,50, 12, LDN: SOUND 3, 60, 12, LDN
LH 190 NEXT LDN
KM 193 SETCOLOR WCR, Ø, Ø
JC 195 SOUND 2,0,0,0:S0UND 3 ,0.0,0:RETURN 
06 200 SETCOLOR 1 , 0,0 
R 205 POSITION RGX, RGY
HB 210 PRINT #6; RG$
JI220 FOR LUP=0 TO 12 STEP \emptyset. 15: SETCOLOR 1, \emptyset,
      LUP :NEXT LUP 
IN 230 FOR LDN=12 TO 0 STEP - 0.15:SETCOLOR 1,0
      ,LDN:NEXT LDN 
~240 POSITION RGX,RGY:FOR W=l TO LEN(RGS):PR 
      INT #6;" ";:NEXT W:SETCOLOR 1,12,10:RET
      URN 
MH 250 RG$="get": RGX=5: RGY=3: GOSUB 200: RG$=" r e
      ady": RGX=8: RGY=6: GOSUB 200: RETURN
```

```
LJ 1000 DIM H$(9), L1$(26), L2$(26), L(26), RG$(20
       ), LD$(26), OPN$(11), BESTSCORE(9, 9)
00 1005 DIM T0$(9), T1$(9), T2$(9), K1$(9), K2$(9)
W 1010 H$="RURBETORE":L1$="ABCDEFGHIJKLMNOPQR
       STUVWXYZ":L2$="abcdefghijklmnopgrstuvw
       FRIED"
PN 1012 KBD=764:FF=255:FLAG=206:CHECK=1536:DST
       RYD=1561MK 1013 CONSOL=53279
MA 1015 CDTMV1L=540: CDTMV1H=541: CDTMV2L=542: CD
       TMV2H=543:TXTROW=656:TXTCOL=657
ID 1090 GRAPHICS 17
MI100 POSITION 0.5
FK 1120 PRINT #6; H$; "..."
PK 1220 POSITION 0,13
00 1225 PRINT #6; "HOW WELL CAN"
PN 1230 POSITION 0,15
AM 1235 PRINT #6; "PIET TYPE???"
PK 1240 POSITION 0,20
M 1245 PRINT #6: "Finitializing..."
10 1 247 FOR I=1 TO 9: FOR J=1 TO 9: BESTSCORE (I,
       J) = Ø: SOUND 3, I * J, 10, 8: POKE 711, I * J: NEX
       T J:NEXT I
00 1 2 5 0 F OR I = 1 T O 2 6 : READ A : LD $ (I) = CHR $ (A) : SO
       UND Ø, A, 10, 8: POKE 711, A: NEXT I
LB 1255
      FOR I=1536 TO 1560:READ A: POKE I, A: SOU
       ND 1, A, 10, 8: POKE 711, A: NEXT I
LH 1257 FOR I=1561 TO 1637: READ A: POKE I, A: SOU
       ND 2, A, 10, 8: POKE 711, A: NEXT I
M1260 FOR I=0 TO 3:SOUND I, 0, 0, 0:NEXT I
6F 1305 CPT=1:SL=1
IB 1307 OPN=0: SLCN=CPT: OPN$="TARGET SIZE"
HP 1310 GRAPHICS 18
JE 1330 POSITION 5, Ø: PRINT #6; H$
EA 1335 POSITION Ø.10: PRINT #6: "PRESS ELITER TO
        BEGIN"
MC 1340 POSITION 4.5
PL 1350 PRINT #6:OPN$
HO 1355 POSITION 2, 2: PRINT #6; "{17 SPACES}"
IL 1360 POSITION 9,7
M1370 PRINT #6: SLCN
H 1371
       IF BESTSCORE (CPT, SL) >0 THEN POSITION 2
       , 2: PRINT #6; "BEST SCORE="; BESTSCORE (CP
       T, SL06 1372 POKE CONSOL, Ø
KD 1373 FOR PAUSE=1 TO 35:NEXT PAUSE
AP 1375 IF PEEK (CONSOL) = 3 THEN 1390
AG 1380 IF PEEK (CONSOL) = 5 THEN 1410
      IF PEEK(CONSOL) =6 THEN 1500
AM 1385
MM 1387 GOTO 1375
```

```
~1390 IF OPN=1 THEN OPN=0:0PNS="TARGET SIZE" 
       :SLCN=CPT:GOTO 1340 
~1400 OPN=I:0PNS="SKILL LEVEL":SLCN=SL:GOTO 
       1340 
~1410 IF OPN=1 THEN SL=SL+l:GOTO 1430 
CO 1420 CPT=CPT+l 
KJ 1430 IF SL>9 THEN SL=1
I 1440 IF CPT > 9 THEN CPT=1
DA 1450 IF OPN=1 THEN SLCN=SL:GOTO 1355 
M1460 SLCN=CPT :GOTO 1355 
NJ 1500 SCR=0: REM THE .GAME STARTS HERE 
F6 1510 T1$="": T2$=""
EA 1630 GRAPHICS 2:SETCOLOR 2,0,0:POKE 752,1
JO 1640 WAVES= 1: HI TS=0 
DD1650 FOR MT=1 TO CPT:PRL=INT(RNO(0)*26)+I:T 
       IS(MT,MT}=L1S(PRL,PRL):NEXT MT 
KN 1655 T 1X = INT (RND (Ø) * (2Ø - (CPT - 1))) : T1Y = INT (RND(Ø) *1@)
DG1660 FOR MT=1 TO CPT:PRL=INT(RNO(0)*26)+I:T 
       2S(MT,MT)=L2S(PRL,PRL):NEXT MT 
~1663 T2X=INT(RNO(0)*(20-(CPT-l»):T2Y=INT(R 
       ND (Ø) *1@)
PP 1664 IF ASC(T1$)=ASC(T2$)-160 THEN 1650
00 1665 IF T2Y=T1Y AND T2X<T1X+(CPT+1) THEN 16
       63 
00 1667 POKE TXTCOL,16:POKE TXTROW,3:PRINT "WA 
       VE ";WAVES; 
JH1670 IF WAVES=1 THEN GOSUB 250 
CF 1675 HIT = <math>\emptyset</math>00 1680 T0S=T1S:XPOS=TIX:YPOS=TIY:GOSUB 100 
OC 1700 T0S=T2S:XPOS=T2X:YPOS=T2Y:GOSUB 100 
IT 1705 SLTM=60 *(2*(10-SL»+75:SLTMH=INT(SLTMI 
       256):SLTML=SLTM-256*SLTMH 
IP 1710 POKE 694,0:POKE 702,64 
CE 1720 KSN= 1 
~1723 POKE TXTROW,I:POKE TXTCOL,2 
FP 1725 FOR PROMPT=1 TO CPT: PRINT ". "; : NEXT PR
       OMPT 
CX 1727 POKE TXTROW, Ø: POKE TXTCOL, 12
AL 1730 PRINT "Admitial ": POKE 755, 2
N 1735 POKE TXTROW,I:POKE TXTCOL,2 
~1740 POKE COTMV2L,SLTML:POKE COTMV2H,SLTMH: 
       POKE COTMVIL,56:POKE COTMVIH,4 
IJ 1745 POKE KBO, FF 
00 1747 IF PEEK(COTMV2L)+256*PEEK(COTMV2H)(75 
       THEN 1995 
001750 IF PEEK(KBO)=FF THEN 1747 
JN 1760 K=PEEK (KBD)
PM 1770 POKE 755, 1
~1780 OUMMY=USR(CHECK,K,AOR(LOS)-I)
```

```
CK 1781
       INDXY=PEEK(FLAG)
FK 1795 IF INDXY=Ø THEN 1840
6N 1797 POKE 53279.0
KF 1800 K1$ (KSN)=L1$ (INDXY, INDXY): K2$ (KSN)=L2$
       (INDXY, INDXY)
IH1810 PRINT K1$(KSN, KSN);
6 1820 IF KSN=CPT THEN 1845
M 1830 KSN=KSN+1
09 1840 POKE 755, 2: GOTO 1745
61 1845 SVETIMEL=PEEK (CDTMV2L) : SVETIMEH=PEEK (C
       DTMV2H): SVESCOREL=PEEK(CDTMV1L): SVESCO
       REH=PEEK(CDTMV1H)
EA 1847 WRDSCR=SVESCOREL+256*SVESCOREH
001850 IF K1$=T1$ THEN GOSUB 20000:DUMMY=USR(
       DSTRYD.0):GOSUB 20100:GOSUB 20200:SCR=
       SCR+WRDSCR: GOTO 1880
PF 1860
      IF K2$=T2$ THEN GOSUB 20000:DUMMY=USR(
       DSTRYD, 3): GOSUB 20100: GOSUB 20210: SCR=
       SCR+WRDSCR:GOTO 1880
HI1870 SOUND 0,200,12,10:FOR PAUSE=1 TO 25:NE
       XT PAUSE: SOUND Ø, Ø, Ø, Ø
FF 1880
       POKE TXTROW, 2: POKE TXTCOL, 20: PRINT "
       (14 SPACES)": IF HIT=3 THEN 1980
FN 1885 KSN=1: POKE TXTROW, 1: POKE TXTCOL, 2: FOR
       PROMPT=1 TO CPT: PRINT ".":: NEXT PROMPT
R 1890 POKE TXTROW, 1: POKE TXTCOL, 2
EA 1900 POKE CDTMV2H, SVETIMEH: POKE CDTMV1H, SVE
       SCOREH: POKE CDTMV2L, SVETIMEL: POKE CDTM
       VIL, SVESCOREL: GOTO 1840
6N 1980 ? "{CLEAR}": WAVES=WAVES+1: IF WAVES<6 T
       HEN 1650
MA 1990
      GOTO 2020
FA 1995
       IF HIT=0 OR HIT=2 THEN TØ$=T1$:GOSUB 1
       60: POSITION T1X, T1Y: FOR I=1 TO CPT: PRI
       NT #6; " "; : NEXT I
       IF HIT=Ø OR HIT=1 THEN TØ$=T2$:GOSUB 1
M200060:POSITION T2X, T2Y:FOR I=1 TO CPT:PRI
       NT #6;" ";:NEXT I
NC 2005
      GOTO 1980
M 2020 GRAPHICS 17:RESTORE 10100
HD 2030 FOR I=1 TO 17:READ A.B
0 2040 SOUND 0, A, 10, 8: FOR PAUSE=1 TO 12*B: NEX
       T PAUSE: SOUND Ø. Ø. Ø. Ø: NEXT I: SOUND Ø. Ø
       , \emptyset, \emptysetJP 2045 FOR PAUSE=1 TO 25:NEXT PAUSE
MF 2050 SOUND 0, 121, 10, 8: SOUND 1, 96, 10, 8: SOUND
        2,81,10,8:50UND 3,60,10,8
IL 2060 FOR PAUSE=1 TO 15:NEXT PAUSE
N 2070 FOR I=0 TO 3: SOUND I, 0, 0, 0: NEXT I
06 2090 PRINT #6; "NICE GOING!!!"
```
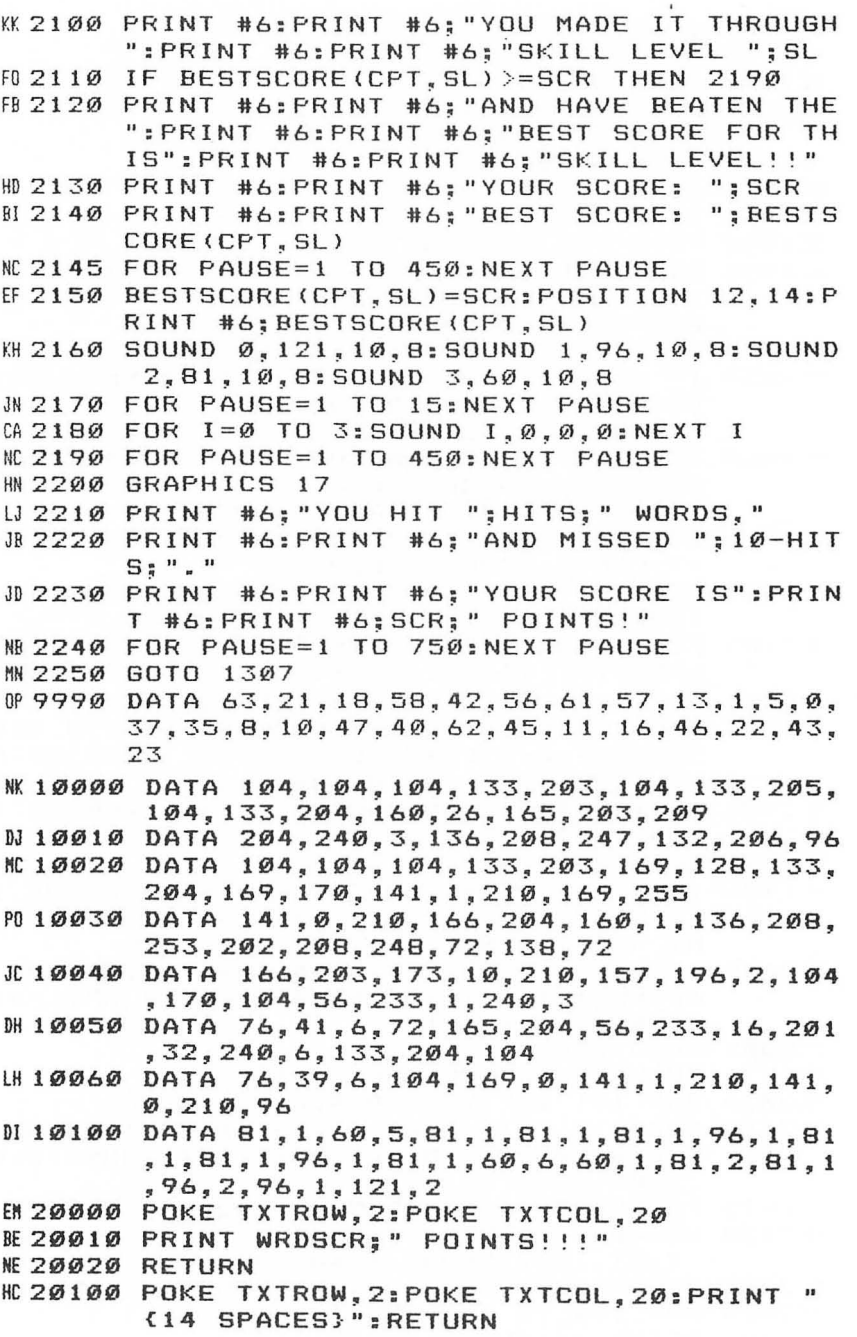

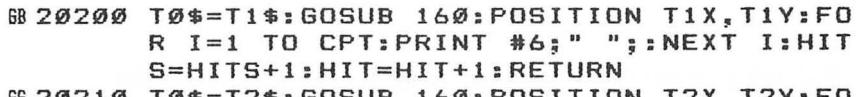

 $\hat{\mathbf{S}}$ 

6620210 T0\$=T2\$:GOSUB 160:POSITION T2X,T2Y:FO R 1=1 TO CPT:PR1NT #6;" ";:NEXT 1:H1T S=H1TS+1:HIT=HIT+2:RETURN

# **Chapter 3 Stock Market**

Sui Kattan

The Atari is an excellent computer for action game programming. However, you should not forget that the same features that make it a great games computer also make it ideal for a variety of real-life simulations.

"Stock Market" is a good example of the sophisticated simulations that can be done on your Atari. It can be used as an educational tool or as a game, and it is sure to be enjoyed for many hours. The program uses approximately SK, so it can be played on any Atari computer.

After you run the program, it will pause for a few seconds before prompting you for the number of players (1-5). From that point, the game is self-explanatory. After the stock codes have been displayed and you have learned the function keys, the screen will go blank for another few seconds. Then the top line will transform into a stock ticker, displaying the threeletter stock codes and their respective costs per share. That's when the fun begins.

Thanks to machine language and the vertical blank interrupt (VBI), the ticker remains active throughout each play session, even during transactions. All fluctuations will be displayed on the ticker, so keep a close eye on it.

When you press the BUY or SELL key, all prices will be frozen. This makes the game fair to all players. However, the CREDIT CHECK key will not freeze prices.

It is helpful to keep a record of what price you paid for certain stocks. The game will keep a record of which stocks you own, and it will list your holdings whenever you buy or sell shares. Also, remember your identification number (1-5), but the game will remember your name.

The names of the companies used in the simulator are completely fictitious. Should such a company name exist, it is purely coincidental.

# **Stock Market**

For error-free program entry, read "The Automatic Proofreader" in Chapter 1 before typing in this program.

```
~11 SUMMARY=13000 
NI 12 GOSUB 14000 
W 13 POKE 16.64:REM DISABLE "BREAK" KEY
```

```
DE 25 GOTO 130
FG 3Ø
     RESTORE 100+EC:READ D$, A, B, DD$:RETURN
EG 6Ø
     ? :? NAME$(HM*2Ø,HM*2Ø+NL(HM));" OWNS:":
     D
II 65 FOR EC=1 TO 20: IF SH(HM, EC) =0 THEN NEXT
     EC: GOTO 70
FD 66
     ? CHR$(32+3*(AV(EC)=0));
     ? SH(HM, EC) ; " shares of "; : GOSUB 30:? D$
CL<sub>67</sub>:" (":DD$:")":NEXT EC
    ? "PRESENT CREDIT $"; W(HM)
6C 7 Ø
EI 80 RETURN
CL100 REM ** STOCK TITLES
K101 DATA ASTERISK ELEC., 22, 10, AST
M0 102 DATA AV&V, 55, 3, AVV
FA 103 DATA BORVAC AIR, 45, 5, BOV
N104 DATA BOWLAND CORP., 25, 5, BWL
BI 105 DATA COMLINK COMP., 30, 8, COM
& 106 DATA CROY GENETICS, 15, 14, CRG
MF 107 DATA DELTON CHEM., 40, 6, DLT
60 108 DATA FAIRVIEW MTR., 46, 10, FRV
AG 109 DATA GEM MILLS, 23, 6, GEM
LC 110 DATA GIBSON AERO., 40, 5, GIB
EG 111 DATA I.M.I., 54, 22, IMI
0K112 DATA KATTAN PROD., 39, 9, KTN
M113 DATA LOCKE CORP., 17, 3, LOC
AG 114 DATA METER ONE OIL, 35, 7, MTO
& 115 DATA RINGER AMERICA, 25, 5, RNA
FD 116 DATA SAFE STEEL, 12, 2, SFS
LB 117 DATA SONER CORP., 43, 7, SNR
CP 118 DATA TEXTAR CORP., 36, 12, TEX
M 119 DATA UNION TC, 45, 20, UTC
ME 120 DATA WEDWAY COMM., 30, 5, WED
PE 130 REM ** INITIALIZATION
IN 135 FOR I=TADR TO TADR+199: POKE I, Ø: NEXT I:
      RESTORE 101
HI 140 DIM STOCK(20), D$(30), AV(20), DD$(3), V$(1
      Ø), CO(2Ø), CODE$(3)
JD 200 FOR ST=1 TO 20
BB 205
     READ D*, A, B, DD*, CO(ST) = BIF 210 STOCK(ST)=A+INT((RND(Ø) *B) *100)/100:AV(
      ST) = INT (RND (Ø) * 5000) + 3000: NEXT ST
KH 25Ø
     TRAP 250:? CHR$(125); "HOW MANY PLAYERS
      (1-5) ";: INPUT PL: TRAP 40000: PL=INT (PL)
      : IF PL<1 OR PL>5 THEN 250
CC 260 DIM NAME$(PL*20+20), W(PL), SH(PL, 20), NL(
      PLAC 265
     ? "EACH PLAYER STARTS WITH $3000"
GP 27Ø
     ? :FOR M=1 TO PL:? "NAME OF PLAYER #"; M
      ;" ";:INPUT D$:NL(M)=LEN(D$)-1
```

```
M 280 NAME$(20*M, 20*M+NL(M))=D$:NEXT M
```

```
EN 285 GOSUB SUMMARY
R 600 FOR A=1 TO PL: FOR B=1 TO 20: SH (A, B) = 0: N
      EXT B: W(A) = 3000: NEXT A
JP 640 UU=USR (1585)
MF 650 GOTO 10000
JC 1000 REM ** EXIT MAIN LOOP
PR 1010 EP=PEEK (764) : IF EP=255 THEN RETURN
FP 1015 POKE 764, 255
PI 1020 IF EP=21 THEN GOSUB 2000
AC 1030 IF EP=62 THEN GOSUB 6000
08 1040 IF EP=18 THEN GOSUB 12000
KH 1060 RETURN
MB 2000 REM ** BUY STOCKS
C12002TRAP 5000:POKE 755,2
JE 2003 ? CHR$(125):? "{8 SPACES}enter 'RETURN
       ' to exit"
       ? :? "WHICH PLAYER WILL BUY STOCKS (1-
AG 2005
       "; PL; ") "; : INPUT HM: TRAP 40000
KJ 2010 GOSUB 60
HI 2040 ? :? "Enter code of desired stock ";: I
       NPUT CODE$
       IF CODE *= "" THEN 2002
AJ 2041
M 2050 FOR CV=1 TO 20:RESTORE 100+CV:READ D$,
       A, B, DD$: IF DD$=CODE$ THEN 2070
N 2055 NEXT CV:? "CAN'T LOCATE "; CODE$: GOTO 2
       Ø4ØKO 2070 ? CHR$(125):? CV;") "; D$:? :? AV(CV);"
        SHARES AVAILABLE AT":? "$";STOCK(CV);
        " PER SHARE."
DA 2080 ? :? "YOU HAVE $"; W (HM) ; ". "
HB 2082 PO=INT(W(HM)/STOCK(CV)): IF PO>AV(CV) T
       HEN PO=AV(CV)
R 2085 ? "You may buy up to ";PO;" shares."<br>N 2090 TRAP 2002:? :? "HOW MANY SHARES ";:INP
       UT WANT: TRAP 40000
EM 2095 IF WANT>AV(CV) THEN ? "*** ONLY "; AV(C
       V);" SHARES AVAILABLE"
AL 2100 COST=STOCK (CV) *WANT
FM 2110 IF W(HM)-COST<0 THEN ? "*** THAT WOULD
         COST $"; COST: GOTO 2080
LL 2120 ? WANT; " shares of "; D$
EL 2130 W (HM) = W (HM) - COST: SH (HM, CV) = SH (HM, CV) + W
       ANT
HB 2135 AV (CV) = AV (CV) - WANT
GP 2140 ? :? "Cost of transaction $"; COST
LJ2150? "Player "; HM; "'s present credit $"; W
        (HM)# 2160 POKE 755, 0:? "HIT ANY KEY TO CONTINUE"
ED 2170 IF PEEK (764) = 255 THEN 2170
K 2180 POKE 764, 255: GOTO 2002
```

```
60 5000 ? CHR$ (125): POKE 755, Ø: RETURN
AF 6000 REM ** SELL STOCKS
PO 6010 ? CHR$(125): POKE 755, 2: ? "(9 SPACES) en
       ter 'RETURN' to exit"
       TRAP 8000:? :? "WHO WILL SELL STOCKS
069201-"; PL; ") "; : INPUT HM: TRAP 40000
KP 6030 GOSUB 60
NJ 6040 TRAP 6020
KI6050 ? :? "ENTER STOCK CODE ":: INPUT CODE$:
       IF CODE #= "" THEN 6020
M6060 FOR CV=1 TO 20:RESTORE 100+CV:READ D$.
       A, B, DD$: IF DD$=CODE$ THEN 6080
IP 6070 NEXT CV: ? "CAN'T LOCATE "; CODE$: GOTO 6
       0.506P6989? CHR$(125):? CV;") "; D$:? :? "YOU OWN
        "; SH(HM, CV); " SHARES."
       ? :? "CURRENT PRICE PER SHARE $"; STOCK
II6090(CV)? "YOUR PRESENT CREDIT $"; W(HM)
806095
06100 ? "HOW MANY SHARES DO YOU SELL "; : INPU
       T GIVE
      IF GIVE>SH(HM.CV) THEN ? "*** YOU OWN
LK 611Ø
       ONLY "; SH(HM, CV); " SHARE(S)": GOTO 6100
       NET=GIVE*STOCK(CV):? :? "NET GAIN $":N
DC 6120ET
OP 6125 SH (HM, CV) = SH (HM, CV) - GIVE
MI6130 W(HM)=W(HM)+NET:? "PRESENT CREDIT $";W
       (HM)GA 614Ø AVCUV = AV(CV) + GIVEIG6150 ? :? "HIT ANY KEY TO CONTINUE"
EI 616Ø IF PEEK (764) = 255 THEN 616Ø
JP 6170 POKE 764, 255: GOTO 6000
HB 8000 POKE 755, 0:? CHR$ (125): RETURN
IH 10000 X=0: REM ** MAIN LOOP
0M 10010 FOR I=0 TO 190 STEP 10:X=X+1
0 10015 IF PEEK(764)(>255 THEN GOSUB 1000
00 10019 RESTORE 100+X
AO 10020 ADD = - CO (X) + INT (RND (Ø) * CO (X) * 200) / 100
HH 10030 STOCK (X) = STOCK (X) + ADD: STOCK (X) = ABS (ST
        0CK(X)KI11ØØ5 FOR P=TADR+I TO TADR+I+10:POKE P.Ø:NE
        XT P : P = TADRCK 11010 READ D$, A, B, DD$
H. 11020 FOR L=1 TO 3: POKE P+I+L. ASC (DD$ (L.L))
        -32: NEXTL
J0 11030 V$=STR$(INT(STOCK(X) *10)/10)
M11040 LN=LEN(V$):FOR L=1 TO LN:POKE P+I+L+4
        , ASC(V$ (L, L)) - 32: NEXT L
00 11050 NEXT I: GOTO 10000
```

```
EE 12000 REM ** CREDIT CHECK
BN 12010 ? CHR$(125)
M12020 ?:? "(15 SPACES)CREDIT CHECK"
KO 12030 ?:?
GM 12040 FOR EPL=1 TO PL
DA 12050 D$=NAME$(EPL*20, EPL*20+NL(EPL))
LI 12060 ? EPL; ") "; D$; " {3 SPACES} $"; W (EPL) : ?
        : NEXT EPL: RETURN
FK 13000 REM ** SUMMARY
EL 13010 RESTORE : POKE 752, 1: POKE 82, 1: ? CHR$ (
        125;
AK 13020 FOR I=1 TO 20:READ D$, A, B, DD$
WF13025 IF I=1 THEN ? "avail ":AV(I):"code ":
        DD$: "stock "; D$: NEXT I
6013030 ? "{6 SPACES}"; AV(I); "{5 SPACES}"; DD$
        : "{6 SPACES}"; D$
HI 13040
        NEXT I: POKE 703, 4: POKE 82, 2: POKE 752,
        \mathbf{1}? CHR$(125); "DURING PLAY YOU MAY: ":?
M 13080
        "(3 SPACES) BUY STOCKS BY PRESSING 'B
        7 - 110013090 ? "(3 SPACES) SELL STOCKS BY PRESSING
         252 H
CI 13095 ? "OR.... (press any key)";
JI 13100 IF PEEK (764) = 255 THEN 13100
BN 13110 POKE 764, 255: ? CHR$ (125): ? " CHECK
                                                 Y
        OUR CREDIT BY TYPING 'C'"
IE 13120 PRINT
EJ13125 ? "PRESS ANY KEY TO START";
J0 13130 IF PEEK(764)=255 THEN 13130
JB 13140 POKE 764, 255
NC 13150 POKE 703, 24: ? CHR$ (125): RETURN
IN 14000 REM ** MACHINE LANGUAGE LOADER
LK 14005 RESTORE 15000: FOR AX=1536 TO 1596: REA
        D AXP: POKE AX, AXP: NEXT AX
FC 14010 POKE 1563, PEEK (88): POKE 1564, PEEK (89)
BK 14020 DIM TAPE$(200): TADR=ADR(TAPE$)
AF 14030 IT=INT(TADR/256)
N 14040 POKE 1560, TADR-256*IT: POKE 1561, IT
ME 14045 POKE 1576, PEEK (548) : POKE 1577, PEEK (54
        9)
W. 14050 RETURN
PM 14055 REM -- THE FOLLOWING NUMBERS ARE MACH
        INE LANGUAGE
0E 14056 REM -- CODES.
                        TYPE CAREFULLY!
OF 14057 REM
LD 15000 DATA 173, 47, 6, 205, 10, 210
# 15002 DATA 176, 31, 174, 48, 6, 232
KP 15004 DATA 224, 200, 208, 2, 162, 0
```
JE 15006 DATA 142,48,6,160,0, 189 NG 15008 DATA 5,52,153,64,156,232<br>BD 15010 DATA 224,200,240,8,200,1 ED 15010 DATA 224,200,240,8,200,192 PA 15012 DATA 40,208,240,76,62,233 F6 15014 DATA 162,0,76,34,6,200<br>IP 15016 DATA 80,104,169,0,162, IP 15016 DATA 80, 104, 169, 0, 162, 6<br>FJ 15018 DATA 141, 36, 2, 142, 37, 2 DATA 141,36,2,142,37,2<br>DATA 96  $IB$  15020

# **Adding Excitement to Educational Programs**

Barry Sperling

The Atari is an outstanding computer for use in the classroom, particularly when onscreen printing is made more exciting with modes 1 and 2.

All students like to see their names in lights. Unfortunately, even when you put a large, multicolored name request in graphics mode 2, the name that the student types in appears in tiny white letters near the bottom of the screen.

How can you get that name on the top where it belongs?

My first thought was to alter the display list, the program in RAM that controls the ANTIC chip. It governs which mode line will appear at what level on the screen. GRAPHICS 2, for example, has ten lines of double-width, double-height letters followed by four lines of normal size letters (GRAPHICS 0).

The fifth and sixth bytes of the list carry the address of the data that will be put on the screen. I decided to change those bytes to point to the text window. Anything typed in the text window would then appear on the large screen; the technique is shown in the short program given below.

10 GRAPHICS 2: DL=PEEK(560) +256\*PEEK(561) 20 POKE DL+4,PEEK(660):POKE DL+5,PEEK(661) 30 ? "TYPE IN A NUMBER.":INPUT A

Line 10 sets the screen for large type with a text window. Locations 560 and 561 in RAM hold the address of the first byte of the display list in standard low byte/high byte format. Therefore,  $DL+4$  is the fifth byte of the list.

Locations 660 and 661 hold the start of the text window (upper left byte). POKEing their values into the data address for the main screen allows your typing to appear on the top in large letters.

Unfortunately, as you can see when you try it, your handiwork appears in both the screen and the window. What do you do? One solution would be to find some permanently empty memory and point the text window to that. Another would be to make the window invisible with SETCOLOR 1,0,0 and SETCOLOR 2,0,0, making the characters and background black. Unfortunately, this wipes out two of the possible colors that you might want to use, leaving only the background and two character colors.

Can you get all the colors while staying in BASIC? You can, but it is more complicated. I envisioned a screen with all five colors available, no question mark for a prompt, and the input appearing with large letters. The following program gives you all of that and throws in audible feedback for good measure.

Feel free to change the programs to suit your own needs and preferences. You might want to accept longer first names, for example, or add a redefined character set to sprinkle a few Martians around the screen. A loop might be used to flash the words FIRST and RETURN while waiting for input. Maybe a tune could play during VBLANK as an extra attraction.

Using these techniques, you can make a good educational program even better. A strong introduction to your program will give the kids a positive attitude about it right from the start.

## **Exciting Inputs**

For error-free program entry, read "The Automatic Proofreader" in Chapter 1 before typing in this program.

- ME 10 DIM A\$(10): OPEN #2, 4, 0, "K: "
- M20 GRAPHICS 18:POSITION 6, 1:? #6; "helec!":P OSITION 1,3:? #6; "PICEES type in":POSITI ON 1,5:? #6; "YOUR FIRST NAME, ": POSITION
- 1,7<br>EA 30 ? #6; "then push **Feather**.": SETCOLOR 0,12,8 :SETCOLOR 1,15,12:SETCOLOR 2,1,6:SETCOLO R 3, 3, 6: SETCOLOR 4, 6, 4
- TRAP 20:A\$="":POKE 764,255:POSITION 4,9: PA 40 ? #6; "\*": POSITION 15, 9: ? #6; "\*": POSITION 5,9
- BP 50 GET #2, A: IF A=155 THEN TRAP 40000: GOTO 9
- IF A=126 THEN A\$=A\$(1, LEN(A\$)-1): POSITIO DB 60 N 5+LEN(A\$), 9:? #6;" ": POKE 85, PEEK(91): POKE 84, 9: GOTO 50
- $A$ \$(LEN(A\$)+1)=CHR\$(A):SETCOLOR  $\emptyset$ , 3+2\*LEN 6J 7Ø (A\$), 8: SOUND 0, 200-10\*LEN(A\$), 10, 12: FOR  $T=1$  TO 30:NEXT T:SOUND 0,0,0,0

```
PP 80 PUT #6, A: GOTO 50
```

```
IL 90 IF LEN(A$)<1 THEN 20
```
WE 100 FOR T=1 TO LEN(A\$): IF (ASC(A\$(T, T))<65 AND ASC(A\$(T,T))(>32) OR ASC(A\$(T,T))>9 Ø THEN 20

```
CF 11Ø NEXT T
```
LB 120 REM REST OF YOUR PROGRAM

# Chapter 3 **Test Maker**  Stephen Levy

Teachers will find this easy-to-use system for storing questions and printing tests to be an invaluable tool and an effective timesaver. Questions can be multiple-choice, fill in the blank, short answer, true/false, or any combination. "Test Maker" was written for teachers. It allows you to print nicely formatted tests using questions that have been previously LISTed to disk or tape.

You may save numerous files of questions and pick and choose from all the files. Questions can be used in any order. Once you have selected the questions, the program will print out the test in a uniformly formatted style.

Midterms and finals become a snap. Just load up all test questions used throughout the term and pick the ones you want for the final. Save questions from year to year, and add to your list each year. Think of it—a simple, easy-to-use way to create different tests for each of your classes without having to retype the test. It's a teacher's dream come true.

When printing your tests, you can use virtually any type of master. For instance, I have used Test Maker with standard ditto masters with an Atari 825 printer (removing the tissue, of course) to create masters that have produced well over 100 copies.

# **Creating the Questions**

Test Maker stores all your questions in DATA statements. If you create different files for each unit and do not use DATA statement line numbers more than once, you will be able to draw questions from numerous files. Keep track of the DATA statement line numbers. I find it best to print out a copy of the files so I know what is in each file.

Writing the actual questions in DATA statements requires that you follow a few simple rules. Here's how a sample multiple-choice question would look in final DATA statement form:

600 DATA 4 601 DATA The first President of the 602 DATA United States was 603 DATA Thomas Jefferson

#### **604 DATA George Washington 605 DATA Jimmy Carter 606 DATA Richard Nixon**

The first DATA statement (line 600) tells the program that this is a four-choice multiple-choice question, although you could have had as few as two choices. Put a 0 or 1 here if the question is not multiple-choice.

Lines 601 and 602 are the actual question. All questions must be broken into two DATA statements, with the break occurring between words. In that way, questions can exceed the three-physical-lines limitation imposed by Atari BASIC.

Finally, each of the four possible answers appears as a DATA statement.

The question could have been written this way:

#### **600 DATA 4,The first President of the,United States was,Thomas Jefferson,George Washington,Jimmy Carter,Richard Nixon**

However, I prefer the first method because it is easier to use months or years later when the questions aren't quite so fresh in my mind.

I could also have included an indication of the correct answer as a REM:

#### **607 REM A is the correct answer**

#### **Printing Special Characters**

Since the questions are held in DATA statements, it might be difficult to use a comma embedded in a question. The program would assume that the comma indicated the end of the DATA item. Whenever you need to include a comma in a question, press  $SHIFT =$  to get the vertical line character. The program will convert this to a comma when it prints a hard copy.

You can print any character from the Atari character set (within the capabilities of your printer, of course). Science and math teachers can even print exponents. Just use the characters that cause the printer to reverse linefeed one-half line, print the exponent, and then insert the characters which cause a half-linefeed forward. On an 825 printer, for example, the following keystrokes would produce an exponent of 2: ESC, ESC, ESC, CTRL  $+$ , 2, ESC, ESC, ESC, CTRL  $-$ 

Be sure that you do not use any line number below 571 for a DATA statement. In addition, it's best not to use the same line numbers in more than one file. If you have duplicate line numbers, then those questions cannot be used on the same test. You can avoid the problem completely if you start each question on a line divisible by 10, starting with 600, and if you never use a number twice.

# **Printing Tests**

Once you have created your test questions, you must LIST them to disk or tape. Do not use the SAVE command. For tape, LIST "C:" and note where on the tape the file starts. For disk, LIST *"D:filename".* 

Assuming you have saved a copy of Test Maker and LISTed copies of the DATA statements, you are ready to print a test. First, load Test Maker from disk or tape. Change line 20 so it contains your own directions. Then ENTER the files that include any questions you want to include. If you have used different line numbers for all your questions and have not used a line number below 571, you will end up with the questions as well as the driver program in memory.

Referring to your list of questions (or scanning the DATA statements), make a list of the first DATA statement line number for each question that you want to include. Also note the order in which you wish them to appear. You do not have to use all the questions that are held in memory.

Run the program. Answer the prompts as they appear. Enter one line number at a time, pressing the RETURN key after each one. When asked "How many questions on this page?" you'll have to estimate how many questions will fit on your page. It may be helpful to first print out the entire test on a continuous piece of paper, figure how many questions should be on each page, and then ask for another copy of the test. You can print additional copies of the test without entering all the numbers again.

## **Practice**

When learning to use this program, it is a good idea to make a few practice runs. Create some questions and print some sample tests. Get the hang of it before you tackle the real thing.

After just a little practice, you'll find that this program is extremely easy to use. It even includes a simple routine to tell you when you have entered DATA incorrectly. Also included are three sample questions (all lines from 600 up). These sample questions should not be typed in or included as part of Test Maker; they have only been included as examples.

## **Test Maker**

For error-free program entry, read "The Automatic Proofreader" in Chapter 1 before typing in *this program*.

```
ED 10 DIM YES$ ( 1 ) • A$ ( 110) • Q 1 $ ( 125) • Q2$ ( 125) • P$ 
     (250},BL$(11):BL$="{11 SPACES}" 
AB20 DATA DIRECTIONS: REPLACE THIS LINE WITH 
     YOUR SPECIFIC DIRECTIONS FOR THE TEST. ~30 TRAP 30:PRINT CHR$(125);"HOW MANY QUESTI 
     ONS ON THE TEST";:INPUT NUM 
OP35 IF NUM<2 THEN PRINT CHR$(253);CHR$(125);
     "YOU MUST HAVE AT LEAST 2 QUESTIONS":FOR 
      1=1 TO 1500:NEXT I:GOTO 30 
ND 37 DIM N (NUM) 
LI40 PRINT "ENTER THE DATA STATEMENT NUMBERS 
     {6 SPACES}ONE AT A TIME.":G=60 
J650 FOR 1=1 TO NUM 
ON60 TRAP 70:1NPUT D:GOTO 80 
AC70 PRINT CHR$(253); "ENTER A NUMBER PLEASE,
     TRY AGAIN.":FOR W=1 TO 500:NEXT W:GOTO G 
NB80 N(I)=D 
PF 85 NEXT I 
CJ 9Ø Z = 1 : P = 1FI 100 PRINT "Questions listed to the §creen 0 
      r Brinter?";:INPUT YES$:CLOSE #1
DE 105 TRAP 70
KL 110 G=105: PRINT: PRINT "This is page "; P; "
      .How many":PRINT "questions on this pag 
      e";:INPUT C:IF Z>1 THEN GOTO 250 
~200 IF YES$="S" THEN OPEN #1,8,0,"E:":GOTO 
      240 
16210 TRAP 230:IF YES$="P" THEN OPEN #1,8,0," 
      P:":GOTO 240 
PE 220 PRINT "Enter a P for Printer or S for S
      creen";CHR$(253):PRINT :INPUT YES$:CLOS 
      E #1:GOTO 105 
UL230 PRINT CHR$(253); "TURN ON THE PRINTER!":
      PRINT :PRINT :GOTO 100 
M240 RESTORE :READ P$:PRINT #1;"Name";:FOR I 
      =1 TO 30:PRINT #1;"_";:NEXT I:PRINT #1: 
      PRINT #1:GOSUB 500
JJ250 P=P+l:TRAP 550:FOR 1=1 TO C 
LD 255 IF Z >NUM THEN GOTO 350
"P260 D=N(Z):RESTORE D:PRINT #1 
KB270 READ TYPE,Q1$,Q2$:Y=0:CH=64:L=LEN(Ql$)
```

```
EP 280 P$=01$:P$(L+1,L+1)=" ":P$(L+2,LEN(02$)+
      1+L) = 02$
AE 290 PRINT #1; "__________"; Z; ". "; : GOSUB 500:
      7 = 7 + 1MB 300 IF TYPE<2 THEN GOTO 340
LA 310 FOR ANS=1 TO TYPE: Y=0
KG 320 CH=CH+1:READ A$:PRINT #1:BL$:CHR$(CH):"
        "::P$=A$:GOSUB 500
LH 330 NEXT ANS
PC 340 IF YES$="S" THEN FOR W=1 TO 500:NEXT W
CN 345 NEXT I: GOTO 105
AD 350 PRINT : PRINT "Print another copy":: INPU
      T YES$
NG 360 IF YES$="N" THEN 380
DN 370 GOTO 90
U380 PRINT "ARE YOU SURE YOU ARE FINISHED"::
      INPUT YES$
80 390 IF YES #<>"Y" THEN 350
6L 400 END
6N 5ØØ FOR X=1 TO LEN (P$) : IF P$ (X, X) = " | " THEN
      P$ (X, X) = ", "
00 510 Y=Y+1: IF P$(X, X) = " " AND Y>50 THEN PRIN
      T #1: PRINT #1; BL$; : Y=Ø
IP 520 PRINT #1; P# (X, X);
CP 530 NEXT X
MD 540 Y=0: P$="": PRINT #1: RETURN
CP550 PRINT : PRINT "YOU HAVE AN ERROR IN YOUR
       DATA(8 SPACES) STATEMENTS, CHECK THE QU
      ESTIONS WHOSE DATA BEGIN ON THE"
N. 560 PRINT "FOLLOWING LINES": PRINT N(Z), N(Z-
      1)HD 570 END
08 600 DATA 1
FG 601 DATA What is the capital of the
MG02 DATA United States?
OF 610 DATA 4
LP 611 DATA The first President of the
N.612 DATA United States was
MC 613 DATA Thomas Jefferson
DA 614 DATA George Washington
BN 615 DATA Jimmy Carter
IA616 DATA Richard Nixon
06 620 DATA 4
FK 621 DATA The only President of the
GH 622 DATA United States to resign from offic
      e was
MD 623 DATA Thomas Jefferson
DR 624 DATA George Washington
NG25 DATA Jimmy Carter
18626 DATA Richard Nixon
```
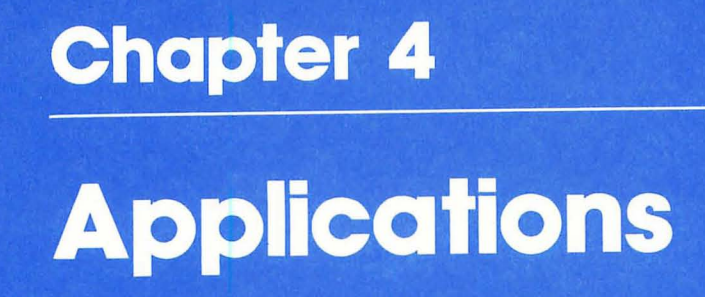

 $\Box$  $\bigcirc$  $\bigcirc$  $\bigcirc$  $\bigcirc$  $\bigcirc$  $\bigcirc$  $\bigcirc$ 

# **Chapter 4 Shopping List**  John E. Dombrow

and John Dombrow

"Shopping List" is a program that lets you create, update, and save to disk personalized shopping checklists. It combines menus, editing capabilities, parameter-driven printing, and error recovery to produce a remarkably practical shopper's aid.

"Shopping List" incorporates mixed graphics modes and display list interrupts. It also uses PLOT and DRAWTO in GRAPHICS 0, machine language subroutines, and a text window in GRAPHICS O. Other features include multiple colors and luminances as well as keyboard INPUT without the? prompt.

Shopping List was designed to be practical. It allows you to specify shopping categories in the order that you find them at your grocery store. If that order changes, it's a simple matter to change the sequence. Items and categories may also be added, deleted, or changed. When items are changed, the new name will be displayed on the screen where the old name appeared, allowing you to verify any changes that you make. Once a new function is performed, the changed names will automatically be sorted into their proper alphabetic sequence.

# **Shopping Menus**

n<br>C

**Main Menu.** When the program is initially run, you'll get the Main Menu. It offers the following options:

*View List.* If no file is loaded in memory, this selection will display a directory of all .5HP files on disk and ask which one you want to load. However, if a file is loaded into memory, it displays the Categories screen instead. To override this action and load a new file, select Read File from the Main Menu when a file is currently in memory.

*Print List.* If no file is in memory, this displays a directory of .5HP files and asks which file to load for printing. It continues to a screen which lets you specify normal or condensed print, the number of shopping lists to print, the number of item columns to print, and whether you are using continuous forms or cut sheet paper (which would require a stop at the end of each page). This option is designed for use with an Epson MX-IOO printer.

*Read File.* This lets you load a new file when one is already in memory. If the file in memory has not been saved on disk, you'll get a warning message with several options.

*Save File.* This will appear only if a file is currently in memory (variable  $C>0$ ). It offers you the option of saving the file under its most recent name, saving it under a new name, or pressing RETURN to cancel. If you continue, the program will calculate the number of disk sectors necessary to save the current file. If sufficient space is not available, you'll be so notified and no attempt to save the file will be made. At that point, you may DELETE some other file to make room or use a different disk.

*Create File.* This option allows you to make up a new shopping list. If a file is in memory and has not been saved, you'll get a warning message with options; otherwise, you'll get a screen that lets you begin entering categories. A maximum of 38 categories (governed by variable MC in line 620) is allowed.

*Delete File.* This allows you to delete unwanted .SHP files. You'll get a directory and be asked which file to delete. If you don't want to delete a file, press RETURN. This option will not affect a file in memory and may be selected at any time.

*Quit.* This ends program execution. If a file exists in memory, you'll get a warning message with appropriate options.

Every effort has been made to insure that a file or updates to a file cannot be accidentally lost by inadvertent use of the above options. Variable C (number of categories) and variable FS (file saved) are always checked to see if a file exists or differs from the version saved on disk; if so, the program will allow you to recover. You always have the option to return from a selection that was inadvertently entered. To select an option, simply enter the associated letter without pressing RETURN.

**Directory Menu.** This displays a directory of up to 20 .5HP filenames per disk. It is also useful with Read, Save, or Delete. In the case of Save File, the directory is included as a convenience to show what filenames already exist.

Each filename is displayed with a unique alphabetic identifier. This identifier allows for selection with a single keystroke. All filenames are suffixed automatically with the extender .5HP; you do not need to type in the extender yourself. After the filenames, the remaining sectors available on the disk are displayed.

**Categories Menu.** You'll get this menu if you want to view a list with a file in memory, view a list or read a file after a file is loaded, create a file, or use the Cats option from the Items Menu.

The Categories screen will display all categories entered, in any order determined by you. To select an option, simply enter the associated letter.

*Add.* This allows you to add categories to your shopping list. All additions will appear at the end of the list. When you enter the Add option, the text window will change to allow entry of the new categories. The format allows for up to 16 characters per category; any characters beyond will be truncated. To exit, press RETURN with a blank category name.

*Insert.* This option lets you insert a new category into an existing list. Enter the number that you want the new category to have and press RETURN. The text window will change to the Add mode for the entry of one new category. Then enter the new category and press RETURN. The Categories Menu will again be displayed with the new category inserted at its proper place.

*View.* This lets you view, enter, and update the items associated with each category. Enter the category number and press RETURN. The Items Menu will then be displayed.

*Renum.* This lets you rearrange the order of existing categories. Specify the old category and its new location, and the Categories screen will be redisplayed with the categories in the new order.

*Change.* This lets you change a category name. Enter the category number and press RETURN. The original name will be displayed for you to modify as desired; when you're through, press RETURN. The Categories Menu will be redisplayed with the change.

*Delete.* This lets you delete an unwanted category. Enter the number and press RETURN. The text window will display the category name selected and ask for verification. Enter a Y or N.

If you try to delete a category that still has items associated with it, further verification is requested. If you continue, all items associated with the category are deleted as well.

*Main Menu.* This returns you to the Main Menu. If you make a mistake while using any of these options, you'll get an appropriate error message and be returned to the Categories Men<sub>11</sub>

**Items Menu.** This menu and display will show all items, if any, associated with the selected category. All items will be in alphabetical order according to the ASCII sequence. A list of the remaining entries is displayed in the text window during certain options and is governed by variable ME (maximum entries) in line 620, which defines the maximum number of items across all categories (initially set to 400). The keyboard is set to lowercase when entering items, and the program will capitalize the first character of the item if necessary.

To select an option, enter the appropriate letter without pressing RETURN. The following options are available.

*Next Pg (Next page).* This displays the next sequential screen of items, if more items exist.

*Last Pg (Last page).* This displays the previous screen of items, if you have advanced beyond the first screen.

*Add.* This lets you enter additional items in the selected category. The items will be displayed in the order entered until you exit the Add mode; at that time all items will be sorted and page 1 of the Items Menu will be redisplayed. To exit and return to the Items Menu, press RETURN with a blank item name.

*Cats (Categories).* This option will return you to the Categories Menu.

*Change.* This lets you modify an item name displayed on the current screen. Enter the appropriate item number and press RETURN. The item name will be displayed in the text window. Press RETURN after you have completed the change, and the new name will be displayed in place of the original.

The new name(s) will be sorted into correct sequence when you select one of the Add, Cats, Sort, or Pg 1 options. That allows you to easily update all items.

*Delete.* This deletes a specific item from the current screen. Enter the appropriate number and press RETURN. The item name will be displayed, along with the option to continue. Enter Y or N accordingly. If Y is entered, the item will be deleted and scrolled off the graphics portion of the display.

*Sort.* This forces a sort of all items associated with the selected category, if any updates have been performed. For example, it may be used after making modifications with Change, to display all items in the correct sequence without having to exit the Items Menu or do additional Adds. After entering this option, the first page of the Items Menu will be displayed.

*Pg* 1 *(Page* 1). This option displays the first screen of the Items Menu/display. If the items have been modified, they will be re-sorted into ascending ASCII sequence.

*Main Menu .* Returns you to the Main Menu.

**Print Menu.** This menu lets you print your list. To select an option, enter the corresponding number without pressing RETURN. It offers the following options:

*Normal/Condensed.* This allows you to print your shopping list in normal or condensed print; the default is condensed print. The default may be changed by modifying variable MODE\$ in line 720 in the program.

*Number of Columns of Items.* This lets you select the number of columns of items across the page of the shopping list. The default value is 5; it can range from 1 to 9. The default may be changed by modifying variable COL in line 720.

*Number of Pages to Print.* This lets you select the number of shopping lists to print. One list is considered a page. A page eject is issued after each list is printed. The default is 1; the value can range from 1 to 9. The default may be changed by modifying variable PAGES in line 720.

Any changes made to these parameters during program execution will remain in effect until other changes are made (or until the session is completed).

## **A Closer Look**

The shopping list file is kept in memory as a sequential group of records in F\$. All items sequentially follow their respective category. Array P contains a relative displacement to each category in F\$. Variable C maintains a count of active categories, while variable E maintains a count of active items.

When a category is added, it is placed at the end of  $F\$ and P(C) is updated to reflect the displacement. When a category is inserted, the proper position in F\$ is calculated, the data to the right of this position is moved one entry to the right, and the new category is inserted. Array P is then updated to reflect the new displacements. Likewise, when a category is deleted, the category and any items are removed by

moving all data to the right of the category back to the left and updating array P.

The move left and move right subroutines are machine language subroutines. Machine language is needed to move data left because of BASIC's inability to move multiples of 256 characters.

The machine language subroutines implemented in Shopping List have been converted to string arrays.

With the exception of documenting the Epson MX-100 printer control characters, REMarks have been omitted from the program to increase speed and reduce size. For those who wish to analyze the program or make changes or enhancements, here is a line-by-line description.

Line(s)

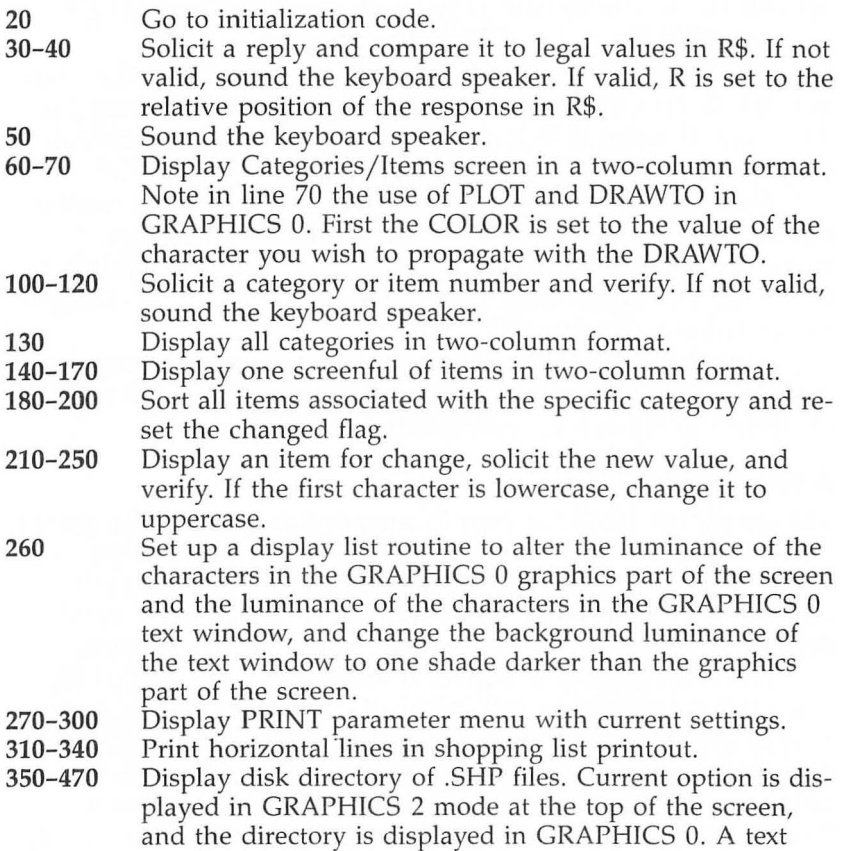

window is used at the bottom to request selections. The filenames found on the disk are saved in array D\$.

- **480-540**  Request a file selection and validate, If invalid, sound keyboard speaker. If valid, build complete filename in FN\$.
- **550-570**  Set up mixed GRAPHICS 2/GRAPHICS 0 screen by modifying the display list. The current option is displayed in the GRAPHICS 2 portion.
- **580-590**  Make a sound. The pitch of the sound is determined by the value passed in variable K.
- **600-720**  Initialize constants and variables; set up machine language subroutines and printer parameter defaults.
- **730**  Open the keyboard and screen editor for input.
- **740-860**  Display Main Menu, get selection, and go to appropriate routine.
- **870-930**  Quit option routine. Lines 880-900 are also used by other routines to display the FILE NOT SAVED CONT Y/N? option.
- **940-1030**  Display Categories Menu, get selection, and go to appropriate routine.
- **1040-1220**  Add or Insert category routine.
- **1230-1250**  Change category routine.
- **1260-1350**  Delete category routine.
- **1360-1480**  Renumber category routine.
- **1490**  View category.

 $\int$ 

- **1500-1610**  Display Items Menu, get selection, and go to appropriate routine.
- **1620-1630**  Sort items routine.
- **1640-1670**  Next Pg option on Items Menu.
- **1680-1690**  Last Pg option on Items Menu.
- **1700-1880**  Add items routine.
- **1890-1940**  Change item routine.
- **1950-2010**  Delete item routine.
- **2020-2120**  Load a file from disk for Main Menu Read option, or View/Print option and no file in memory. See write-up for lines 2640-2830 for file characteristics. If a disk error occurs that inhibits loading the complete file, responding to the RETRY Y *j N* message with an N will cause retention of data already read to help in the re-creation of the file. Before continuing, check the last category displayed, then resave and reread the partial file before rebuilding.
- **2130-2610**  Print a shopping list based on PRINT parameters. The title is printed in the Epson enlarged character set if the number of columns is greater than 1. The PRINT routine uses Epson MX-100 printer control characters.

2620-2630 Read file initialization.

2640-2830 Save file routine. The file is a sequential file with items foliowing their respective categories. Prior to writing a new category, a one-character binary value of the category number is written. This is used to detect each new category. Before writing the file to disk, a check is made to see if the file will fit. If a new filename is entered for the SAVE and the filename already exists on the disk, an OVERWRITE Y/N request message will be issued.

2840-2930 Delete file routine.

2940-2970 Error recovery subroutine for disk and printer errrors.

# **Shopping List**

For error-free program entry, read "The Automatic Proofreader" in Chapter 1 before typing in *this program*.

```
DB 20 GOTO 600
W30 GET #K5,ANS:FOR R=Kl TO LEN(RS):IF ANS=A 
     SC(R$(R,R)) THEN RETURN
0K 40 NEXT R:GOSUB 50:GOTO 30
~50 FOR N=KI5 TO K40:POKE 53279,K0:NEXT N:RE 
     TURN 
M60 POKE 752, K1:? #K6; CS$;: POSITION K18-LEN!
     RS) IK2, K0: 7 #6; "."; RS; "."; 
~70 COLOR 124:PLOT K19,Kl:DRAWTO KI9,KI9:RET 
     URN 
M80 U=USR(PK,656 ,K l ,657 ,K2):? "I ENTER NUMBE 
     R TO ";RS;" :{8 SPACES}I"; 
IB 90 U=USR (PK, 752, K0, 657, 27) : ? ": ";: INPUT #K4
     , A$: POKE 752, K1: ? "(Z}";: IF LEN(A$)<K8 T
     HEN A$(LEN(A$)+K1,K8)=BL$
~10@ AS=AS(1<1,1<8):IF AS=BLS(33) THEN X=K0:RE 
      TURN 
~11@ TRAP 12@:X=VALeAS):TRAP CLEAR:IF X}1<0 A 
      ND X \leq K AND INT(X) = X THEN RETURNAG 120 GOSUB 50: POKE 656, K1: GOTO 90
00 130 FOR I=X TO C: X=P(I): J=I>K19: POSITION (I
      K1Ø) +K2Ø*J, I-K19*J:? #6; STR$ (I); " "; F$
      eX,X+Z);:NEXT I:RETURN 
~1412' RS=IS:GOSUB 60 
##150 X=F+EL+(PG-K1) *K38*EL: FOR I=K1 TO K38: I
      F X=T THEN 170 
BM 160 J=I > K19: POSITION (I << 10) + K20*J, I - K19*J:
      7 #6;STRS(I);" ";FSeX,X+Z) ;:X =X+EL:NEXT 
       I 
CM 17Ø K=I-K1: RETURN
KC 180 X = (T-F) / EL: IF X < K 3 THEN 200
JD 190 U=USR (PK, 204, Z, 205, EL, 206, KØ): U=USR (SRT
      , ADR(F$(F+EL)), X-K1)
```
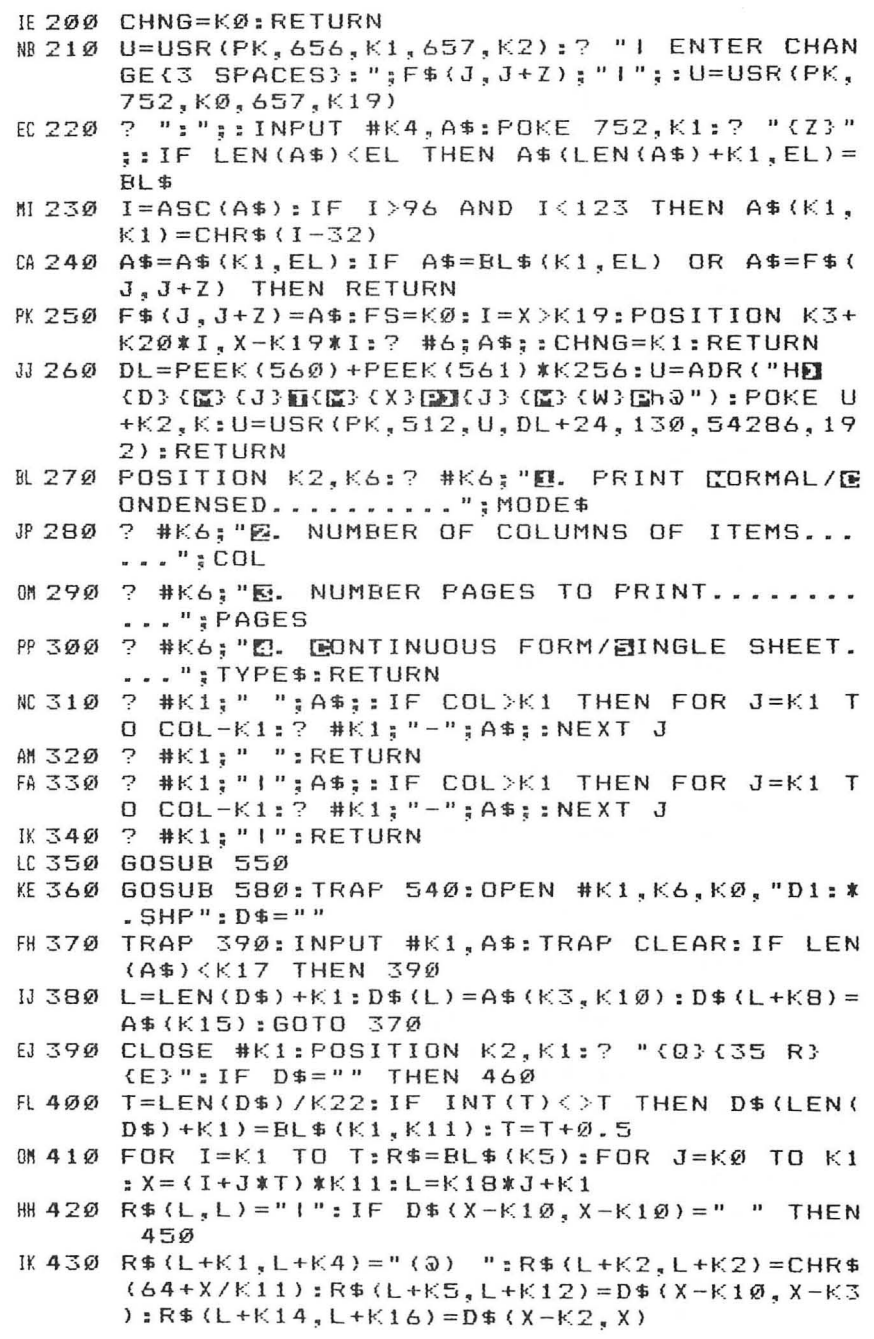

```
PJ 440 FOR X=L+K13 TO L+K6 STEP -K1:IF R$(X.X)
      =" " THEN R$(X, X) =". ": NEXT X
MO 450 NEXT J:? R$;"I":NEXT
                             \mathbf{I}LG 46Ø ? "I"; BL$(K1, 35); "I": ? "I (9 SPACES)"; A$
      : "(10 SPACES) ! "
68 47Ø ? "(Z}(35 R}(C}":? :? :? "(3 SPACES}ONL
      Y '.SHP' FILES ARE LISTED. ":RETURN
18 480 GOSUB 50
HC 490 POSITION KØ, K20:? "(DEL LINE)";:POSITIO
      N K8, K2Ø: ? " SENECTION OR RETURN ":
KE 500 GET #K5, X: IF X=155 THEN RETURN
IA 510 X = (X-64) *K11: TRAP 480: A$=D$(X-K10, X-K3)
      : TRAP CLEAR: IF A$=BL$(K1,K8) THEN 480
GA 520 FN$="D1:":FOR I=K1 TO K8:IF A$(I, I) <>"
      " THEN FN$(I+K3)=A$(I, I):NEXT I
EH 530 FN$ (I+K3) = ", SHP": RETURN
PE 540 GOSUB 2940: GOTO 360
M 550 GRAPHICS KØ: DL=PEEK (560) +PEEK (561) *K256
IP 560 U=USR (PK, 752, K1, 709, K8, 710, 66, 711, 182, 7
      12,66, DL+K3, 71, DL+K6, K7, DL+28, 65, DL+29,
      DL, 87, K2)MH 570 ? #K6: "(3 SPACES)":R$: "RXIVE":POKE 87.K
      Q: RETURN
ME 580 K=K13
B6590 FOR I=K15 TO KØ STEP -0.5:FOR J=K2 TO K
      Ø STEP -K1:SOUND KØ, K-J, K1Ø, I:NEXT J:NE
      XT I:RETURN
EA \triangle BB KØ=Ø:K1=1:K2=2:K3=3:K4=4:K5=5:K6=6:K7=7
      :K8 = 8:K9 = 9:K10 = 10:K11 = 11:K12 = 12:K13 = 13:K14 = 14: K15 = 15PB 610 K16=16:K17=17:K18=18:K19=19:K20=20:K21=
      21:K22=22:K38=38:K39=39:K40=40:K128=128
      :K256 = 256M 620 MC=K38: ME=400: MF=K20: EL=K16: Z=EL-K1: CLE
      AR = 40000: FS = K1: C = K0HG 630 DIM SRT$(126), ML$(39), MR$(47), PK$(25), M
      ODE$(K1), TYPE$(K1), F$((ME+MC) *EL), D$(MF
      *K11), FN$(K15), RN$(K15)
EE 640 DIM BL$(K40), A$(K40), R$(K40), I$(EL), BZ$
      (K1), CS$(K1), P(MC+K1)
IE 650 RESTORE 5000
M660 FOR I=1 TO 126:READ 00:SRT$(I, I)=CHR$(0
      Q):NEXT I
M 670 FOR I=1 TO 39:READ 00:ML$(I, I)=CHR$(00)
      : NEXT I
EB 680 FOR I=1 TO 47:READ QQ:MR$(I, I)=CHR$(QQ)
      : NEXT I
JI 690 FOR I=1 TO 25: READ QQ: PK$(I, I)=CHR$(QQ)
      : NEXT I: RESTORE
```
```
AB 700 SRT=ADR(SRT$): ML=ADR(ML$): MR=ADR(MR$): P
      K = ADR(PK$)IF 710 BL$=" ": BL$(K40)=" ": BL$(K2)=BL$: FN$=""
      : RN$=FN$: BZ$=CHR$(253): CS$=CHR$(125)
PH 720 MODE $="C": COL=K5: PAGES=K1: TYPE $="S": P (K
      \varnothing) = K\varnothing : RS = K\varnothingAF 730 OPEN #K5, K4, K0, "K: ": OPEN #K4, K4, K0, "E: "
FF 740 GRAPHICS K2:U=USR(PK, 710, K4, 711, 72, 712,
      K4M0 750 POKE 201, K4: POSITION K3, K1
MA 760 ? #K6; "SHOPPING LIST": ? #K6
01770 ? #K6, "Eiew list"
R 780 ? #K6, "Erint list"
HB 790 IF C THEN ? #K6, "Read file":? #6, "Eave
      file''HP 800 ? #K6, "Greate file"
HP 810 ? #K6, "Eelete file"
NP 820 ? #K6, "Euit": POKE 752, K1
AJ830 ? CS$:? :? "INSERT DATA DISK AND ENTER
      SELECTION."
IF 840 R$="VPRSCDQ": IF NOT C THEN R$ (K3, K4) = R
      生
IA 850 GOSUB 30
0860 ON R GOTO 2020, 2130, 2620, 2640, 940, 2850
JA87Ø IF FS THEN 91Ø
N880 ? CS$:? :? "{3 SPACES}FILE NOT SAVED CO
      NTINUE YAN ";
AM 890 I=R:R$="NY":GOSUB 30:IF R=K1 THEN 830
AD 900 R=I: FS=K1: GOTO 860
M 910 CLOSE #K4: CLOSE #K5: GRAPHICS KØ: POKE 20
      1.510M920 POSITION K9, K6:? "SHOPLIST TERMINATED
      \frac{n}{3}HP 930 POSITION K2, K18: END
IF 940 IF NOT FS THEN 880
PF 950 F$="":C=KØ:E=KØ
M960 GRAPHICS KØ:U=USR(PK,709,K12,710,198,71
      2,50,703,K4):K=196:GOSUB 260
AP 970 R$="DENTERDENTED":GOSUB 60:IF NOT C THEN
       R=K1:GOTO 1070
AA 980 X=K1:GOSUB 130
JB 99Ø ? CS$; "(Q)(8 R)(W)(7 R)(W)(8 R)(W)(7 R)
      E :
BJ 1000 ? "I EDD (4 SPACES) | EIEW
                                    I GHANGE I
       (3 SPACES}?(3 SPACES} |"
JK 1010 ? "I ENSERT I EENUM I EELETE I (5 R) I
CE 1020 ? "(Z)(7 R) IM' FOR MAIN MENU (6 R)
       {CD} ";
```

```
J6 1030 R$="AICDRVM": GOSUB 30: ON R GOTO 1070.1
       210, 1230, 1260, 1360, 1490, 740
FI 1040 ? CS$: BZ$: ? : ? " MOMIMUM NUMBER CATEGO
      RTES ENTERED ":: GOTO 1060
K01050 ? CS$;BZ$:? :? . " NO CRIEGORIES TO ";
       R$:
R 1060 FOR I=K1 TO K256:NEXT I:GOTO 990
FL 1070 IF C=MC THEN 1040
FO 1080 ? CS$: "{Q}{33 R}{E}":? "|{33 SPACES} | "
IK 1090 ? "(Z) (5 R) TRETURN' FOR OPTIONS (5 R)
       {CC} ";
FM 1100 IF R>K1 THEN K=C:GOSUB 80:IF NOT X TH
       EN 990
# 1110 ON R GOTO 1120, 1120, 1250, 1280, 1380, 151
       ø
AA 1120 U=USR (PK, 656, K1, 657, K2): ? "I ENTER CAT
       EGORY : {16 SPACES} | ";: U=USR(PK, 752, KØ
       ,657, K19)
HD 1130 ? ": ";: INPUT #K4, A$: POKE 752, K1:? "
       {Z}"::IF LEN(A$)<EL THEN A$(LEN(A$)+K1
       E(L) = H L$
MP 1140 A$=A$ (K1, EL) : IF A$=BL$ (K1, EL) THEN 990
H4 1150 C=C+K1:FS=K0:K=LEN(F5)+K1:FB(K)=A5:IFR=K2 THEN 1190
E6 1160 P(C)=K: X=CJ0 1170 GOSUB 130: IF C<MC THEN ON R GOTO 1120.
       990
AG 1180 ? CS$: ? : ? " MAXIMUM NUMBER CATEGORIES
       EXTERED :: K=K40: GOSUB 590: GOTO 990
HD 1190 ? CS$;: I=P(X): J=ADR(F$(I)): U=USR(MR.J.
       J+EL, K-I-K1):F# (I, I+Z) = A#KI 1200 FOR I=C TO X+K1 STEP -K1:P(I)=P(I-K1)+
       EL: NEXT I: GOTO 1170
MM 1210 IF C THEN R$="INSERT": GOTO 1070
AK 1220 R$=" REEER ": GOTO 1050
KA 1230 IF C THEN R$="CHANGE": GOTO 1080
IN 1240 R$="[BHHIRE": GOTO 1050
DF 1250 J=P(X): GOSUB 210: FS=K0: GOTO 990
LA 1260 IF C THEN R$="DELETE": GOTO 1080
EN 1270 R$="DENNEMEN":GOTO 1050
W1280 I=P(X):U=USR(PK,656,K1,657,K2):? "I DE
       (DEL LINE}\{Z\}\{33 R}\{C\}";
CM 1290 R$="NY": GOSUB 30: IF R=K1 THEN 990
JG 1300 L=LEN (F$) +K1: P (C+K1) =L: J=P (X+K1) : K=J-I
       : IF K=EL THEN 1320
       ? CS$:BZ$:? :? "ITEMS STILL ASSIGNED -
EE 1310
        CONTINUE WARM"; : R$="NY": GOSUB 30: IF
       R=K1 THEN 99Ø
```

```
PH 1320 ? CS$: C=C-K1: IF X>C THEN F$(I) = "": GOTO
         1350
10 1330 U=USR(ML, ADR(F$(J)), ADR(F$(I)), L-J): F$
       =F$(k1, L - K - K1)0.1340 FOR I=X TO C: P(I) = P(I+K1) - K: NEXT I: GOS
       UB 130
OF 1350 E=LEN(F$)/EL-C:J=C>K18:POSITION K20*J,
       C+K1-K19*3:? #6; BL$(K1, EL+K3); : FS=(C=K
       Ø):GOTO 990
IP 1360 IF C>K1 THEN R$="RENUM ": GOTO 1080
PL 1370 R$="ENENHERENE": GOTO 1050
HN 1380 I=X:R$="MAKE
                       ":GOSUB 80:IF NOT X OR
       X = I THEN 990
       ? CS$: P(C+K1)=LEN(F$)+K1: F=P(I): K=P(I+
MA 1390
       K1) - F: R = K: D * (MF * K11) = "X"IF I>X THEN F=P(X):GOTO 1450
BL 1400
II 1410 L=LEN(D$): IF L>K THEN L=K
       T = P(X+K1) - L: J = ADR(F * (F)) : U = USR(ML, J, AD)AC 1420
       R(D$), L): U=USR(ML, J+L, J, T-F): U=USR(ML,
       ADR(D$), ADR(F$(T)), L)
BN 1430 K=K-L: IF K THEN 1410
MD 1440 FOR J=I+K1 TO X:P(J)=P(J+K1)-R:NEXT J:
       X = I : GOSUB 130 : GOTO 990IM 1450 L=LEN (D$) : IF L>K THEN L=K
KG 146Ø T=P(I+K1)-L:U=USR(ML, ADR(F$(T)), ADR(D$
       ), L) : J=ADR(F$(F)) : U=USR(MR, J, J+L, T-F-K
       1): U=USR(ML, ADR(D$), J, L)
CF 1470 K=K-L: IF K THEN 1450
KE 1480 FOR J=I TO X+K1 STEP -K1: P(J) = P(J-K1) +
       R:NEXT J:GOSUB 130:GOTO 990
IN 1490 IF C THEN R$="VIEW ": GOTO 1080
NB 1500 R$="DEEEZ#":GOTO 1050
LH 1510 GRAPHICS KØ: U=USR (PK, 709, K12, 710, K6, 71
       2,50,703,K4):K=K4:GOSUB 260
JB 1520 P (C+K1)=LEN(F$)+K1:L=X:F=P (L):T=P (L+K1
       E = FG = K1 : CHNG = KØCE 1530
       I$=F$(F,F+Z):FOR I=EL TO K1 STEP -K1:I
       F I$(I, I) = " " THEN NEXT I
       I#=I#(K1,I):FOR I=K1 TO LEN(I#): I#(I,I)MN 1540
       )=CHR$ (ASC (I$(I)) +K128) : NEXT I
0A 155Ø GOSUB 14Ø
LL 1560 ? CS$; "(0)(9 R)(W)(6 R)(W)(8 R)(W)(7 R)
       E "EJ1570 ? "I LIEXT PG I EDD I LEHANGE I EJORT
                                                  t
       \bullet? "I MAST PG I CAMS I DELETE I DG 1
CD1580ŧ
KC 1590 ? "(Z) (8 R) THE FOR MAIN MEXIC (6 R)
       {CC} ";
```

```
PP 1600 R$="NLTACDMPS": GOSUB 30: IF (R=3 OR R=7
       ) AND CHNG THEN GOSUB 180
CM 1610 ON R GOTO 1640, 1680, 760, 1700, 1910, 1950
       ,740,18900P 1620 IF T-F>EL THEN 1890
EJ 1630 R$="SORT": GOTO 1930
AP 1640 IF (T-F)/EL-K1>PG*K38 THEN PG=PG+K1:GO
       TO 1550
KK 1650 ? CS$: ? : ? ,, " NO NEXT";
60 1660 ? " TO SHOW "; : GOSUB 50
EB 1670 FOR I=K1 TO K128:NEXT I:GOTO 1560
M1680 IF PG>K1 THEN PG=PG-K1:GOTO 1550
00 1690 ? CS$:? :? ,," NO LASH";: GOTO 1660
0P 1700 K=KØ:X=KØ:IF E=ME THEN 1850
AJ 1710 R$=I$: GOSUB 60
FP 1720 ? CS$; "(Q)(33 R)(E)":? "!(33 SPACES)!"
FA 1730 ? "(Z) (5 R) "RETURN' FOR OPTIONS (5 R)
       (C)":?, "{3 SPACES}REMAINING ENTRIES:
       "; ME-E; "(3 SPACES}";
101740
       IF R>K4 THEN GOSUB 80: IF NOT X THEN 1
       560
AI 1750 J=F+(PG-K1) *K38*EL+X*EL: ON R-K4 GOTO 1
       940,1970
M 1760 U=USR (PK, 656, K1, 657, K2): ? "I ENTER ITE
       M --->:{16 SPACES}| ";:U=USR(PK,702,K0
       , 656, K3, 657, 28)
       ? ME-E; " {3 SPACES} "; : U=USR (PK, 656, K1, 7
BD 1770
       52, KØ, 657, K19)
86 1780 ? ":";:INPUT #K4, A$:POKE 752, K1:? "
       {Z}";:POKE 702,64:IF LEN(A$)<EL THEN A
       $ (LEN (A$) + K1, EL) = BL$AH 1790 A$=A$(K1, EL): IF A$=BL$(K1, EL) THEN 186
       \varnothingPM 1800 I=ASC(A$): IF I>96 AND I<123 THEN A$(K1
       K1) = CHR$(I-32)
R 181Ø FS=KØ: E=E+K1: X=X+EL: K=K+K1: I=LEN (F$) +K
       1: F#(I) = A#PO 1820 IF I-T THEN J=ADR (F $ (T)) : U=USR (MR, J, J+
       EL, I-T-K1):F$(T,T+Z)=A$
M1830 IF K>K38 THEN GOSUB 60:K=K1
JJ 184Ø J=K>K19: POSITION (K<K1Ø) +K2Ø*J, K-K19*J
       :? #6;STR$(K);" ";A$;:IF E<ME THEN ON
       (K=K1 AND X>EL) +K1 GOTO 1760, 1720
NE 1850 ? CS$: ? ; ? , " MAXIMUM ITEMS ENTERED !
       "::K = K 4 \varnothing: GOSUB 59\varnothingKI 1860 IF
           NOT X THEN 1890
011870 CHNG=K1:IF E<ME THEN ? CS$:
EJ 1880 FOR I=L+K1 TO C: P(I)=P(I)+X: NEXT I: T=T
       +XNJ 1890 IF CHNG THEN GOSUB 180
```
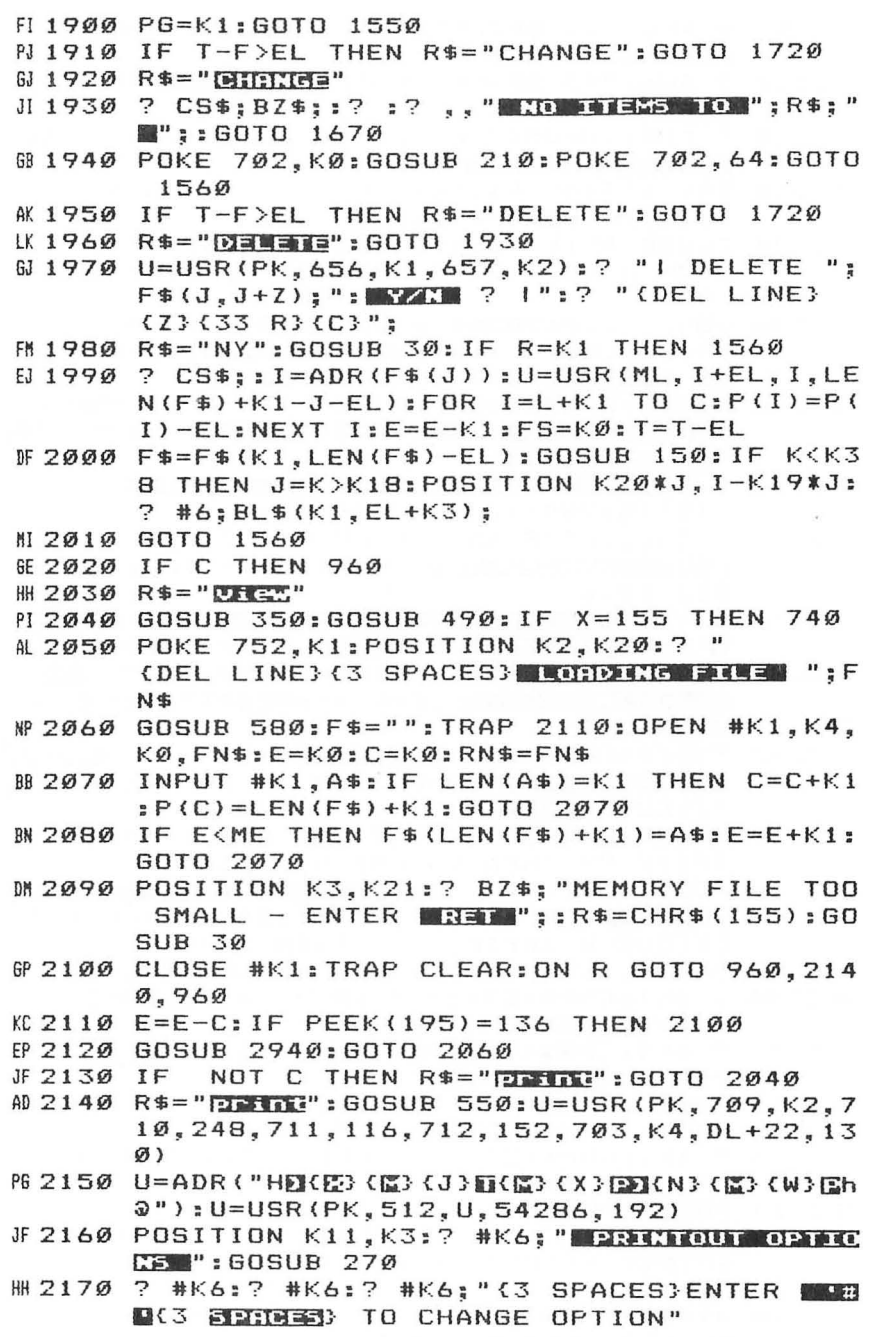

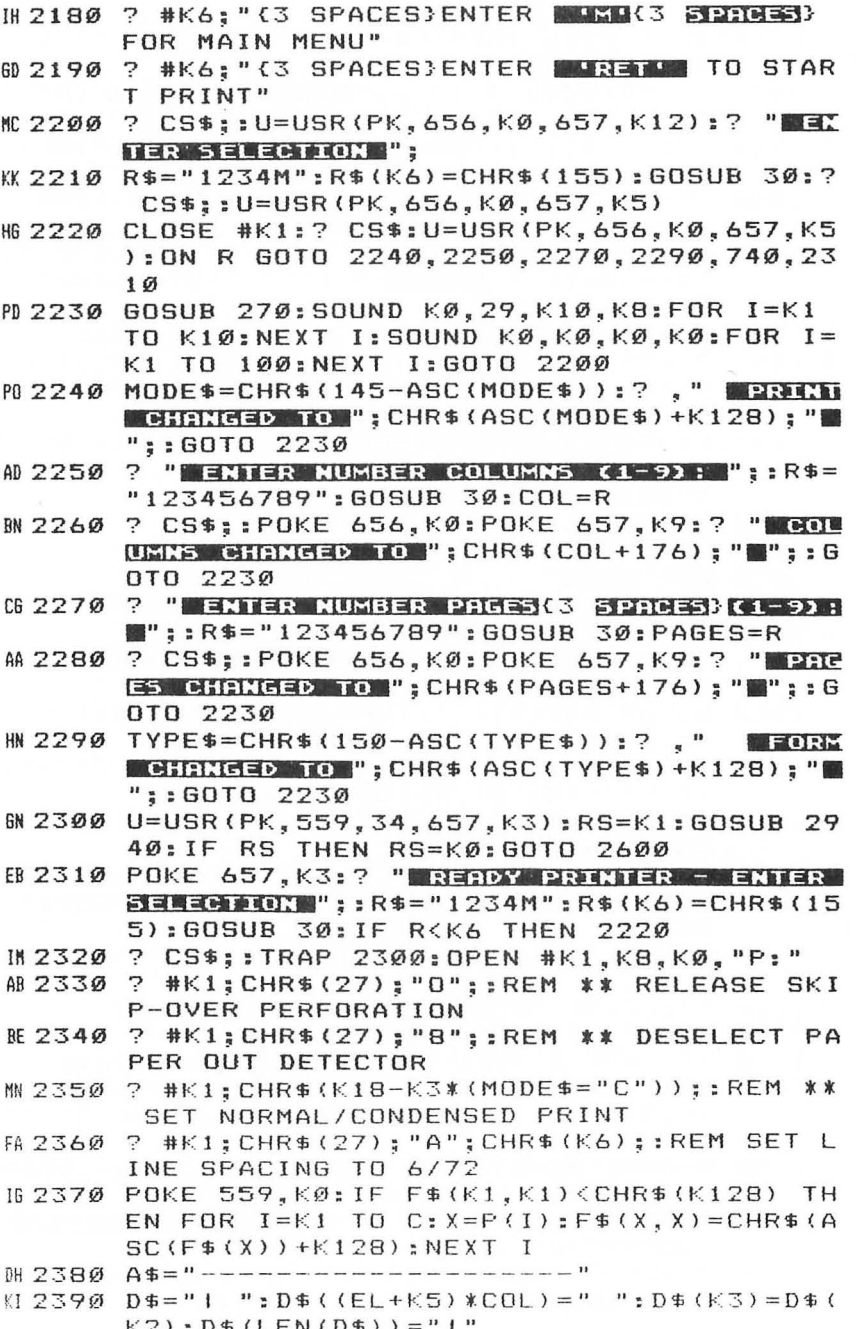

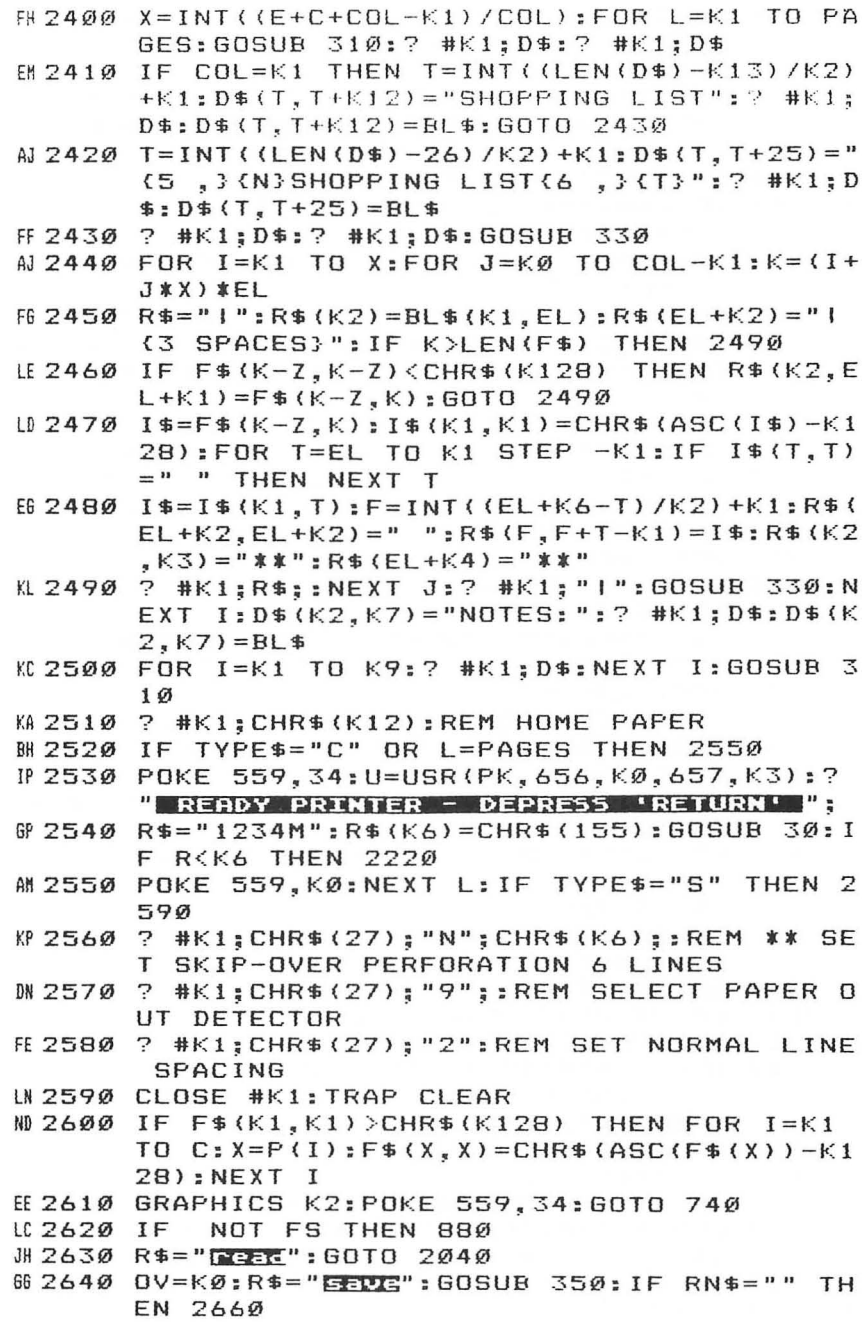

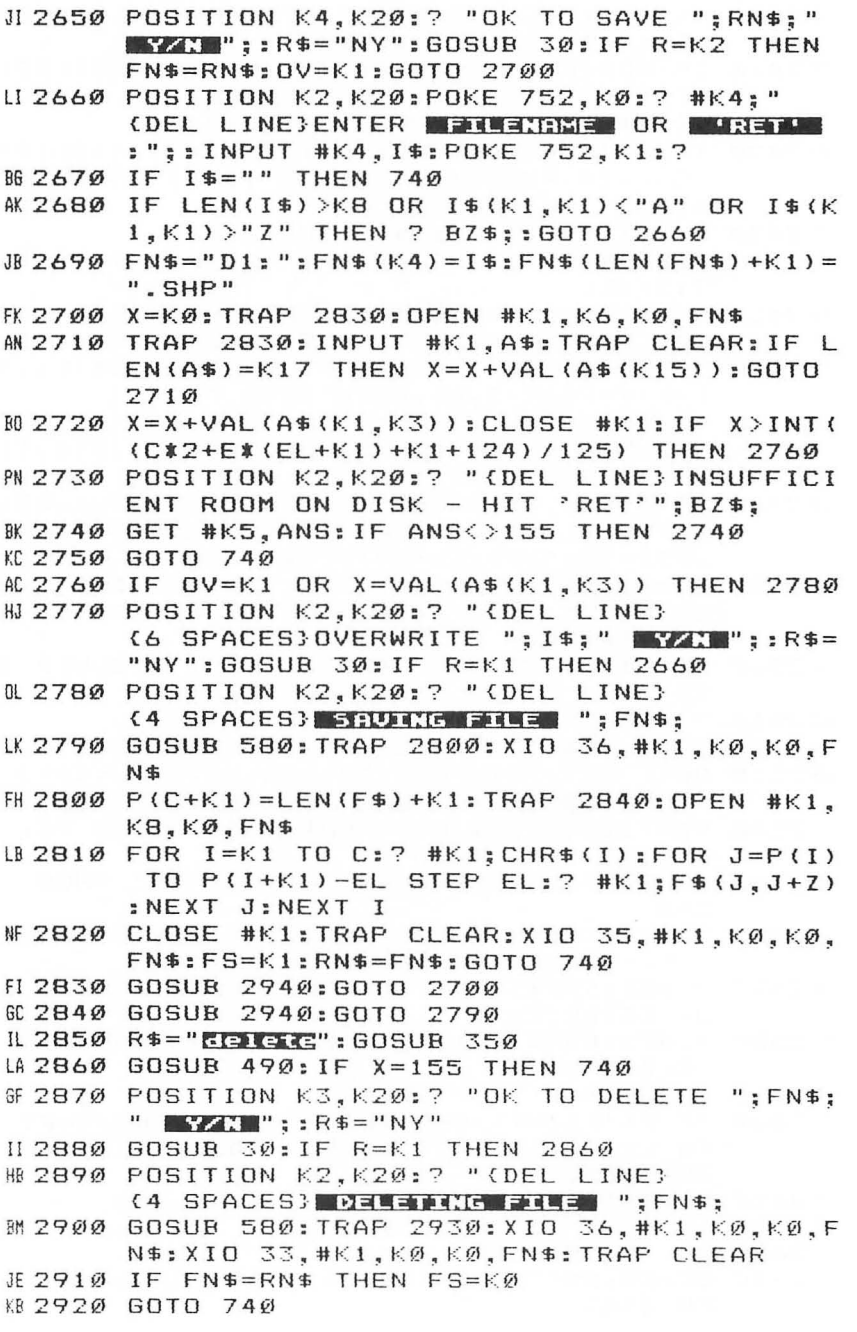

n

 $\begin{array}{c} \begin{array}{c} \begin{array}{c} \end{array} \\ \end{array} \end{array}$ 

 $\begin{array}{c} \begin{array}{c} \hline \end{array} \\ \hline \end{array}$ 

 $\bigcirc$ 

R 2930 GOSUB 2940: GOTO 2900 Ⅲ 294Ø CLOSE #K1:POSITION K3.K21:? BZ\$:"ERROR ":PEEK(195):" ENCOUNTERED - RETRY EXZ  $\Box$  : I=R:R\$="NY":GOSUB 30:POSITION K2,K21:? **ME 2950** "(DEL LINE)";: IF R=K2 THEN R=I:RS=KØ: RETURN **HE 2960** IF RS THEN RETURN MP 2970 POP : GOTO 740 船 5000 DATA 104, 104, 133, 217, 104, 133, 216 F 5010 DATA 104.133.209.104.133.208.169  $\emptyset$ , 133, 218, 133, 207, 162, 1 EF 5020 DATA 165, 216, 133, 214, 165, 217, 133 **MSØ3Ø** DATA 215, 24, 165, 214, 133, 212, 101 **W 5040** DATA 205, 133, 214, 165, 215, 133, 213 **RC 5050** DATA 105, 0, 133, 215, 164, 203, 165 KO 5060 DATA 206, 240, 10, 177, 214, 209, 212 00 5070 DATA **JA 5080** DATA 144, 44, 240, 12, 176, 19, 177 214, 209, 212, 144, 13, 240, 2 DATA ₩ 5090 005100 DATA 176, 30, 200, 196, 204, 240, 227 176, 23, 144, 223, 169, 1, 133 IE 511Ø DATA 218, 164, 205, 136, 177, 214, 72 PA 5120 DATA 177, 212, 145, 214, 104, 145, 212 **H513Ø** DATA 192, Ø, 208, 241, 232, 224, Ø EI 514Ø DATA LH 515Ø DATA 208, 2, 230, 207, 228, 208, 208 172, 165, 209, 197, 207, 208, 166 DA 5160 DATA 165, 218, 201, 0, 208, 144, 96 IL 517Ø DATA **AN 5180** DATA 104, 104, 133, 215, 104, 133, 214 104, 133, 217, 104, 133, 216, 104 BB 519Ø DATA KO 5200 133, 218, 104, 170, 160, 0, 177 DATA KJ 5210 214, 145, 216, 200, 208, 4, 230 DATA BK 5220 DATA 215, 230, 217, 202, 208, 242, 198 HG 523Ø DATA 218, 16, 238, 96 BB 524Ø DATA 104, 104, 133, 255, 104, 133, 254 AO 5250 104, 133, 253, 104, 133, 252, 104 DATA  $0K5260$ DATA 170, 24, 101, 255, 133, 255, 138 OH 5270 DATA 24, 101, 253, 133, 253, 104, 168 DA 5280 177, 254, 145, 252, 136, 192, 255 DATA DH 5290 208, 247, 198, 253, 198, 255, 202 DATA GM 5300 DATA 224, 255, 208, 238, 96 104, 74, 170, 160, 0, 104, 133 HG 531Ø DATA KO 5320 DATA 255, 104, 133, 254, 104, 240, 4 BI 533Ø DATA 200, 145, 254, 136, 104, 145, 254 KD 5340 DATA 202, 208, 237, 96

# **Chapter 4 Coupon File**

Stan Silverman

"Coupon File" is a practical coupon-sorting program. It might even help you save some money. Requires at least 32K and a disk drive.

"That's the most ridiculous thing I've ever heard," she said. "A computer program to keep track of store coupons? You remember the hours we spent trying to use the computer to balance our checkbook, don't you? And you expect me to think that this will be different?"

I flinched. She did conjure up images of those endless sessions in front of the screen, with the incessant whirring of the disk drive in the background, as we tried to use the computer for a task better done with pencil, paper, and calculator.

But "Coupon File" is different. It is a practical couponsorting program, with features that make it extremely useful, and we've found it to be a valuable money-saving tool.

### **Program Requirements**

Coupon File requires at least 32K of memory and one disk drive. That gives it a maximum capacity of 400 coupons. In a 40K (or 48K) system, the capacity is 600 coupons. The program checks the size of installed memory and adjusts for it accordingly.

Before using the program, you will have to write a reference number on each of your coupons. That lets you identify the coupons when you want to take them to the store. The number has no meaning to the program, but it does check to make sure that you don't try to use a number more than once. The allowable range of reference numbers allowed is 0-9999, so you should be able to use the program for many years without worrying about running out of numbers.

## **Data Entry**

Every time the program needs information from you, it will display a rectangle into which your keyboard response will go. You will be able to see how much space remains for your use in each information field. The information fields that you will use are described below.

*Reference Number.* Up to four numerals will be accepted. If

you don't want to enter all four digits, press RETURN to end the entry.

*Description.* Up to 17 characters of any kind will be accepted. Use RETURN to terminate descriptions less than 17 characters.

*Amount.* Up to four characters, including the decimal point (period) will be accepted. Press RETURN to complete entries of less than four characters.

*Dates.* These entries are in the form of MM/DD /YY. All six numerals must be entered. It is not necessary to enter the slashes, as the computer will place them in the rectangle for you.

After you have completed each field, you can verify that the displayed information is correct by typing a Y. If you made an error, entering N will clear out the rectangle and let you reenter the information.

### **The Menu**

After the program has been initialized and all of the coupon data has been loaded from disk, the program will display the number of coupons that is on file and the highest reference number in use. Next, the menu will be displayed. The program will return to this menu at the end of every operation. You may return to the menu at any time by pressing the ESC (Escape) key. You don't have to worry about confusing the program if you abort an operation with the ESC key. The program performs its operation only upon receiving a final verification from you and will not be left in limbo if you change your mind about what you are doing.

The menu will give you these choices:

- 1 Add Coupon
- 2 Delete Coupon
- 3 Sort by Date
- 4 Sort by Description
- 5 List All Coupons
- 6 List Expired Coupons
- 7 List by Date Range
- 8 List by Description Range
- 9 End Session

Press the number corresponding to the choice you want.

*Add Coupon.* You will be asked to enter a reference number, which will be checked to make sure that a coupon of the same number has not been filed before. Next, you will be asked to enter the description, the amount that the coupon is worth, and its expiration date. If the coupon does not have an expiration date, simply enter a date like  $12/31/99$  to indicate unlimited validity. After all of the information has been entered, a facsimile of the coupon is displayed for final verification. If you wish, you can reject the coupon at that point and create a new one.

*Delete Coupon .* You will be asked to enter the reference number of the coupon you wish deleted. If there is no coupon on file with that reference number, you will be notified of that fact. If the coupon is in the file, a facsimile of it will be displayed. You will be asked for verification before it is deleted from the file.

*Sort* by *Date.* This operation (as well as Sort by Description) is included to make for more useful coupon listings. It is not required. No other operation is dependent upon the coupons being sorted, and the program will give you all the information you ask of it whether or not the date is sorted.

Unfortunately, the sorts are slow. Sorting 300 coupons can take a half-hour. An onscreen notice will inform you that the screen will go dark during sorts. This is done to improve the sort speed. To wake you up, the built-in speaker will sound at the completion of the sort.

*Sort* by *Description.* Of the two sorts, this one is probably the most useful.

*List All Coupons.* The file of coupons will be listed to the screen in the order in which you entered them, unless you have subsequently sorted them. When the screen is filled, you can either continue the listing or return to the menu.

*List Expired Coupons.* You will be asked to enter the current date. The program will then list all expired coupons (those with earlier expiration dates) on the screen. Make a note of their reference numbers if you wish to delete them later.

*List* by *Date Range.* You will be asked to enter a starting date and then an ending date. The program will list all coupons whose dates fall within that range.

*List* by *Description Range .* You will be asked to enter a starting description and an ending description. The program will list all coupons whose descriptions fall within that range. For example, if you want to list all coupons whose descriptions begin with C, you should enter  $\overline{C}$  as the starting description and D as the ending description. Similarly, if you want to list all coupons whose descriptions begin with CEREAL, enter CEREAL as the starting description and CEREALA as the ending description. Play with this feature for a few minutes and you will quickly learn how to use it.

*End Session.* If you have made any additions or deletions to the file or if you have sorted the coupons during the session, the disk will be updated to reflect these changes. You will be asked not to tum off the computer until the disk has stopped. No disk operation will occur if you have only listed coupons to the screen.

### **File Initialization**

The first time you use Coupon File, it will create a data file containing one dummy coupon. You may delete this coupon anytime after you have added one of your own. The program needs at least one coupon in the file in order to operate properly.

### **Typing the Program**

In order to provide memory space for as many coupons as possible, several memory-saving techniques are used to reduce the amount of memory required by the program itself. Techniques include the use of strings to store most of the numeric information, the use of variables for frequently used constants and line numbers, and the use of multiple-statement lines.

To get the most from multiple-statement lines, the abbreviations for BASIC's reserved words are often used to pack instructions into the three physical lines allowed for a logical program line. *This means that as you type in the program you may have to use abbreviations for the BASIC keywords as well as eliminating spaces wherever possible.* For example, if you were to see a statement like this

### **300 FOR 1=1 TO 1000:NEXT I:RETURN**

you would type the following:

### **300F.I = Kl TOKIOOO:N .I:RET.**

Obviously, for a short line such as this, it would not be necessary to use abbreviations. For longer lines, however,

abbreviations can make a significant difference. Using abbreviations will cause us to have to sacrifice the advantages of using "The Automatic Proofreader." The checksums for lines with abbreviations will not match up. If you use the technique described in the Automatic Proofreader article for lines with abbreviations, with program lines of more than three physical lines, you run the risk of losing the ends of the program lines.

### **Coupon File**

For error-free program entry, read "The Automatic Proofreader" in Chapter 1 before typing in this program.

- FE 1 READ 0, K1, K2, K3, K4, K5, K6, K7, K8, K11, K14, K1 7,K27,K78,K89,K100,K1000,K10000:OPEN #K1, K4.0."K: ": GOSUB K10000: GOTO K10000\*K2
- 062 FOR I=0 TO ICOUNT-K1:FOR J=I TO ICOUNT-K1 : DESBUF\$=DES\$(VREF(I) \*K17+K1) : IN\$=DES\$(VR  $EF(J)$  \* $K17+K1$ )
- IF IN\$<DESBUF\$ THEN A=VREF(I):VREF(I)=VRE KI 3  $F(J): VREF(J)=A$
- LH 4 NEXT J: NEXT I: GOTO 4010
- 016 FOR I=0 TO ICOUNT-K1:FOR J=I TO ICOUNT-K1 : DBUF\$=DAT\$(VREF(I) \*K6+K1) : IN\$=DAT\$(VREF(  $J$ )  $*K6+K1$ )
- IF IN\$<DBUF\$ THEN A=VREF(I):VREF(I)=VREF( BE 7  $J$ ): VREF( $J$ ) = A
- IL B NEXT J: NEXT I: GOTO 4010
- WI1 FOR J=0 TO ICOUNT-K1:IF VAL(IN\$)=REF(J) THEN 10470
- AG 12 NEXT J: RETURN

R 27 POSITION I-K2, K8:? "WWW.EB WWW": POSITION I-K2, K6: ? "WKGBB W": RETURN

- M 100 POKE K78+K4, K6: GOSUB K10000:? :? :? "1 "; M1\$: ? "2 "; M2\$: ? "3 Sort by Date":  $"4"$ 2 Sort by Description"
- List All Coupons":? "6 AI 110 ? "5 List Expi red Coupons":? "7 ";M7\$:? "8 ";M8\$:? " 9 End Session":POSITION K7+K6, K8+K8
- DB 120 ? "PLEASE CHOOSE"
- Ю130 GET #К1,А:А=А-К6\*К8:IF А<К1 ОR А>К8+К1 **THEN 130**
- EH14Ø GOSUB K10000:POKE K78+K4,K2:ON A GOTO K 1000, K2\*K1000, K3\*K1000, K4\*K1000, K5\*K100 Ø,K6\*K1000,K7\*K1000,K8\*K1000,9000
- IN\$="":FOR I=ISTART TO K5\*K4 BI 200
- M 201 GOSUB K27: POSITION K11+K7, K1: GET #K1, A: ? A-A; "{BACK S}0": IF A=126 THEN 10230
- IF A=155 THEN FOR L=I TO K5\*K4: IN\$(L-IS HJ 202 TART+K1)=" ": NEXT L: GOTO 210

```
IK 203 IF A=K27 THEN GOTO K100
00 204 IF RELAG THEN IF AK46 OR A>57 OR A=47 O
     R (RFLAG=K1 AND A=46) THEN 201
NL 205 POSITION I.K7:? CHR$(A):IN$(I-ISTART+K1
     )=CHR$ (A) : NEXT I
CA 210 GOSUB 10020:RETURN
KI 220 DBUF$="":FOR I=K11+K2 TO K5*K4:GOSUB K1
     0000+K100:NEXT I:GOSUB 10020:RETURN
GR 400 DESBUF$=DES$(I *K17+K1): IF DESBUF$>=LODE
     S$ AND DESBUF$(=IN$ THEN 5100
JI 410 GOTO 5050
HI 1000 POSITION K14, K2: ? M1$: GOSUB 10400: GOSU
      B K10000+K1000:GOSUB K11:A=ICOUNT:REF(
      A) = VAL (IN$) : VREF (A) = A: GOSUB 10040
01050 GOSUB 1300:POSITION K6, K11:? "
      (3 SPACES) DICERE ENCER VESERIENTO
                                              n_{n}GOSUB K100*K2
N1060 GET #K1, A: IF A=K78 THEN 1050
NB 1065 IF A=K27 THEN GOTO K100
ME 1070 IF AK > K89 THEN 1060
FF 1090 DES$(ICOUNT*K17+K1)=IN$:GOSUB 10040:PO
      SITION K2, K6: ? B$ (K6) ; BL$ (K5*K3) : ? B$ (
      K6); "NES "; B$(K14): ? B$(K6): BL$(K5*K3)
CB 1100 RFLAG=K2:POSITION K8+K1, K11:? " Elease
      Enter Awaunt(4 SPACES)": ISTART=K17:GO
      SUB K100*K2
EH111Ø GET #K1, A: IF A=K78 THEN POSITION K17, K
      7:? "{4 SPACES}": GOSUB 10040: GOTO K100
       *K11
MI115 IF A=K27 THEN GOTO K100
LM 1120 IF A<>K89 THEN 1110
GJ114Ø RFLAG=0:AMT$(ICOUNT*K4+K1)=IN$
FH 1150 GOSUB 10040: GOSUB 10030: POSITION K6, K1
       1:? "Please Enter Expiration Date": GOS
      UB 220
EB 1160 GET #K1, A: IF A=K78 THEN GOSUB 10030:GO
      SUB 10040: GOTO 1150
MC 1165 IF A=K27 THEN GOTO K100
MG 1170 IF A<>K89 THEN 1160
LG 1180 L=ICOUNT: DAT$ (L*K6+K1)=DBUF$ (K4+K1): DA
       T$(L*K6+K3)=DBUF$(K1,K4):POSITION K7+K
       7, K2: ? M1$: GOSUB 10300
00 1190 GET #K1, A: IF A=K78 THEN GOSUB K10000:G
      OTO K1000
M1200 IF A=K89 THEN ICOUNT=ICOUNT+K1:DISKFLA
      G=K1:GOTO K100
M1205 IF A=K27 THEN GOTO K100
M 1210 GOTO 1190
0A1300 GOSUB 10040:RFLAG=0:POSITION K2, K6:? B
      L$:? BLS$;B$;BLS$:? BL$:ISTART=K4:RETU
      RN
```
0M 2000 POSITION K7+K6, K2:? M2\$: GOSUB 10400: GO SUB K10000+K1000:FOR L=0 TO ICOUNT-K1: IF VAL(IN\$)<>REF(L) THEN NEXT L:GOTO 1 **0500** 06 2010 GOSUB 10040: GOSUB 10300 NC 2020 GET #K1, A: IF A=K78 THEN GOSUB K10000: G 0TO K2\*K1000 **MK 2030 IF A=K27 THEN GOTO K100** LP 2040 IF A<>K89 THEN 2020 JA 2042 POSITION K6+K7, K7:? "\* DEERIETIE \*": POS ITION K11, K17: ? B\$ FF 2045 IF L=ICOUNT-K1 THEN 2060 W. 2050 DES\$(L\*K17+K1)=DES\$(L\*K17+K11+K7):DAT\$  $(L*K6+K1)=$ DAT\$(L\*K6+K7):AMT\$(L\*K4+K1)=  $AMT$ \$(L\* $K4+K5$ ) HC 2060 FOR J=L TO ICOUNT-K2:REF(J)=REF(J+K1): NEXT J FOR J=0 TO ICOUNT-K1:IF VREF(J)=L THEN EL 2070 FOR K=J TO ICOUNT-K2: VREF (K) = VREF (K+K  $1$ ) : NEXT  $K$ N 2080 NEXT J:FOR J=0 TO ICOUNT-K2:IF VREF(J)  $>$ L THEN VREF(J)=VREF(J)-K1 JP 2090 NEXT J: ICOUNT=ICOUNT-K1: DISKFLAG=K1: GO TO K100 **PL 3000 GOSUB 3100:GOTO K6** MS100 POSITION K3, K8:? "NOTE: Screen is dark during Sorts": POSITION K8+K1, K4:? "Pr ess & to begin Sort" EK3110 GET #K1, A: IF A=K89 THEN POKE 559, O: RET URN AE 3120 POP : GOTO K100 PI 4000 GOSUB 3100: GOTO K2 KC 4010 DISKFLAG=K1:POKE K11\*K7, 0:? "{BELL}":P OKE 559, K27+K7: GOTO K100 **M5000 PRFLAG=K5** IG 5010 GOSUB 10050:FOR K=0 TO ICOUNT-K1: I=VRE  $F(K):DBUF$=DAT$(I*K6+K1)$ LP 5020 IF PRFLAG=K8 THEN GOTO K100\*K4 PP 5030 IF PRFLAG=K5 OR (PRFLAG=K6 AND NOW\$>DB UF\$) OR (PRFLAG=K7 AND (DBUF\$>=LODA\$ A ND DBUF\$<=HIDA\$)) THEN 5100 AL 5050 NEXT K: GOSUB 10060: GOSUB 10075: GOTO K1 ØØ AP 5100 POSITION K2, J: ? REF (I): POSITION K7, J: ? DES\$(I\*K17+K1,I\*K17+K17):POSITION K27  $-K2, J$ IM 5110 ? DBUF\$(K3, K4); "/"; DBUF\$(K5); "/"; DBUF\$  $(K1, K2)$ ;" ";  $AMT $ (I*K4+K1, I*K4+K4) : J=J+$  $K1$ 

```
IN 5120 IF J=K27-K6 THEN GOSUB 10070:GOSUB K10
       000: GOSUB 10050
M5130 GOTO 5050
FF 6000 PRFLAG=K6:GOSUB 10030:POSITION K8, K11:
       ? "Please Enter Today's Date": GOSUB 22
       ø
N 6010 GET #K1, A: IF A=K78 THEN GOSUB K10000:G
       OTO K6*K1000
      IF A<>K89 THEN 6010
NE 6020
AG 6030 NOW$=DBUF$(K5):NOW$(K3)=DBUF$:GOSUB K1
       0000:60TO 5010
6 7000 POSITION K11, K2: ? M7$: GOSUB 10030: POSI
       TION K7, K11:? "Please Enter Beginning
       DELC": GOSUB 10160: GOSUB 220
R7010 GET #K1, A: IF A=K78 THEN GOSUB 10030:GO
       SUB 10040: GOTO K7*K1000
M0 7020 IF A=K27 THEN GOTO K100
MH 7030 IF AK>K89 THEN 7010
B 7040 LODA$=DBUF$(K5):LODA$(K3)=DBUF$
FH 7050 GOSUB 10030: GOSUB 10040: POSITION 20.K1
       1:? "Enting DENC(3 SPACES)":GOSUB 220
EL 7060 GET #K1.A: IF A=K78 THEN GOSUB 10030:GO
       SUB 10040: GOTO 7050
M 7070 IF A=K27 THEN GOTO K100
NB 7080 IF AK>K89 THEN 7060
AG 7090 HIDA$=DBUF$(K5): HIDA$(K3)=DBUF$: PRFLAG
       =K7:GOSUB K10000:GOTO 5010
AP 8000 POSITION K7, K2: ? M8$: GOSUB 1300: POSITI
       ON K2, K11:? "Please Enter Starting Des
      GFiptidg": GOSUB K100*K2MB010 GET #K1, A: IF A=K78 THEN GOTO K8*K1000
M 8020 IF A=K27 THEN GOTO K100
N 8030 IF A<>K89 THEN 8010
FP 8040 LODES$=IN$
00 8050 GOSUB 1300: POSITION K11+K4, K11:? "ERER
      ng Description ":GOSUB K100*K2
LH 8060 GET #K1, A: IF A=K78 THEN 8050
ME 8070 IF A=K27 THEN GOTO K100
MD 8080 IF AKERS THEN 8060
HN 8090 PRFLAG=K8: GOSUB K10000: GOTO 5010
HO 9000 CLOSE #K1: IF DISKFLAG=0 THEN 9020
OF 9005 ? :? :? "Please wait until Disk Drive
       stops":? "before turning the system of
       f.": OPEN #K2, K8, 0, "D: DAT": ? #K2; ICOUNT
KI9010 FOR J=0 TO ICOUNT-K1: I=VREF(J):? #K2:R
       EF(I):? #K2;DES$(I*K17+K1,I*K17+K17):?
        #K2; DAT$(I*K6+K1, I*K6+K6)
GE 9015 ? #K2; AMT$(I*K4+K1, I*K4+K4): NEXT J
```
ME 9020 CLOSE #K2: GRAPHICS O: CLR : ? : ? : ? "It' s O.K. to shut down now.":END M10000 GRAPHICS 0:POKE K8+K8,K8\*K8:POKE 5377 4, KB\*KB: POKE 709, K7\*K4: POKE 710, K11+K 7:POKE 752, K1:POKE 712, K7+K11:POSITIO N K14, K1 ID 10010 ? "COUPON FILE": RETURN NL 10020 POSITION K6\*K4, K7:? COR\$: RETURN KB 10030 POSITION K11, K6:? BL\$ (K8+K2): POSITION K11, K7:? BLS\$; D\$; BLS\$: POSITION K11, K 8:? BL\$(K8+K2):RETURN AL 10040 POSITION K6\*K4, K7:? B\$ (K4): RETURN JP 10050 J=K4:?:? "RECH(E)(3 SERIES)Descripti OT(3 SPACE) (B) Expires (B) Fmt,": RETUR И MD 10060 POSITION K6+K7, J:? "\* End of List \*": **RETURN** HA 10070 GOSUB 10160 AG 10075 POSITION K6, K11\*K2:? "Press Space Bar to Continue" GH 10080 GET #K1, A: IF A=K8\*K4 THEN RETURN AD 10085 IF A=K27 THEN GOTO K100 CM 10090 GOTO 10080 IE 10100 IF I=K11+K4 OR I=K11+K7 THEN I=I+K1 FF 10105 GOSUB K27:GET #K1, A: IF A=126 THEN 101 30 PO 10107 IF A=K27 THEN GOTO K100 W 10110 IF AKK8\*K6 OR A>57 THEN 10105 EC 10120 POSITION I, K7:? CHR\$(A): DBUF\$(LEN(DBU  $F$ \$) + $K$ 1) = CHR\$ $(A)$ : RETURN  $CA$  10130 IF  $I = K11+K2$  THEN  $I = I - K1$ : RETURN B010135 IF I=K14 THEN DBUF\$="":GOTO 10150 M10140 DBUF\$=DBUF\$(K1,LEN(DBUF\$)-K1):IF I=K8  $+KB$  OR  $I=K11+KB$  THEN  $I=I-K1$ II 10150 I=I-K1: POSITION I, K7: ? " ": GOTO K1000  $Ø+K1ØØ$ JE 10160 POSITION K6, K27-K4:? MESC\$;: RETURN JG 10230 IF LEN(IN\$)<K2 THEN IN\$="": I=ISTART: G OTO 10250  $0J10240$   $I=I-K1$ :  $IN$=IN$(K1,LEN(IN$)-K1)$ CH 10250 POSITION 1, K7: ? " ": GOTO 201 AJ 10300 GOSUB K10000: POKE K78+K4, K7: POSITION  $K7, K6$ LP 10305 ? "(Q) (23 R) (E)":? MT\$:? "| (6 SPACES)Ref. # ";REF(L):POSITION K2  $7+K4$ ,  $K8:7$  " $1$ " ? MT\$:? "!":DES\$(L\*K17+K1,L\*K17+K17); PB 10310 " \$":AMT\$(L\*K4+K1,L\*K4+K4);"I":? MT\$:  $A=L*K6+K6$ 

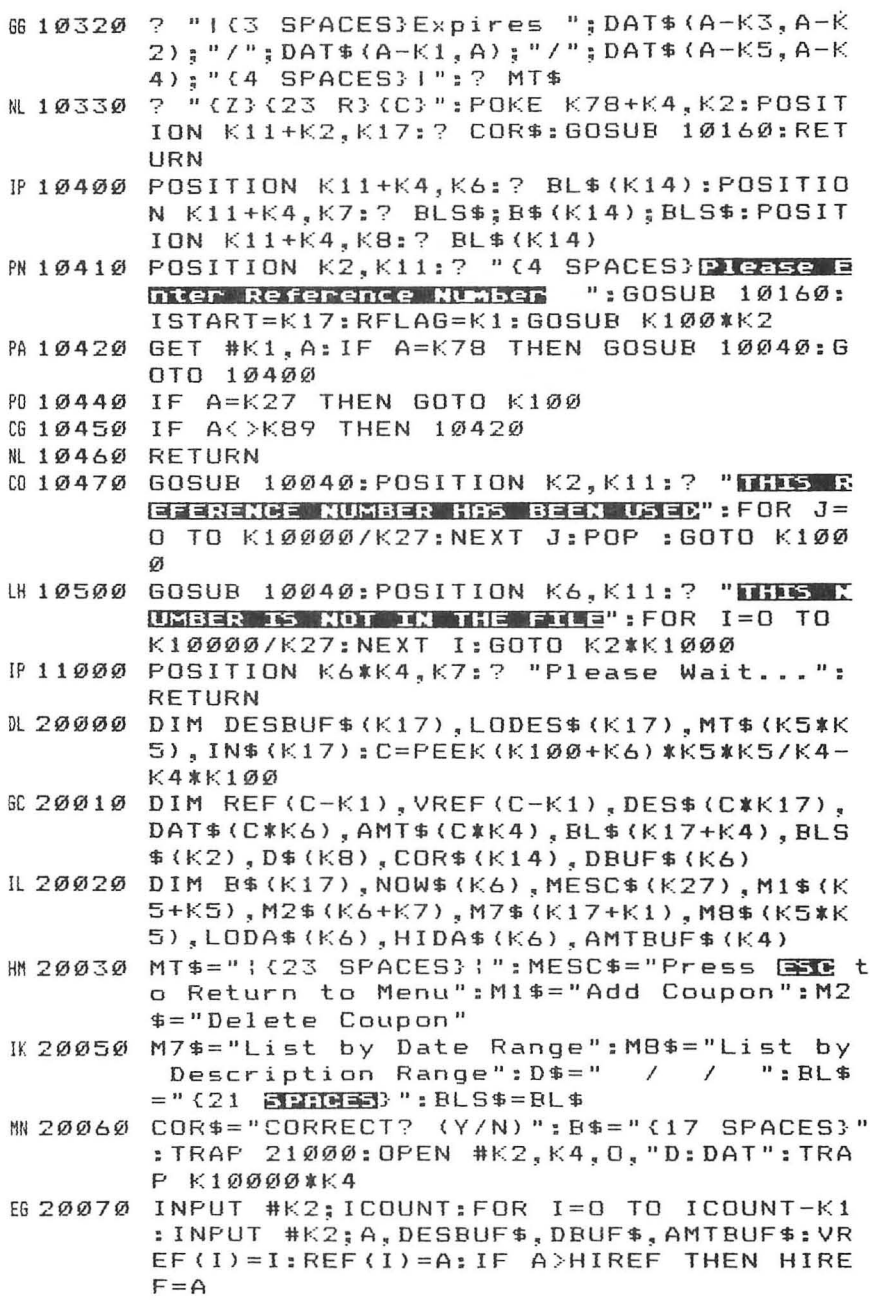

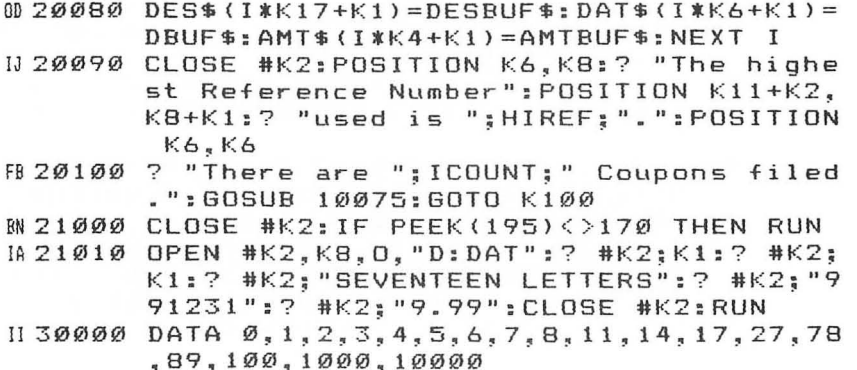

**Chapter 4 Investment Tracker** 

John L, Nuss

If you invest in the stock market, this program will help you follow the progress of your portfolio, It also demonstrates some techniques for using Atari's "Return Key Mode,"

"Investment Tracker" was designed to help investors follow the stock market and to quickly determine the overall value of a portfolio, Many investors sit down with their Sunday papers and review the performance of their stock portfolio, and I wrote this program to facilitate that process,

After current stock prices are entered, it will compute the market value of each holding, the gain or loss on each investment, and the dividend yield if applicable, That information is summarized for the entire portfolio, and provision is made to review the details of each holding as well as to consolidate multiple holdings of a given stock. Then all that has to be done is to sit back while the computer calculates and displays the results,

By using Atari's well-documented dynamic keyboard feature, I've made it easy for users to update their portfolios and enter the current prices, It is possible to get information directly from the screen without input prompts for every data field, A screen is displayed with columns for each field and a row for each holding or stock. Information already in the DATA statement files is appropriately displayed, and the user is free to edit as needed (for instance, to update current stock prices),

New entries are added by positioning the cursor at the next blank line on the screen and typing in the appropriate information in each column field, Entries may also be deleted, and a routine is available to keep the files sorted in alphabetical order, Suitable menus and prompts are included to make the procedures self-explanatory,

### **Two DATA Files**

Two separate DATA statement files are used, The first stores the portfolio data and has fields for the stock name, the purchase price, and the acquisition data of each holding, The second contains the latest price and dividend information and the date the information was current.

It might seem unnecessarily complicated to have two files, since the current dividend and price for each stock could just as easily have been included in the portfolio file. However, using separate files makes it easier to handle situations in which the portfolio contains several separate holdings of a single stock. That way, the current price needs to be entered only once for each stock in order for the program to have data to calculate the value of each individual holding.

Subroutines have been included for dollar and cents formatting and to convert fractional stock prices to decimal values with which the computer can work. The program will handle up to 98 holdings of as many as 98 individual stocks.

### **Using the Program**

While program operation should be self-explanatory, some detailed explanations may still be helpful.

After loading and running the program you will be asked to type in the current date. The program expects six digits, so preface single-digit months and dates with zero. The date you enter should correspond to the date of the price quotations you will be using to update the current price and dividend records. If you make a mistake while typing in the date, just type any nonnumerical key to start over.

After entering the date, you will be presented with the main program menu. If this is your initial run, you will first want to enter your portfolio data. Type 1 to go to the REVISE PORTFOLIO routine.

The portfolio holdings screen and its command menu will be drawn on the screen. You should type an A to begin entering your holdings. The cursor will go to the first open line on the screen, where you can enter the name of the stock, the number of shares that make up the holding, the purchase price per share, and the acquisition date. Use the TAB key to move from one column to the next. You may ignore the RE or Reference Number field at this point. It will be filled automatically and is used by the program if a record must be edited or deleted.

You have 13 spaces for the name of the stock. If this is not room enough to type the full names of some companies, use the same abbreviations that appear in the newspaper financial pages. You may shift to lowercase letters where

needed. An alternative would be to use the trading symbol abbreviation for the stock.

Type the number of shares making up the holding in the SHRS field. The purchase price may be entered as a fraction (for example, 35 1/8) or as a decimal value, whichever way the stock or mutual fund is normally quoted. There is not much space left for the acquisition date, so you must enter it as six unseparated digits.

The tab stops have been programmed so you can tab from one field to the next without having to resort to the cursor control keys. If you should, however, happen to space over and consequently erase one of the vertical lines separating the fields, don't worry. They're there only for cosmetic purposes.

If you make a mistake, use the cursor keys to correct it. Then, when you're satisfied with your entry, hit the RETURN key and the program will create a DATA statement containing the information you have just entered. The lower six lines of the screen will flash as the Return Key Mode is utilized to read the DATA statement into the program. The upper portion of the screen containing your portfolio information will be unaffected except for the insertion of a reference number.

Continue in this manner until all of your stock holdings have been entered. Remember, if you have more than one holding of a stock, a record must be entered for each purchase so that separate gains or losses can be calculated.

### **Sorting Your Stocks**

A simple bubble sort routine, which puts the portfolio in alphabetical order, can be accessed from the main menu. The sort routine will blank the screen to cut processing time; then, when the menu returns, the sort is complete. The stocks will show up sorted as you requested the next time you look at your portfolio. Actually, this routine is rather slow, so I recommend that you attempt to enter your initial portfolio information in alphabetical order and rely on the sort routine only to put new holdings in order when you add them later on.

Should you find that you have made any mistakes, they can be fixed by typing E to access the editing function. That allows you to move the cursor to the offending field, correct it, and rewrite the DATA statement with a press of the RETURN key. You can also delete a holding (after a sale, for instance)

by typing D. The program will ask for the reference number of the holding to be deleted. All you need do is type in the number and hit RETURN. Finally, when your portfolio information is up-to-date, type R to return to the main menu.

### **Current Prices**

The next step is to enter or update the current prices. Type 2 to call up this routine. This price update routine works exactly as the portfolio revision does, except that you are supplying information for each stock and not each individual holding. Type A to enter new stocks to the file.

The fields to be filled for each stock record are the stock name, which must be entered in the identical manner which it appears in the portfolio file; the current price; the current annual dividend; and the date this information was obtained. The date field for any record you add or update will be automatically updated to the date you entered when the run commenced.

Enter the stock name, price, and dividend just as you did the portfolio holding information. You will have to enter data for each unique stock you own, but you do not have to enter the data more than once if you hold more than one block of a particular stock. Corrections and/or price and dividend changes are made by typing U for the update routine. This routine functions almost like the edit routine, except that after each change is recorded (by hitting RETURN) the cursor will move to the next stock to permit you to continue to update prices. Respond with a Y or N when the program asks if you have more to update.

The D and R routines function as previously described. Both the portfolio file and the price file update routines will allow you to continue entering data on a new screen, should you be unable to find enough room on the initial one.

### **Evaluation**

Once all of the relevant data has been loaded into the program, you may proceed with computing and summarizing the value and gain of your stock holdings. You have two routines to choose from. Return to the main menu and type 3 for a summary of the entire portfolio status. The program will display each holding on the screen, along with its current value, gain (or loss), and the total annual dividend. The overall totals for the portfolio will be accumulated at the bottom of the

screen. If your portfolio won't fit on the screen, you can review the first portion of it and then continue the listing on a new screen. The totals at the bottom will include only the holdings already listed, so you must list all of the portfolio to see the grand total.

Your other option is selection number 4, which will allow you to review all of your holdings of a specific stock in more detail. If you type 4, a list of your stocks will appear on the screen, and you will be prompted to type S to select a stock. Any other response will return you to the main menu.

Having entered an S, you will be prompted to type in the name of the stock you want to review. Do so and hit RE-TURN. Be sure to type in the name exactly as it was entered in your data field, being careful to use lowercase characters if applicable. (Actually, you needn't enter the entire name, just the first unique character string. If the only stock you own that begins with an A is Allied Corporation, then an A plus RE-TURN will suffice. If you also own ATT then you must type in at least Al to look at the Allied.)

The program will then compile all of the information it has for that stock and display it on the screen. The particulars on each holding will appear, with room for up to three holdings on the screen at once. If you have more than three blocks of a stock, you will be told that there is more to see. You can continue to review the holdings of that stock three blocks at a time.

The information displayed will include the name of the stock, its current price and dividend, and (for each holding) the number of shares, their purchase price, the current value, gain or loss, and dividend. At the bottom of the screen will be total value, dividend, and gain or loss for all of the holdings listed so far, plus the dividend yield for the stock.

Your other main menu options are the file sorting routines, a routine to save the program along with the latest data, and a routine to delete all of the data should you want to start over or begin another file for a separate portfolio.

This is a lengthy program, but it is well worth the effort to type it in. I'm sure you'll find it useful if you're a stock market investor and haven't yet purchased a more sophisticated commercial stock-tracking program.

### **Saving the File**

The program uses DATA statements to store the data. When you select the SAVE option, the program will save out the whole program to tape. If you prefer to save to a disk, change the following few lines:

6000 REM SAVE DATA ON DISK 6060 REM 6070 REM 6080 REM 6100 SAVE "D:TRACKER":END 6110 PRINT "CANNOT SAVE DATA": STOP 6120 REM

The program will be saved with the filename TRACKER. Save a backup copy of the program just in case the worst happens.

### **Investment Tracker**

For error-free program entry, read "The Automatic Proofreader" in Chapter 1 before typing in this program.

```
®50 REM *** Stock Portfolio Tracker *** 
W. 110 GOSUB 8000
IN 120 GOTO 1000
PN 200 REM -CLEAR SCREEN & WRITE TITLE
m2107 "(CLEAR}":SETCOLOR 2,11,0:SETCOLOR 4, 
      11,0:POKE 752,1:TRAP 1000 
0220 POSITION 5,0:7 TITLES;CDATES(1,2) ;SLS;C 
      DATES(3,4);SLS;CDATES(5,6) 
HL 290 RETURN 
NL 300 REM -FORCED READ PART 1
EE 310 POSITION 0, 19:? CBS$
OK320 POSITION 0, 19: RETURN
@350 REM -FORCED READ PART 2 
FA 360 7 "CONT" 
NE 370 POSITION 0, 18
HI 380 POKE 842,13:STOP 
@A39@POKE 842,12:GOSUB 31@:RETURNPP400 REM -INTERPRET PRICE STRINGS 
AC410 REM -CONVERT FRACTIONS TO DECIMAL 
BA 420 FOR I=1 TO LEN (PRC$)<br>AG 430 IF PRC$(I.I)=SL$ THEN 450
AG 430 IF PRC$(I, I) = SL$CP 440 NEXT I: GOTO 480
~450 PRC=VALCPRCSCI - l,I- l»/VALCPRC$(I+l,I+l 
      ) ) 
~ IF I>=3 THEN PRC=PRC+VAL(PRC$(1, I-3))
HB 470 GOTO 490
PL 480 PRC=VAL (PRCS)
```

```
~490 I=LEN(PRCS):RETURN 
#500 REM -DOLLAR AND CENTS FORMAT
M 510 IF ABS(AMT) = 10 PWR THEN AMT = STR (AMT):RETURN 
CJ 520 AM T \ast = " " : AM T \ast ( 1 , P W R + 3 ) = B L \ast : AM T \ast ( P W R + 1 , P W
      R+1) =". ": B=PWR+1-LEN(STR$(INT(AMT))) + (A
      MT<math>\left(\emptyset\right)HN 530 IF AMT<0 THEN AMT = -AMT; AMT$(B-1, B-1) = " -CA 540 AMT$ (B, PWR) = STR$ (INT (AMT))~550 AMTS(PWR+l,PWR+3)=STR$C100+INTC(AMT-INT 
      (AMT)) *1@9+0.5) ) : AMT$ (PWR+1, PWR+1) = ". "
~560 IF VALCAMTS)<0 THEN AMT=-AMT 
HM 570 RETURN
FC600 REM -DATA FOR DATE, NUMBER OF HOLDINGS 
      AND STOCKS 
IJ610 DATA 000000,O,0 
BK 700 REM - HOLDINGS DATA
11799 DATA @ 
DG 800 REM -PRICE DATA
IJ 899 DATA IIB900 REM -CLEAR TAB STOPS 
JK 910 ? "{CLEAR}"
OL940 FOR I=1 TO 6:? "(TAB)(CLR TAB)";:NEXT I
HO 950 RETURN 
CM 1000 REM -MAIN MENU
NE 1010 GOSUB 200
BN 1020 POSITION 3, 3:? "PLEASE SELECT ONE:"
HI 1030 POSITION 6,6:? "1 - REVISE PORTFOLIO"
HJ 1040 POSITION 6,8:? "2 - UPDATE PRICES"
BD 1050 POSITION 6, 10: ? "3 - SUMMARIZE PORTFOL
       10 VALUE" 
LB 1060 POSITION 6, 12: ? "4 - REVIEW INDIVIDUAL
IF 1070 
POSITION 6,14: 7115 - SORT DATA" 
R 1080 POSITION 6, 16:? "6 - SAVE PROGRAM AND
LF 1090 
POSITION 6,18: ? "7 - ERASE DATA" 
HH 1120 
GET #2,R 
MN 1130
DC 1140 
HL 1300 
REM -ELIMINATE COMMAS FROM DATA 
PB 1310 FOR I=1 TO LEN(IN$)
PC 1320 IF IN = 1, S = EN IN = 7, N = N IN = (1, 1) = "EP 1330 
NEXT I 
KI 1340 
RETURN 
1M 1390 
POP :GOTO RN+200 
DE 1400 
REM -ADD TO PORTFOLIO OR PRICE FILE 
        STOCKS" 
       DATA" 
       IF R<49 OR R>55 THEN 1120
       ON VAL(CHR$(R)) GOTO 5000,2000,3000,40
       00,7400,6000,7000
```

```
M141Ø IF CNT=13 THEN CNT=Ø:SCR=SCR+1:POP :GO
       TO RN+20
~1415 IF CNT=13 THEN POP :GOTO RN+100 
HI 1420 POSITION 1, 19: ? CBS$
HI 1430 POSITION 3,18: 7 "ENTER THE APPROPRIATE 
        DATA IN EACH{3 SPACES}COLUMN AND PRES 
       S RETURN "
Ll1440 POKE 752,0:POSITION 3,CNT+4: 7 ": "; 
NO 1450 TRAP 1 390 
~1460 INPUT #1,INS:POkE 752,I:GOSUB 1310 
KM 1470 RETURN
NI 1490 CNT=CNT+1: ITM= ITM+1
EB 1500 POSITION 1+(ITM(10), CNT+3:? ITM
FN 1510 GOTO RN+200
AG 2000 REM - PRICES AND DIVIDENDS
~2010 SCR=I:CNT=0:ITM=0:RESTORE 800 
R 2015 GOSUB 910: ? "{4 SPACES} {SET TAB}
       {14 SPACES}{SET TAB}{8 SPACES}{SET TAB} 
       {6 SPACES}{SET TAB}" 
NG 2020 GOSUB 200
PP 2030 POSITION 0, 1: ? OL$
CA 2040 POSITION 0.2:? "{V}REI{4 SPACES}STOCK
       {4 SPACES}tC.PRICEtDIVNDt DATE {B}" 
M 2050 POSITION 0, 3: ? " (V 3 (2 M 3 t (13 M 3 t (7 M 3 t
       {5 Mlt {6 M}{B}" 
CA 2060 FOR I=1 TO 13: POSITION 0, I+3: ? PR$: NEX
       T IEA 2070 POSITION 0.17:? UL$
M 2100 IF CNT=13 THEN 2200
AO 2110 READ STK$: IF STK$="E" THEN 2200
HP 212Ø CNT=CNT+1: ITM=ITM+1
FK 2130 READ CP$, DV$, CD$
ED 2140 POSITION 1+(ITM<10), CNT+3:? ITM
GP 2150 POSITION 4, CNT+3:? STK$
EG 2160 POSITION 18, CNT+3:? CP$
EN 2170 POSITION 26, CNT+3:? DV$
DI 2180 POSITION 32, CNT+3:? CD$
MI 2190 GOTO 2100
KP 2200 POSITION 1, 18:? CBS$;
J6 2210 ? " {3 SPACES} ENTER AN INSTRUCTION TO P
       ROCEED:"
CP 2220 ? " {6 SPACES}A - ADD A NEW STOCK"
DD 2230 ? "{6 SPACES}D - DELETE A STOCK"
MG 2240 ? " { 6 SPACES } U - UPDATE INFORMATION"
KI2250 ? "{6 SPACES}R - RETURN TO MAIN MENU"
EM 2260 IF CNT=13 AND NUMS>13*(SCR) THEN POSIT
       ION 6, 23:? "C - CONTINUE LISTING";
IA 2290 GET #2, R
       IF R=65 OR R=97 THEN 2370
012300
AM 2310 IF R=68 OR R=100 THEN 2710
```

```
0 2320 IF R=85 OR R=117 THEN 2520
M 2330 IF R=82 OR R=114 THEN 1010
PN 2340 IF R=67 OR R=99 THEN RN=2000: GOTO 1410
MA 2350 GOTO 2290
0 2370 RN=2000: GOSUB 1410
102470 STK$=IN$(1,13):CP$=IN$(15,21):DV$=IN$(
       23, 27): CD$=IN$(29, 34)
OF 2480 GOSUB 310:? "(DOWN)"; 800+ITM+1; D$; STK$
       : CM$: CP$: CM$: DV$: CM$: CD$: GOSUB 360
CP 2490 NUMS=NUMS+1: GOTO 1490
N 2520 POSITION 1, 18:? CBS$
IJ 2530 POSITION 3, 19:? "MOVE CURSOR TO LINE T
       O BE UPDATED, (3 SPACES) MAKE CHANGES AN
       D PRESS RETURN "
       POKE 752, Ø: POSITION Ø, 18: ? " ";: TRAP 1
J0 254Ø
       390
B6 2550 INPUT #1, IN$: GOSUB 1310
00 2580 RE=VAL(IN$(2,3)): STK$=IN$(5,17): CP$=IN
       $(19,25):DV$=IN$(27,31):CD$=CDATE$
DI 2590 GOSUB 310:? "(DOWN)";800+RE;D$;STK$;CM
       $; CP$; CM$; DV$; CM$; CD$: GOSUB 360
R 2595 POSITION 32, RE+3-13*(SCR-1):? CDATE$;
M0 2600 POSITION 1, 22:? "MORE TO UPDATE?";
HO 2630 GET #2, R
KL 2640 IF R=78 OR R=110 THEN POKE 752, 1:60TO
       2200
MG 2650 IF R<>89 AND R<>121 THEN 2630
M 2655 IF RE/13=INT(RE/13) THEN RN=2000:GOSUB
        1410
FN 2660 POSITION 1, 22: ? " (DEL LINE)"
RE 2670 POSITION 0, RE+4-13* (SCR-1):? "{V}
       \{LEFT\}";
NF 2680 GOTO 2550
IN 2700 REM - DELETE STOCK INFO
W 2710 POSITION 1, 18:? CBS$
IK 2720 POSITION 3, 19:? "ENTER REFERENCE NUMBE
       R OF INFO TO BE DELETED, PRESS REIDRE
       ":POKE 752,0
       INPUT RE:POKE 752, 1:RESTORE 800+RE+1:I
EL 2730
       F RE=NUMS THEN 2780
BF 2740 FOR I=RE TO NUMS-1
KE 2750 READ STK$, CP$, DV$, CD$
032760
       GOSUB 310:? "(DOWN)";800+I;D$;STK$;CM$
       ; CP$; CM$; DV$; CM$; CD$: GOSUB 360
FI 2770
       NEXT I
FD 2780 GOSUB 310:? "(DOWN)"; 800+NUMS: GOSUB 36
       ø
U 2790 NUMS=NUMS-1:GOTO 2010
MA 3000 REM -PORTFOLIO SUMMARY
AE 3010 SCR=0: ITM=0: CNT=0: TV=0: NG=0: DV=0
```

```
MH 3020 GOSUB 200
AB 3030 POSITION 1, 1:? OL$
JA 3040 POSITION 1, 2:? "{V} {3 SPACES} STOCK
       (3 SPACES) | VALUE INET GAINI DIVND
       CB3"
MA 3050 POSITION 1, 3: ? "(V) (11 M) I (8 M) I (8 M) I
       {7 M} {B}"
MA 3060 FOR I=4 TO 19: POSITION 1, I:? SR$: NEXT
       I
AB 3070 POSITION 1, 20: ? "(V) (11 M) I (8 M) I (8 M)
       1(7 M3(B3"
ED 3080 POSITION 1, 21: ? SR$
IE 3090 POSITION 8, 21: ? "TOTAL";
HD 3100 POSITION 1, 22:? UL$;
W 3110 ITM=ITM+1:RESTORE 700+ITM:TRAP 1390
M3120 READ STK$: IF STK$="E" THEN 3800
GH 3130 READ SH$, PP$, AD$
IE 3140 RESTORE 800
PN 3150 READ SEL$: IF SEL$="国" THEN 3700
60 3155 READ CP$, DV$, CD$
0 3160 IF SEL *< >STK * THEN 3150
IB 3170 POSITION 2, CNT+4: ? STK$(1,11)
66 3180 PRC$=CP$:GOSUB 400:AMT=VAL(SH$) *PRC:PW
       R=5:GOSUB 500
JB 3190 POSITION 14, CNT+4:? AMT$
60 3200 TV=TV+AMT
MH 3210 PRC$=PP$:GOSUB 400:AMT=AMT-VAL(SH$) *PR
       C:GOSUB 500
JA 3220 POSITION 23, CNT+4:? AMT$
M3230 NG=NG+AMT
0K 3240 AMT=VAL(DV$) *VAL(SH$): PWR=4: GOSUB 500
JD 3250 POSITION 32, CNT+4:? AMT$
EJ 3260 DV=DV+AMT
H 3270 CNT=CNT+1:IF CNT=16 THEN 3800
M 3280 GOTO 3110
PK 3700 POSITION 1, 23:? "NO INFO FOR "; STK$;
GR 3710 FOR I=1 TO 300:NEXT I
MK 3720 GOTO 3110
II 3800 AMT=TV: PWR=5: GOSUB 500
LE 3810 POSITION 14, 21: ? AMT$
MA 3820 AMT=NG: GOSUB 500
LG 3830 POSITION 23, 21:? AMT$
HL 3840 AMT=DV: PWR=4: GOSUB 500
LI3850 POSITION 32, 21:? AMT$
PN 3860 IF ITM>=NUMH THEN 3950
KN 3870 POSITION 1,23:? " MORE 5 TOOKS PRESS "
       CATO CONTROVIDE ";
IN 3900 GET #2, R: IF R<>67 AND R<>99 THEN 3900
HD 3910 IF ITM<NUMH THEN CNT=0: GOTO 3020
M 3920 GOTO 1000
```

```
PI3950 POSITION 1,23:? "(8 SPACES) PRESS C TO
       CONTINUE ":
MH 3960 GOTO 3900
GH 4000 REM -REVIEW INDIVIDUAL STOCKS
KD 4010 SCR=1: ITM=1: RESTORE 800
NI 4020 GOSUB 200
JD 4030 POSITION 14, 2:? "STOCKS"
NO 4040 READ STK$: IF STK$="[=" THEN ITM=0:GOTO
       411Ø
M 4050 IF ITM>17 THEN 4110
F0 4060 READ CP$, DV$, CD$
II 4070 ITM=ITM+1
BF 4080 POSITION 10.2+ITM
CC 4090 ? STK$
MG 4100 GOTO 4040
IN 4110 POSITION 1, 21: ? " (3 DEL LINE ? "
       7 "(4 SPACES) ENTER 5 TO SELECT A STOC
KD 412\varnothing\mathbb{R} ^{\prime\prime}IF ITM<18 THEN 417Ø
08 4 1 3 Ø
AC 4140 POSITION 1, 23: ? " ENTER C TO LIST MO
       RE STOCKS ":
HP 4170 GET #2, R
804180
       IF R=83 OR R=115 THEN 4210
AL 4190
       IF R=67 OR R=99 THEN ITM=1:GOSUB 200:G
       0T0 4060
MA 4200 GOTO 1000
IN 4210 POSITION 1, 21: ? " {3 DEL LINE}"
00 4220 POSITION 1, 21: ? " WHICH STOCK? ";: POKE
        752,0
084230
       INPUT #1, SEL $
IA 4240 I = \emptysetIF 4250 I = I + 1: IF I>NUMS THEN 4900
PM 4260 RESTORE 800+I
EA 4270 READ STK$: IF STK$(1,LEN(SEL$))<>SEL$ T
       HEN 4250
604280 READ CP$, DV$, CD$
08 4290 GOSUB 200
FL 4300 TV=0:NG=0:DV=0
KE 4350 POSITION 9.2:? "STOCK: ":STK$
FD 4360 POSITION 2, 4:? "CURRENT PRICE: "; CP$
EF 4365 POSITION 25, 4:? "DIVIDEND: "; DV$
AO 4370 POSITION 1, 6:? OL$
EK 4380 POSITION 1, 7: ? "{V}
                               DATA(4 SPACES} | H
       OLDING! HOLDING! HOLDING(B)"
IE 4390 POSITION 1,8:? "(V)(10 SPACES)|
                                             NO.
       (3 SPACES}|
                     NO. (3 SPACES) I
                                        NO.
       {3 SPACES}{B}"
NG 4400 POSITION 1, 9: ? "(V) (10 M) I (8 M) I (8 M) I
       (8 M)(B)"
       FOR I=10 TO 16:POSITION 1.I:? DR$:NEXT
0144101
```

```
IB 4420 POSITION 2, 10:? "SHARES"
NO 4430 POSITION 2, 11:? "ACQ. DATE"
FH 4440 POSITION 2, 12:? "PUR. PRICE"
FG 4450 POSITION 2, 13:? "CUR. VALUE"
FC 4460 POSITION 2, 14:? "GAIN/LOSS"
AM 4470 POSITION 2, 15:? "DIVIDEND"
EI 4480 POSITION 1, 17:? UL$
IG 4490 POSITION 1, 19:? "TOTAL VALUE:
       (10 SPACES}DIVIDEND:"
EB 4500 POSITION 1, 21:? "NET GAIN/LOSS:
       {11 SPACES} YIELD: {6 SPACES} %"
M 4510 ITM=0: CNT=0: SCR=0
EC 4520 ITM=ITM+1:RESTORE 700+ITM
0 4530 READ STK$: IF STK$="[2" THEN 4850
NE 454Ø IF STK$(1,LEN(SEL$))<>SEL$ THEN 452Ø
604550 READ SH$, PP$, AD$
EM 4560 CNT=CNT+1: IF CNT=4 THEN 4800
EP 4565 POSITION 10+CNT*9, 8:? CNT+SCR*3
LE 4570 POSITION 7+CNT*9, 10:? SH$
AN 4580 POSITION 4+CNT*9, 11: ? AD$(1, 2): SL$: AD$
       (3, 4); SL$; AD$ (5, 6)LL 4590 POSITION 5+CNT*9, 12:? PP$
GH 4600 PRC$=CP$:GOSUB 420:AMT=PRC*VAL(SH$):PW
       R=5:GOSUB 510
PG 4610 POSITION 4+CNT*9, 13:? AMT$
IP 4620 TV=TV+AMT: YD=100*VAL(DV$)/PRC
0A463Ø PRC$=PP$:GOSUB 41Ø:AMT=AMT-VAL(SH$) *PR
       C: GOSUB 510
PK 4640 POSITION 4+CNT*9, 14:? AMT$
ED 4650 NG=NG+AMT
E04660 AMT=VAL(SH$) *VAL(DV$): GOSUB 510
PO 4670 POSITION 4+CNT*9, 15:? AMT$
FA4680 DV=DV+AMT
0M 4690 AMT=TV: GOSUB 510
LK 4700 POSITION 14, 19: ?
                          AMT$
MA710 AMT=NG: GOSUB 510
LH 4720 POSITION 16.21:? AMT$
HL 4730 AMT=DV: PWR=4: GOSUB 510
10 4740 POSITION 32, 19:? AMT$
HO 4750 AMT=YD: PWR=2: GOSUB 510
LK 4760 POSITION 33, 21:? AMT$
NG 4770 GOTO 4520
KB 4800 SCR=SCR+1: CNT=0: LN=4560
KA4810 POSITION 1,23:? " MORE HOLDINGS, TYPE
       C TO CONTINUE ":
NH 4820 GOTO 4930
08 4850 POSITION 1, 23: ? " NO MORE HOLDINGS, TY
       PE C TO CONTINUE ":
KN 4860 LN=1000: GOTO 4930
```

```
PI 4900 POSITION 1, 23:? " STOCK NOT FOUND, TYP
       E C TO CONTINUE ":: LN=1000
ID 4930 GET #2, R
M 4940 IF R=67 OR R=99 THEN GOTO LN
N 4950 GOTO 4930
60 5000 REM -REVISE PORTFOLIO
0 5010 SCR=1: CNT=0: ITM=0: RESTORE 700
BO15 GOSUB 910:? "{4 SPACES}{SET TAB}
       (14 SPACES) (SET TAB) (6 SPACES) (SET TAB)
       (8 SPACES) (SET TAB) "
NJ 5020
      GOSUB 200
AC 5030 POSITION 0.1:? OL$
EX 5040 POSITION 0, 2: ? "(V)REI(4 SPACES) STOCK
       (4 SPACES) | SHRSIP.PRICEIA.DATE(B)"
EA 5050 POSITION 0.3:? "{V}{2 M} | {13 M} | {5 M} |
       {7 M} I {6 M} {B} "
R 5060 FOR I=1 TO 13: POSITION 0, I+3: ? HR$: NEX
       T IED 5070 POSITION 0.17:? UL$
NB 5100 IF CNT=13 THEN 5200
RES110 READ STK$: IF STK$="[]" THEN 5200
NC 512Ø CNT=CNT+1:ITM=ITM+16J 5130 READ SH$, PP$, AD$
EF5140 POSITION 1+(ITM<10), CNT+3:? ITM
HC 5150 POSITION 4. CNT+3: ? STK$
FB 5160 POSITION 18, CNT+3:? SH$
FE 5170 POSITION 24, CNT+3: ? PP$
N 5180 POSITION 32, CNT+3:? AD$
MD 5190 GOTO 5100
HG 5200 POSITION 0.18:? CBS$
B 5210 POSITION 4, 18:? "ENTER AN INSTRUCTION
       TO PROCEED: "
@5220 ? "{5 SPACES}A - ADD TO PORTFOLIO"
0 5230 ? "(5 SPACES) D - DELETE FROM PORTFOLIO
       11
KE5240 ? " (5 SPACES) E - EDIT PORTFOLIO"
K 5250 ? "(5 SPACES)R - RETURN TO MAIN MENU"
ED 5260 IF CNT=13 AND NUMH>13*(SCR) THEN POSIT
       ION 5,23:? "C - CONTINUE LISTING":
ID 5290 GET #2, R
OP 5300
      IF R=65 OR R=97 THEN 5370
BB 5310
       IF R=68 OR R=100 THEN 5610
       IF R=69 OR R=101 THEN 5530
BF 5320
AK 5330 IF R=82 OR R=114 THEN 1010
AD 5340 IF R=67 OR R=99 THEN RN=5000: GOTO 1410
NG 5350 GOTO 5290
PB 5370 RN=5000: GOSUB 1410
해 547Ø STK$=IN$(1,13):SH$=IN$(15,19):PP$=IN$(
       21, 27): AD = IN + (29, 34)
```
PD 5480 GOSUB 310:? "(DOWN)";700+ITM+1;D\$;STK\$ ; CM\$; SH\$; CM\$; PP\$; CM\$; AD\$: GOSUB 360 M5490 NUMH=NUMH+1:GOTO 1490 MS530 POSITION 1, 18:? CBS\$ EF5540 POSITION 3,19:? "MOVE CURSOR TO LINE T O BE EDITED, (4 SPACES) MAKE CHANGES AND PRESS REFURE " KA5560 POKE 752.0:POSITION 3.18:? " "::TRAP 5 200 # 5570 INPUT #1.IN\$:POKE 752.1:GOSUB 1310 HN 5580 RE=VAL(IN\$(2,3)): STK\$=IN\$(5,17): SH\$=IN  $$(19, 23):$  PP\$=IN\$(25, 31): AD\$=IN\$(33, 38) IA 5590 GOSUB 310:? "(DOWN)";700+RE;D\$;STK\$;CM \$: SH\$: CM\$: PP\$: CM\$: AD\$: GOSUB 360: GOTO 5  $200$ **IB 5600 REM -DELETE FROM PORTFOLIO** M5610 POSITION 1, 18:? CBS\$ JF 5620 POSITION 3.19:? "ENTER REFERENCE NUMBE R OF HOLDING TO BE DELETED. PRESS WRENT **URN**":POKE 752,0 ED 5630 INPUT RE: POKE 752, 1: RESTORE 700+RE+1: I F RE=NUMH THEN 5680 **M5640 FOR I=RE TO NUMH-1** LC 5650 READ STK\$, SH\$, PP\$, AD\$ PG 5660 GOSUB 310:? "(DOWN)":700+I;D\$;STK\$;CM\$ ; SH\$; CM\$; PP\$; CM\$; AD\$: GOSUB 360 FK 567Ø NEXT I EJ 5680 GOSUB 310:? "(DOWN)":700+NUMH:GOSUB 36 ø BI 5690 NUMH=NUMH-1:GOTO 5010 **OH 6000 REM - SAVE DATA ON TAPE** N 6010 GOSUB 200 JP 6020 POSITION 14, 2: ? "SAVING DATA" **MN 6030 GOSUB 310** 60 6040 ? "{DOWN}"; 610; D\$; CDATE\$; CM\$; NUMH; CM\$; **NUMS OE 6050 GOSUB 360** 606060 POSITION 4,5:? "1 - TURN OVER CASSETTE AND REWIND" *M 6070 POSITION 4,7:? "2 - PRESS WEITHER AND W* RECORD<sup>"</sup> KG 6080 POSITION 4, 9: ? "3 - PRESS WRENTRY " MD 6090 TRAP 6110 KA 6100 LPRINT **IK 611Ø CSAVE** BB 6120 POSITION 4, 11:? "4 - REWIND TAPE" KB 6130 END **IL 7000 REM -ERASE ALL DATA** *W. 7010 GOSUB 200* 

```
IN 7020 POSITION 4,8:? "DO YOU REALLY WANT TO
       ERASE ALL bF{13 SPACES}{6 M}{27 SPACES}Y 
       OUR DATA?" 
HP 7050 GET #2, R 
IJ 7060 IF R< >89 THEN 1000 
OA 7070 GOSUB 200 
KB 7080 POSITION 15, 10:? "ERASING DATA..."
EJ 7090 FOR I=1 TO NUMH
EP 7100 GOSUB 310:? " (DOWN)"; 700+I: GOSUB 360
FB 7110 NEXT I
E0 7120 FOR I=1 TO NUMS
FD 7130 GOSUB 310:? "{DOWN}";800+I:GOSUB 360
FI7135 NEXT I 
FL 714Ø NUMS = 0: NUMH = 0MA 7150 POSITION 15, 10:? "DATA ERASED
       {4 SPACES}" 
6E 7160 FOR 1=1 TO 300:NEXT I 
MJ 7170 GOTO 1000
DO 7400 REM - SORT DATA 
NO 7410 GOSUB 200
EI7420 POSITION 12,2:? "DATA SORT ROUTINE" 
PC 7430 POSITION 8, 6:? "ENTER
       LIO" 
ML 7440 POSITION 8,8: '7 "ENTER 2 TO SORT PRICE 
       FILE" 
107450 GET #2, R 
~7460 IF R=49 THEN ID=700:ND=NUMH:GOTO 7490 
HJ7470 IF R=50 THEN ID=800:ND=NUMS:GOTO 7490 
MM 7480 GOTO 7450
C67490 SA=PEEK(559):POKE 559,0
OB7500 SCHK=0:IN$=BL$:RESTORE ID 
SA 7510 FOR I=ID+l TO ID+ND 
~7520 IF ID=700 THEN READ STK$,SH$,PP$,AD$ 
~7530 IF ID=800 THEN READ STK$,CP$,DV$,CD$ 
IC7540 IF STK$(IN$(1,13) THEN 7590 
PB 7550 IN$(1,13)=STK$
rn7560 IF ID=700 THEN IN$(15,19)=SH$:IN$(21,2 
       7)=PP$:IN$(29,34)=AD$ 
~7570 IF ID=800 THEN IN$(15,21)=CP$: IN$(23,2 
       7)=DV$:IN$(29,34)=CD$ 
0B 758Ø GOTO 767Ø
IE 7590 SCHK= I
LL 7600 GOSUB 310:? "(DOWN)";I-1;D$;STK$;CM$;<br>KM 7610 IF ID=700 THEN ? SH$:CM$:PP$:CM$:AD$
       U7610 IF ID=700 THEN? SH$;CM$;PP$;CM$;AD$ 
KC 7620 IF ID=800 THEN ? CP$;CM$;DV$;CM$;CD$
BM7630 GOSUB 360:? U{DDWN}";I;D$;IN$(1,13);CM 
       $; 
U7640 IF ID=700 THEN? IN$(15,19);CM$;IN$(21 
       ,27) ; 
JN 7650 IF ID=800 THEN ? IN$(15,21); CM$; IN$(23
       ,27) •
```

```
F0 7660 ? CM$; IN$(29, 34): GOSUB 360
FM 7670 NEXT I
PG 7680 IF SCHK>0 THEN 7500
JN 7690 POKE 559, SA: GOTO 1010
EE 8000 REM -DIMENSION AND INITIALIZE
NK 8010 OPEN #1, 12, Ø, "E: ": OPEN #2, 4, Ø, "K: ": POK
       E 82, QM802~ DIM TITLE$(22).CDATE$(6).SL$(1).CM$(1) 
       , D$ (6) ,CBS$ (6) 
008030 DIM STK$(13), SH$(5), PP$(7), AD$(6).CP$(
       7) ,CD$(6) , DV$(5) 
~8~4~ DIM SEL$(13),IN$(39),AMT$(9),PRC$(7).B 
       L$(39) 
H"8~S~ DIM OL$(39),UL$(39),HR$(39).PR$(39),DR 
       $ (39), SR$ (39) 
M8110 TITLE$="STOCK PORTFOLIO AS OF "
DO 8120 SL$="/"
CN 8130 CM$ = ", "
NA 8140 D$=" DATA "
DA 8150 OL$="{39 N}"
BA 81 6 \sigma UL $ = " (39 M 3 "
~8170 HR$="{V} 1{13 SPACES} I {5 SPACES} I 
        {7 SPACES}I{6 SPACES}{B}" 
CA 8180 PR$ = " {V} I { 13 SPACES} I {7 SPACES} I
        {S SPACES}I{6 SPACES}{B}" 
JJ 8190 DR$="{V}{10 SPACES}I{8 SPACES}I
        {8 SPACES}I{8 SPACES}{B}" 
KA 8200 SR$ = " \{V\} (11 SPACES } I (8 SPACES } 1
        {8 SPACES}I{7 SPACES}{B}" 
PO 8210 BL$="(39 SPACES}"
LF8220 SEL$=BL$:STK$=BL$:SH$=BL$:PP$=BL$:AD$= 
        BL$:IN$=BL$:CP$=BL$:DV$=BL$:AMT$=BL$:P 
        RC$=BL$ 
PC 8230 CBS$="{6 DEL LINE}"
AB 8900 REM -READ KEY DATA 
EG8910 READ CDATE$, NUMH, NUMS
HG 9000 REM -ENTER DATE
MM 9010 GOSUB 200
~9~2~ POSITION 2,3:? "ENTER CURRENT DATE (MM 
        IDD/YY)." 
OB 9~3~ POS I T I ON 22,5:? "_1_1_" EF 9 ~ 5 ~ FOR I = 1 TO 6 
ID 9070 GET #2, R
GB 9080 IF R<48 OR R>57 THEN CDATE$="
        {6 SPACES}": I=6:GOTO 99300.9999 POSITION 21+I+(I>2)+(I>4), 5
N 910~ ? CHR$ (R) 
EA 9110 CDATE$(I, I) = CHR$(R)FE 9120 NEXT I
KO 9140 RETURN
```
 $\begin{array}{c} \hline \end{array}$
**Chapter 4** 

## **Horizon: A Celestial Coordinates Calculator**

Russell A. Grokett, Jr.

Among your Atari's many talents is the ability to precisely locate the planets and stars. With this program, astronomy and photography buffs will be able to pinpoint celestial bodies with remarkable accuracy.

Remember when you got that telescope for Christmas, and how you ran out to set up your new equipment, only to discover how hard it was to find anything more difficult than the moon or a few stars?

Now your Atari comes to the rescue. With the aid of "Horizon," your computer, and a star atlas or almanac, you can find the altitude and azimuth, in degrees, of any celestial object, at any time, whether it's rising, setting, or high in the sky. Then, with the use of a compass, you can position your camera or telescope in just the right direction, ready to begin observation.

#### **Using Horizon**

In order to calculate the altitude and azimuth of an object, the program will ask for the date (month, day, year) and universal time (UT), in hours and minutes, of the event. It will also ask for your latitude and longitude (in degrees and minutes of arc) at the time of the event, as well as the right ascension (RA) (in hours and minutes) and the declination (DEC) (in degrees and minutes) of the object, as published in a star atlas or celestial almanac.

The program will then print out the altitude and azimuth of the object for the specified time and location. Note that if an object is below your horizon at the time, the altitude angle will be a negative number.

If you want to calculate the azimuth angle for a rising or setting object, you will need only your latitude and the object's declination. The output will then be the azimuth angle of the object.

With that information, set up your camera or telescope. Use a compass to position your camera the number of degrees from true north specified by the azimuth angle. If the altitude angle of your camera needs to be set, use a device like that

shown in the figure to tilt your camera the required number of degrees. Lock everything down, and wait for the specified time to arrive!

#### **A Simple Elevation-Only Tracking Device**

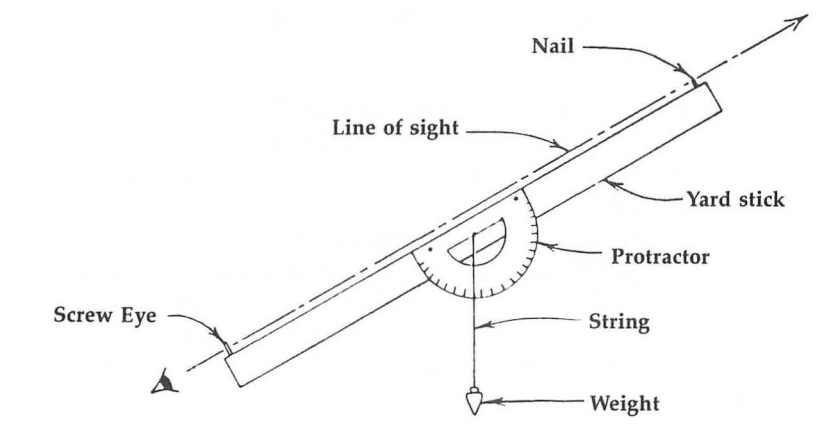

#### **How Horizon Works**

Lines 250-370 calculate your local sidereal time for the event. Lines 390-480 gather information concerning your position and the object's position. Lines 490-540 convert everything to radians and calculate the altitude and azimuth of the object, at the specified time, and lines 850-990 calculate the object's rising or setting azimuth.

Lines 1110-1230 calculate the Julian day for the month, day, and year that you entered, in order to determine your local sidereal time. If you wish, you can modify lines 330, 440, and 860 to print your longitude and latitude.

#### **Horizon: A Celestial Coordinates Calculator**

For error-free program entry, read "The Automatic Proofreader" in Chapter 1 before typing  $in$  this program.

```
HC 15Ø DIM N(12)
CM 160 LET RADIAN=0.0174532
EG 17Ø LET DEGREE=57.295778
NA 180 OPEN #1,4,0,"K:"
FB 19Ø FOR I=1 TO 12:READ N:N(I)=N:NEXT I
```

```
LK200 DATA 0,31,59,90,120,151,181,212,243,273 
       ,304,334 
SF 210 GOTO 720 
KB220 REM ** CALCULATE LST ** 
PE 230 SETCOLOR 2,6,4<br>LP 240 POKE 752.0
       POKE 752.0
~250 ? "{CLEAR}{DOWN}Input Month,Day,Year (i 
       .e.,12,7,78)":INPUT MO,DA,YR 
~260 YEAR=YR+1900 
NL 270 GOSUB 1100 
BA 280 N=N(MO) +DA
JK290 ? "{2 DOWN}UNIVERSAL TIME (UT) of Event 
        (Hr. ,Min)" 
FK 300 INPUT T1, T2
EB 31Ø T=T1+(T2/6Ø)
LL 320 ? " { 2 DOWN } Input your Longitude (Deg, Mi
       n . ) " 
KO 330 ? "(DOWN)JAX, FL = 81, 39.74"
## 340 ? : INPUT L1, L2
CN 350 L = L 1 + ( L 2 160 ) 
LJ360 LST=K+(0.0657*N)+(1.0027*T)-(L/15) 
~370 IF LST }24 THEN LST=LST-24 
FN 380 REM ** CAL. ALT & AZ IM **
N"390? "{2 DOWN}Input R.A. of Object (Hr,Min 
       ) " : INPUT R 1, R2 
H"400 RA=Rl+(R2/60) 
AD 410 HA=LST-RA
HF 420 HA=HA * 15 
JN 430 ? "(CLEAR) (2 DOWN) Input your Latitude (
      Deg,Min)" 
KJ 440 ? "{DOWN}JAX, FL = 30, 19.75"
FA 450 INPUT Ll, L2 
CP 460 L=L 1 + (L2 160) 
IA470 ? "{2 DDWN}-Declination of Object (Deg,M 
      in)" :I NPUT Dl ,D2 
KB 480  DEC = D1 + (D2/60)"1490 REM ** CONVERT ALL TO RADIANS ** 
LN 500 HA=HA*RAD I AN 
EE 51\varnothing L=L *RAD I AN
EF 520 DEC = DEC * R A D I AN 
IT530 Y=(SIN(DEC)*SIN(L»+(COS(DEC)*COS(L)*CD 
      S(HA)GF 54Ø E=ATN (Y/SQR (1-Y^2))PN 550 ALT=E
10560 Y=(SIN(DEC)-SIN(L)*SIN(E»/(COS(L)*COS( 
      E) ) 
R570 IF Y<0 THEN AZ=3.1415927+ATN(SOR(1-Y- 2) 
      IY):GOTO 590 ~19580 AZ=ATN(SQR(1-Y^2)/Y)
~590 REM ** CONVERT BACK TO DEG
```

```
6L 600 AL T=AL T*DEGREE 
OA 6 1 0 A Z = A Z * DE G R E E 
LP620 IF SGN(HA)=l THEN AZ=360-AZ 
KK 630 REM ** PRINT OUT **
PJ640 SETCOLOR 2,7,3 
~650 ? "{CLEAR}{DOWN}** HORIZON COORDINATES 
      **" ~660 ? "{2 DOWN}DATE: ";DA,MO,YR+1900 
DJ 670 T=INT (T * 100) / 100
G6680 ? "{DOWN}UT= "; T;" HR's" 
~690 ? "{3 DOWN}Altitude of object= ";INT(AL 
      T*100)/100;" Deg." 
AG700? "(3 DOWN}Azimuth 
of Object= ";INT(AZ* 
      100) 1100;" Deg." 
JC 710 GOTO 1000
LD 720 REM ** START **
P6730 SETCOLOR 2.3,4 
IF 740 POKE 752,1
KP 750 ? "{ C LEA R} {D 0 W N:} * * 
HORIZON COORDINATES 
      CALCULATOR **" 
F1760? "{3 DOWN}l. Cal. 
Altitude & Azimuth" 
00770 
? "2. Cal. Angle 
of Rising Object" 
LC 780 
? "3. Cal. Angle 
of Setting Object" 
LP 790 
? "{2 DOWN:}Input 
one of above." 
0 000 GET #1, A: IF A<49 OR A>51 THEN 800
NG 810 IF A=49 THEN 220
J6820 IF A=51 THEN SET= 1 
01830 REM * CAL. ANGLE * 
IF 840 POKE 752,0
~850 SETCOLOR 2,13,4:? "{CLEAR}{2 DOWN}Input 
       your Latitude (Deg,Min)" 
H1I860? "{DOWN}JAX,FL. is 30,19.75" 
liP 870 ? : INPUT L 1. L2 
DF 880 L=L1 + (L2/60)
~890 ? "{3 DOWN}Input Object"s Declination 
      D,M)":INPUT Dl,D2 
JO 900 DEC=D 1 + (D2 1 60) 
EI91Ø L=L*RADIANEJ 920 DEC=DEC *RAD I AN
0K 930 Y=SIN (DEC) / COS (L)
LD 94Ø A N = A TN (Y/SOR (1-Y^2))liP 950 AN=AN*DEGREE 
\alpha 960 IF SGN(AN) = -1 THEN AN=ABS(AN) + 90: GOTO 9
      80 
JB 970 AN=90-AN 
PP 980 IF SET=1 THEN AN=ABS(AN)+180
IT990? "(2 DOWN}Object"s Azimuth Angle= ";IN 
      T(AN*100) 1100;" DEG." 
~1000 REM ** AGAIN ** 
0M 1010 POKE 752, 1
```

```
BP 1020 ? "{2 DOWN}Another calculation?"
SF 1030 GET #1. A 
# 1040 IF A=89 THEN RUN<br># 1050 IF A=78 THEN GOT
       IF A=78 THEN GOTO 1070
~E 1060 GOTO 1030 
PB 1070 POKE 752,0<br>EK 1080 GRAPHICS 0
       GRAPHICS Ø
t:B 1090 END 
&1100 REM ** JULIAN DAY ** 
MD 1110 A=INT((7*YEAR)/4)
IL 1120 B = (367*YEAR) - A + 30FH 1130 MJD=B-678987+0.5
0N 114Ø JD=MJD+2400000
JI 1150 Jl=JD-2415020 
Al 1160 T=J1/36525
~1170 J2=8640184.54*T+0.0929*T A 2
PI1180 J3=J2/3600
~1190 J3=J3+6.6460656 
JA 1200 J4=J3J24 
0F121ØJ5=J4-INT(J4)FN 1220 K = J5*2461230 RETURN
```
### **Chapter 4 Invisible Music**

Paul Gentieu

Using the simple routine described here, you can add sophisticated music to your BASIC programs-without affecting execution speed.

If you've written a program that includes music, you probably noticed that playing that music requires quite a bit of processing time. The reason is simple: The sound registers must be constantly updated. As a result, it is difficult to do any complex calculations or graphics manipulations while your music routine is playing.

Having run into this problem, I decided to write a small machine language routine that plays music "in the background." That music is invisible, as far as BASIC is concerned, and it frees your program to do more important things. It can be of great value, particularly in games or other applications where it would be nice to add music without affecting execution speed.

This routine interfaces with BASIC via the USR function. Simply make one call to the routine and forget it. The tune will immediately begin playing and will not affect the execution speed of any BASIC program. You can use up to four voices.

Once you have decided how many voices you want, POKE the audio control registers (53761, 53763, 53765, and 53767) with 160 for a pure tone plus the volume (from 1 to 15) that you wish to use. The voice parameter is passed to machine language, along with the address of the string holding your music data, by the statement  $A = USR(1536, ADR(A<sup>*</sup>), VOICES)$ . When setting up the string, the first number is the duration; it is followed by the notes themselves. The table gives a listing of note values.

An example is helpful. A typical statement might be  $A = USR(1536, ADR (A\$ ), 2). In this case, the string A\\$ would be made up of a duration value, then the values for two notes to be played simultaneously, then another duration, then two more notes, and so on.

The duration is measured in sixtieths of a second. Since a string can hold only individual values from 0 to 255, the duration can range from 1/60 second to 4-1/4 seconds. That should be a wide enough range for most applications. Note

that when you use a zero for the duration, the routine will start the music over from the beginning.

#### **Note Values**

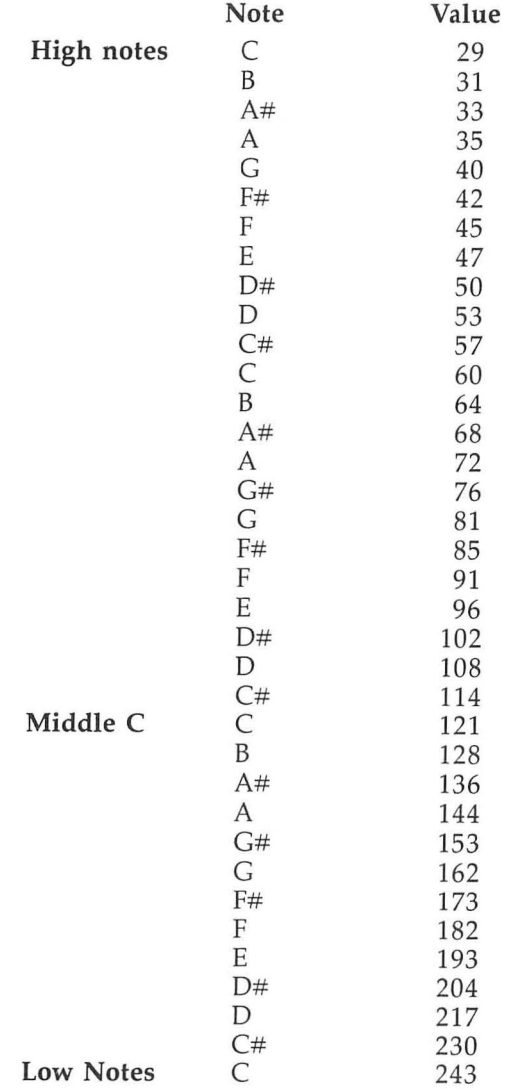

modified to work on strings of any length, but 256 bytes should be enough for most tunes.

#### **Caution**

One thing to watch for: When the routine is running (and it will continue to run if you press the BREAK key to stop the program), you should not type in any program lines or cause the program to modify itself in any way. Nor should you type in anything in immediate mode, as that may cause the string holding the music to be moved around in memory and result in incorrect notes.

#### **A Simple Example**

A sample BASIC program with a demonstration tune is included to show just how easy the routine is to set up and use.

The routine works using the interrupt generated by the second system software timer. I chose to use the timer interrupt over the vertical blank because the music routine is short and many excellent utilities already use the vertical blank interrupt. The second timer is one of two that generate interrupts. Timer 1 was not used, because it is used to time input/output and serial bus events.

Duration is very easily implemented using timers. The second timer is started by storing a clock value in \$21A (the timer 2 value address). This value is decremented during each vertical blank interrupt (once every 1/60 second). Once the timer hits zero, the computer interrupts what it is doing and performs an indirect JSR through \$228 and \$229 (the timer 2 interrupt vector).

The music routine is set up by placing its beginning address in these vector locations. Once that's done and the timer has been started, the routine will execute without slowing down BASIC operations. To implement duration, all that must be done is to store different clock values in \$21A, controlling how frequently the routine is called (and how often the sound registers are updated). The routine ends with RTS since it was called with JSR.

#### **Invisible Music**

For error-free program entry, read "The Automatic Proofreader" in Chapter 1 before typing in this program.

```
PA 5 M=1
```
- JM 10 POKE 53761, 168: POKE 53763, 168: REM POKE A UDIO CONTROL REGISTERS WITH A PURE TONE AND VOLUME OF 8 DIM A\$(256):REM MUSIC HOLDING STRING AK 20
- PP 3Ø TRAP 50
- LH 40 READ D: POKE 1536+T, D: T=T+1: GOTO 40: REM R EAD ROUTINE DATA
- $CD$  5 $Ø$ **TRAP 200**
- READ D: A\$ (M, M) = CHR\$ (D) : M=M+1: GOTO 60: REM **GK 60** READ MUSIC DATA
- REM \*\*\*ROUTINE DATA\*\*\* IH 70
- IP 80 DATA 104, 169, 0, 141, 254, 6, 104, 133, 205, 104 , 133, 204, 104, 104, 10, 233, 1, 141, 255, 6, 169, 36, 141, 40, 2, 169, 6, 141, 41, 2, 169
- DATA 1, 141, 26, 2, 96, 172, 254, 6, 162, 0, 177, 2 KI 81 04, 240, 29, 141, 253, 6, 200, 177, 204, 157, 0, 21 0, 232, 232, 236, 255, 6, 48, 243, 240
- DATA 241, 200, 140, 254, 6, 173, 253, 6, 141, 26, EG 82 2, 96, 169, 0, 141, 254, 6, 169, 10, 141, 26, 2, 96,  $-1$
- OE 90 REM \*\*\* MUSIC DATA\*\*\*
- AE 100 DATA 9,81,121,9,96,143,9,121,81,9,96,12 1, 9, 81, 143, 9, 96, 81, 9, 121, 121, 9, 96, 143, 9 , 81, 81, 9, 60, 121, 9, 60, 143, 9, 64, 81
- $CP$  1 $Ø$  1 DATA 9,72,121,9,91,143,9,108,81,9,121,1 21, 9, 108, 143, 9, 91, 81, 9, 108, 121, 9, 121, 14 3, 9, 108, 81, 9, 68, 121, 9, 68, 143
- DATA 9,72,81,9,68,121,9,81,143,9,96,81, AK 102 9, 121, 121, 9, 96, 143, 9, 81, 81, 9, 96, 121, 9, 1 21, 143, 9, 96, 81, 9, 60, 121, 9, 60, 143
- EK 103 DATA 9, 64, 81, 9, 72, 121, 9, 91, 143, 9, 108, 81 DATA 9, 121, 121, 9, 108, 143, 9, 91, 81, 9, 108, JA 104 121, 9, 72, 143, 9, 91, 81, 9, 53, 121, 9, 53, 143, 9, 60, 81, 9, 64, 121, 9, 60, 143, 9, 81
- DATA 81, 9, 47, 121, 9, 60, 143, 9, 40, 81, 9, 40, LN 105
- $121, 9, 53, 143, 9, 64, 81, 9, 64, 121, 0, -1$ IB 200 REM \*\*\*START MUSIC\*\*\*
- EC 210  $A = USR(1536, ADR(A*)$ , 2)
- 
- # 220 GOTO 220:REM YOUR PROGRAM HERE

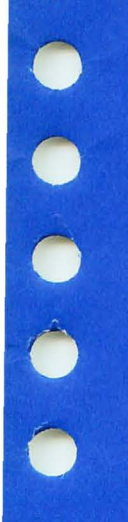

 $\bullet$   $\bullet$   $\bullet$   $\bullet$ 

## **Chapter 5**

# **Tape and Disk Utilities**

 $\bigcirc$  $\bigcirc$  $\bigcirc$  $\bigcirc$  $\begin{bmatrix} 0 \\ 0 \end{bmatrix}$  $\bigcirc$  $\bigcirc$  $\bigcirc$ 

## **Chapter 5 Atari Tape Enhancer**

Jordan Powell

If you've ever been frustrated by the lack of file handling on the Atori program recorder, then the two short programs described here ore for you. The article also includes information on string handling and program compaction with Atari BASIC.

Looking for files on the Atari program recorder can be a real chore. You can write down the file description and its location, but the paper could get misplaced. Loading files one after the other to get to the right one isn't my idea of fun either.

Taking a lesson from the way the VIC-20 handles its tape files, I have written two programs to help make life easier for Atari tape users. You use them as follows: Start out by loading a tape and zeroing the tape counter, then advance the tape to a reading of 20 on the counter. Next, store up to six files on the tape, being careful to note the filename you want (up to 16 characters), the location of the beginning of the file, and the command used to save the file.

When you're done, rewind the tape and run Program 1. It will ask you for the name you would like to give the cassette; respond with a tape name of up to 16 characters (for example, GAME TAPE #1). The program will then ask for the names, locations, and commands used to save up to six files on the tape. You respond with the filename, tape counter reading for the beginning of the file, and the first letter of the command used to save the file. If you have less than six files, respond to the filename prompt after the last file by pressing ESCape twice followed by RETURN. The program will stop prompting you and store what I call the system tape file on the cassette. It contains the information you just typed in, and all the information you need to locate and load all of the files on the tape is safely stored on the cassette itself.

Program 2 reads the system file, writes a menu to the screen, and asks you to select the number of the file you want to load. After you select the appropriate file, it tells you the counter reading at which it will be found. Advance the tape to that location and press RETURN to load the file. If you make a mistake locating the file, the program gives you another chance.

#### **Atari Strings**

The key to these programs lies in an understanding of Atari BASIC string handling. A string is a sequence of one or more characters. In statement 40 of Program I, the dimension statement defines the string variables used in the program. CBUF\$ is the string variable which will be put into the cassette buffer and subsequently written to the tape. The cassette buffer is an area in RAM from which the Atari writes to the program recorder.

The rest of the string variables will hold inputs from the keyboard. As filenames, locations, and commands are entered, they are added to CBUF\$ one after the other. S is used as a space-saving measure. Every time a constant is used in Atari BASIC, it takes up seven bytes. Using a variable causes it to be stored once when it is defined, and all other references take up only one byte.

Adding characters to CBUF\$ as in line 110 is done by using the following form of expression: CBUF\$(start,end) = TN\$, where start and end are the starting and ending positions in the string CBUF\$. TN\$ contains the character string to be placed into CBUF\$ at the positions indicated by start and end. By manipulating the starting and ending positions of data within CBUF\$, the string is filled with file data one piece at a time. With this explanation and the Atari BASIC reference manual you should be able to decipher the rest of the program.

To speed up the loading of these programs, you can make them smaller so there is less to load. This can be done by removing REM statements, substituting variables for constants as explained above, putting two lines of code on one logical line (a logical line is one starting with a line number) separated by colons, and by substituting? for the word PRINT in PRINT statements.

#### **Program 1. Tape File Maker**

*For error-free program entry, read "The Automatic Proofreader" in Chapter 1 before typing*  $in$  this program.

```
AI 10 REM GREATE SYSTEM TAPE FILE
KH 20 PRINT (CLEAR)
HL 30 REM DEFINE URRIABLES AND CONSTANTS
LO 40 DIM CBUF $ (128), FN $ (12), CT $ (3), TN $ (16), SM
     $(1):S=16IN 50 REM FILL CASSETTE BUFFER WITH BLANKS
```

```
CG 60 FOR N=1 TO 128: CBUF$ (N, N) = " ": NEXT N
IN 70 REM ENPUT TAPE VOLUME LABEL
CIBØ PRINT "INPUT TAPE NAME(16 CHARS MAX)"
LP 90 INPUT TN$
GN 100 REM PUT TAPE LABEL INTO BUFFER
MK 110 CBUF$(1, S)=TN$
OF 120 REM ENPUT INFORMATION FOR UP TO 6 FILES
BA 130 FOR N=1 TO 6
IP 140 PRINT "INPUT FILE ": N: " NAME"
NO 150 INPUT FN$
J6 160 IF FN$(1,1) = "{ESC}" THEN GOTO 270:REM
      (T) WHEN ESCAPE HIT WE ARE DONE ENTERIN
      G FILE INFO
BA170 REM WHAT IS TAPE COUNTER READING
MA 180 CBUF$ (N*S+1, N*S+13) = FN$
#190 PRINT "TAPE COUNTER READING FOR THIS FI
     LE? (3 DIGITS)"
16200 INPUT CT$: CBUF$ (N*S+13, N*S+15) = CT$
PO 210 REM HOW IS TAPE FILE SAVED (6 SPACES)
BJ 220 PRINT "WHICH COMMAND USED TO SAVE ?"
W 230 PRINT "CSAVE/SAVE C/LIST C -(C,S,L)"
OK 240 INPUT SM$
0L 250 CBUF$ (N * S+S, N * S+S) = SM $
CF 260 NEXT N
AN 270 REM WRITE SYSTEM FILE TO CASSETTE
CJ 280 PRINT "PRESS PLAY/RECORD-RETURN"
M0 290 OPEN #1,8,0, "C: "
IN 300 PRINT "WRITING SYSTEM FILE"
PE 310 PRINT #1; CBUF$
```
#### Program 2. Tape File Reader

```
LP 10 REM DISPLAY SYSTEM TAPE FILE MENU
AJ 20 PRINT "(CLEAR)": REM (T) CLEAR SCREEN
IL 30 REM DEFINE VARIABLES AND CONSTANTS
L040 DIM CBUF$(128), FN$(12), CT$(3), TN$(16), SM
     $(1):S=16BI 50 REM OPEN CASSETTE
00 60 PRINT "PRESS PLAY THEN HIT RETURN"
J& 70 OPEN #1, 4, 0, "C: "
AA 80 REM FILL CASSETTE BUFFER WITH BLANKS
C190 FOR N=1 TO 128: CBUF$(N, N) = " ": NEXT N: REM
     READ IN AND PRINT TAPE LABEL TO THE SCR
    国司
FN 100 PRINT "(CLEAR)": "READING SYSTEM FILE"
HN 110 INPUT #1; CBUF$: PRINT "{CLEAR}"
MN 120 PRINT CBUF$(1,15): PRINT : REM (T) SPACE
LH 130 REM PRINT FILE MENU ON SCREEK
BB 140 FOR N=1 TO 6
```

```
MN 150 FN$=CBUF$(N*S+1, N*S+13)
AG 160 CT$=CBUF$(N*S+13, N*S+15)
0M 170 SM$=CBUF$(N*S+S, N*S+S)
NJ 180 PRINT N: " ": FN$: " ": CT$: " ": SM$
CH 190 PRINT
BP 200 NEXT N
EL210 REM PROMPT FOR PROGRAM TO BE LOADED
BI 220 PRINT : PRINT "ENTER NUMBER OF PGM YOU W
      ANT RUN"
HD 230 INPUT N
M 240 FN$=CBUF$(N*S+1, N*S+13)
AG 250 CT$=CBUF$(N*S+13.N*S+15)
MB 260 PRINT "ADVANCE TAPE TO "; CT$; " FEET"
61 270 TRAP 350
W 280 REM DECIDE WHICH COMMAND TO LOAD WITH
IP 290 IF CBUF$ (N*S+S, N*S+S) = "C" THEN GOTO 330
IK 300 IF CBUF$ (N*S+S, N*S+S) = "E" THEN GOTO 340
M 310 REM LOAD PROGRAM
EG 320 LOAD "C: ": PRINT "HIT RETURN"
N 330 CLOAD : PRINT "HIT RETURN"
NG 340 ENTER "C: "
EE 350 PRINT "REPOSITION TAPE TO "; CT$; " FEET
      AND RETRY"
GN 360 GOTO 290
```
## **Chapter 5 Disk Catalog Utility**

Andrew Genser

For many computer users, one of the most time-consuming tasks is searching through disks to find a particular program. This program gives you an alternative.

Wouldn't it be nice if you could have an index of all your disks, stored on one disk? That way, you would never have to switch disks—and with a few enhancements like a search capability and printout, you would have an extremely useful utility.

The problem with many disk cataloging systems is that they do much more than is really necessary. The time spent in keeping one up-to-date usually negates its usefulness. Thus, many home computer users end up with a list of programs that includes all kinds of unwanted information. However, this disk housekeeping utility forgoes the unneeded frills to make it much simpler to keep track of your disks.

#### **One Large Directory**

"Disk Catalog Utility" (DCU) is really just a mass directory. It creates separate files, on one designated catalog disk, of all your disks' directories. This means that you can get a directory of any disk without going to DOS and switching disks around.

Three other features make DCU even more useful. First, you have the option of doing a disk directory of all of your disks, one of your disks, or all disks in a certain range. Second, DCU makes full use of Atari's wild card. This is a symbol in the filename of a program that allows you to view everything with a specified string in its name. For example, if you want to see files ending with the letters .LST, type \*.LST in response to the prompt. The asterisk is the most common wild card symbol, but you may choose your own when using DCU.

A file specification doesn't have to have a wild card. If you know exactly which filename you are looking for, type that in, and DCU will identify all the disks that contain that filename.

Finally, for those who own a printer, DCU will also give you a hard copy of the directory catalog. It channels whatever is printed on the screen directly to your printer, using the LPRINT statement.

#### **Creating the Directory**

First, you must number each disk, starting with disk number 1. Using a felt-tip pen, write the disk number on the label (not on the disk cover).

Then run the program. You'll be asked to specify the desired wild card symbol. If you hit return, DCU will automatically use the asterisk (\*) as your wild card.

At that point, you are ready to catalog your disks. Run DCU, and type C for catalog disk. You will be asked which disk you want to be cataloged. Type in the appropriate number and press RETURN. Then insert disk number one and press RETURN. DCU will read in the directory of disk 1. Then insert the data disk (the disk with DCU and all of your DCU files on it) and press RETURN. DCU will then save that disk's directory as a data file called DISK1.

Repeat this procedure until all of your disks have been cataloged. Be sure to type in the correct disk number when cataloging.

#### **Searching for a File**

To get a complete directory, type D to get to the directory mode; then insert the data disk and press RETURN. You will then have several options. If you have a printer and want a printout of your directories, type Y when asked if you want a printout. If you don't have a printer, press N (or just hit RE-TURN, and DCU will default to nonprintout).

Next, you will be asked if you want to search a particular range of disks. Type Y to specify a range. For example, if you type Y followed by  $3.8$  then DCU will search through directories 3, 4, 5, 6, 7, and 8 for whatever filename you specify. If you want DCU to start with disk 1 and go on until it can't find any more files, simply press RETURN.

You can also specify the file spec (name of the file) you are looking for. This is where you use the wild card symbol. Type in your chosen file spec; alternately, hit RETURN to display all files from the specified disk range. DCU will display each disk number as it searches, followed by all files that match the file spec. When DCU has searched through all catalogs, or has finished the specified range, it will display the number of files found and RETURN you to the main screen.

#### **Disk Catalog Utility**

For error-free program, read "The Automatic Proofreader" in Chapter 1 before typing in this program.

- HO 10 GRAPHICS 0:SETCOLOR 2, 12, 4:SETCOLOR 1, 0, 15:DIM D(1000), SPEC\$(17), F\$(17), FN\$(15):  $DSK = 1$
- JN 15 OPEN #1, 4, Ø, "K: "
- CATALOG UTILIT  $7 "D I S K$ 00 1 7 ":? "WILDCARD symbol ?":GET #1, WILD: IF W ILD=155 THEN WILD=ASC("\*")
- A019 FOR I=1 TO 38:? CHR\$ (WILD); :NEXT I
- 10 20 CLOSE #2: ? : ? "DISK CATALOG UTILITY IDCU 3":? "BY ANDREW GENSER":? :? "GATALOG DI  $SK"$ : ?
- ? "EIRECTORY"  $M<sub>22</sub>$
- ? "Your choice=>":GET #1, K: IF CHR\$(K)<>" AF  $40$ C" AND CHR\$(K)(>"D" THEN ? "(CLEAR) (BELL)D OR C":GOTO 40
- E 50 IF CHR\$ (K) = "C" THEN 3000
- IF 60 REM DIRECTORY FUNCTION
- CG 65 ? "(CLEAR)(DOWN)[DCU] DIRECTORY": FLS=Ø:S ETCOLOR 2, 15, 4
- N 70 ? "Insert data disk, then hit RETURY": GET  $#1,K$
- AF 75 ? "Screen output to printer (y/n)":GET # 1, K: IF CHR\$ (K) = "Y" THEN FLAG=1: GOTO 80
- PF 77 FLAG=Ø
- M80 ? "Disk range specs (y/n)":GET #1, K: IF C HR\$(K)="Y" THEN ? "Disk range ";: INPUT S TART, EN: GOTO 100
- IN 90 START=1: EN=99999
- JD 100 ? "File spec ";: INPUT SPEC\$
- M 105 IF SPEC\$="" THEN SPEC\$(1)=CHR\$(WILD):SP  $EC$(2) = "." : SPEC$(3) = CHR$(WILD)$
- EL 110 F\$=SPEC\$: SPEC\$(1,2)="  $"$ : SPEC\$(3)=F\$:F\$  $= 11.11$
- FN 120 FOR DSK=START TO EN
- HN 130 FN\$="D: DISK": FN\$(7)=STR\$(DSK)
- M 140 TRAP 605: OPEN #2,4,0, FN\$:? "{BELL}Disk "; DSK: TRAP 605: IF FLAG THEN LPRINT "DIS K "; DSK
- **BD 150**  $INPUT$  #2;  $F$  \$:  $I = 3$
- LN 152 REM FILENAME COMPARISON/SEARCH
- PK 155 IF F\$(1,1)<>" " AND F\$(1,1)<>"\*" THEN 6 ØØ
- HL 160 IF ASC(SPEC\$(I, I))=WILD THEN I=I+1:GOTO 500
- PI 170 IF SPEC\$(I, I)="." THEN 500
- IF SPEC\$(I, I)<>F\$(I, I) THEN 150 00 1 8 Ø

Chapter 5

```
11 200 IF I<LEN(SPEC$) THEN I=I+1:GOTO 160
00 210 FLS=FLS+1:? F$: IF FLAG THEN LPRINT F$
GH 215 GOTO 150
W 499 REM EXTENDER COMPARISON ROUTINE
IA 500 I = I + 1 : L = LEN (F +) - 6W.510 IF ASC(SPEC$(I, I))=WILD THEN 210
EC 520 IF SPEC$(I, I) <>F$(L, L) THEN 150
PI530 IF I<LEN(SPEC$) THEN I=I+1:L=L+1:GOTO 5
      10DE540 FLS=FLS+1:? F$: IF FLAG THEN LPRINT F$
6K 542 GOTO 150
JP 600 ? F$: CLOSE #2: NEXT DSK
N605 ?:? FLS:" File(s) found": IF FLAG THEN
      LPRINT : LPRINT FLS: " File(s) found"
DC 610 GOTO 20
EC 2999 REM GATALOG FUNCTION
IA 3000 ? "(CLEAR)": SETCOLOR 2, 1, 4: SETCOLOR 1,
       Ø.15:? "IDCUJCATALOG":? :? "DISK # TO
       BE CATALOGED ":: INPUT DSK
LC 3015 FN$="D: DISK": FN$(7)=STR$(DSK)
HA3020 ? :? "INSERT DISK #"; DSK; :? " THEN PRE
       SS REIURY": GET #1, A
HB 3045 OPEN #2.6.0."D: *. *": I=0
KN 3050 TRAP 3500:GET #2,K
MA 3052 D (I) = K: I = I + 1: GOTO 3050
06 3500 D(I+1)=0:CLOSE #2:? :? "INSERT DATA DI
       SK-HIT RETURN": GET #1, A: OPEN #2, 8, Ø, FN
       $: I = \emptysetKI 3505 TRAP 3600:? CHR$(D(I));:PUT #2, D(I):I=
       I+1JL 3510 IF D(I)=0 THEN 3600
ME 3515 GOTO 3505
H 3600 ? "CATALOG COMPLETE(BELL)": CLOSE #2:60
       TO 20
```
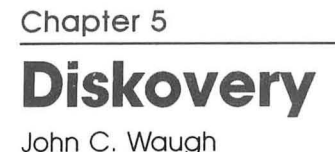

Would you like to know what's really hidden beneath the dull brown exterior of your disks? "Diskovery" will help you find out. Requires a disk drive and Atari DOS 2.0S.

What's on an Atari disk? One way to find out is to use the DOS directory. That won't tell you much, though, just names, lengths, and free sectors. And it won't tell you anything if it's not a DOS-made disk. To *really* find out what's on it, you'll have to *diskover* it—and this program will give you the tools you need. It will provide you with the ability to change disk memory directly.

*Be careful using this program. Be sure to have a backup of any important programs on another disk before trying the examples in this article.* 

#### **The Problem**

The problem was simple to begin with. A friend had brought me a disk with a problem: There were two versions of a program on it, but both had the same name. Both appeared on the DOS directory listing, although with different lengths. COpy and LOAD would get only the first and older version of the two. And even the *rename* option of DOS would rename both programs simultaneously, to the same new name. We didn't try the *delete file* option, for fear of losing both. So, knowing something about Atari's direct disk access, I wrote a short and simple program to fix the problem. That was the kernel from which the current program grew.

Atari DOS accesses disks a sector at a time. However, that can also be done independently of DOS by setting up certain pointers in the disk control block (DCB) section of memory and calling the operating system (OS) to do the dirty work. The DCB and OS do not need the DOS loaded in with this method. Look at lines 8010 to 8100 in the program. This is the subroutine to do direct disk access. Here's how it works.

A buffer area must be set up to hold the contents read from a disk sector, or to be written to a disk sector. This buffer should be 128 bytes long since there are 128 bytes per sector. BUF\$ is used in this program. Line 8010 identifies the beginning of the DCB, which occupies memory locations 768-779. POKEing a 1 into the second byte (BLK $+1$ ) specifies access to

drive 1. The variable FUN in line 8020 is set by the calling routine; 82 decimal means a read sector command, and 87 will cause a sector to be written to the disk.

In order to read into the buffer, or write from it, the address of the buffer area must be placed in  $BLK + 4$  and  $BLK + 5$ in low byte/high byte format. This means that  $BLK + 5$  will contain the high part of the address, the number of times that 256 will go into the address. This is expressed as INT(ADR(BUF\$)/256). BLK + 4 should have the *low* part of the address, the remainder from division by 256, given by  $ADR(BUF$) = 256*(high part)$ . This low byte/high byte address format is standard on the Atari and other 6502-based microcomputers.

Next, the sector number to be accessed must be broken up into low/high form and placed in  $BLK + 10$  and  $BLK + 11$ . The sectors are numbered from 1 to 720. Some of the sectors are used for the directory, boot-up, and so on, so DOS will show only 707 free sectors on an empty disk, although all sectors can be accessed with this program.

Now it's time to call the operating system. Located at hexadecimal address \$E453 (decimal 58451) is the subroutine that will either write the buffer to the specified disk sector or read the sector contents into the buffer. To call this subroutine you need to do an assembly language JSR, so a short machine language routine is in order. Line 8080 initiates the short machine language program that was put in DSKINV\$ by lines 205 and 210. Essentially all this does is JSR to \$E453, then return to BASIC with an RTS. After return, if there was a problem reading or writing a sector, an error code is placed in  $BLK + 3$  (the value 1 indicates no error). Line  $80\overline{8}0$  also puts this code in the variable NR for use in lines 8086 and 8090.

#### **Looking at the Disk**

Now that you know how direct disk access can be achieved, look at the main program. When you have the program entered, save it before running it. Put into your drive a disk that has a lot of varied DOS files on it—perhaps an AUTORUN.SYS, a machine language object program, a LIST/ENTER program, and some SAVE/LOAD programs. Of course the DOS.SYS and DUP.5YS files themselves would be nice to look at too.

Run the program, and a menu will appear. Push the SE-LECT button. If all is well, you should be able to toggle the

screen background between normal blue and green (or blue and darker blue, depending on your TV). When the screen is green (or darker blue), whatever is on the screen will be dumped to a printer, assuming that a printer is on-line. At any point in the program run, regardless of what it is doing, you can toggle between printing and nonprinting modes. That will not interrupt a screen dump already in progress, but any normal keyboard key will. The toggle is done using a *vertical blank interrupt.* More on that later.

Select a normal blue screen (for nonprinting) for now. Choose option 2 and press RETURN. This option allows you to look at the contents of a sector in a special way; the program will assume that you are looking at one of the sectors from 361 to 368, and will display the data accordingly. In response to the sector number prompt, enter 361, to look at the first *directory sector.* You will hear the beep from the TV speaker as the sector is read, and then the bytes in the sector are displayed as characters on the screen. Directory sectors are arranged in sets of 16 bytes, each set being the information about one file listed in the DOS directory. Probably DOS.SYS and DUP.SYS will be among those shown on your screen.

DOS refers to programs or file entries by number, the first one being 0 up to a maximum of 64 files (note that the maximum file number is thus 63). The display is arranged in 8 lines of 16 bytes each, so that each directory entry appears on a separate line. Notice the first byte of a typical directory entry. An uppercase B indicates a normal file that is ready to use, so a first byte of 66 (the ATASCII value for B) tells DOS that this file is OK and ready to go. A locked file has bit 5 of the first byte set (a I, or on bit); locked files will appear on the directory dump as a lowercase b. If bit 7, the topmost bit, of the first byte is set, then the file is considered deleted from the directory by DOS. Its directory space is up for grabs, and will be overwritten by the next new file saved on the disk. If a file has been deleted using the D option of DOS, as long as no new files have been saved over its directory entry, the file can be undeleted and gotten back.

#### **Undelefing**

Let's try an example of that, to see if you've really entered the program without any errors. Write some dummy program, like 10 REM, and save it on disk. Go to DOS and list the directory.

Now use the D option to delete the dummy file; a directory listing will no longer show it. Go back to BASIC and load in the "Diskovery" program. Run it, and choose option 2 again. Look at sector 361. If there are many files on the disk, you may have to look at more sectors, perhaps up to sector 368, to see the dummy program; by pressing RETURN a couple of times, you'll get back to the main menu to select the next sector. Do this until you find the sector with the dummy program-it will show up even though it was deleted.

Now press RETURN once more to get the *change sector?*  prompt. Answer Y, then type C for the next prompt, so you can insert bytes into the sector as characters rather than as numbers. Type 1 for the number of characters to change. For the starting byte prompt, determine which byte is the first one in the dummy file. This will be an inverse heart (CHR\$(128)) indicating a deleted file. The byte number range for each entry is given on the left side of the screen.

Enter the number of the starting byte. The program will ask for one character to insert. Type a B, then type Y for the next prompt, to actually carry out the change. You will hear a clunk sound as the modified sector is written out to the disk, and a beep as it is read back in and redisplayed. There should be a B as the first byte of the dummy file entry. The dummy has been undeleted. To check, try loading the dummy, or go back to DOS and look at a directory listing.

#### **Protecting the File**

Although the dummy file is now available for loading and saving, its sectors have not been protected in the usual DOS way. Thus, future programs might save over them. To protect it for now, save it under a new name (or under the same name). DOS will mark the sectors as in use.

A similar method was used to solve the original problem that led to this program. Two files had exactly the same directory name, so I simply modified the name of the first to be different from the second. That way, DOS would recognize them as different files. *Voilà!* The lost file was recovered.

#### **Invisible Files**

As you can see in the directory, the filename extender is simply the characters in the last three spaces allocated for the file entry. You can change the characters in a filename with

interesting results. For example, run option 2 again and choose the change sector option. Choose N this time, for inserting numbers. Type 1 to insert just one number. Now use the dummy file again, and use one of the bytes in its name for the byte to change. Change it to value 125, then type Y to modify the sector. ATASCII value 125 is the clear screen character, displayed in the sector dump as a bent arrow. If you were to go to DOS and request a disk directory now, when the dummy filename goes on the screen, it would clear the screen.

You can't load the dummy file with this modified name because CHR\$(125) isn't a legal filename character. However, DOS will not consider the dummy file sectors to be available, so they are protected from being overwritten. You have created a file that cannot be loaded or run without modification of its name. With the proper choice of control characters (for instance, CTRL-back arrow), you can name a file so it doesn't appear on the listing at all.

Here's something else to try. Make another short dummy and save it as the first program on a blank formatted disk. Then save a few more programs (or copies of the dummy) under other names. Run the Diskovery program, use option 2 to look at sector 361, and use the change option with number insertion eight times to insert the following numbers at the beginning of the dummy file entry area (start at the beginning, not at the filename): 66,1,0,4,0,88,156,155. Then change the remaining eight bytes of that directory entry to spaces. You can use the number insertion option, with multiple-byte insertion, since they are all the same number. The number 32 represents the ATASCII character for blank space.

Now to the DOS. List the directory; nothing appears at all. You can still load, run, and save programs normally—but only if you know the right names.

If you've followed all this, you might wonder why, when the sector contents are displayed onscreen, the CHR $\$(125)$  is displayed as a bent arrow, rather than clearing the screen. There is a POKE to make the computer display command characters instead of performing their commands. It is found in line 1047 (POKE 766,1). POKE 766,0 will return you to the normal mode. Try POKE 766,1 in direct mode and try editing the screen with the CTRL arrows.

Using option 2, directory dumps also show more information about a file. Stored in the bytes between the first byte and the first name byte are four bytes that contain the starting sector number of the file and the length of the file in sectors. This information is stored in low/high format, as previously explained. With option 2, the interpretation of these bytes is displayed on the right side of the screen.

#### **Other Options**

Let's have some fun with the other options. Examine the directory sector that contains the DUP.SYS file entry, the Disk Utilities Package. Note what sector it starts with. Now go back to the main menu and choose option 1. Specify the sector that DUP.5YS starts with. Enter the choice for character dump, and you will see the first DUP.5YS sector displayed in character form. Somewhere in this sector you will see the text that is shown at the top of the screen when DOS gets control. Using the sector-changing options, you could put in your own string of characters so that whenever you go to DOS, your own customized message would be displayed.

Also note that the computer beeps several times during the display. This is because there are several bytes in the file with value 155, the code for the RETURN key being pressed. These have no character representation, even with POKE 766,1, so they would normally disrupt the screen display with line returns. To avoid this, the program detects them, beeps the speaker to let you know about them, and puts an inverse asterisk onscreen to mark their location. This is done by line 1067. It is necessary to POKE 766 back to normal to get the computer to beep, then POKE 766 again to display control characters for the rest of the dump.

Each sector on the disk is 128 bytes long. However, if the sector has been filled by the Atari DOS, only 125 of those sectors are used for actual data in the file. The other three bytes contain housekeeping information. Byte 126 has, in six of its bits, the file number that the sector is associated with. Thus all sectors that are a part of the second directory entry file will have the number 1 (remember that file references start at file 0, not file 1).

Stored in the other two bits of byte 126, and in eight bits of byte 127, is the forward pointer. This tells which sector is next in line in that particular DOS file. Sectors associated with a certain DOS entry do not have to 'be next to each other

(contiguous) on the disk. Each one contains a reference to the next one in line. We'll see an example of that in a moment.

Byte 128 contains a count of how many bytes are unused in that sector. Thus, if a sector is the last one in a particular file, it may not be full. DOS needs to know how many bytes are unused, so it doesn't load the remaining garbage into the computer as part of the file. Bytes 125-128, then, are used in this program to compute the information given at the bottom of the sector dumps: file number, forward pointer, and extra sector bytes.

*Option* 3 on the main menu will automatically trace through a specified DOS file, sector by sector, following the forward pointers. Find the starting sector of the DUP.SYS file. Run the trace option with its first sector as the starting one. Now a menu appears with either *auto trace* or *pause* as an option. *Pause* means the computer will wait for a keypress after each sector is displayed before going on. With *auto trace,* the sectors will go by automatically until the end of the file. If you have a printer on-line, each sector dump will be printed before going to the next one.

For this example, choose the *pause* option. Choose *character dump* next. You will see the sectors of the DUP.SYS file successively displayed. Some of the information, such as the DOS menu, will be intelligible. *Trace* could also be used to look through stored programs. If a program has been saved, much of it will look like garbage since it is in tokenized form. However, if a program has been LISTed to disk, it will be readable since it is in straight ATASCII form. Looking at a LISTed program, you will see the regular program lines, followed by a beep, and the inverse asterisk character. This is the return code (155) for the return keypress after each physical program line.

*Option* 6 will give you a table of all the sectors used by a given file, if you supply the starting sector. In many cases, the sectors will not be sequential.

Similar to the file trace is main menu option 4. This is used to look at a block of contiguous sectors by inputting the starting sector and the number of sectors. This will not follow the linked list method of the *trace;* it will ignore forward pointers.

Since DOS-created sectors all contain the number of their

associated directory entry, it is possible to make a map of the disk, marking each sector with the file that it is linked to. This is just what option 5 does. Run it, with a disk that has a lot of files on it and has been well used with resaving and reloading. It takes a few minutes to map all 720 sectors. If you have a printer, you might want to toggle into print mode to save a copy of the map for future reference.

The file ID number of each sector is read in turn, and a single character is put on the map: a 0 for file 0, a 1 for file 1 (the second entry), and so on. After file 9, uppercase alphabet characters are put in, A-Z, then lowercase a-z. Since there are 64 possible filenames per disk, there could still be two files after z. These will be the next ATASCII characters, numbers 123 and 124 on Appendix page C-3 in the Atari manual. Also, if a bad sector is found, it is displayed as an asterisk. Bad sectors are often used as a protection device on commercial disks.

Most sectors on a partly full disk will probably be zeros. This doesn't mean they are part of file number  $0$ —they just don't have anything in them. To find out which of those sectors are really part of file 0, use option 3 or 6.

Since file sectors for a given program do not have to be contiguous, it may be that a much-modified program is spread all over the disk. For example, suppose you write and save programs A, B, and C in that order. They are stored sequentially on the disk, with so many sectors per file (say 10 each). Then you go back and modify program A, adding some lines so that it takes up 15 sectors. When it is saved, DOS will still use the first 10 sectors-but it will also take 5 more, the first 5 available after the sectors for program C. So the file linkage map becomes A-B-C-A.

Then you might modify program C to give A-B-C-A-C, and so on. With a heavily modified disk, programs are here, there, and everywhere. The sector linkage map will show this. All this splitting up makes the disk more prone to LOAD and SAVE errors, since the driver has to jump all over the disk for a given file. It is also slower. Duplicating the disk will still retain the same organization on the new one, but using the COpy option of DOS, with filename \*.\*, file sectors will all be placed contiguously on the new disk, making it more reliable.

#### **DOS Sector Map**

Since file sectors can be dispersed on a disk, you might wonder how DOS keeps track of what sectors are in use (and thus should be protected from overwriting). It would be impractical to check all sectors for each SAVE. Instead, DOS maintains a sector map of the disk, updated with each new modifying operation. This map, a bitmap, is stored in sector 360. Thus sector 360 is a special reserved sector, created during formatting. 360 was chosen since it is near the middle of the disk, and so has a short average access time. That is important, since it is accessed during each data saving operation.

Run main menu option 1. Type in 360 for the sector. Choose option 4 (which only appears for a sector 360 choice), a hex map of sector 360. It takes a few seconds for the conversion of numbers to hexadecimal, so be patient. You will then see the contents of sector 360 displayed in hex. Probably this will be mostly F's and O's.

Zeros indicate sectors that are in use (or thought to be in use by the DOS). Actually each 0 marks four sectors in use, since this is a bitmap. Each set of two hex digits represents one byte. A byte is eight bits, so each two hex digits represent eight sectors on the map. F is the hex digit for decimal 15, which in binary is 1111. Free sectors on a disk are shown as 1's, so FF means that there are eight free sectors. C in hex equals 12 decimal, which is binary 1100. Thus a C on the map means two free sectors followed by two in-use (locked) sectors. In-use sectors are locked out from use by the DOS, whether or not this locking was done by the DOS or by some other method (for example, this program). Thus, you can reserve space which will never be touched by DOS.

It may take a while to get used to reading the sector map if you are not familiar with hexadecimal numbers. To help, decimal numbers that show what sector is represented by the last bit of the last number on that line are listed on the right side of the screen. You can count backwards to identify the other sectors.

#### **Locked Sectors**

Format a new disk and leave it blank. Load and run Diskovery, then put the blank disk back in. Choose main menu option 9, lock/unlock sectors. Start at sector 700 and specify four sectors. Specify lock. When the beeps stop, go back to the main menu and choose option 1; then select option 4 for a hex map of sector 360. Notice that not all of sector 360 is used for the hex map. Also notice that the map does not start at byte 1 of sector 360. Although the sector identifier on the right of the map goes up to sector 751 , that is just a reference number. Actual disk sectors end with 720.

Sector 360 also contains this information; bytes 4 and 5 have the free sector count that is used on the DOS display. It is stored in low/high form. Take the value of byte 5 times 256, add the value of byte 4 (do a decimal dump of sector 360 if you're uncertain about hex), and the result is the free sector count of the disk. This number is updated as needed by the DOS, and also by the Diskovery program.

Note the values of bytes 4 and 5 from the map of your blank test disk with the four sectors reserved. It should come out to  $707 - 4$ , or  $703$ . Go back to the main menu and run option 8. Leave the same disk in as both source and destination disk.

Specify sector 690 as the starting point. You will hear various beeps and clunks. When it's done, run a disk map of sector 360 to see the lockouts. What has been done is that sectors 360-368, the DOS directory sectors, have been copied and protected, starting at sector 690. Run a sector dump of 690 to verify this-it should be a copy of the disk bitmap.

If an error is made saving a sector in an individual file to the disk, only that file is lost. However, if an error is made saving a directory entry or the bitmap, it may make all programs on a disk inaccessible. If you have a copy of these sectors, though, you could put them back aright, making the disk healthy again. Thus option 8 can be used to give some measure of protection for important disks, by saving the directory sectors elsewhere on the disk in case they are needed. You could also save directories from a number of disks on a separate directory backup disk. Although the sectors might not be absolutely current if a lot of changes have been made, they will usually allow many otherwise lost programs to be recovered.

#### **Copying Sectors**

Since the sector 360 bitmap is resaved every time a SAVE is done, it is the most likely one to go bad. Check for garbage in sector 360 on a problem disk. You may be able to modify it,

or to copy sector 360 from a full disk to protect all sectors. Option 7 on the main menu allows you to copy single sectors from anywhere to anywhere, on the same disk or to other disks. The bit map will also be updated with this option.

The last option on the main menu, 10, will allow you to use the various features of Diskovery to examine the computer's main memory, instead of disk storage. For example, select this option and give 42240 for the start of memory to look at. You may then enter the number of sequential 128-byte blocks to dump. Memory will be displayed in 128-byte blocks, since this option uses the same routines as the sector dumps and each sector is 128 bytes long.

Next indicate either automatic sequential dumps or pause between blocks. Finally, specify the type of display. Remember that a hex display will take longer to do the conversions than the others. With a starting location of 42240, and a character dump, you will see some of the BASIC keyword identifiers, since you are looking into the brains of the BASIC cartridge. Somewhere in main memory, you could also find the actual lines for the Diskovery program since it is currently loaded in. Look at memory starting at 1536 to see the machine language routine to toggle the print mode. Those numbers in decimal should be the same as the DATA items on lines 230 and 231 in the program listing.

*Use this program with caution. Misuse can really scramble a disk.* But proper use will allow you to rejuvenate sick disks and to perform nice non-DOS tricks. Either way, you'll learn a lot in the doing.

#### **Diskovery Variables List**

**BIT\$ BLA\$ BUF\$ DSKINV\$**  Calls the OS subroutine for disk access. G\$ **H\$ HEX\$ KNOT\$ ND\$ OAR\$**  Lookup table of decimal numbers with successive bits set. String of blanks for erasing screen text. Buffer area used to store information from a sector, or to be sent to a sector. Holds Y or N for user response. Stores BUF\$ contents after hex conversion. Lookup table of hex digits for conversion. Machine language routine to logically NOT a number. Logically ANDs a number with another number. Logically ORs a number with another number.

#### **Chapter 5**

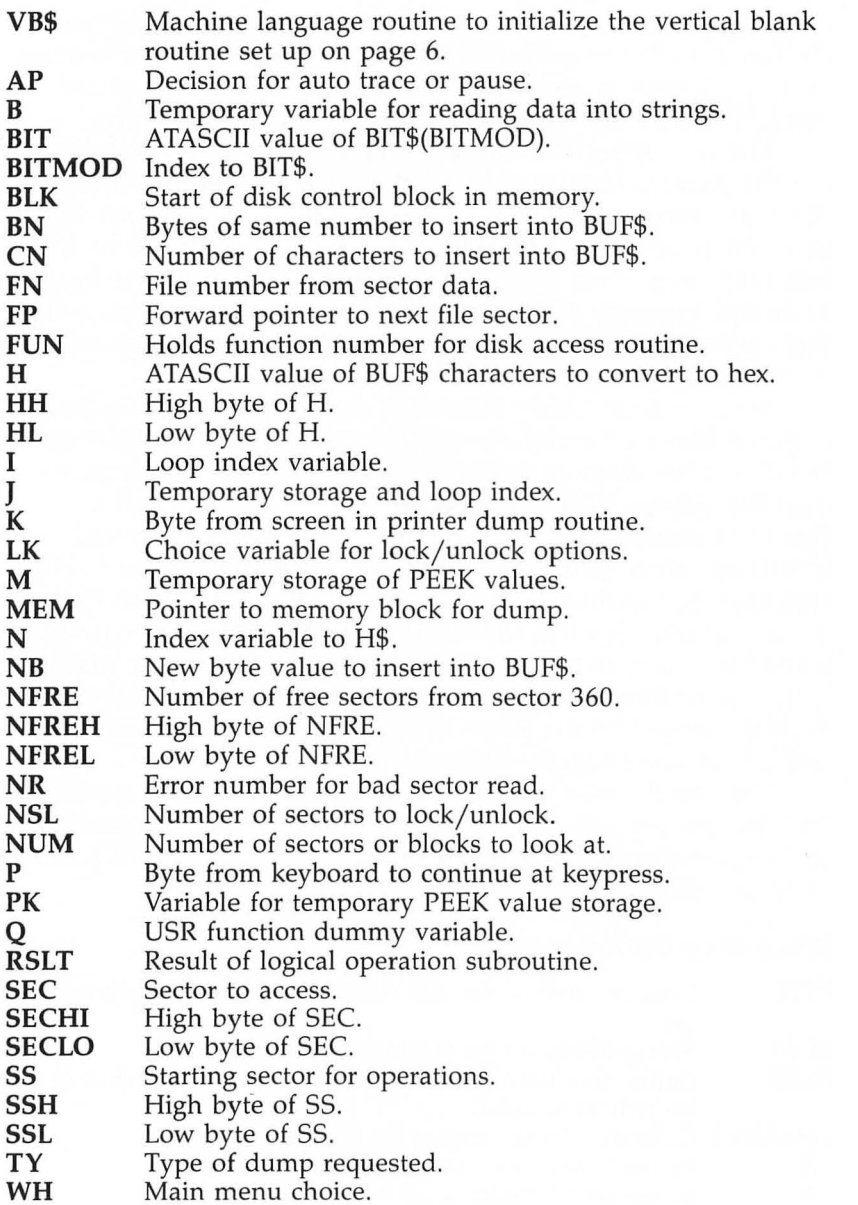

#### **Diskovery Subroutines List**

Initialization. 100-260

Ĩ.

- Main menu and submenus. 300-770
- Look at memory instead of disk. 660-670
- Handling some menu choices. 780-1000
- 1040-1105 Character dump.
- 1106-1160 Change a sector.
- Erase text. 1200
- 1400-1440 Copy sector option.
- 1600-1640 Backup directory option.
- 1700-1799 Lock and unlock sectors on bitmap, and update free sector count.
- 1800-1840 Single file map options.
- 2010-2200 Sector linkage map option.
- 3000-3060 Screen dump to printer.
- 4040-4060 Hex conversion.
- 4205-4240 Hex dump.
- 5015-5060 Decimal dump.
- 7010-7100 Determine file number and forward pointer.
- 8010-8100 Read/write file sector.

#### **Diskovery**

**Caution:** The misuse of this program can destroy valuable programs; please read the accompanying article before using Diskovery.

*For error-free program entry, read "The Automatic Proofreader" in Chapter 1 before typing* in *this program*.

JA 10 REM LISTING 1 00 100 REM DISKOVER.Y **\*\*\*** BY JOHN C. WAUGH -- 4/83 **\*\*\***  0N 105 CLOSE #2:0PEN #2,4,0,"K:":CLOSE #4:0PEN #4,12,0,"S:":POKE 766,0 HI 20121 DIM BUF\$ (130), DSI<INV\$ (11l1), G\$ (1), ND\$ (12) , HE X \$ ( 16) , H\$ ( 1 155) , BLA \$ ( 38) , VB \$ ( 1 1 ) , BIT \$ (8), OAR\$ (12), KNOT\$ (12) GP 203 HEX \$ = " QI 1 23456789 ABC D E F " : B L A \$ = " {37 SPACES}" ~205 DATA 104,32,83,228,96 ~210 RESTORE 205:FOR 1=1 TO 5:READ B:DSKINV\$ (I)=CHR\$(B):NEXT I:REM PLA,JSR \$53\$E4 ( DSI<INV) ,RTS FH 215 DATA 104, 104, 104, 133, 209, 104, 104, 37, 209 ,133,209,96

Chapter 5

```
JE 220 RESTORE 215:FOR I=1 TO 12:READ B:ND$(I,
      I)=CHR$(B):NEXT I:REM PLA, PLA, PLA, STA2Ø
      9, PLA, PLA, AND209, STA209, RTS
AP 225 0AR$=ND$:0AR$(8)=CHR$(5):KNOT$=ND$:KNOT
      $(8)=CHR$(69): REM CHANGE AND TO OR AND
      EOR FUNCT.
AC 230 DATA 72, 169, 8, 141, 31, 208, 173, 31, 208, 201
      , 5, 208, 8, 173, 255, 6, 73, 255, 141, 255, 6
     DATA 173, 255, 6, 201, 255, 240, 7, 169, 148, 14
AG 231
      1,198,2,208,5,169,162,141,198.2,104,76,
      95,228
M 235 RESTORE 230:FOR I=1 TO 44:READ B:POKE 1
      535+I, B: NEXT I: REM SEE ASSEMBLER LISTIN
      G & TEXT
EE 240 DATA 104, 162, 6, 160, 0, 169, 6, 32, 92, 228, 96
00 245 RESTORE 240: FOR I=1 TO 11: READ B: VB$ (I)
      =CHR$ (B) : NEXT I
FE 25Ø Q=USR (ADR(VB$))EL 260 J=128: FOR I=1 TO 8: BIT$(I)=CHR$(J): J=J/
      2:NEXT I
CE 300 LM=23: POSITION 0.0:? CHR$(125): " (ON A S
      TANDARD DOS DISK": ? "SECTORS 361-368 AR
      E THE DIRECTORY)":? :?
BP 310 ?
        "1=LOOK AT SECTOR"
EJ315 ? "2=LOOK AT SECTOR AS DIRECTORY SEC"
MS20 ? "3=TRACE FILE BY HAND"
H 325 ? "4=LOOK AT BLOCK OF SECTORS"
R330 ? "5=SECTOR LINKAGE MAP OF DISK"
FB 335 ? "6=SINGLE FILE MAP"
JJ 340 ? "7=COPY SECTOR"
PP 345 ? "8=BACKUP DIRECTORY"
MI350 ? "9=LOCK/UNLOCK SECTORS"
FN 351 ? "10=LOOK AT MEMORY"
EF 355 ? : INPUT WH
6M 360 ON WH GOTO 400, 400, 450, 480, 2010, 1800, 14
      00,1600,1700,375,1900
PJ 375
     ? CHR$(125): ? : ? : ? "STARTING MEMORY LO
      CATION";: INPUT MEM
EL376 ? :? "# OF 128 BYTE BLOCKS TO LOOK AT":
      : INPUT NUM: GOTO 500
FE 400 ? CHR$ (125): ? : ? : ? " (DIRECTORY SECTORS
      = 361 - 368)":? :? "WHAT SECTOR";: INPU
      T SEC
IK 430 IF WH=2 THEN TY=1:GOTO 720
GH 440 GOTO 600
PN 450 ? CHR$ (125): ? : ? : ? "WHAT SECTOR TO STA
      RT TRACE";: INPUT SEC: GOTO 500
     ? CHR$(125): ? : ? : ? "NUMBER OF SECTORS"
I K 48Q;: INPUT SEC2:? :? "STARTING SECTOR";: IN
      PUT SEC1
```
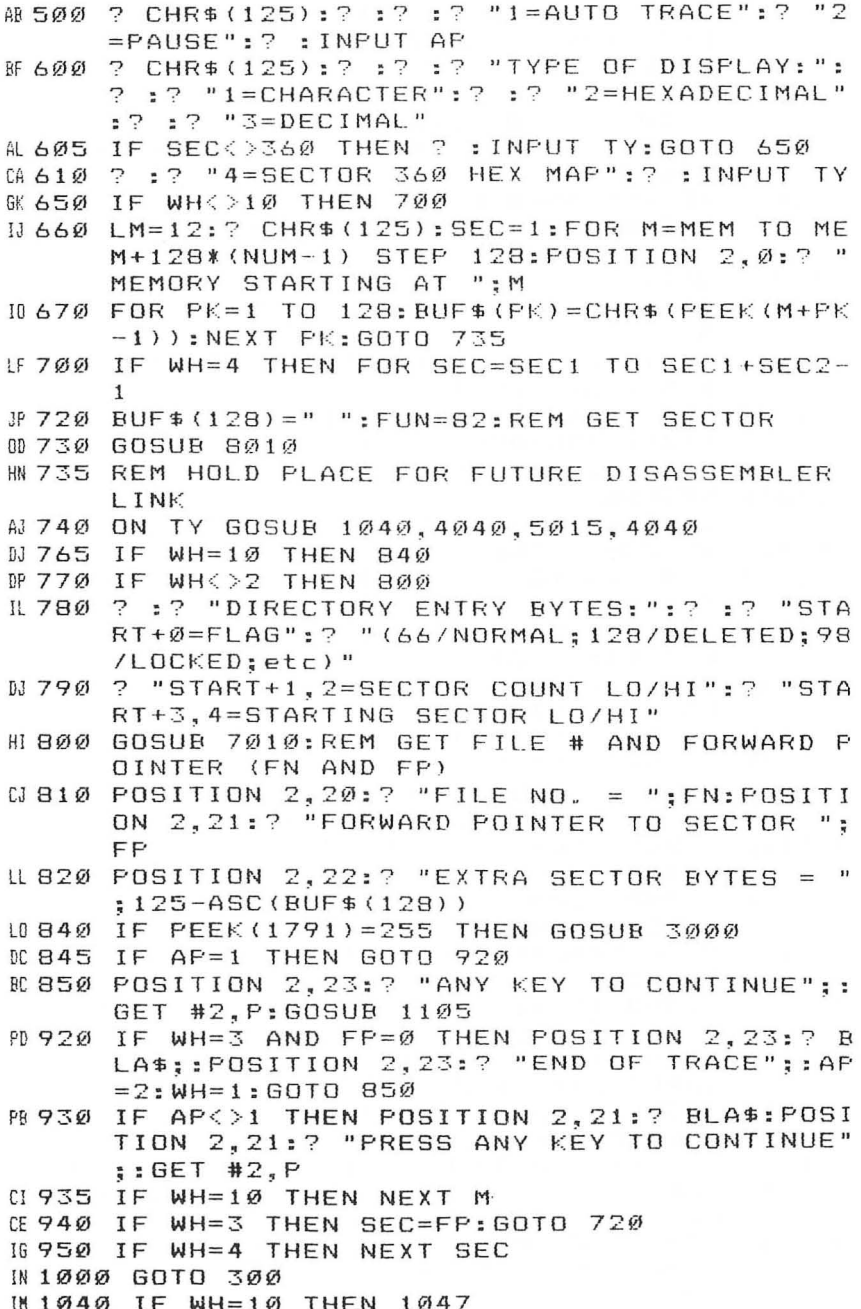

#### Chapter 5

```
JC 1045 POSITION 0.0:? CHR$(125): "SECTOR #"; SE
            (BEEP=ENRINGING CODE AT ED": ?
       C: "PL 1047 POKE 766.1
N 1060 ? "BYTE", "0 2 4 6 8 A C E(3 SPACES) SST
        LTH":? :FOR I=1 TO 8
M1065 ? 16*(I-1);"-";16*I-1,:FOR J=Ø TO 15:K
       =16*(I-1)+1+JIL 1067 IF ASC (BUF$ (K, K)) = 155 THEN POKE 766, 0:
       ? CHR$(253); "图"; : POKE 766, 1: GOTO 1070
FO 1069 ? BUF$ (K, K);
FB 1070 NEXT J
R 1071 IF SEC<361 OR SEC>368 THEN ? : GOTO 107
       5
KF 1072 POSITION 30.3+1:? 256*ASC (BUF$ (16* (I-1
       (+5)) + ASC(BUF$(16*(I-1) + 4))
KH 1073 POSITION 35.3+I:? 256*ASC(BUF$(16*(I-1
       1+3) + ASC (BUF $ (16 * (1-1) + 2))
LN 1075 NEXT I: POKE 766, 0
LA 1078 RETURN
0H 1103 IF PEEK (1791) = 255 THEN GOSUB 3000
MF 1105 IF WH=10 THEN POP : GOTO 935
IH 1106 FOR I=0 TO 3: POSITION 2, 20+1:? BLA$;:N
       EXT I
M 1107 GOSUB 1200:? "CHANGE SECTOR (Y/N)"::IN
       PUT G$: IF G$<>"Y" THEN RETURN
W 1110 GOSUB 1200:? "INSERT # (N) OR CHARACTE
       RS (C)";: INPUT G$
IC 1112 IF G$="N" THEN 1130
LE 1114 IF G$<>"C" THEN 1110
NC 1116 H$=" ": GOSUB 1200: ? "HOW MANY CHARACTE
       RS TO CHANGE"; : INPUT CN
M01118 GOSUB 1200:? "START AT WHICH BYTE":: IN
       PUT BYTE
EL 1120 GOSUB 1200:? "TYPE "; CN; " CHARACTERS T
       O BE INSERTED..": INPUT H$
OE 1122
      BYTE = BYTE + 1: BUF$ (BYTE, BYTE+CN-1) = H$: GO
       TO 1150
PA 1130 GOSUB 1200:? "HOW MANY BYTES TO SAME #
        ";:INPUT BN
LH 1142 GOSUB 1200:? "BYTE # TO BEGIN MOD. ";:
       INPUT BYTE: B=BYTE+1
KI1144 GOSUB 1200:? "OLD BYTE "; BYTE; "="; ASC(
       BUF$(B, B));
CF 1146
      ? " II NEW BYTE ": BYTE; "=";: INPUT NB
KG 1148 FOR I=B TO B+BN-1: BUF$(I, I)=CHR$(NB): N
       EXT
      G$=" ":GOSUB 1200:? "TYPE 'Y' TO MODIF
MC 1150
       Y SECTOR":: INPUT G$: IF G$<>"Y" THEN 11
       Ø5
# 1160 FUN=87: GOSUB 8010: POP : GOTO 720
```
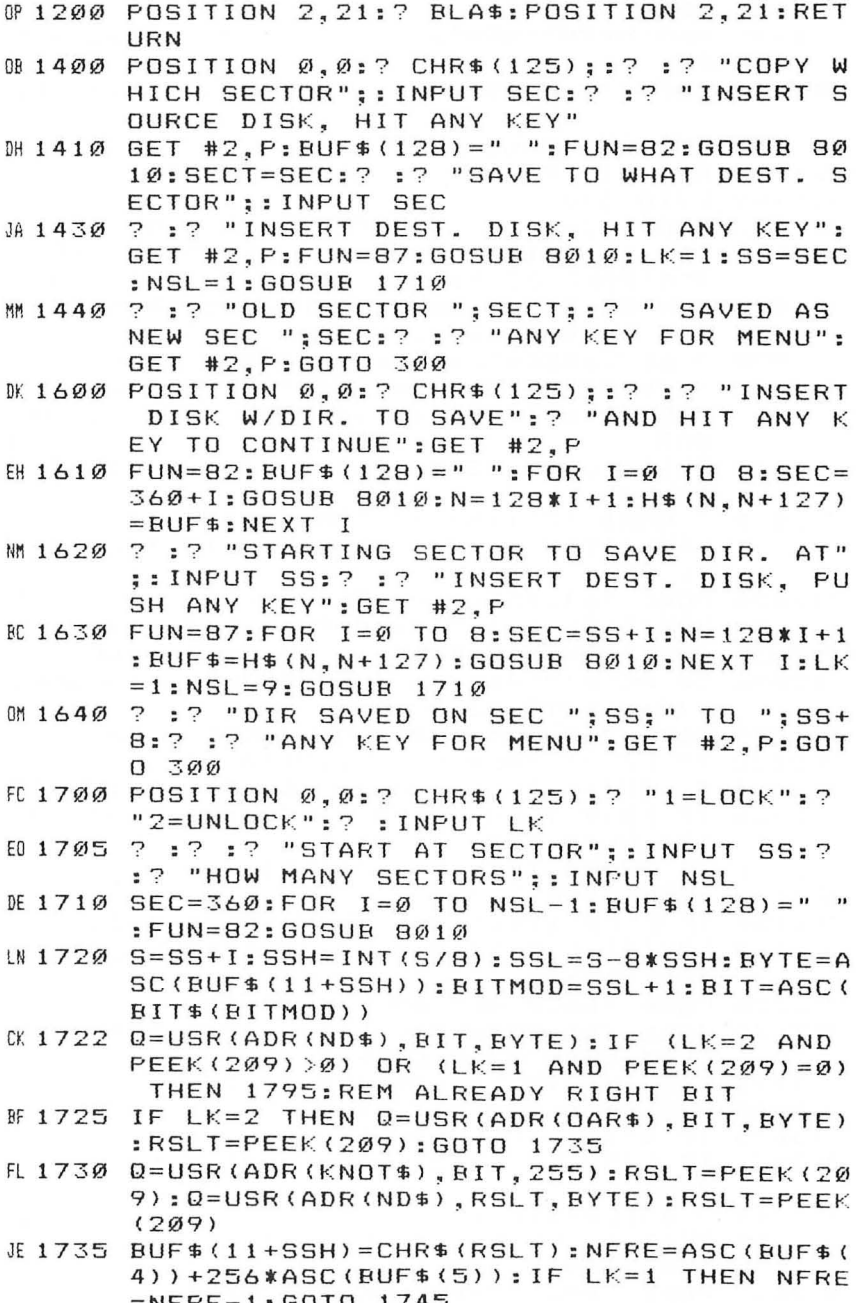

 $\bar{\epsilon}$ 

#### Chapter 5

```
LL 1740 NFRE=NFRE+1
DE 1745 NFREH=INT (NFRE/256) : NFREL=NFRE-256*NFR
       EH
M1750 BUF$(4)=CHR$(NFREL): BUF$(5)=CHR$(NFREH
       \lambda0 1790 FUN=87: GOSUR 8010
PO 1795 NEXT I: IF WH=7 OR WH=8 THEN RETURN
KG 1799 GOTO 300
MD 1800 BUF$(128)=" ":N=0:POSITION 0,0:? CHR$(
       125):? "FILE STARTS AT SECTOR";: INPUT
       SEC: POKE 82, 1: POKE 201, 5: ?
ND 1810 FUN=82: GOSUB 8010: GOSUB 7010: N=N+1: IF
       N=9 THEN N=1:?: ? "{UP}";
R 1820 ? SEC, : SEC=FP: IF FP<>0 THEN 1810
0.1830 POKE 82.2:POKE 201.10:? :? :? "END OF
       MAP...": IF PEEK(1791)=255 THEN GOSUB 3
       ØØØ
LP 1840 POSITION 2, 23:? "ANY KEY"; : GET #2, P: GO
       TO 300
66 2010 ? CHR$(125): SEC=0: FUN=82: BUF$(128)=" "
       :POSITION 1,23:? "ANY KEY TO TERMINATE
       \frac{11}{3}EN 2020 POKE 764, 255: POKE 766, 1: FOR J=0 TO 23:
       POSITION 1, J:? J*3Ø+1; "-"; (J+1)*3Ø;
FE 2025 POSITION 9, J:FOR I=1 TO 30:SEC=SEC+1
HO 2030 IF PEEK (764) = 255 THEN GOSUB 8010: GOSUB
        7010:60TO 2038
09 2035 POKE 764, 255: POP : POP : GOTO 2150
PE 2038 IF NR<>1 THEN ? "*":: GOTO 2100
00 2040 IF FN<10 THEN ? CHR$(FN+48);: GOTO 2100
LC 2050 IF FN>9 THEN IF FN<36 THEN ? CHR$ (FN+5
       5);:GOTO 2100
LC 2060 IF FN>35 THEN ? CHR$ (FN+61);
AB 2100 NEXT I: NEXT J
0K 2150 IF PEEK (1791) = 255 THEN GOSUB 3000
00 2160 POSITION 2, 23:? BLA$;: POSITION 1, 23:?
       "ANY KEY";
00 2200 POKE 766, 0: GET #2, P: GOTO 300
1A 3000 POKE 764, 255: POKE 766, 1: TRAP 3060: CLOS
       E #3: OPEN #3, 8, Ø, "P: "
IF 3020 FOR J = \emptyset TO LM: FOR I = \emptyset TO 39
00 3030 POSITION I, J: GET #4, K
EH 3035 IF K>127 THEN K=K-128
PB 3036 IF K<32 OR K=127 THEN ? #3; "*";: GOTO 3
       Ø45
GP 3040 ? #3; CHR$ (K);
BD 3045 NEXT I: LPRINT : IF PEEK (764) = 255 THEN N
       EXT J: GOTO 3050
M 3047 POKE 764, 255: POP : GOTO 3050
MI 3050 LPRINT : LPRINT : LPRINT
```

```
HG 3060 POKE 766, 0: TRAP 40000: RETURN
EB 4040 FOR I=1 TO 382 STEP 3: H=ASC(BUF$(INT(I
       /3)+1)): HH=INT(H/16): HL=H-16*HH: HH=HH+
       1: HL=HL+1
IB 4050 H$(I, I)=HEX$(HH, HH):H$(I+1, I+1)=HEX$(H
       L, HL) : H$ (I+2, I+2) = " " : NEXT
                                     I
00 4060 IF WH=10 THEN ? : GOTO 4210
0 4205 ? CHR$(125):? :? "SECTOR ":SEC:" HEX D
       UMP'': ?
MG 4210 FOR I=1 TO 16:? 8*(I-1);"-";8*I-1,H$(2)
       4*(1-1)+1, 24*1) : NEXT I
6 4220 IF TY=4 THEN J=47: FOR I=5 TO 16: POSITI
       ON 36, I:? J:: J=J+64: NEXT I
KK 4240 RETURN
IK 5015 POKE 82.1: POKE 201.5: REM COLUMN WIDTH
M 5017 IF WH=10 THEN GOTO 5025
DG 5020 POSITION 2, 0:? CHR$ (125); "SECTOR "; SEC
       ; " DECIMAL DUMP"
PD 5025
       ? :? ,:FOR I=0 TO 7:? I, CHR$(30);:NEXT
        I:7:7\theta 5030 FOR I=1 TO 16:? 8*(I-1),
FN 5040 FOR J=1 TO 8:? ASC(BUF$(8*(I-1)+J)).CH
       R$(30);: NEXT J:?
AM 5050 NEXT I: POKE 201, 10: POKE 82, 2
KL 5060 RETURN
IH 7010 FP=ASC(BUF$(126)): Q=USR(ADR(ND$), FP, 3)
       :FP=PEEK(209) *256:FP=FP+ASC(BUF$(127))
GE 7050 FN=ASC(BUF$(126)):Q=USR(ADR(ND$),FN,25
       2): FN = INT(FN/4)KI 7100 RETURN
M8010 BLK=768:REM START OF DISK CONTROL BLOC
       k.
IP 8020 POKE BLK+1, 1: POKE BLK+2, FUN
PG 8040 ABUF=ADR (BUF$): AHI=INT (ABUF/256): ALO=A
       BUF-256 * AHI
MB050 POKE BLK+4, ALO: POKE BLK+5, AHI
IC 8060 SECHI=INT (SEC/256): SECLO=SEC-256*SECHI
6M 8070 POKE BLK+10, SECLO: POKE BLK+11, SECHI
II 8080 0=USR(ADR(DSKINV$)):NR=PEEK(BLK+3)
GN 8085 IF WH=5 THEN 8100
       IF NF = 1THEN 8100
GL 8086
NN 8090
       POSITION 0,0:? CHR$(125):? :? :? "SECT
       OR "; SEC; " = BAD SECTOR": IF AP=1 THEN
       8100
       ? :? "ANY KEY TO CONTINUE": GET #2, P:PO
MF 8095
       P:60TO 300
KI 8100 RETURN
```
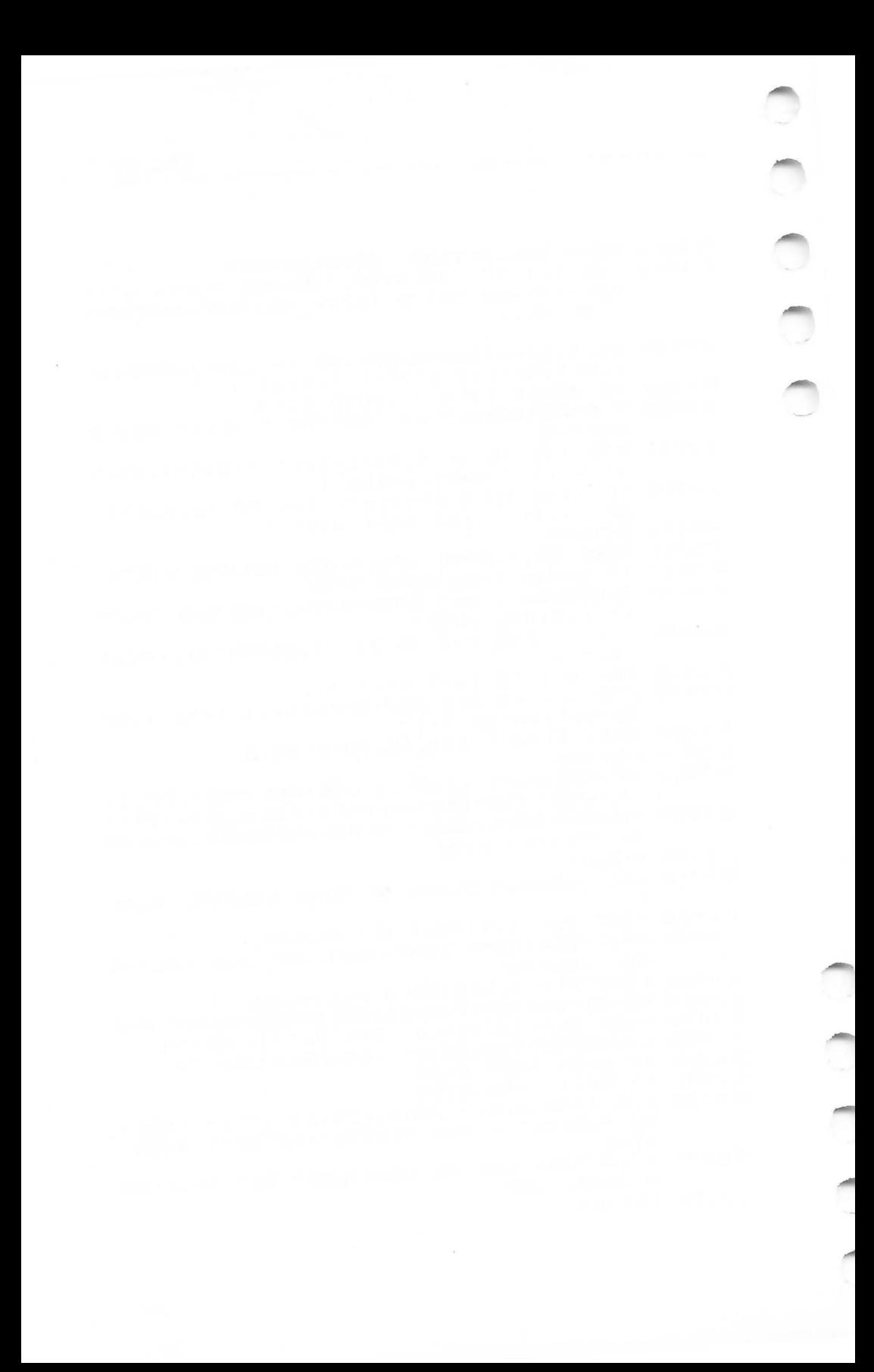

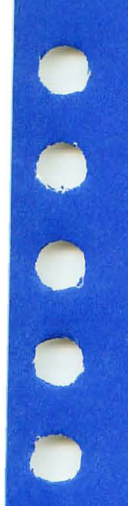

 $\bullet\bullet\bullet\bullet\bullet$ 

# **Appendix**

# **How to Type In** Programs

 $\bigcirc$  $\bigcirc$  $\bigcirc$  $\bigcirc$  $\bigcirc$  $\bigcirc$  $\bigcirc$  $\bigcirc$ 

**Appendix** 

# **How to Type In Programs**

In order to make special characters, inverse video, and cursor characters easy to type in, we use the following listing conventions for all the programs in this book. Please refer to the table and explanations if you come across an unusual symbol in a program listing.

## **Conventions**

Characters in inverse video will appear like: **ITUEREE UIDE** Enter these characters with the Atari key.

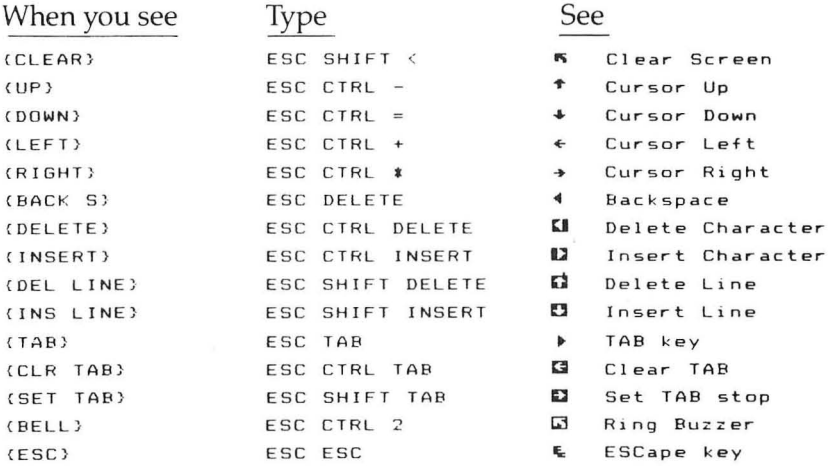

Graphics characters, such as CTRL-T, the ball character, will appear as the normal letter enclosed in braces,  $\{T\}$ .

A series of identical control characters, such as 10 spaces, 3 cursor lefts, or 20 CTRL-Rs, will appear as  $\{10 \text{ SPACES}\}, \{3\}$ LEFT $\}$ ,  $\{20 \text{ R}\}\$ , etc. If the character in braces is in inverse video, that character or characters should be entered with the Atari key.

Program entry can be mistake-proof if you use "The Automatic Proofreader" by Charles Brannon; see Chapter 1.

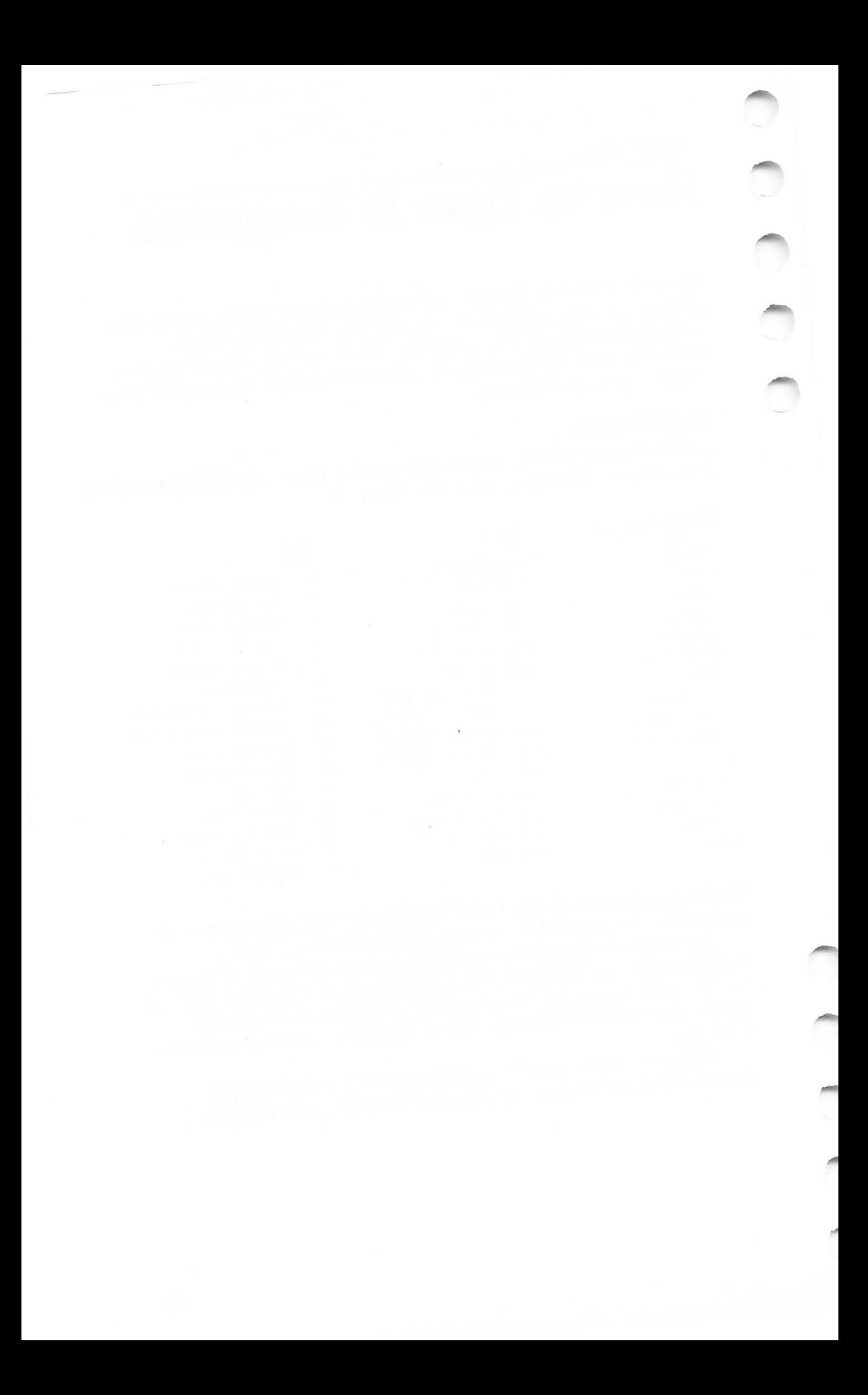

# **Index**

abbreviations 48 address 4 ADSR envelope 23-24 adventure games 101-2 "Alphabone Hunt" program v, 121-25 altitude 209 ANTIC chip 3 applications 163-219 arrays 19-21, 38, 167-68 array /string table 40-41 "Art Class" program 135-40 ASCII 166 Atari 825 printer 156 Atari Program Recorder 221 "Atari Tape Enhancer" program package 221-24 ATASCII 5, 38-39, 41, 231, 233, 236 attack 23 audio control register 214 "Automatic Proofreader, The" 47-49 azimuth 209 BASIC keywords 185 binary configurations of memory locations, manipulating 13-18 border color 8 "Box Hunt" program 99-100 BREAK key 132, 216 disabling 8 bubble sort 195 buffer 222, 229-30 cassette buffer 222 characters 56, 103, 121, 154-55 checksum 47 chords 25 "Chords" program 25, 30-31 cold start 8 color 8-9, 14,45-46, 126, 154 "Color Matcher" program 45-46 color registers, POKE and 8-9 comma 157 *COMPUTE!'s First Book of Atari Graphics*  93 *COMPUTE!'s Mapping the Atari 12* condensed print 167 COPY DOS command 229 copying sectors 238-39 "Coupon File" program 182-92 cursor 9-10 cursor position 10 DATA statement 156, 158, 195 DATA statement file 193 decay 23 disabling the keyboard 12

"Disk Catalog Utility" program v, 225-28 disk control block 229 disk directories 163-64 disk directory 225-26 disk drive 135, 182 disk file ID number 236 disk files v, 135, 167-68, 198, 225-39 disk mapping 235-36 "Diskovery" program 229-47 display list 154 display list interrupt 136 distortion 23 Dll. See display list interrupt DLI pointer 136 "Dollars from Heaven" program 93-98 DOS 229 DOS directory 229-39 DOS sector map 236 "Dot Drawing" program 132-34 "Dots" program 73-78 "Dragon's Den" program 101-12 DRAWTO command 44, 163 duration, of a musical note 25, 214-15 dynamic keyboard 193 education 119-60 educational programs, adding excitement to 154-55 "Envelope" program 26-27 Epson MX-I00 printer 168 "Exciting Inputs" program 155 filename 135 files 167-68 fine scrolling (Xl) 11 FOR-NEXT loop 142 foreign language symbols (Xl) 11 games 53-117 GET statement 5 GOSUB 19, 21 GOTO statement 21 graphics 6, 20-21, 14, 44, 56, 103, 121, 154-55, 163 graphics cursor 10 GRAPHICS 0 mode 11, 136, 163 GRAPHICS 2 mode 45 GRAPHICS 3 mode 43 GRAPHICS 8 mode 43, 136 GRAPHICS 10 mode 135-37 GTiA graphics chip 3, 135 HELP key (XL) 12 "Horizon: A Celestial Coordinates Calculator" program 209-13 "Hyperword" program 141-47

INPUT statement 5 interrupt 56,93,136, 148,216,231 inverse characters 9-10 inverse key 6-7 inverse video 6 " Investment Tracker" program v, 193- 208 invisible disk files 232-34 " Invisible Music" program 214-17 joystick 19-22, 56, 65, 73-74, 79, 99, 102-3, 113, 135 "joystick Reading with Arrays" program 21-22 " joystick Reading with GOTO" program 22 joystick routines, efficient placement of 19 jSR opcode 216, 230 key 6, 7, 8, 9, 12, 14, 43, 53, 65, 80, 121, 132, 141,216, 230 keyboard 5-6, 163, 193 checking with peek 5 keyboard buffer 5-6 keycodes 5 large characters 154-55 LIST command 158 LOAD DOS command 229 locked sectors 237-38 logical program line 185 LPRINT statement 225 luminance 8, 45 machine language routines 53, 21, 163 machine language, mixed with BASIC 66-67 "Melodies" program 24, 27-29 "Memory Match" program v, 113-17 music, outside of BASIC 214-16 "Nessie" program v, 53-64 NEW command 43 note, musical 214-16 offset 41-42 operating system 229-30 OPTION key 7, 80, 141 PEEK function 3-5 pitch 23, 25 " Player 1" program 29 " Player 3" program 32 "Player 4" program 26, 37 player/missile graphics 3, 14,53, 80, 121 PLOT command 20-21, 44, 163 POKE statement 3-5, 132 POKEY chip 3 POSITION statement 10, 57 protecting disk files 232 " Pyramid Math" program v, 126-31

question mark, input without 163 redefined characters 56, 103, 121 register 1, 4,8-9, 14,214 release 23 return key mode 193, 195, 196 "Reversi" program v, 79-92 right ascension 209 RTS opcode 216, 230 SAVE command 158 scalars 38 screen blanking 8-9 screen width 9 scrolling 11 sectors 229, 236, 237-38, 238-39 SELECT key 7, 53, 80, 141, 230 sequential files 167-68 SETCOLOR statement 8-9, 126, 154 shadow registers 4 "Shopping List" program 163-79 6502 microprocessor 3 "Song Editor" program 26, 32-36 sort 195 sound 11, 23-37, 214-17 sound register 1, 14, 214 sound synthesizers 23 speaker 8 special characters, printing 157-58 START key 7, 65, 80, 121 "Stock Market" program 148-53 stocks 193-97 string variables 38, 41-43 strings 38, 4 1-43, 222 sustain 23 SYSTEM RESET key 8, 9, 14, 43 tabbing 10 "Tank" program 65-72 tape 221-24 "Tape File Maker" program 222-23 "Tape File Reader" program 223-24 tape files  $221 - 22$ "Test Maker" program 156-60 text cursor 10 text window 132, 136, 141, 154, 163 timer interrupt 216 tone 214 transposition 48 TRAP statement 20-21 typing in programs 251 undeleting disk files 231-32 " Understanding PEEK and POKE" program 13-18 universal time 209 USR statement 56, 67, 21 variable name table 38-40 variables 19-21, 38-43, 167-68

VB!. See vertical blank interrupt VBLANK 155 vertical blank interrupt 56,93, 148, 216, 23 1 VIC-20 computer 221

*voice* 23, 214 *volume 23*  warm start 8 wild card 225, 226 XL operating system 11-12

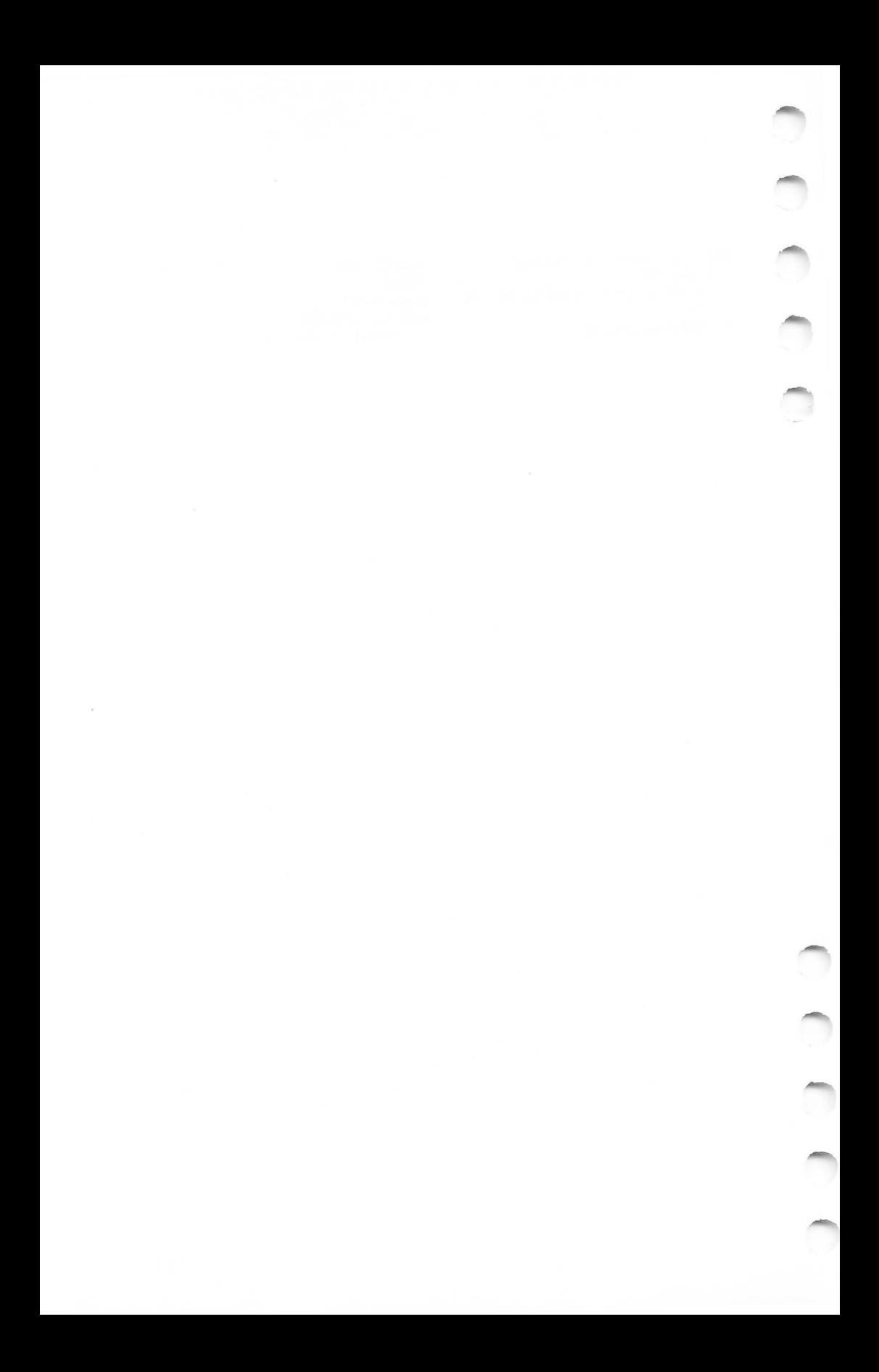

# **Notes**

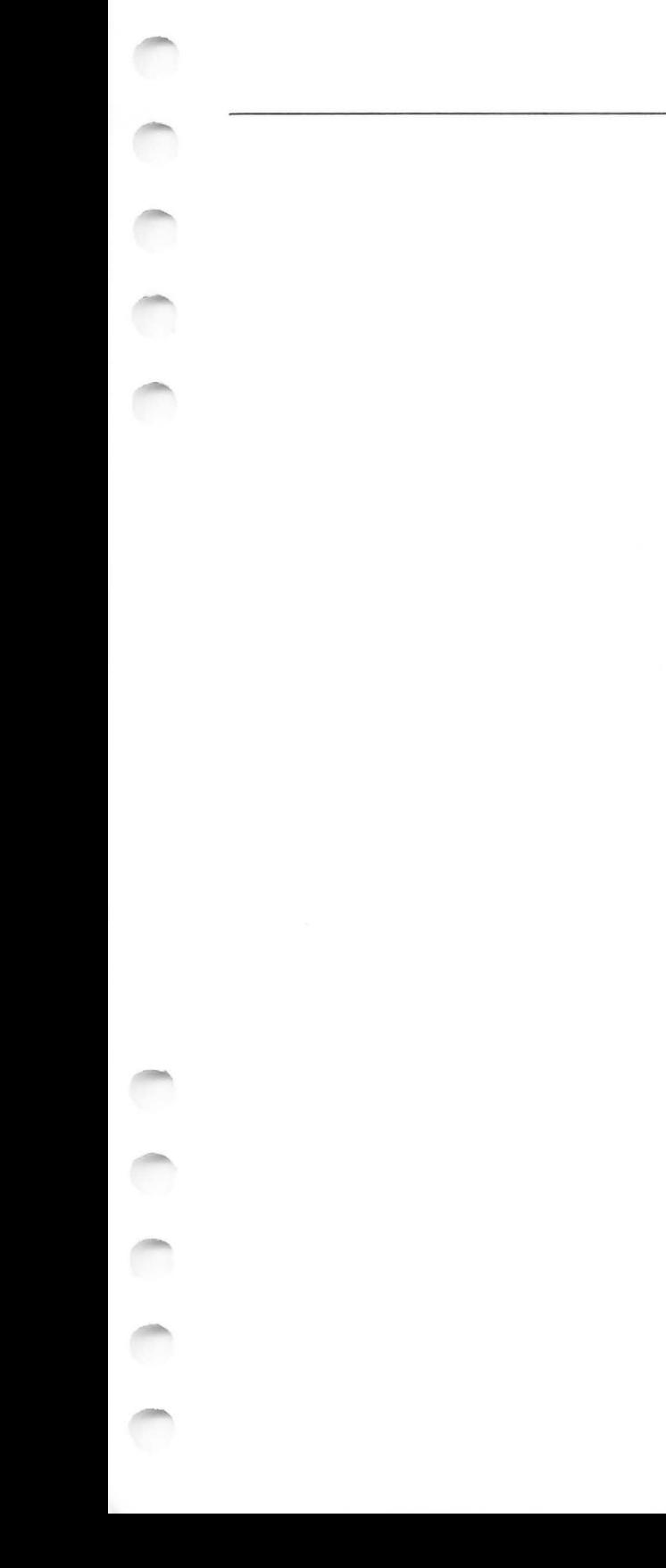

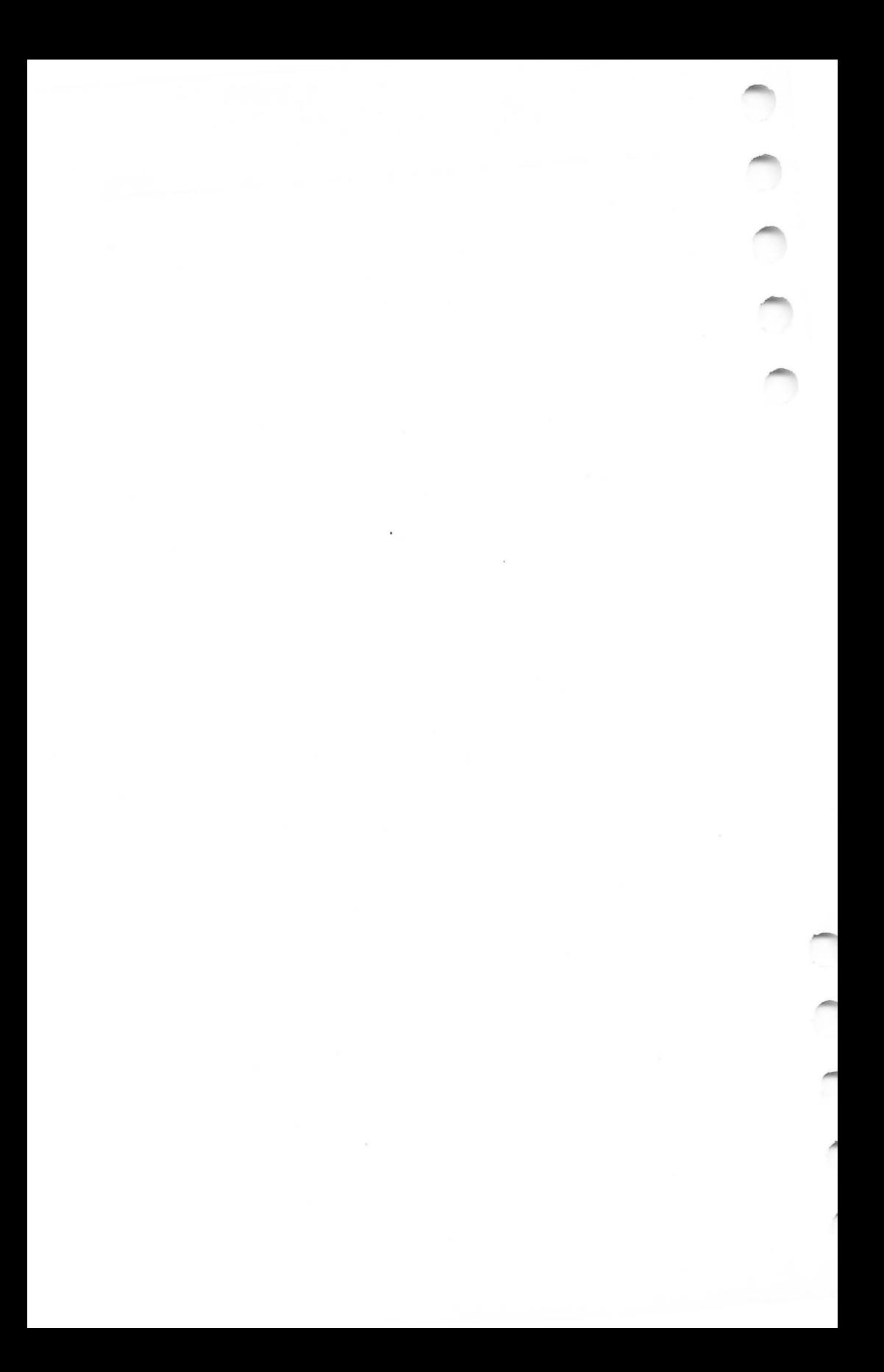

If you've enjoyed the articles in this book, you'll find the same style and quality in every monthly issue of **COM-PUTE!** Magazine, Use this form to order your subscription to **COMPUTE!,** 

> **For Fastest Service Call Our Toll-Free US Order Line 800-334-0868 In NC call 919-275-9809**

# **COMPUTE!**

P,O. Box 5406 Greensboro, NC 27403

My computer is: wy computer is.<br>□ Commodore 64 □ TI-99/4A □ Timex/Sinclair □ VIC-20 □ PET<br>□ Radio Shack Color Computer □ Apple □ Atari □ Other \_\_\_\_\_\_\_<br>□ Don't yet have one...

 $\square$  \$24 One Year US Subscription

 $\overline{\square}$  \$45 Two Year US Subscription

□ \$65 Three Year US Subscription

Subscription rates outside the US:

 $\square$  \$30 Canada

o \$42 Europe, Australia, New Zeland/ Air Delivery

o \$52 Middle East, North Africa, Central America/Air Mail

□ \$72 Elsewhere/Air Mail

 $\square$  \$30 International Surface Mail (lengthy, unreliable delivery)

### Name

Address

City State Zip

**Country** 

Payment must be in US funds drawn on a US bank, international money order, or charge card,

o Payment Enclosed 0 Visa

□ American Express

Acct, No,

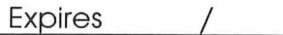

Your subscription will begin with the next available issue, Please allow 4-6 weeks for delivery of first issue, Subscription prices subject to change at any time,

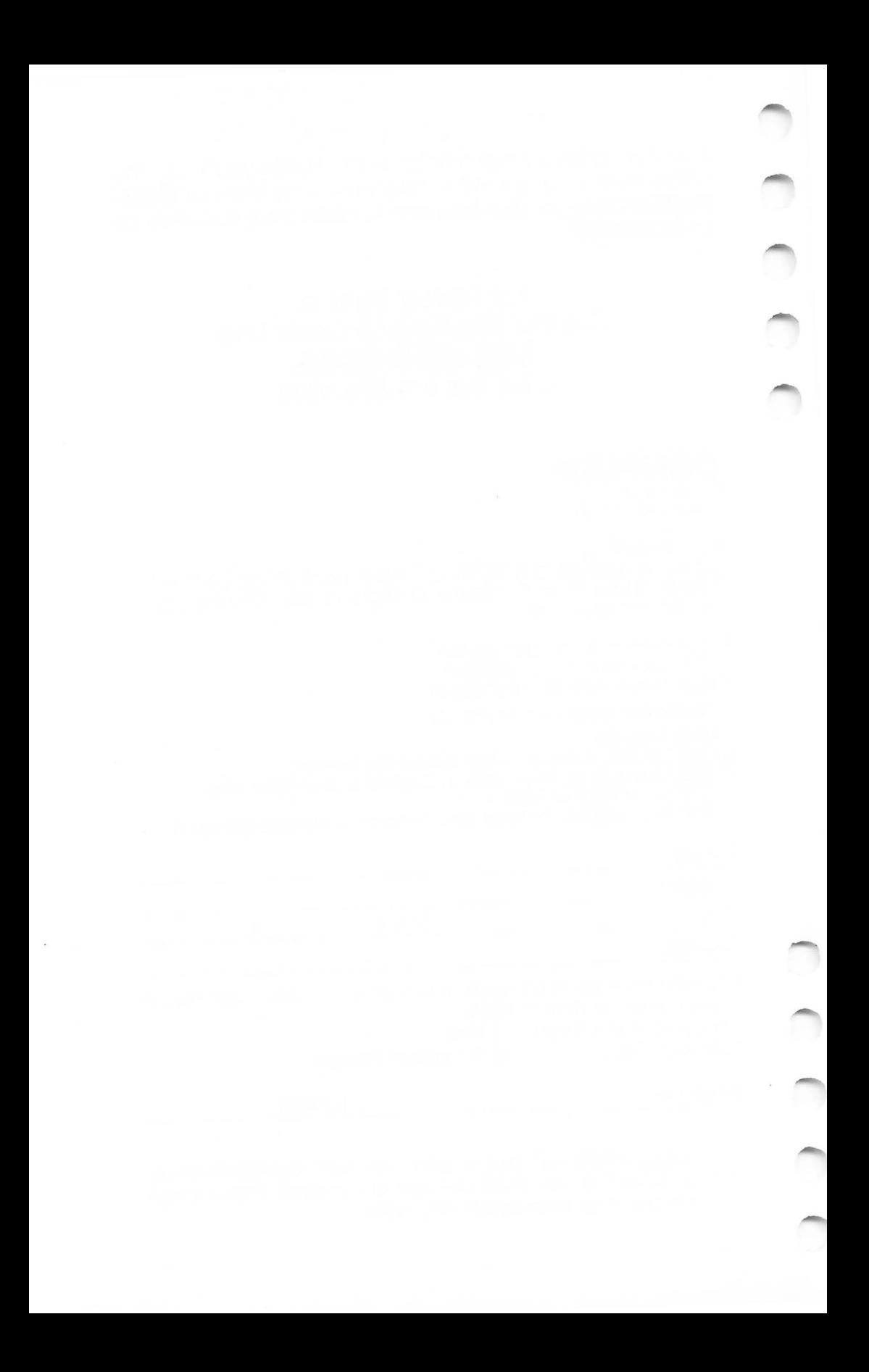

Ask your retailer for these **COMPUTE! Books** or order directly from **COMPUTE!,** 

Call toll free (in US) **800-334-0868** (in NC 919-275- 9809) or write COMPUTE! Books, P,O, Box 5406, Greensboro, NC 27403,

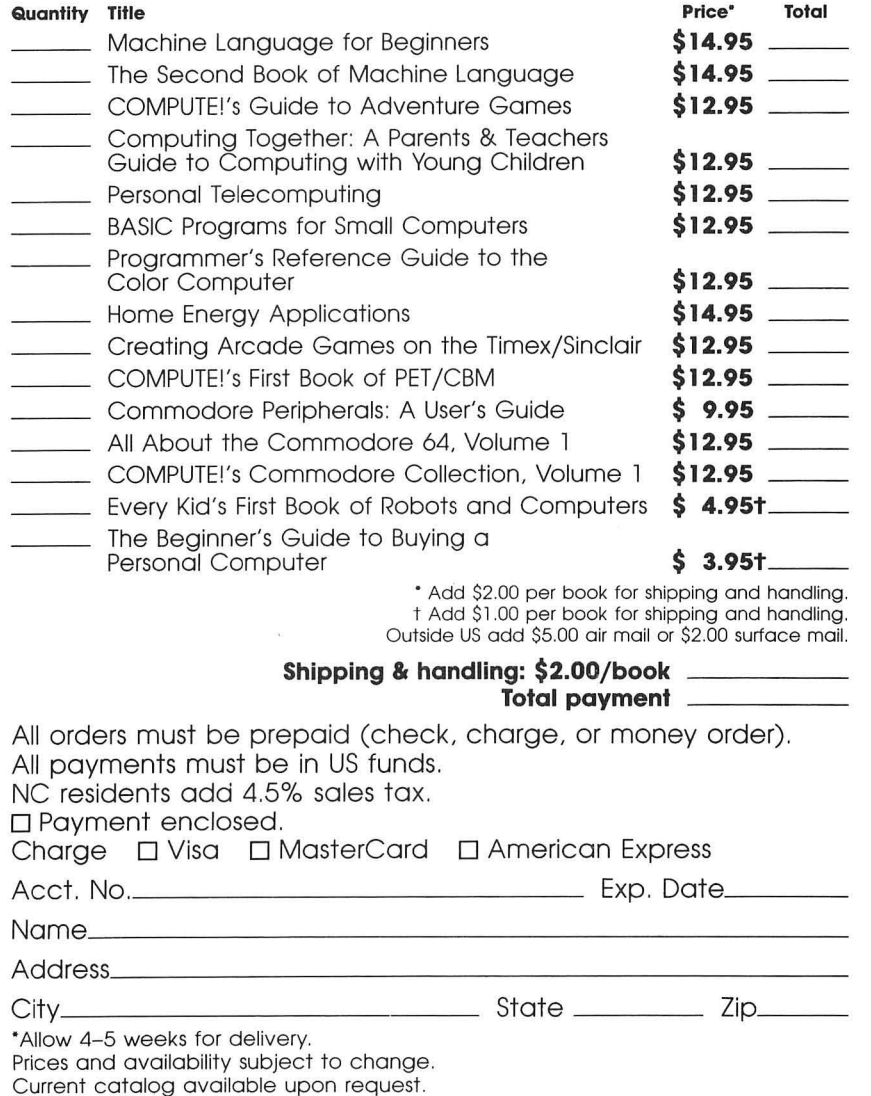

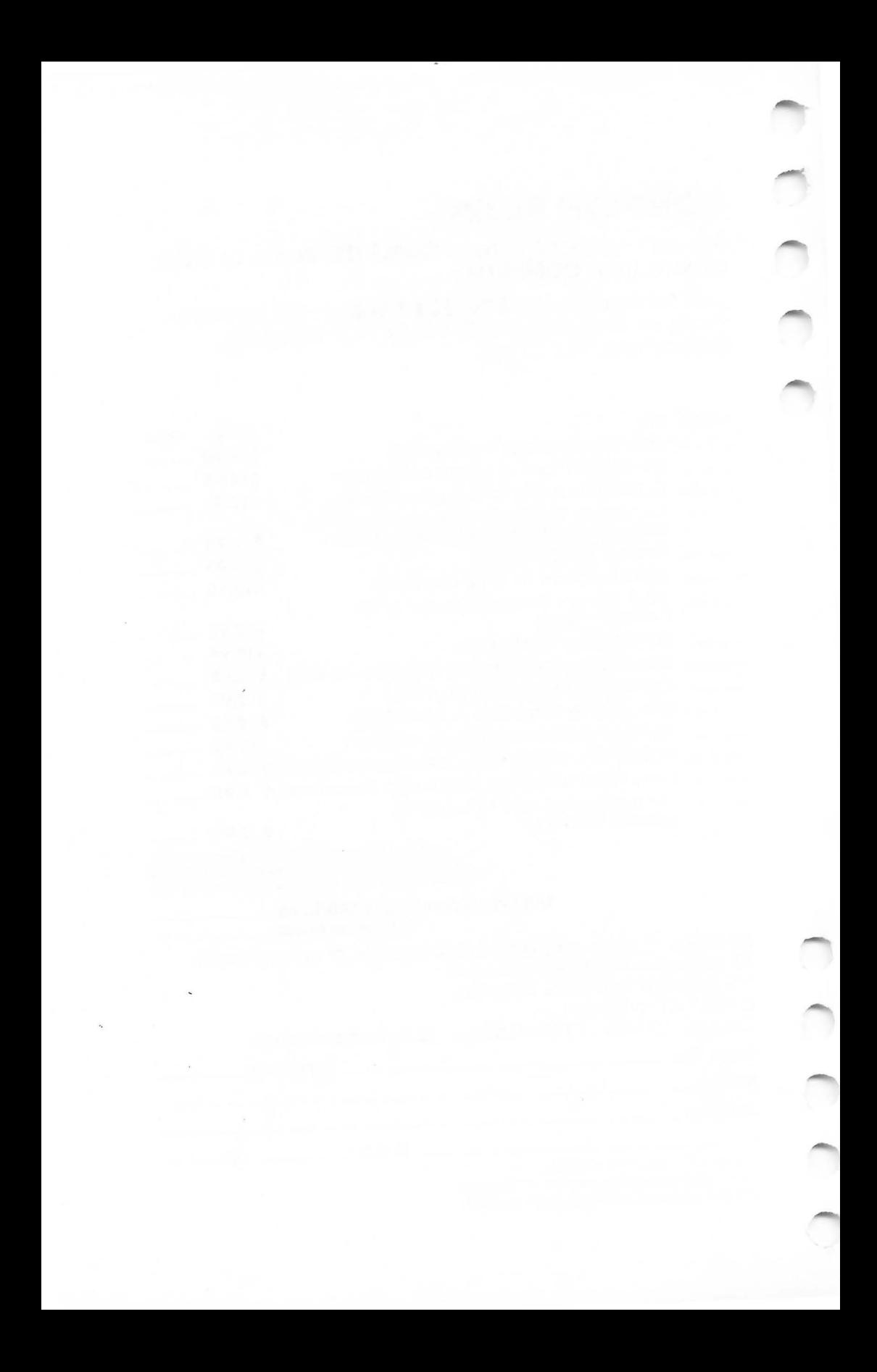

# **COMPUTE! Books**

P.o. Box 5406 Greensboro, NC 27403

Ask your retailer for these **COMPUTE! Books,** If he or she has sold out, order directly from **COMPUTE!** 

## For Fastest Service Call Our **TOLL FREE US Order Line 800-334-0868 In NC call 919-275-9809**

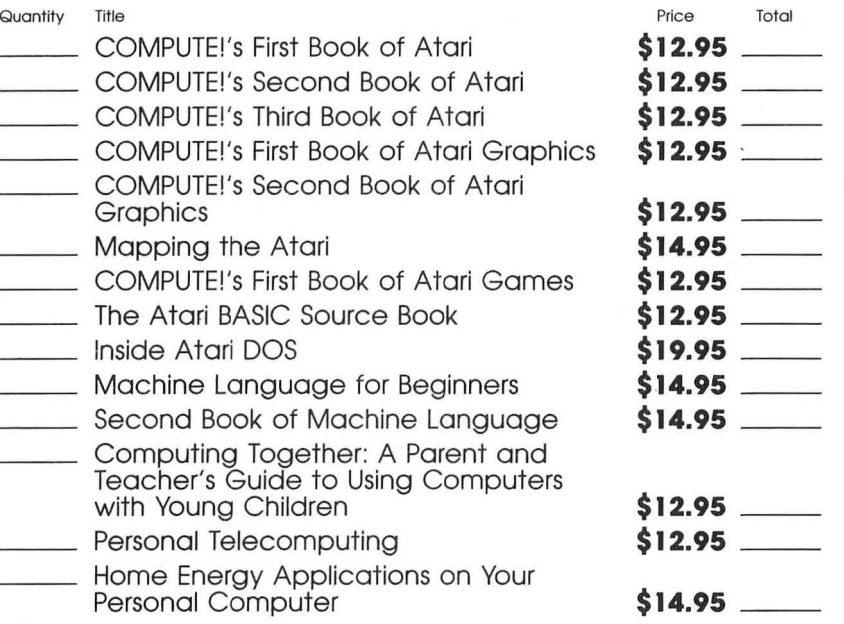

Add \$2.00 shipping and handling. Outside US add \$5.00 air mail or \$2.00 surface mail.

#### **Please add shipping & handling for each** book ordered.

### **Total enclosed or to be charged** \_\_ \_

Ail orders must be prepaid (money order, check, or charge), All payments must be in US funds. NC residents add 4%% sales tax, □ Payment enclosed Please charge my: □ Visa □ MasterCard<br>□ American Express Acct. No. Expires  $\square$  American Express

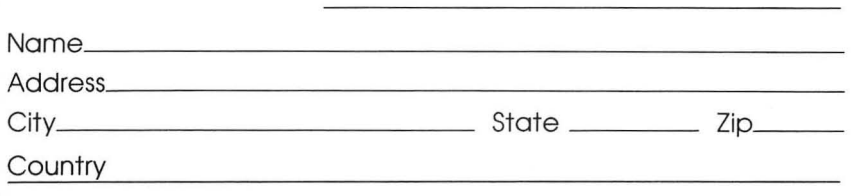

Allow 4-5 weeks for delivery.

Prices and availability subject to change without notice.

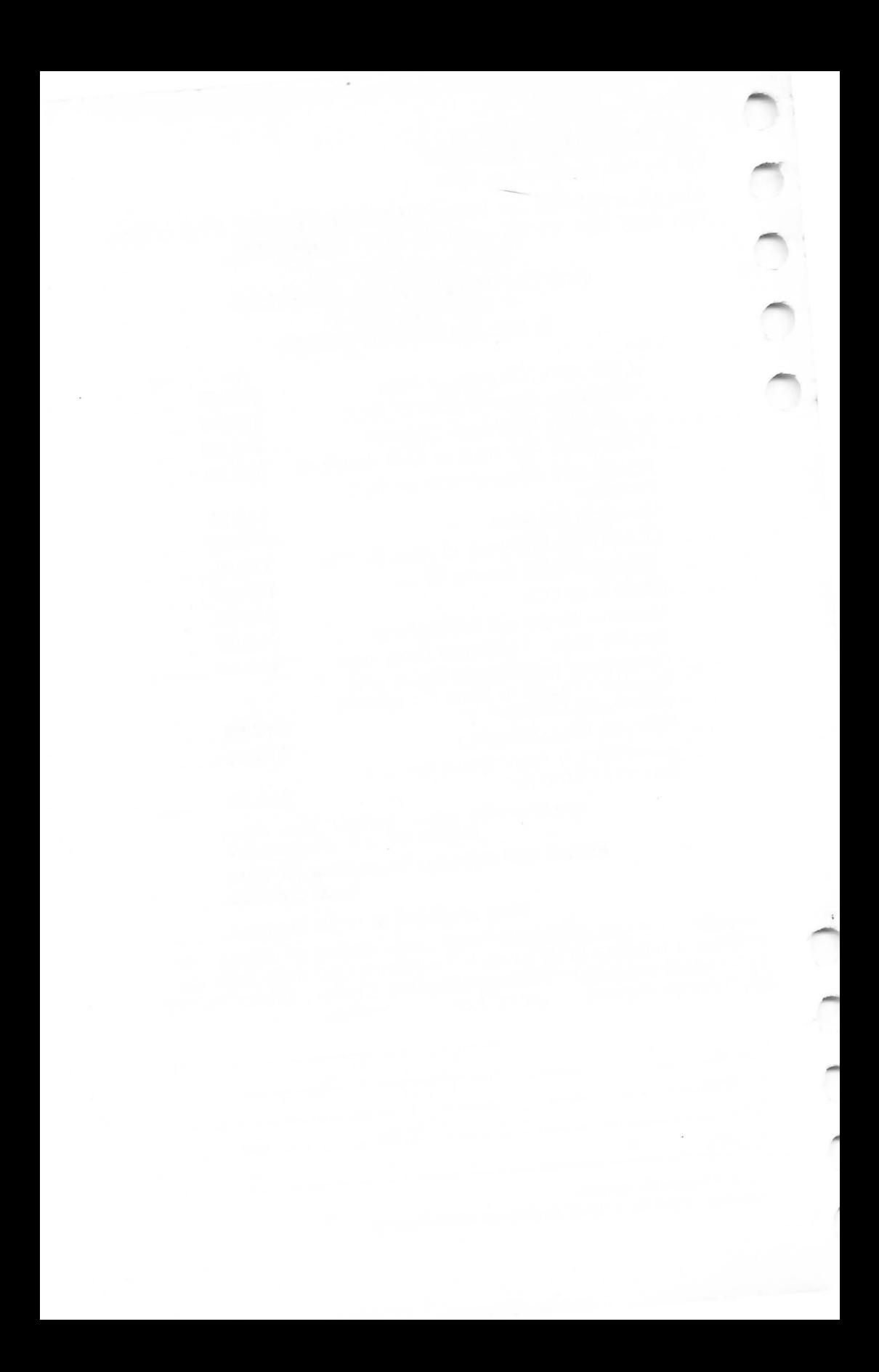

 $\mathcal{R}$ 

hether you've had an Atari for years, or just bought one of the newer XL models, you'll find COMPUTE!'s Atari Collection, Volume 1 full of useful, neverbefore-published articles and programs.

There are games and educational programs to entertain and challenge, tutorials that illustrate BASIC programming techniques, and applications that turn your computer into a management tool.

The editors of *COMPUTE!* have collected the best original programs and articles from more than two dozen experienced Atari programmers. High-quality programs and clearly written articles-both hallmarks of COMPUTE! Publicationswill show you just what your Atari can do.

Here's a sample of what's inside:

- . "Nessie," a nonviolent game where you try to photograph the elusive Loch Ness monster.
- · Utilities which make it easy to catalog disks or locate programs on tape.
- "Reversi" and "Memory Match," thinking games that probe your logic while you have fun.
- "Diskovery," to help you explore your disks, sector by sector.
- . Programs for children that teach and entertain.
- Editors to help you create sounds and songs for that special program.
- . "Investment Tracker," a data base program that stores and analyzes your investments.
- Joystick routines you can add to any program.
- . An introduction to PEEK and POKE, with numerous practical examples.
- . And "The Automatic Proofreader," which helps you correctly type in programs.

It's been almost a year since COMPUTE! Publications released a new Atari book. Now, with its all-original programs and articles, and with something for both experienced and beginning Atari users, COMPUTE!'s Atari Collection, Volume 1 offers a new and detailed look at your favorite computer's power and flexibility.

ISBN 0-942386-79-5